# CRAY Y-MP", CRAY X-MP EA",  $\text{CRAY X-MP}$ ", and  $\text{CRAY-1}$ <sup>®</sup> **Computer Systems**

 $\sqrt{$ 

# **UNI COS ® On-line Diagnostic Maintenance Manual**

**SMM-I012 C** 

**Cray Research, Inc.** 

# **CRAY PROPRIETARY**

Dissemination of this documentation to non-CRI personnel requires approval of the appropriate vice president and that the recipient sign a nondisclosure agreement. Export of technical information in this category may require an export license

## **CRAY PROPRIETARY**

Dissemination of this documentation to non-CRI personnel requires approval from the appropriate vice president and a nondisclosure agreement. Export of technical information in this category may require a Letter of Assurance.

Restricted Rights Legend

Use, duplication, or disclosure by the Government is subject to restrictions as set forth in the subparagraph [(c) (1) (ii)] of the rights in Technical Data and Computer Software clause at 52.227-7013. (May 1987)

Cray Research, Inc. 608 2nd Avenue South Minneapolis, MN 55402

Cray Research, Inc.

Unpublished Proprietary Information - All Rights Reserved under the copyright laws of the United States and the U.C.C.

CRAY, CRAY-1, HSX, SSD, and UNICOS are registered trademarks and CFT, CFT77, CFT2, COS, Cray Ada, CRAY-2, CRAYX-MP, CRAYX-MP EA, CRAYY-MP, CSIM, Delivering the power..., IOS, SEGLDR, and SUPERLINK are trademarks of Cray Research, Inc.

HYPERchannel and NSC are registered trademarks of Network Systems Corporation. IBM is a registered trademark of International Business Machines Corporation. Motorola is a registered trademark of Motorola, Inc. Sun Workstation is a registered trademark and Sun is a trademark of Sun Microsystems, Inc. UNIX is a registered trademark of AT&T. VMEbus is a trademark of Motorola, Inc.

The UNICOS operating system is derived from the AT&T UNIX System V operating system. UNICOS is also based in part on the Fourth Berkeley Software Distribution under license from The Regents of the University of California.

Due to space restrictions, the following abbreviations are used in place of the specific system names:

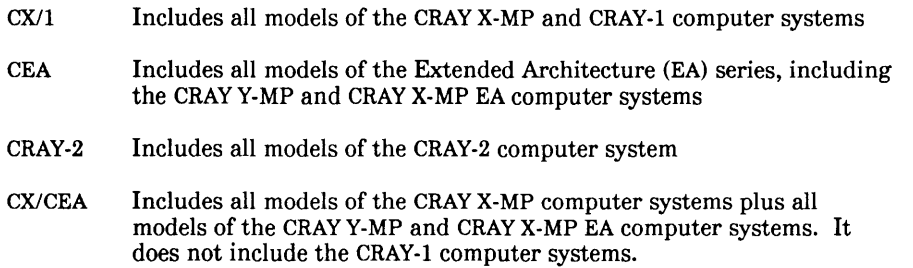

Requests for copies of Cray Research, Inc. publications should be sent to the following address:

Cray Research, Inc. Distribution Center 2360 Pilot Knob Road Mendota Heights, MN 55120 This UNICOS release 5.0 overview describes the new and enhanced features contained in the CRAY Y-MP, CRAY X-MP EA, CRAY X-MP, and CRAY-l Computer Systems UNICOS On-line Diagnostic Maintenance Manual, CRI publication SMM-I012.

With UNICOS 5.0, there is support for diagnostics that run on CRAY Y-MP and CRAY X-MP EA computer systems, as follows:

- Y-mode (32-bit addressing), available only as indicated in appendix A, On-line Diagnostic Programs
- X-mode (24-bit addressing), unless otherwise indicated

Specific new and enhanced features are as follows:

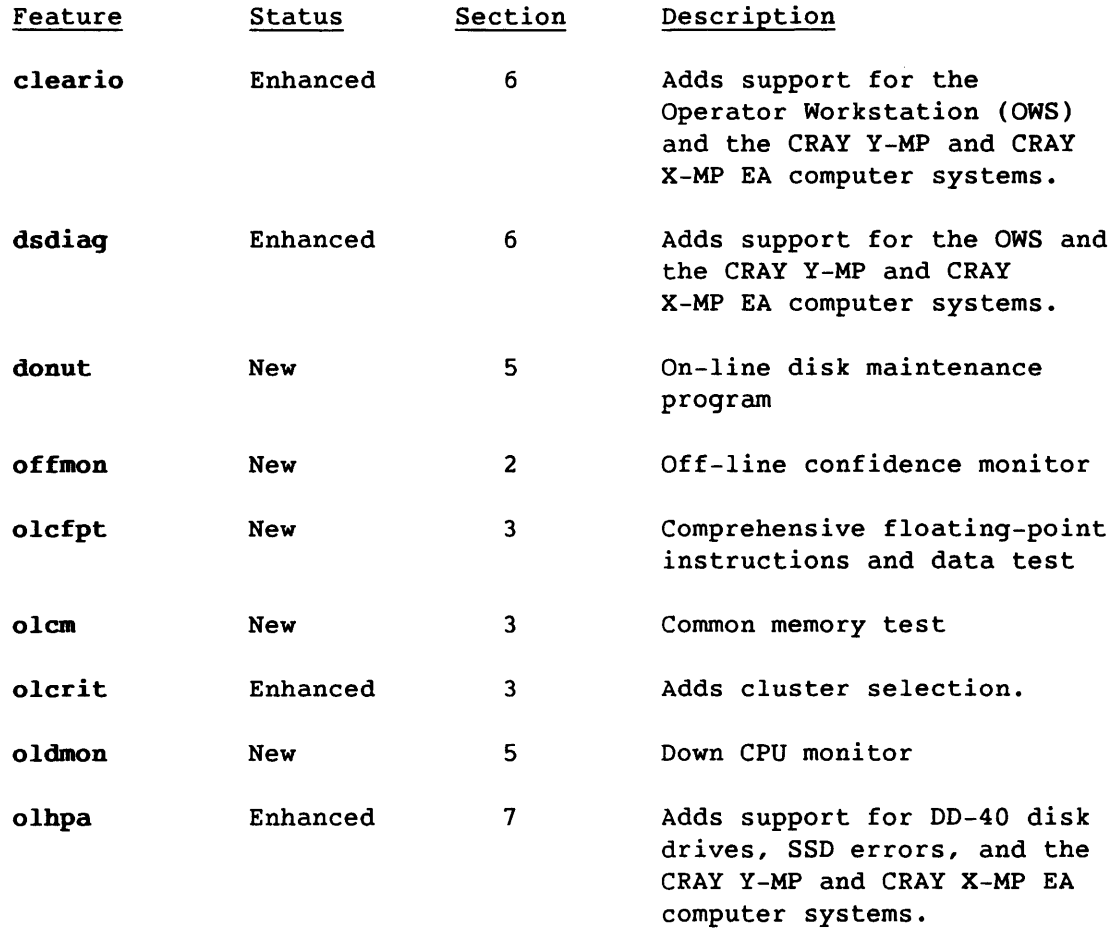

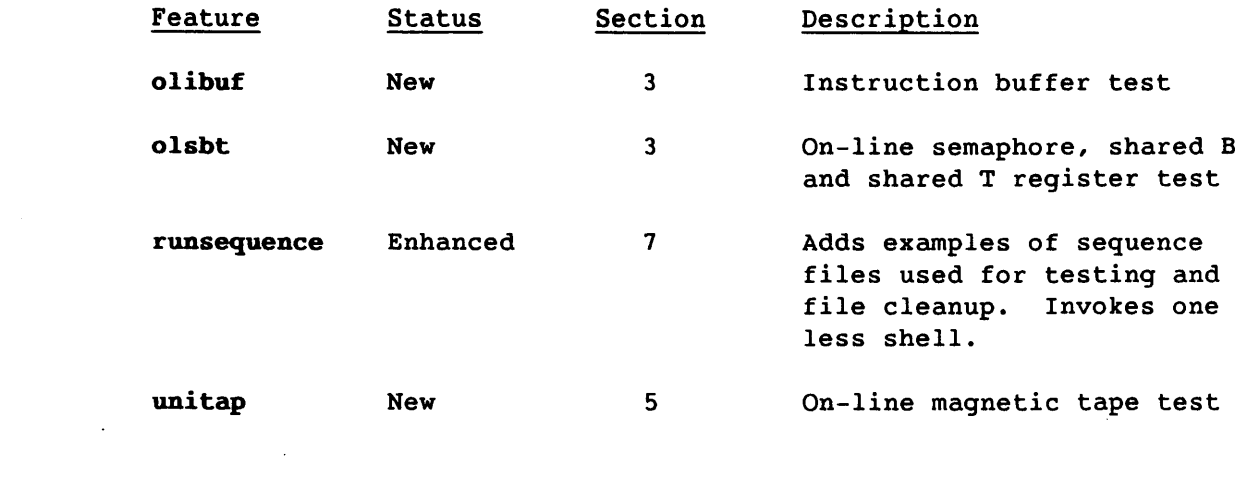

 $\sim 10^{-10}$ 

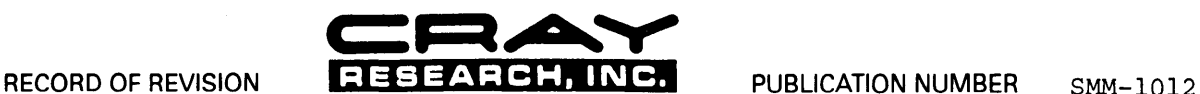

Each time this manual is revised and reprinted, all changes Issued against the previous version are incorporated into the new version and the new version is assigned an alphabetic level.

Every page changed by a reprint with revision has the revision level in the lower righthand corner. Changes to part of a page are noted by a change bar in the margin directly opposite the change. A change bar in the margin opposite the page number indicates that the<br>entire page is new. If the manual is rewritten, the revision level changes but the manual d

Requests for copies of Cray Research, Inc. publications should be directed to the Distribution Center and comments about these publications should be directed to:

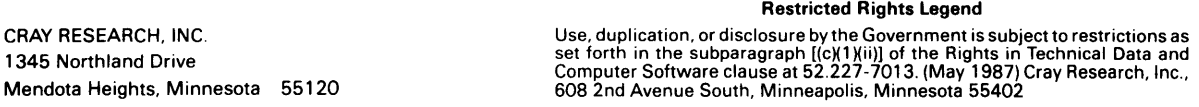

#### Revision **Description**

September 1986 - Original printing. This printing supports the on-line diagnostic tests that run under the Cray operating system UNICOS, release 2.0, on the CRAY X-MP and CRAY-1 computer systems. The on-line diagnostic tests for CRAY-1 computer systems are not available for UNICOS release 2.0. All trademarks are listed in the record of revision.

- A June 1987 - Rewrite. This printing supports the on-line diagnostic tests that run under the Cray operating system UNICOS, release 3.0, on CRAY X-MP and CRAY-1 computer systems.
- B July 1988 - Rewrite. This printing supports the on-line diagnostic tests that run under the Cray operating system UNICOS, release 4.0, on CRAY Y-MP, CRAY X-MP EA, CRAY X-MP, and CRAY-1 computer systems.

C

March 1989 - Rewrite. This printing supports the on-line diagnostic tests that run under the Cray operating system UNICOS, release 5.0, on CRAY Y-MP, CRAY X-MP EA, CRAY X-MP, and CRAY-1 computer systems.

 $\label{eq:1} \mathcal{L}(\mathcal{L}^{\text{max}}_{\mathcal{L}}(\mathcal{L}^{\text{max}}_{\mathcal{L}})) = \mathcal{L}(\mathcal{L}^{\text{max}}_{\mathcal{L}}(\mathcal{L}^{\text{max}}_{\mathcal{L}})) = \mathcal{L}(\mathcal{L}^{\text{max}}_{\mathcal{L}}(\mathcal{L}^{\text{max}}_{\mathcal{L}}))$ 

 $\frac{1}{\left\| \left( \frac{1}{\left( \frac{1}{\left($ 

#### **PREFACE**

This manual describes the *on-line* environment for diagnostic tests that run under the Cray operating system UNICOS, release 5.0, on CRAY Y-MP, CRAY X-MP EA, CRAY X-MP, and CRAY-l computer systems. It *is* intended for Cray Research, Inc. (CRI) field engineers and analysts. A working knowledge of UNICOS *is* assumed.

#### CONVENTIONS

To aid in identifying the various groups of Cray mainframes, this manual uses the naming conventions shown in the Hardware Product Line sheet, which *is* located at the end of the preface. The Hardware Product Line sheet shows both the chronological evolution of Cray mainframes and the characteristics of each group. The reverse side contains definitions of the terms used on the sheet and throughout this manual.

The conventions for entering the diagnostic commands are as follows:

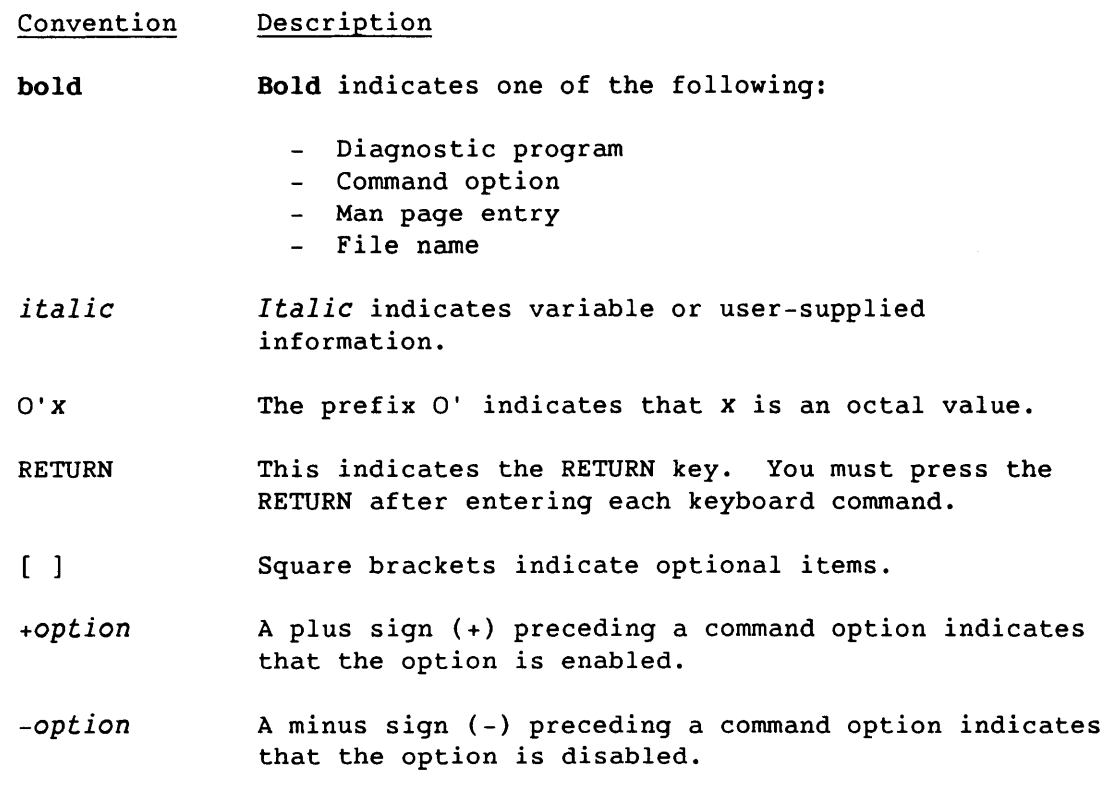

CRAY PROPRIETARY v

**Convention** Description

- command(l) This refers to an entry in the UNICOS User Commands Reference Manual, CRI publication SR-2011.
- command(lM) This refers to an entry in the UNICOS Administrator Commands Reference Manual, CRI publication SR-2022.
- *system* call(2) This refers to an entry in the UNICOS System Calls Reference Manual, CRI publication SR-2012.
- *entry(4X)* This refers to an entry in the UNICOS File Formats and Special Files Reference Manual, CRI publication SR-2014. The x indicates the section of the manual that contains the entry.

#### OTHER PUBLICATIONS

CRI off-line diagnostic publications that may be of interest are as follows:

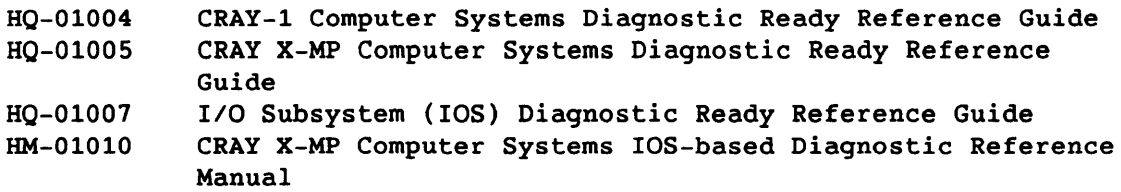

CRI software publications that may be of interest are as follows:

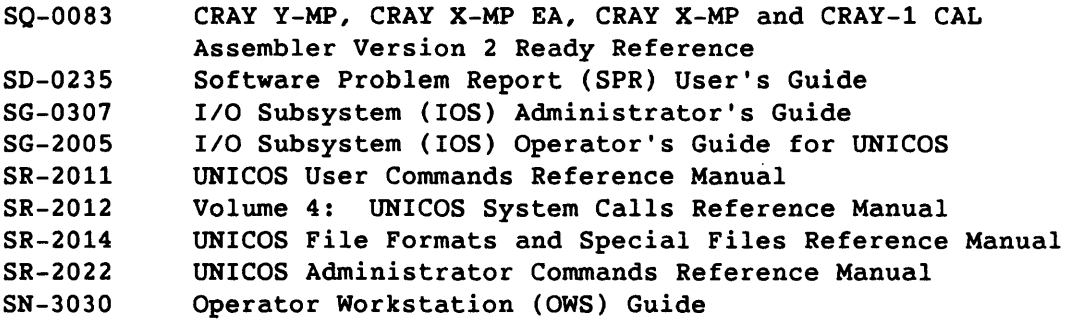

vi

CRI hardware publications that may be of interest are as follows:

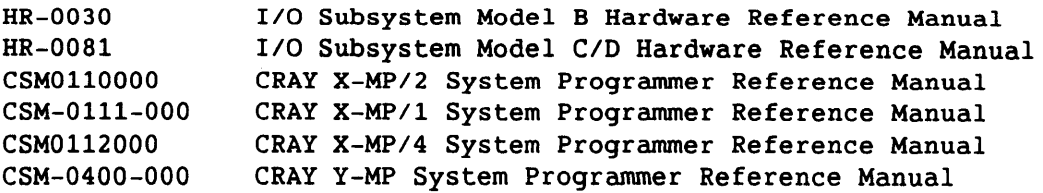

For additional information, refer to the on-line diagnostic listings.

#### UNICOS SYSTEM INSTALLATION BULLETIN

Refer to the UNICOS System Installation Bulletin for the following information:

- Build and installation procedures
- Configuration guidelines

Each site receives this bulletin with the UNICOS release package. You can order additional copies from the CRI Distribution Center.

Note that appendix G, Installation Information, describes the procedure for on-line diagnostic re-installation subsequent to system installation.

#### READER COMMENTS

If you have any comments about the technical accuracy, content, or organization of this manual, please tell us. You can contact us in any of the following ways:

- Call our Technical Publications department at (612) 681-5729 during the hours of 7:30 A.M. to 6:00 P.M. (Central Time).
- Send us electronic mail from a UNICOS or UNIX system, using the following UUCP addresses:

uunet!cray!publications

sun!tundra!hall!publications

• Send us electronic mail from a UNICOS or UNIX system, using the following ARPAnet address:

publications@cray.com

SMM-1012 C CRAY PROPRIETARY vii

- Send a facsimile of your comments to the attention of "Publications" at FAX number (612) 681-5602.
- Use the postage-paid Reader's Comment form at the back of this manual.
- Write to us at the following address:

Cray Research, Inc. Technical Publications Department 1345 Northland Drive Mendota Heights, Minnesota 55120

We value your comments and will respond to them promptly.

 $\bullet$ 

 $\sim$ 

 $\Delta \omega_{\rm{max}}$  , and  $\Delta \omega_{\rm{max}}$  , and  $\Delta \omega_{\rm{max}}$ 

 $\sim 10^{-10}$  masses

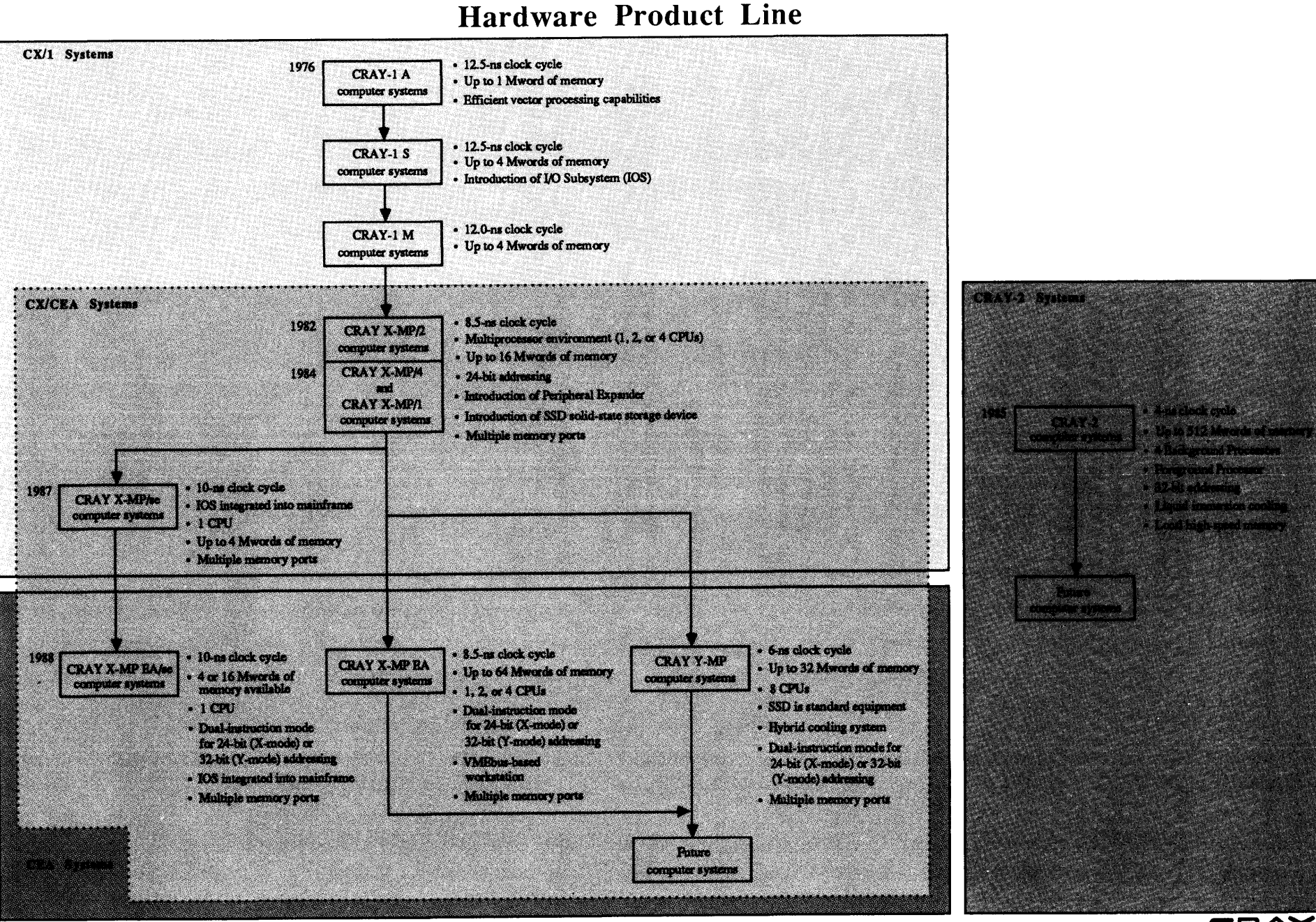

CRAY **BESERREH, INC.**  The following list defines architecture terms:

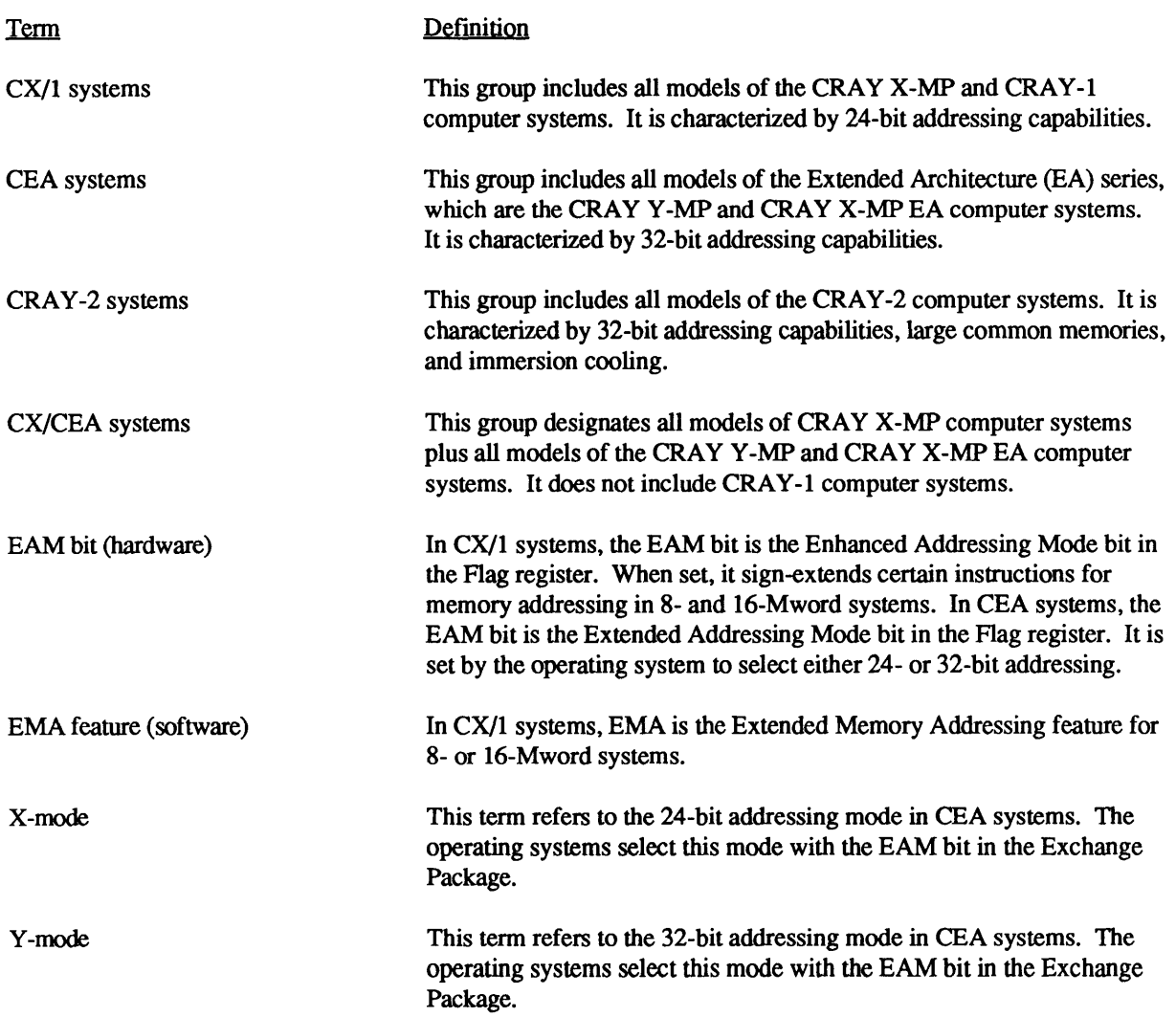

 $\label{eq:3} \begin{split} \mathcal{L}_{\text{G}}(x) &= \mathcal{L}_{\text{G}}(x) + \mathcal{L}_{\text{G}}(x) + \mathcal{L}_{\text{G}}(x) + \mathcal{L}_{\text{G}}(x) + \mathcal{L}_{\text{G}}(x) + \mathcal{L}_{\text{G}}(x) + \mathcal{L}_{\text{G}}(x) \end{split}$  $\tau$  ,  $\tau$ 

 $\label{eq:1} \frac{1}{2} \sum_{i=1}^n \frac{1}{2} \sum_{j=1}^n \frac{1}{2} \sum_{j=1}^n \frac{1}{2} \sum_{j=1}^n \frac{1}{2} \sum_{j=1}^n \frac{1}{2} \sum_{j=1}^n \frac{1}{2} \sum_{j=1}^n \frac{1}{2} \sum_{j=1}^n \frac{1}{2} \sum_{j=1}^n \frac{1}{2} \sum_{j=1}^n \frac{1}{2} \sum_{j=1}^n \frac{1}{2} \sum_{j=1}^n \frac{1}{2} \sum_{j=1}^n \frac{1}{$ 

L.

 $\ddot{\phantom{0}}$ 

### **CONTENTS**

 $\overline{\phantom{a}}$ 

...

للسر

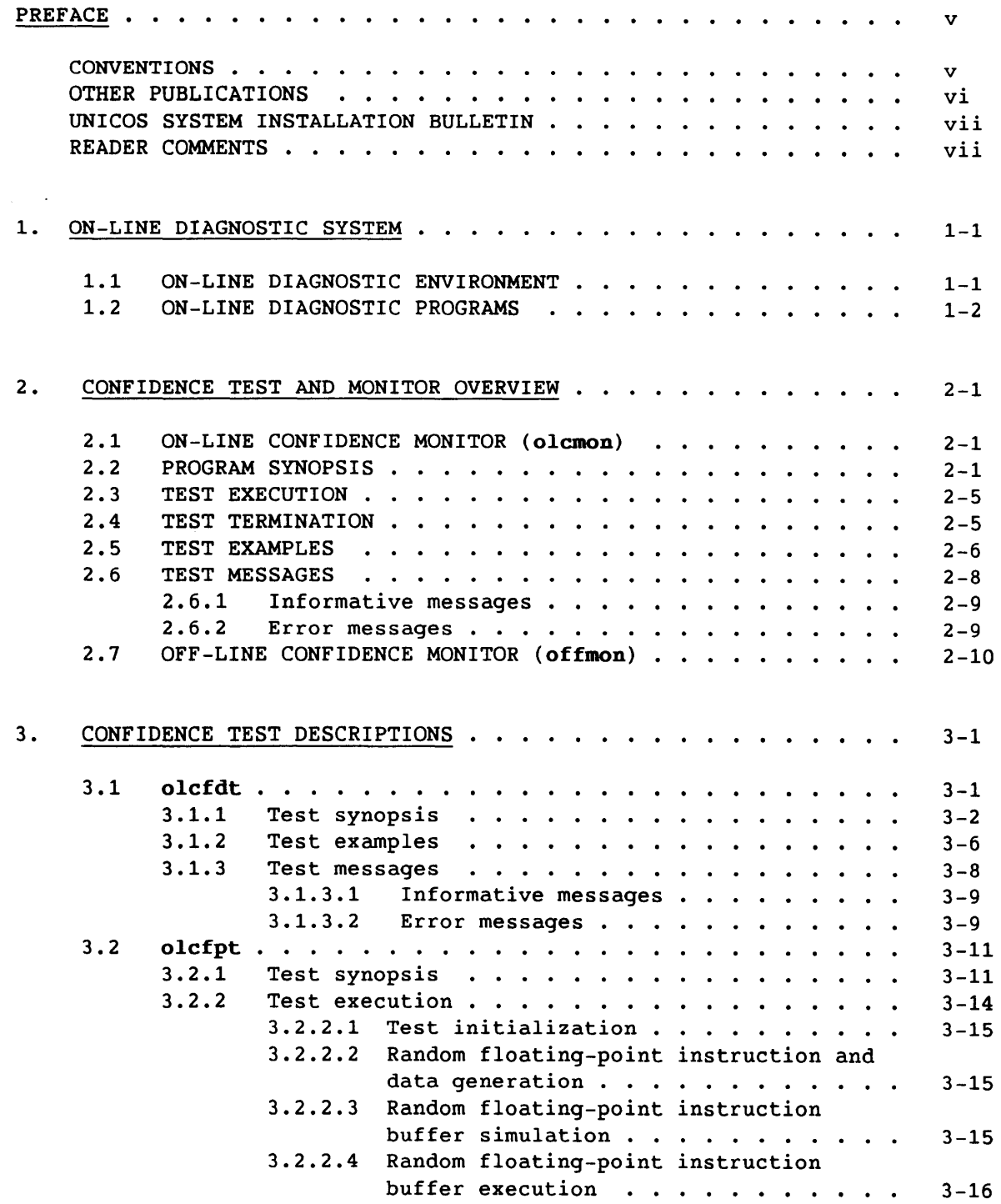

SMM-1012 C CRAY PROPRIETARY ix

 $\ddot{\phantom{0}}$ 

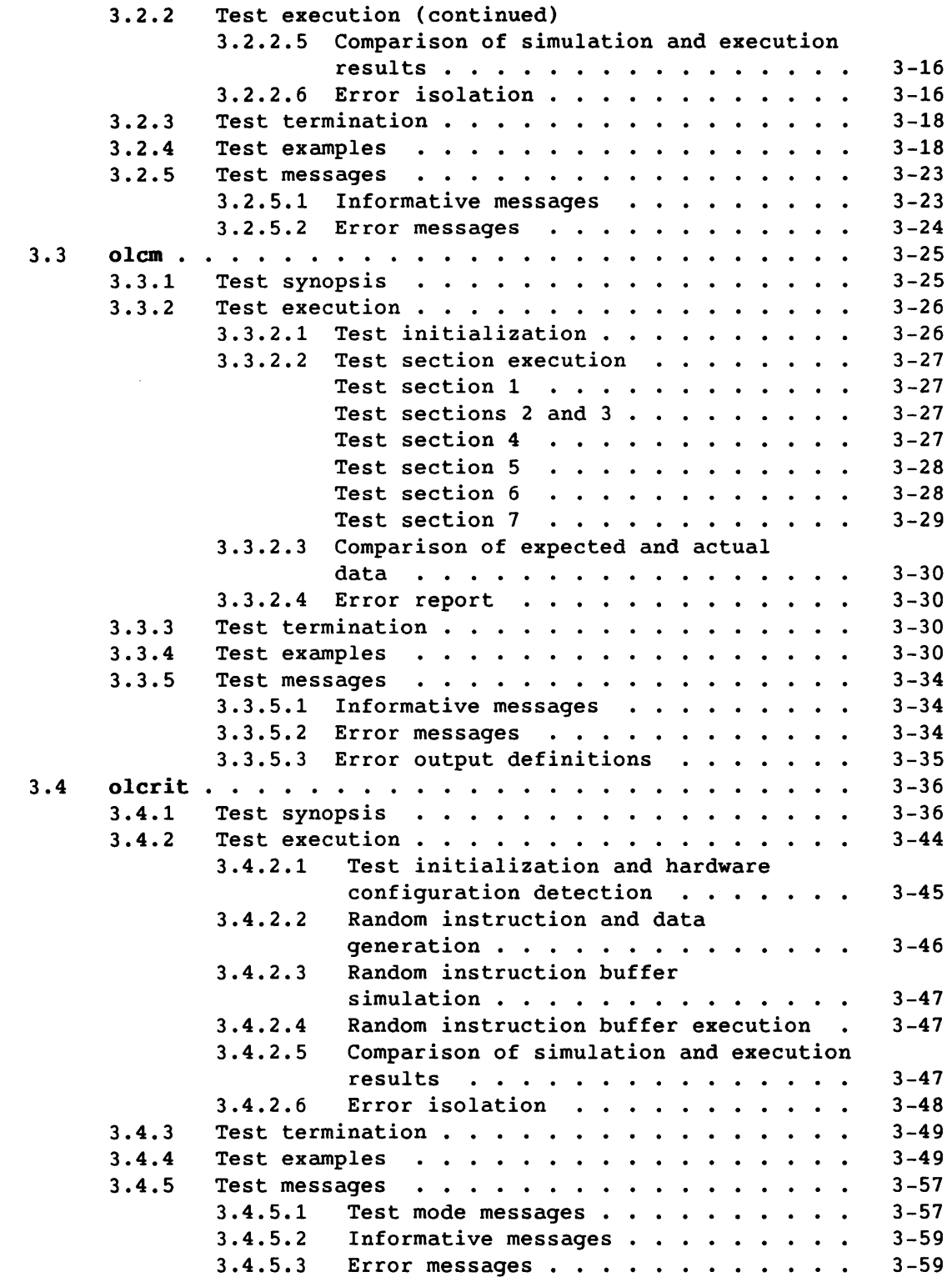

 $\lambda$ 

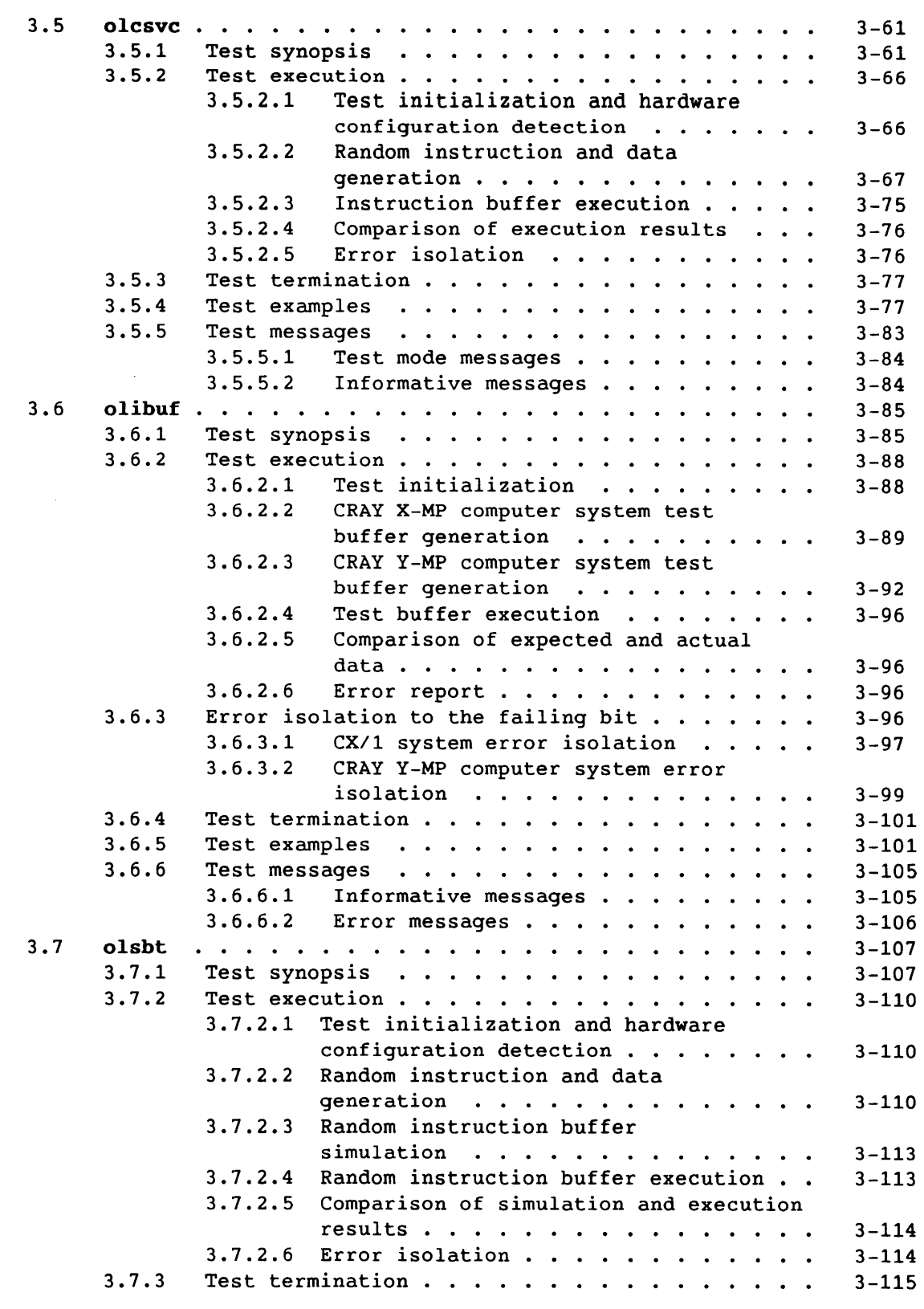

مر

SMM-1012 C CRAY PROPRIETARY xi

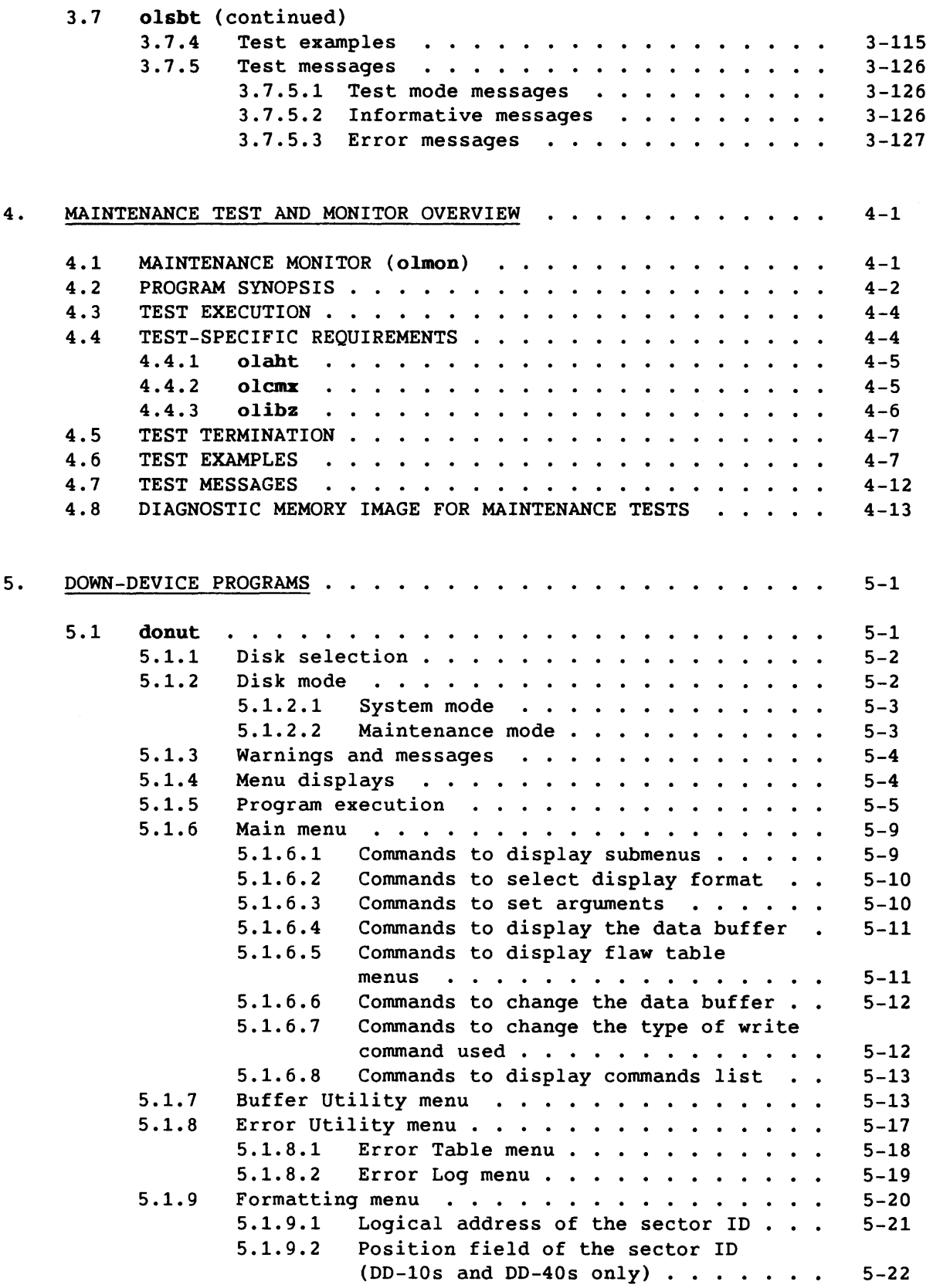

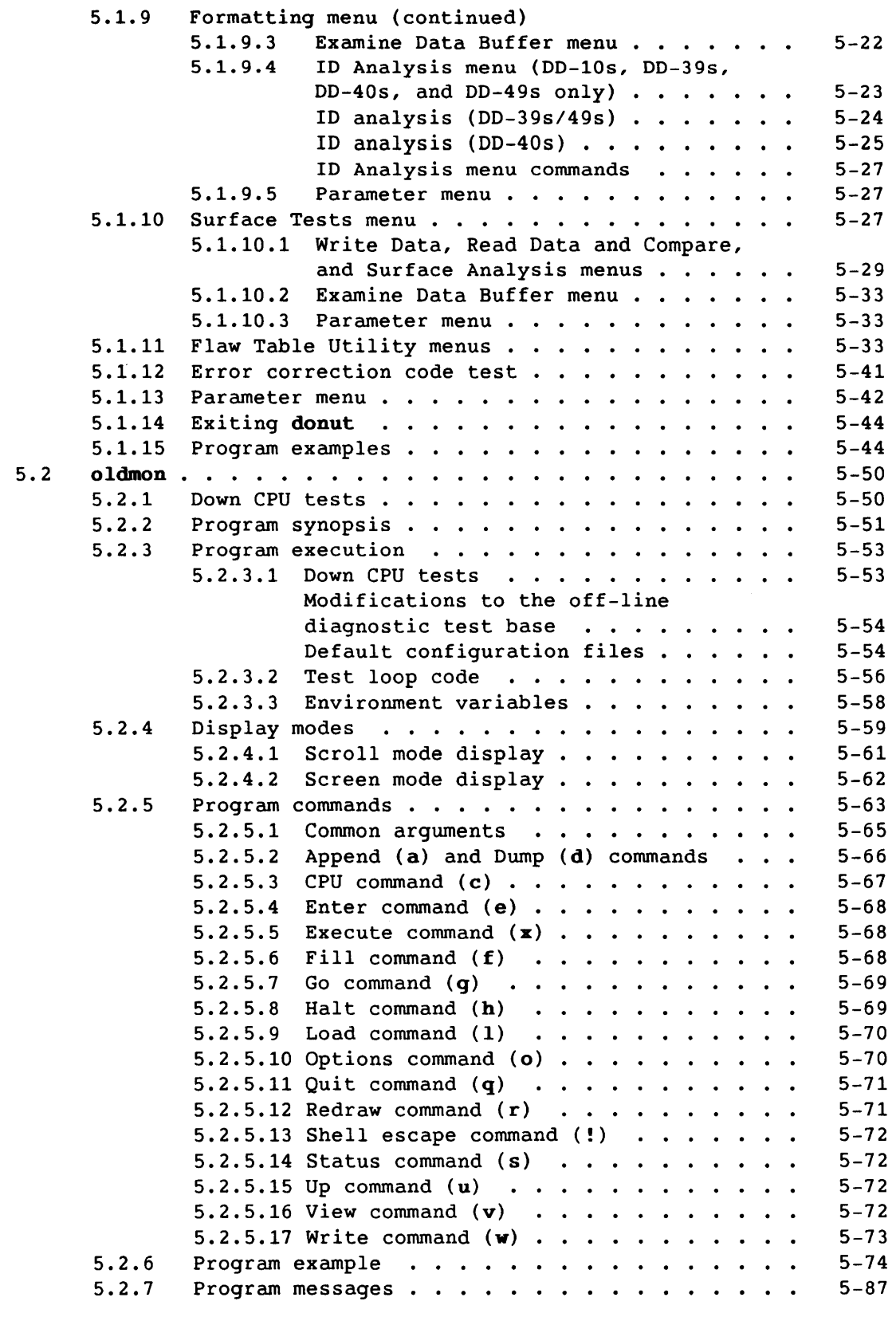

SMM-1012 C CRAY PROPRIETARY xiii

 $\mathcal{F}_{\text{max}}$ 

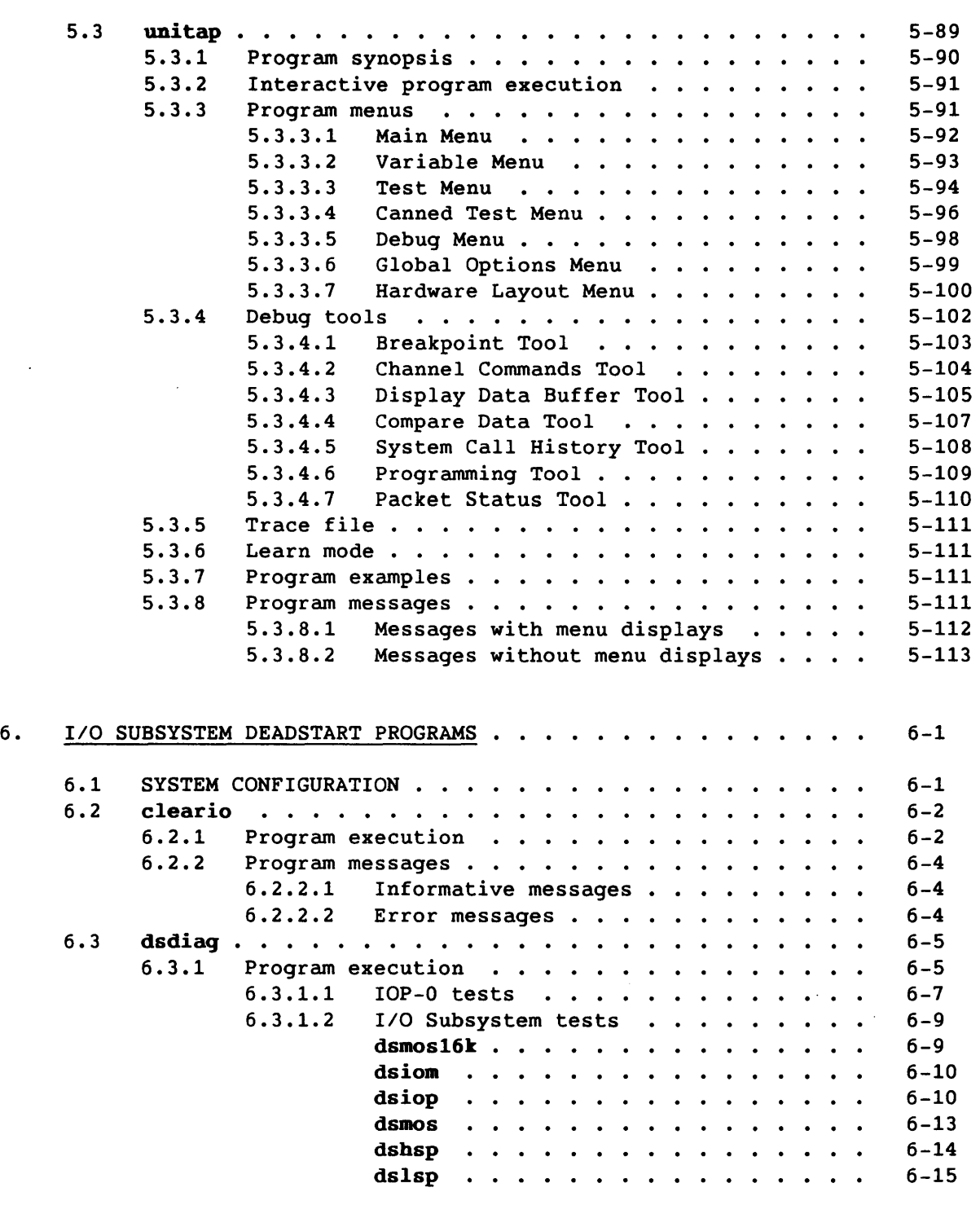

 $\sim$   $\sim$   $\sim$   $\sim$   $\sim$ 

 $\label{eq:1} \begin{split} \mathcal{L}_{\text{max}}(\mathcal{L}_{\text{max}},\mathcal{L}_{\text{max}},\mathcal{L}_{\text{max}},\mathcal{L}_{\text{max}}), \end{split}$ 

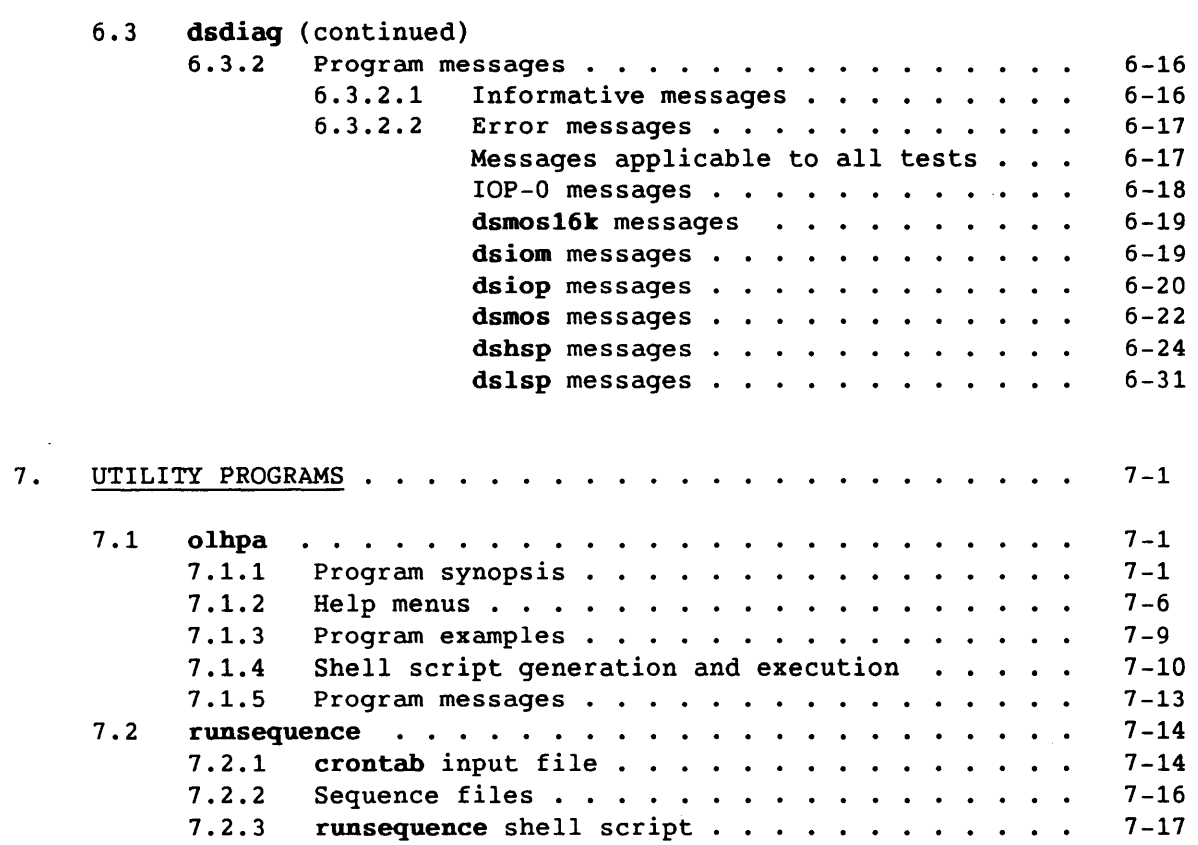

# APPENDIX SECTION

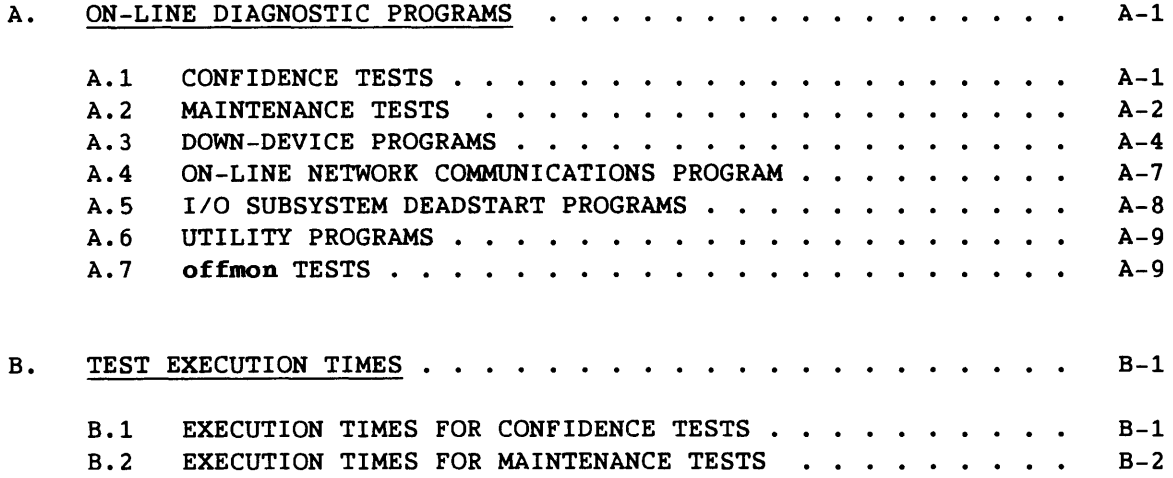

SMM-1012 C CRAY PROPRIETARY

xv

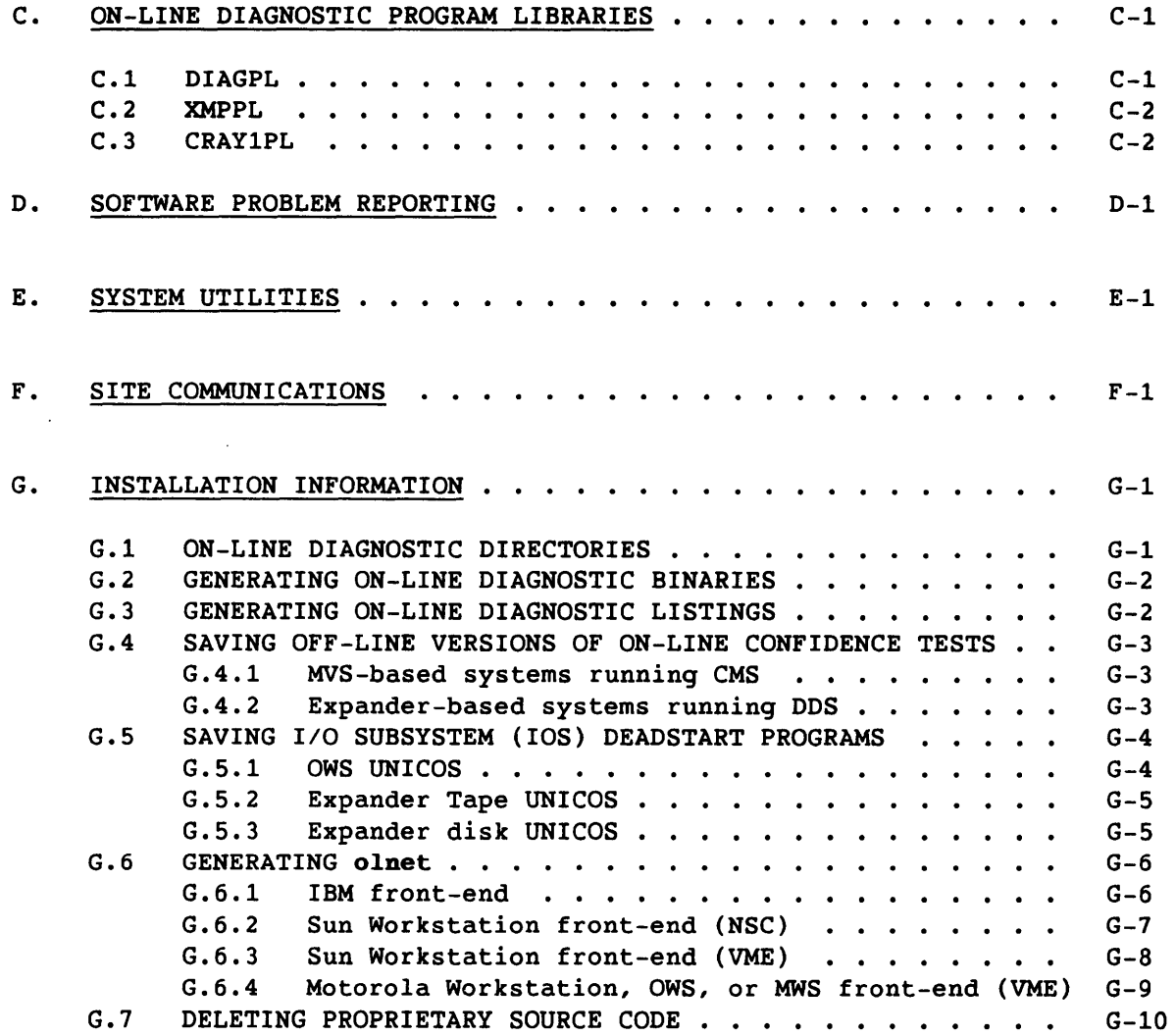

### FIGURES

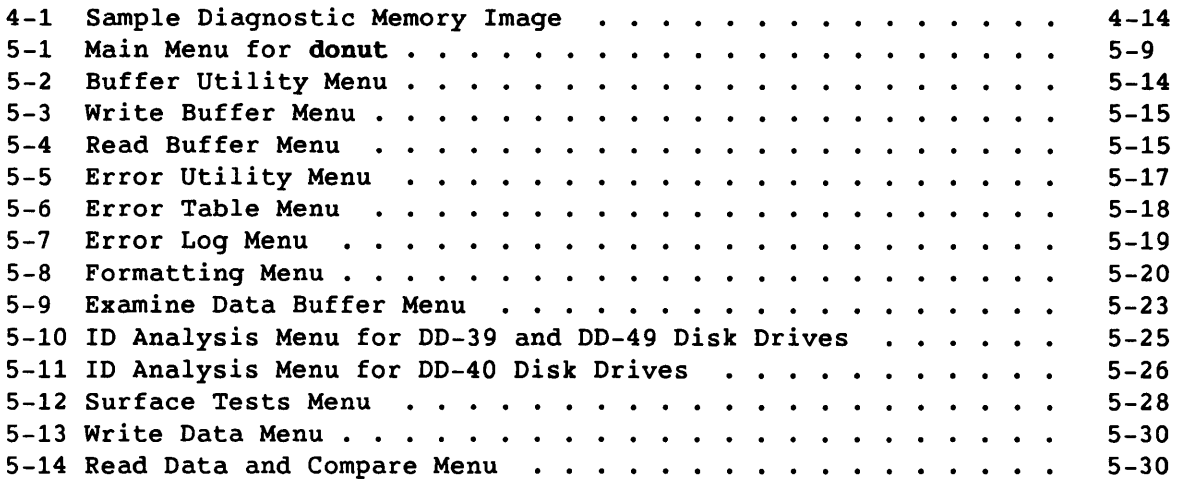

 $\sim 100$ 

# FIGURES (continued)

 $\overline{\phantom{m}}$ 

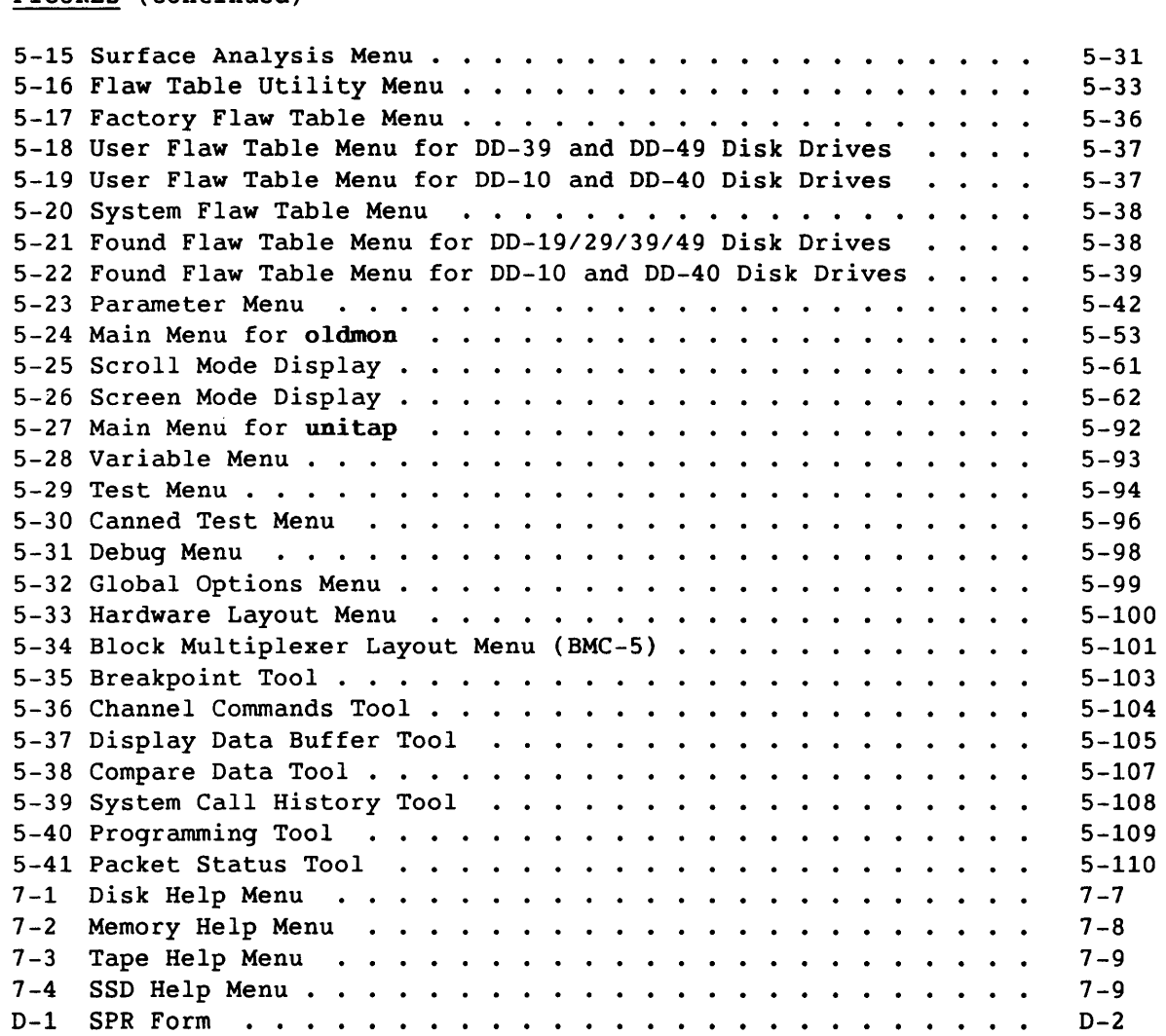

### TABLES

j.

للمعار

التعليل

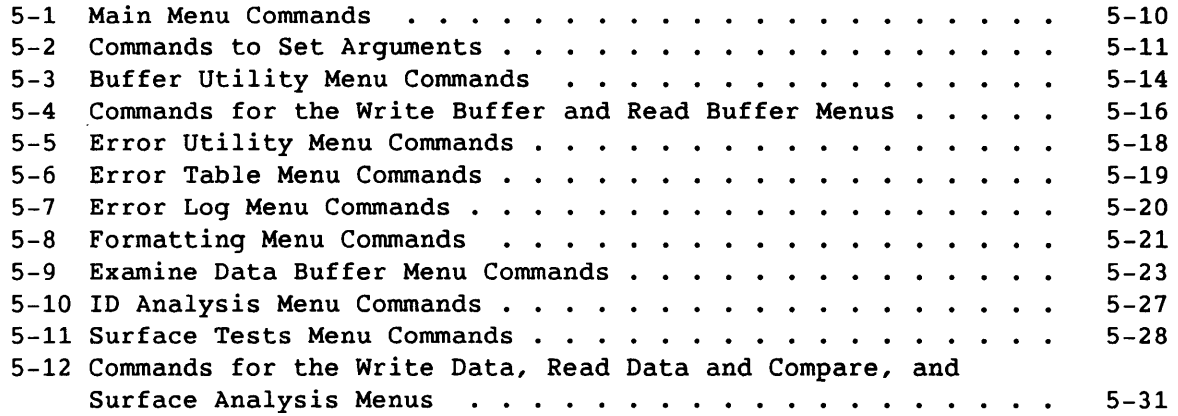

SMM-1012 C CRAY PROPRIETARY

xvii

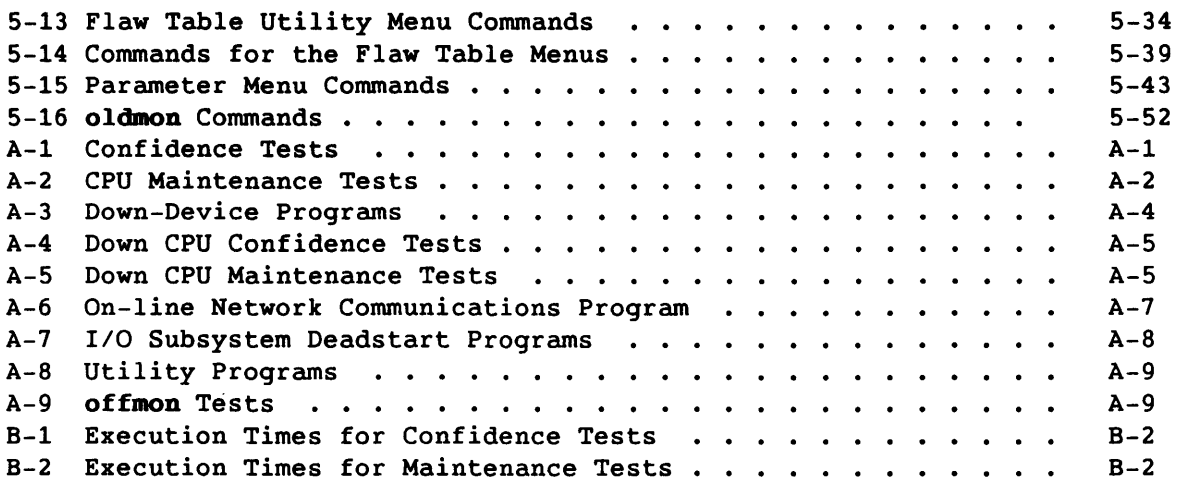

INDEX

ł,

 $\mathcal{A}$ 

**1. OR-LINE DIAGNOSTIC SYSTEM** 

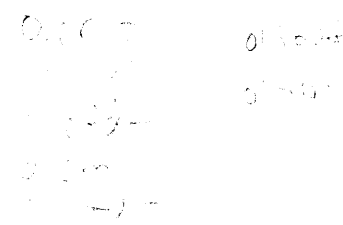

This manual describes the on-line test environment for diagnostics that run under the Cray operating system UNICOS on the following computer systems:

- CEA systems
	- Y-mode (32-bit addressing)
	- X-mode (24-bit addressing)
- CX/1 systems

The on-line diagnostic system performs error detection and isolation concurrent with system operation. This type of on-line maintenance provides the following benefits:

- Ensures an enhanced level of continuous system operation
- Prevents possible system software failures and identifies data integrity problems in system output
- Provides the capability for concurrent maintenance
- Reduces mean time to repair (MTTR) by isolating the failing hardware while the system is running
- Reduces off-line preventive maintenance (PM) time required for failure detection, isolation, and repair

#### 1.1 ON-LINE DIAGNOSTIC ENVIRONMENT

The on-line diagnostic system consists of programs that reside in Cray central memory or in Cray mass storage. To run the on-line diagnostic programs in a Cray computer system configuration, UNICOS must be running in at least one Central Processing Unit (CPU).

Throughout this document, the term *operator's station* refers to one of the following devices, as appropriate to your site:

- Peripheral expander
- Operator workstation

SMM-1012 C CRAY PROPRIETARY 1-1

#### 1.2 ON-LINE DIAGNOSTIC PROGRAMS

To ensure maximum system reliability, the on-line diagnostic programs do the following:

- Detect, isolate, and report hardware faults
- Gather and analyze system performance data

The on-line diagnostic programs are grouped as follows:

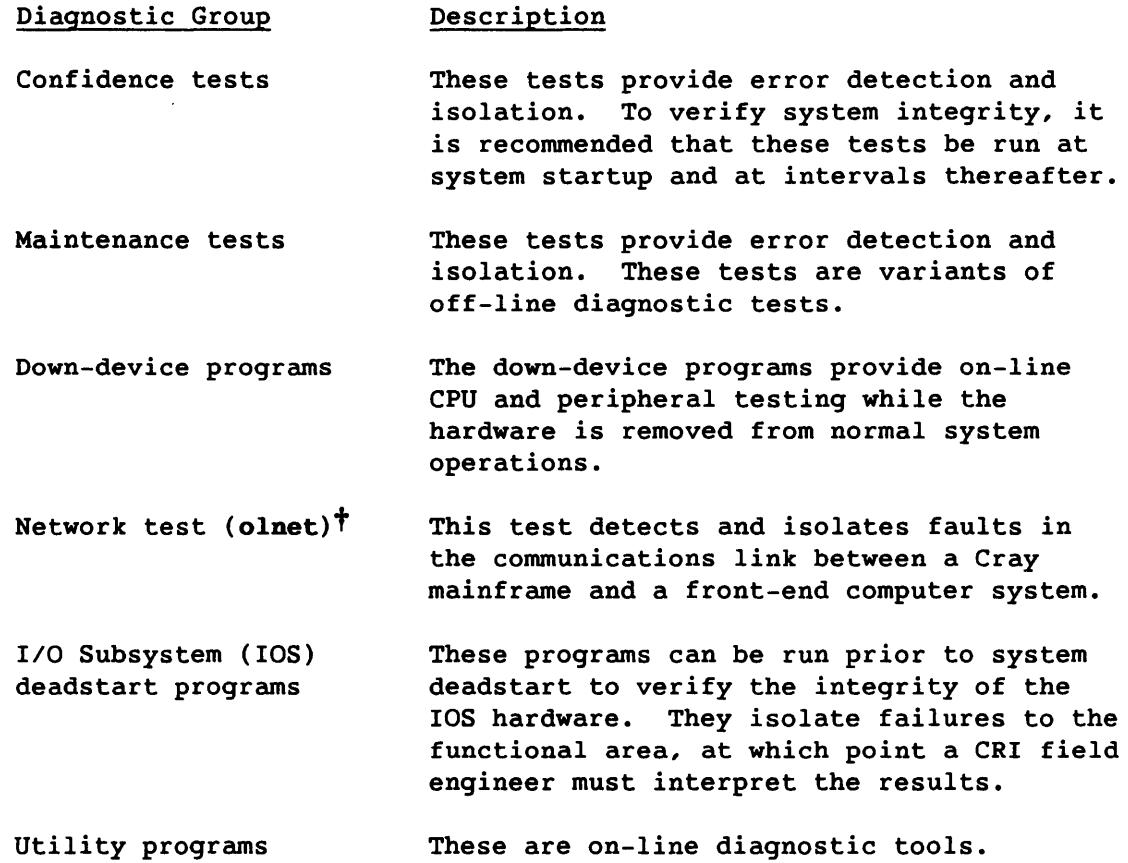

t The olnet test is described in the On-line Diagnostic Network Communications Program (OLNET) Maintenance Manual, CRI publication SMM-I016.

On-line diagnostic confidence tests provide a comprehensive performance check of the system hardware. This test level consists of the following:

- High-level language diagnostic programs
- A set of CAL Version 2 diagnostic programs that direct hardware testing to specific logic areas

This section provides an overview of the following:

- On-line confidence monitor (olcmon)
- Program synopsis
- Test execution
- Test termination
- Test examples
- Test messages
- Off-line confidence monitor (offmon)

For a brief description of each confidence test, refer to appendix A, On-line Diagnostic Programs. For a list of test execution times, refer to appendix B, Test Execution Times. For additional information on specific confidence tests and their command options, refer to section 3, Confidence Test Descriptions.

#### 2.1 ON-LINE CONFIDENCE MONITOR (olcmon)

The on-line confidence monitor program, olcmon, does the following:

- Accepts and interprets command options and arguments
- Sends test results to stdaut (standard output device) by default or to a file when UNICOS output redirection is indicated on the command line

#### 2.2 PROGRAM SYNOPSIS

The olcmon command options are entered with the test command options of each confidence test to be executed. The test-specific command options are described in section 3, Confidence Test Descriptions.

SMM-1012 C CRAY PROPRIETARY 2-1

The olemon command options can be entered in any order. If an option is omitted, the program uses the default value.

The following command options provide different methods of specifying the starting seed value (specify only one for each test executed):

- +/-getseed
- qetseed *file*
- seed n (a test-specific command option described in section 3, Confidence Test Descriptions)

Synopsis:

*test* [chtpnt *mode]* [cpu *clist]* [cputime *h:m:s] [+I-qetseed]* 

[qetseed *file]* [help] [mazerr n] [mazp n] [+I-parcel] [time *h:m:s]* 

 $[+/-vertices]$   $[+xmp]$   $[+cray1]$ 

*[test options]t* 

chtpnt *mode* 

Indicates whether restart files are to be generated. *mode* is one of the following arguments:

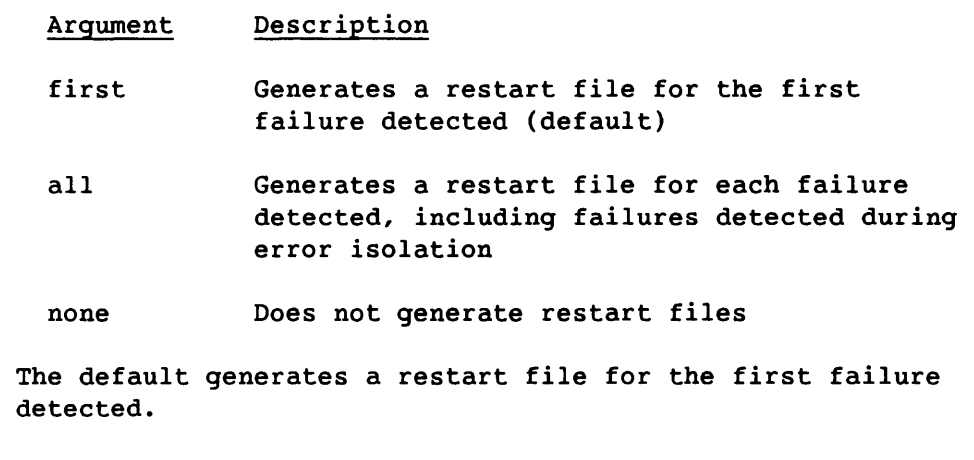

For additional information, refer to the following:  $\texttt{chkput}(1)$ ,  $\texttt{restart}(1)$ ,  $\texttt{chkput}(2)$ , and  $\texttt{restart}(2)$ .

2-2 CRAY PROPRIETARY SMM-I012 C

t For additional information on confidence tests and their test-specific command options, refer to section 3, Confidence Test Descriptions.

#### cpu *clist*

Selects the CPUs to be tested. Enter *clist* in the following format:

X,X, ••• ,X

<sup>x</sup>can be a, b, c, d, e, f, *q,* or h. The first CPU selected is the master CPU. The default is cpu a.

If you enter an invalid CPU value in *clist* or a value for a CPU that is currently down, you will receive an error message.

. cputime *h:m:s* 

Sets the test execution time in CPU time. The time is specified in hours *(h),* minutes (m), and seconds *(s);*  minutes and seconds; or just seconds. Use colons as delimiters, as follows: *h:m:s.* 

Generally, actual execution time is within one second of the specified CPU time. If cputime is allowed to default, or is set to 0, the test uses the maxp value. However, if set to a value other than 0, cputime overrides mazp.

+/-getseed

Enables (+qetseed) or disables (-qetseed) the option that reads the file *test.seed* to obtain a starting seed. If the test terminates because the maximum pass or error limit is reached, the seed from the last pass is saved in the file *test.* seed. If there are any problems with reading the seed from this file, the program uses the default seed (0'33). If you select +qetseed, do not select seed n (test-specific command option). The default is -qetseed.

qetseed *file* 

Gets a starting seed from *file. file* can contain a dump from a previous failure or a single seed value. If allowed to default, the program uses the seed value specified by +qetseed or seed  $n$  (test-specific command option).

- help Generates an on-line help display containing a synopsis and a brief description of the command options and arguments. If help is entered with a test name, help information is written to stdout, and the test terminates.
- maxerr n Sets the maximum number of errors. n is an octal value. The default for n is 1.

SMM-1012 C CRAY PROPRIETARY 2-3

mazp n Sets the maximum number of passes.  $n$  is an octal value. The default for n is 0'1000. If cputime or time is set to a value other than 0, the specified option overrides maxp.

+I-parcel

Enables (+parcel) or disables (-parcel) the option that forces dumped data to parcel format. +parcel forces data that would otherwise be in word format (64 bits in octal, with leading O's) to parcel format (four groups of 16 bits in octal). Parcel format displays two words (8 parcels) per line. Word format displays four words per line. The default is -parcel.

#### time *h:m:s*

Sets the test execution time in elapsed (wall-clock) time. The time is specified in hours *(h),* minutes (m), and seconds *(s);* minutes and seconds; or just seconds. Use colons as delimiters, as follows: *h:m:s.* 

Generally, actual execution time is within one second of the specified elapsed time. If time is allowed to default (or is set to 0), the test uses the mazp value. However, if specified to a value other than 0, time overrides mazp.

#### +I-verbose

Enables (+verbose) or disables (-verbose) the generation of informational messages. The +verbose option causes a line of output to be generated after each pass of the diagnostic. The default is -verbose.

+zmp +crayl Indicates the test mode for the following computer systems:

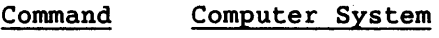

+zmp CRAY X-MP

+crayl CRAY-l

If allowed to default, the monitor determines the machine type during test execution and selects the appropriate test mode. This option can be used to override the default selection. These command options are not applicable to a CEA system.

 $2 - 4$ 

#### 2.3 TEST EXECUTION

To start a single diagnostic test, enter the following on the command line:

- *test*
- Monitor command options
- Test-specific command options

To run a sequence of diagnostics, use the runsequence utility described in section 7, Utility Programs.

Before a test can be started, UNICOS must be running in the CPUs to be tested. The master CPU (the first CPU selected) does the following:

- Generates instructions and data
- Generates expected results
- Compares the test execution buffers of the selected CPUs to the expected results
- Generates and formats error reports
- Controls error isolation

Each CPU, including the master, does the following:

- Loads registers and buffers
- Executes test instructions
- Saves results

#### 2.4 TEST TERMINATION

A test stops under the following conditions:

- The test successfully completes the maximum number of passes (mazp *n).*
- The test reaches the specified CPU time (cputime *h:m:s)* or elapsed (wall-clock) time (time *h:m:s).*
- The test detects and isolates the maximum number of errors (mazerr *n).* Error reports are automatically sent to stdout (standard output device), but they can be redirected to an error file.

SMM-1012 C CRAY PROPRIETARY 2-5

- The help option is entered with a test name, help information is written to stdout, and the test terminates.
- The monitor or test detects an error in a command line entry and writes a message to stderr (standard error device). Only the first error detected is reported.

#### 2.5 TEST EXAMPLES

The following example executes olcsvc in CPUs c, a, and b, with c as the master.

Example:

olcsvc cpu c,a,b

The following example executes olcsvc in CPUs a and b, with a as the master. The seed x option provides an octal seed value to start random number generation.

Example:

olcsvc seed x cpu a,b

In the following example, the  $nohup(1)$  command allows olcsvc to continue executing after you log off the system. The ampersand (&) causes the entire command to execute in the background, so that another prompt is immediately displayed and you can continue to use the system.

Example:

nohup olcsvc &

 $\sigma_{\rm{eff}}$ 

The following example shows the test-specific help information that is displayed if **help** is entered with a test name.

Example:

olcsvc help

Help display:

olcsvc help

olcsvc [chkpnt *mode]* [cpu *clist]* [+/-getseed] [getseed *file]* [help] [maxerr n] [maxp n] [+/-parcel] [+/-verbose] [+cray1] [+xmp] [cputime *h:m:s]*  [time *h:m:s]* [disable *ilist]* [enable *ilist]* [+/-isolate] [isop n] [numpar n]  $[*/-repeat]$  [seed n]  $[*/-sgci]$  [vl n]  $[*/-cm]$  [+/-fpadd]  $[*/-fpmult]$ [+/-fprecip] [+/-int] [+/-logical] [+/-pop] [+/-shift] [+/-onezero]  $[-1,-\text{random}]$   $[+/-slide]$ chkpnt *mode* - Checkpoint mode: none, first, or all. (Default: first) cpu *clist* - Run in selected CPUs. (Default: a) - Get/don't get seed from *test*. seed. (Default: -getseed) getseed *file* - Search file for starting seed help - Provides a help display. +/-verbose - Enable/disable info. messages to stdout. (Default: -verbose) maxp  $n$  - Set maximum pass limit to  $n$ . (Default: 0'1000) maxerr n - Set maximum error limit to n. (Default: 1)<br>+/-parcel - Force/don't force dump to parcel format. ( +/-parcel - Force/don't force dump to parcel format. (Default: -parcel)<br>+cray1/+xmp - Selects CRAY-1/CRAY X-MP test mode. (Default: host machine) - Selects CRAY-1/CRAY X-MP test mode. (Default: host machine) cputime *h:m:s* - Set amount of CPU time to execute. time *h:m:s* - Set amount of wall clock time to execute. disable *ilist* - Do not run specific instructions. Ignored if invalid. enable *ilist* - Run specific instructions. Ignored if invalid.<br>+/-isolate - Enable/disable isolation. (Default: +isolate) - Enable/disable isolation. (Default: +isolate) isop n - Loop during isolation n times to find error. (Default: 0'1000) numpar  $n$  - Number of parcels to run in vector buffer. (Default:  $0'100$ ) +/-repeat - Repeat/do not repeat first pass. (Default: -repeat) seed  $n$  - Set seed for random number generator to  $n$ . (Default: 0'33) +/-sgci - Enable/disable scatter/gather/compressed index testing. vl  $n$  - Set VL. 0  $\langle n \rangle = n$   $\langle n \rangle = 100$ . If  $n = 0$ , VL is random. (Default: 0) +/-cm, +/-fpadd, +/-fpmult, +/-fprecip, +/-int, +/-logical, +/-pop, +/-shift - Enable/disable specific instruction groups. (Default: all instructions) +/-onezero, +/-random, +/-slide - Enable/disable specific data patterns. (Default: all data patterns)

SMM-1012 C CRAY PROPRIETARY 2-7

The following example shows the output that is displayed when olcsvc is run with all default values.

Example:

olcsvc

Output:

olcsvc olcsvc: started in cpu A on Thu Jan 8 08:55:46 1987 CRAY X-MP MODE olcsvc reached maximum pass limit with 1000 passes and 0 errors on Thu Jan 8 08:56:08 1987

The following example shows the output that is displayed if +verbose is specified and mazp reaches 10.

Example:

olcsvc +verbose maxp 10

Output:

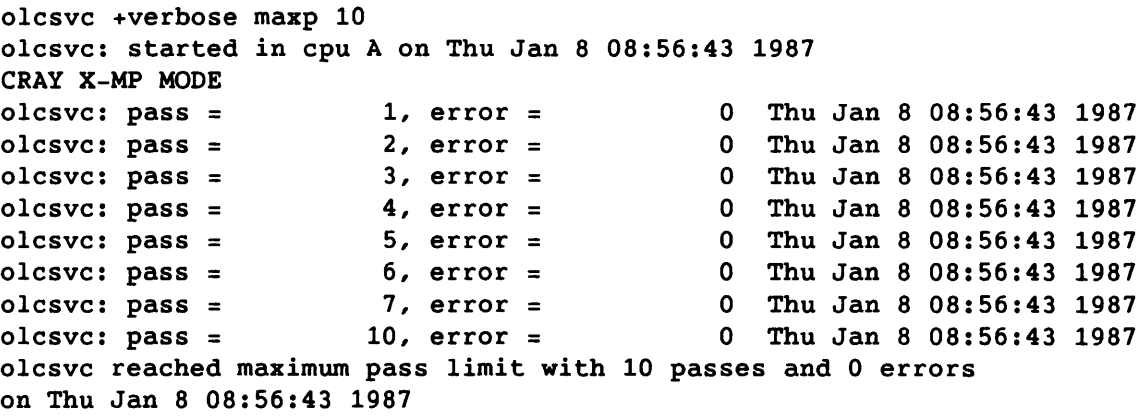

### 2.6 TEST MESSAGES

Each test generates the following types of messages:

- Informative
- Error

These messages are listed in the subsections that follow.

#### 2.6.1 INFORMATIVE MESSAGES

This subsection lists the informative messages, which are sent to stdout (standard output device).

*test:* Cannot open *test.* seed. Seed cannot be saved. The test cannot write *test.* seed. Therefore, the ending seed cannot be saved. Check write permissions of the current directory.

*test:* Cannot write restart file. errno = n. The test cannot write a restart file. Contact your CRI representative.

#### 2.6.2 ERROR MESSAGES

This subsection lists the error messages, which are sent to stderr (standard error device).

- *test:* Illegal option x. Option x is invalid. Correct and rerun.
- *test:* Illegal argument x. Argument x is invalid. Correct and rerun.
- *test:* Illegal CPU selection x. CPU x is invalid. Correct and rerun.
- *test:* Maximum of O'x items in *option* list. Too many items are in the argument list for *option.*  The maximum number of items allowed in the argument list is O'x. Correct and rerun.
- *test:* An error occurred when selecting CPU x. CPU x is unavailable. Contact your CRI representative.
- *test:* Cannot allocate memory. Cannot save buffers. The test cannot allocate memory or save buffers. Regenerate the diagnostic and rerun. If the problem persists, contact your CRI representative.
- *test:* Too many buffers. Cannot save buffers. The test cannot save buffers. Regenerate the diagnostic and rerun. If the problem persists, contact your CRI representative.
- *test:* Cannot open *file.*  The test cannot open the file name specified by the getseed option. Correct and rerun.

SMM-1012 C CRAY PROPRIETARY 2-9

- *test:* Cannot find seed in *file.*  The test cannot find the seed in *file.* Ensure that *file* is valid and rerun.
	- *test:* Error selecting cluster x. Cluster x is unavailable. Contact your CRI representative.

#### 2.7 OFF-LINE CONFIDENCE MONITOR (offmon)

The offmon<sup>†</sup> monitor allows the following on-line confidence tests to be executed either in an off-line environment or in a down CPU under the down CPU monitor, oldmon: #

- olefpt
- olem
- olerit
- olesve
- olibuf

To execute in these environments, each on-line confidence test is concatenated to offmon and assembled (instead of being linked to olcmon). To ensure compatibility between the on-line and off-line test environments, the on-line and off-line confidence tests are built from the same source code. The equivalent off-line confidence test names start with the prefix off instead of 01. For example, the off-line equivalent of olerit is offerit.

To generate the same test conditions in both the on-line and off-line test environments, use the same seed value. Set the seed value for the on-line confidence test (refer to subsection 2.2, Program Synopsis), and use the same value for the off-line test.

For information on executing offmon, refer to the diagnostic listing.

 $\sim$ 

The offmon monitor is supported on CX/CEA systems only.

tt The oldman monitor is supported on multiple-CPU Cray computer systems only.

3. CONFIDENCE TEST DESCRIPTIONS

This section describes the following on-line confidence tests:

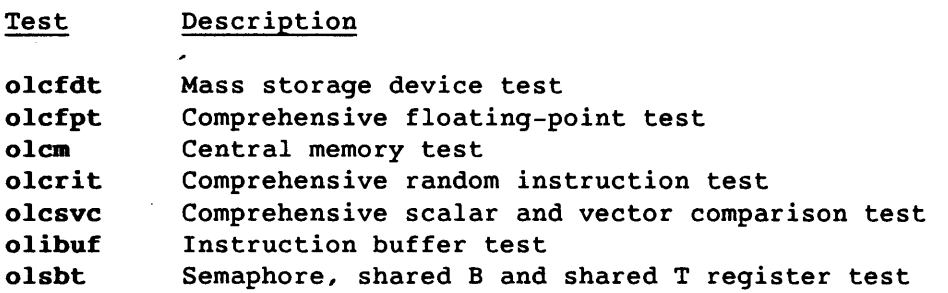

For general information on confidence tests, refer to section 2, Confidence Test and Monitor Overview. For a list of test execution times, refer to appendix B, Test Execution Times.

#### 3.1 olcfdt

The olcfdt test is an on-line confidence test for mass storage devices. It creates a user-specified file that is used for all input and output operations during test execution.

To test a specific device, specify the absolute path name to the device. If an absolute path name is not specified, olcfdt creates a file on the user's current working directory and tests the device associated with the working directory. Your system file configuration determines which directories and files reside on each device.

The created file is permanent. To delete the file, use the  $rm(1)$ command.

The test uses the values specified by the record size (rsz) and file size (sz) options to determine the following:

- Data record size
- Size of the device file to be created
- Number of data records required to fill the file

The default values for the tests and patterns to be run (specified by the test and pat options, respectively) are designed for optimum functionality. When selecting arguments for these options, be aware that varying degrees of functionality may be achieved.

SMM-1012 C CRAY PROPRIETARY 3-1

If a failure occurs, messages are output to stdout, provided the program is in control after the failure. However, you can redirect output from stdout to a specified file.

#### 3.1.1 TEST SYNOPSIS

The olcfdt command options can be entered in any order. If an option is omitted, the program uses the default value.

Synopsis:

olcfdt [disp *display]* dt *type* [fn *file]* [help] [mazp n] [ntks]

[pat *patterns]* [rsz n] [seed n] [sz n] [test *tests]* [upat n]

disp *display* 

Enables or disables the option that generates an error information/history display option. The default is err (all error information is displayed). *display* is one of the following:

- Value Description
- hst Displays a history of the current iteration (test pattern and test sections executed)
- err Displays all error information
- none Does not display error information or a history of the current iteration
- all Displays all error information and a history of the current iteration
- dt *type*  Device type (required). If the specified device type is not associated with the specified file name, the program overrides the dt command option and tests the device type associated with *file. type* is one of the following (only one device type can be selected at a time):

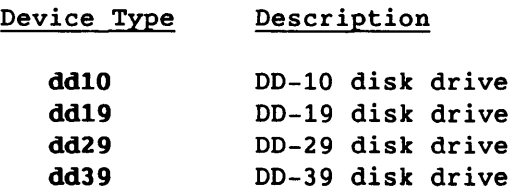

 $\sim$   $_{\star}$
dt *type*  (continued)

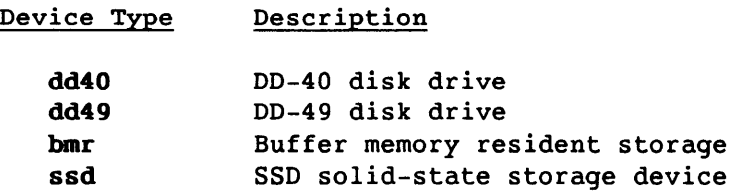

- fn *file* File name. *file* is the absolute path name to a file. The created file is permanent. When assigning a file, you must know which directory is associated with the selected device type. Consult your CRI analyst to determine the directory associated with a specific device. The default is workfil under the current working directory.
- help Produces an on-line help display containing a synopsis and brief description of the command options and arguments. If the help option is entered with a test name, help information is written to stdout, and the test terminates.
- mazp n Pass count (decimal). On each pass, all selected test patterns and test sections are run. The default for n is 512.
- ntks File size is in number of tracks. This command option indicates that the argument associated with the sz command option is the file size in number of tracks (decimal). If allowed to default, the file size is in data sectors (decimal).

pat *patterns* 

Patterns to be run. The default is all (all test patterns are run). If the upat option is specified, you must either set pat to all or include user in the list of arguments. *patterns* is a comma-separated list of up to nine test pattern arguments. Duplicate entries are allowed. For example:

pat zeros, ones

*patterns* can be one of the following:

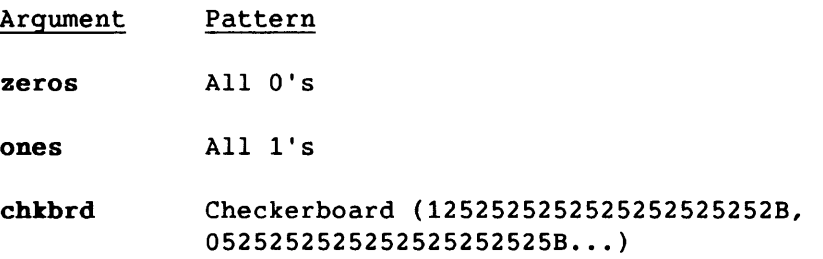

CRAY PROPRIETARY 3-3

## pat *patterns*

(continued)

**Argument Pattern** 

chkbrdc Complement of the chkbrd pattern

- rwi Record/word index. The record number in the upper 31 bits of the data word, followed by the data word number within the record in the lower 33 bits (hardware numbered bits).
- rvic Complement of the rwi pattern
- fpn Random floating-point numbers
- Random numbers rdm
- user User pattern. This is the pattern specified by the upat option (upat must be specified if this argument is entered).
- all All patterns are run (default). The patterns are processed in the following order:

## zeros, ones, chkbrd, chkbrdc, rvi,rvic,fpn,rdm,user

The user argument is processed only if the upat option is entered. all is a stand-alone argument.

- rsz n Record size in data words. n is a decimal record size of 512, or a multiple thereof, up to a maximum value of 4096. The default is 512 words.
- seed n Random number seed.  $n$  is an octal value that is less than or equal to 48 bits. The default for  $n$  is rdm, which selects the nearest integer of the product of a random number and the real-time clock.
- sz n File size (decimal). If sz n is specified without the ntks command option, the file size is in data sectors; if ntks is specified, the file size is in number of tracks. The minimum value for  $n$  is 1. The maximum value for  $n$ is as follows:

(Track size  $*$  number of tracks) - 1

or

Maximum file size allowed by the system

CRAY PROPRIETARY SMM-1012 C

## sz n

## (continued)

The default for  $n$  is the track size of the device specified by the command option dt.

#### test *tests*

Test sections to be run. The test does a sequential write before executing the selected test sections. The default for *tests* is all (all test sections are run).

*tests* is a comma-separated list of up to three test section entries. The test sections are processed in the order in which they are entered on the command line. Duplicate entries are allowed. For example:

rw,rw,rr

*tests* can be one of the following:

```
Test
```
Section Description

- rr Random read; performs random reads on the work file. A data compare is performed on each record read. On a miscompare, a message is displayed and the program is aborted.
- Random write; performs random writes on the rw. work file. This section automatically performs a sequential read (sr) if sr is not selected after a random write (rw). For example, the following entry runs test sections  $rr$ ,  $rw$ , and  $sr$ , respectively:

test rr,rw

- sr Sequential read; reads the work file sequentially. A data compare is performed on each record read. On a miscompare, a message is displayed and the program is aborted.
- all Runs all test sections (default). This is a stand-alone argument. The tests are run in the following order: rr, rw, sr.
- upat n User pattern. *n* is an octal value that is less than or equal to 64 bits. An error occurs if the upat option is not specified when user is entered in the argument list for the pat option. The default is no user pattern.

CRAY PROPRIETARY 3-5

## 3.1.2 TEST EXAMPLES

This subsection contains olcfdt execution examples.

The following example runs olcfdt using default command options to test a DD-29 disk drive. It is assumed that the current user directory is associated with the 00-29 disk drive to be tested.

Example:

olcfdt dt dd29 rsz 512

Output:

olcfdt dt dd29 rsz 512 olcfdt submitted on Wed Mar 11 15:38:30 1987

odt06 - Test completed.

The following example runs olcfdt using user-specified command options to test a 00-29 disk drive. It is assumed that the specified file name, *Iw/xxxlyyy,* is associated with the 00-29 disk drive to be tested.

Example:

olcfdt fn *IW/xxxlyyy* dt dd29 sz 36 rsz 512 test all pat all upat 707070707070707070707 seed 7070707070707070 maxp 10 disp none

Output:

olcfdt fn *IW/xxXlyyy* dt dd29 sz 36 rsz 512 test all pat all upat 707070707070707070707 seed 7070707070707070 maxp 10 disp none olcfdt submitted on Wed Mar 11 16:26:20 1987

odt06 - Test completed.

The following example runs olcfdt using default options and the checkerboard data pattern to test a 00-29 disk drive. The test displays the data compare error output by default.

The test output indicates that a data compare error was detected at word 99 of record 9. The test displays expected, actual, and difference data for the following words:

- Ten words on either side of the failing word
- Last word of the preceding record
- First word of the next record

3-6 CRAY PROPRIETARY SMM-1012 C

If there are less than 10 words preceding or following the word that failed, more words are displayed from one side than another to make up the difference. In the following example, data information is displayed for words 89 through 109 of record 9, word 1024 of record 8, and word 1 of record 10.

Example:

olcfdt dt dd29 pat chkbrd rsz 1024

Output:

olcfdt dt dd29 pat chkbrd rsz 1024 olcfdt submitted on Wed Mar 11 13:14:19 1987

odt14 - Data compare error.

**\*\*\*\*\*** DATA COMPARE ERROR **\*\*\*\*\*** 

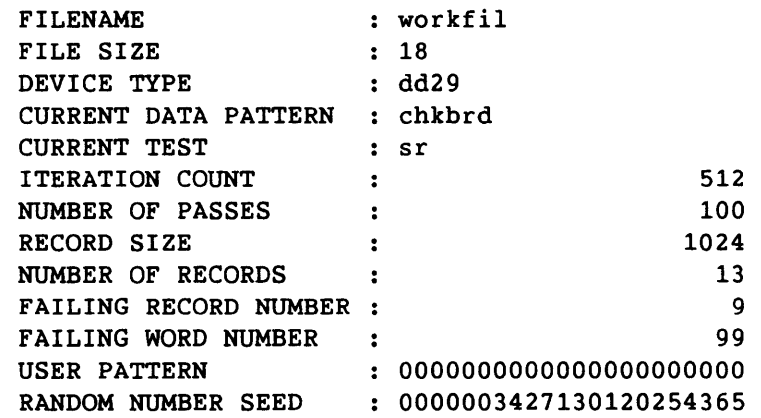

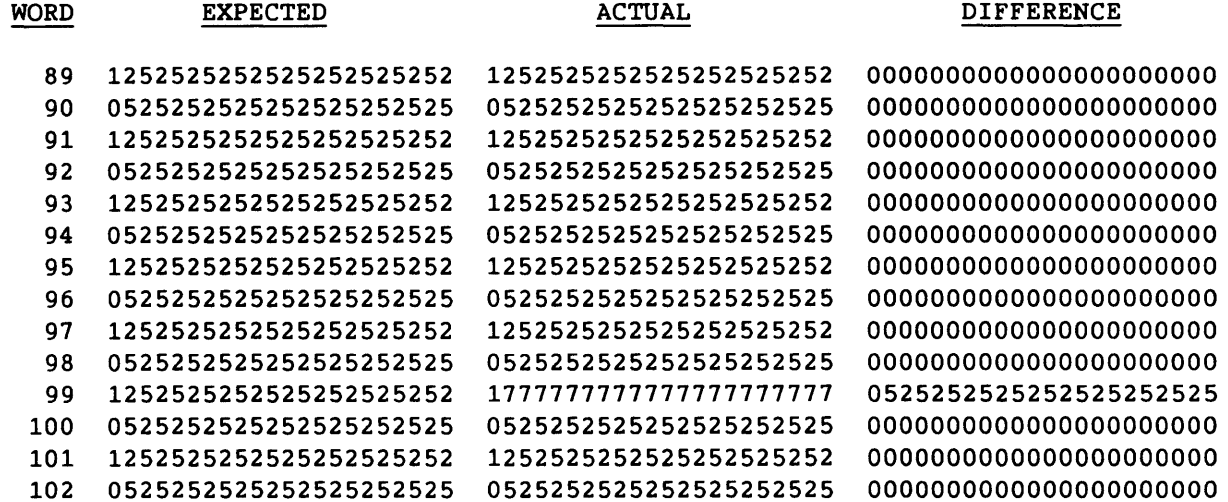

Output (continued):

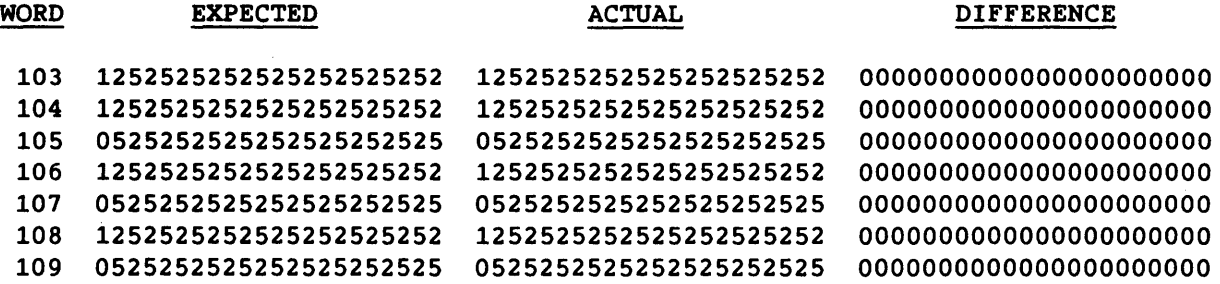

## \*\*\*\*\* LAST WORDS OF PREVIOUS RECORD \*\*\*\*\*

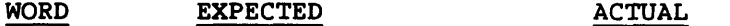

1024 0525252525252525252525 0525252525252525252525

\*\*\*\*\* FIRST WORDS OF NEXT RECORD \*\*\*\*\*

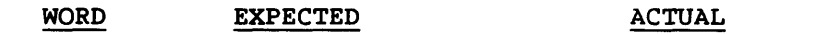

1 1252525252525252525252 1252525252525252525252

The following example runs olcfdt with user-specified command options to test a DD-29 disk drive. Test output is sent to */a/b/ccc.* 

Example:

olcfdt fn */w/xxx/yyy* dt dd29 sz 36 rsz 4096 test all pat rdm seed 7070707070707070 > */a/b/ccc* 

## 3.1.3 TEST MESSAGES

The olcfdt test produces the following types of messages:

- Informative
- Error

These messages are listed in the subsections that follow.

#### 3.1.3.1 Informative messages

This subsection lists the informative messages, which are sent to stdout (standard output device).

odt06 - Test completed.

odt16 - iteration pattern tests odt16 - *iteration pattern tests* 

This message is generated if the disp command option is set to display the history of the current iteration. On each iteration through the test, the selected device is tested with one of the selected patterns in all of the selected test sections. The following information is displayed:

*iteration pattern tests*  Current iteration Current test pattern (64-bit octal word) Test sections being run

## 3.1.3.2 Error messages

This subsection lists the error messages, which are sent to stderr (standard error device).

odt01 - Option x is invalid. Enter a valid option and rerun.

odt02 - Argument x is invalid. Enter a valid argument and rerun.

odt03 - Too many items in value list 1. Reenter argument list and rerun.

odt04 - Required option x is not present. Enter option x and rerun.

odt15 - Argument is missing. An option requiring an argument was entered alone. Reenter the option with an argument and rerun the test.

The following error messages are sent to stdout:

odt05 - Specified record size exceeds odt05 - the maximum limit of 4096. Reenter the rsz option and rerun.

odt07 - Cannot open file. Contact your CRI representative.

odt08 - Cannot close file. Contact your CRI representative.

odt09 - Cannot seek file. Contact your CRI representative. odt10 - Cannot read file. Contact your CRI representative. odt11 - Cannot write file. Contact your CRI representative. odt12 - User pattern option (upat) must be specified odt12 - when pattern option (pat) is 'user'. Enter the upat option and rerun. odt13 - Pattern option (pat) must be 'user' or 'all' odt13 - when the user pattern option (upat) is specified. Enter the pat option and rerun. odt14 - Data compare error.

Examine the error output to identify the point at which the

failure occurred.

 $\overline{\phantom{a}}$ 

## 3.2 olcfpt

The olcfpt test is an on-line comprehensive floating-point test. It generates floating-point instructions and data to detect data-sensitive failures in the floating-point functional units. The generated instructions are simulated and then executed. The simulation and execution results are compared, and any differences are reported. This process continues until the maximum pass, error, or time limit is reached. If an error is detected, the diagnostic attempts to isolate the failing data.

## 3.2.1 TEST SYNOPSIS

The olcfpt command options can be entered in any order. If an option is omitted, the program uses the default value. The test synopsis lists the olcfpt command options and arguments in the following order:

1. Monitor options

- 2. Test-specific options
- 3. Data pattern options
- 4. Instruction options

## Synopsis:

olcfpt [chkpnt *mode]* [cpu *clist]* [cputime *h:m:s] [+I-qetseed]* 

[getseed *file]* [help] [maxerr n] [maxp n] [+I-parcel] [time *h:m:s]* 

 $[+/-verbose]$   $[+xmp]$   $[+cray1]$ <sup>†</sup>

[disable *ilist*] [enable *ilist*] [+/-isolate] [isop n]

[numins  $n$ ] [+/-repeat] [seed  $n$ ] [vl  $n$ ] [+/-vload]

 $[-1,-\text{fplits}]$   $[+1,-\text{fprand}]$   $[+1,-\text{random}]$ 

[+/-fpadd] [+/-fpmult] [+/-fprecip] [+/-scalar] [+/-vector]

t The monitor command options are described in section 2, Confidence Test and Monitor Overview.

## disable *ilist*

Deselects specific instructions. Enter *ilist* in the following format:

*n,n, ... ,n* 

n is the octal value in the *gh* field of the specific instruction. The disable *ilist* option overrides the enable *ilist* option and any selected (+) or deselected (-) instruction options.

enable *ilist* 

Selects specific instructions. Enter *ilist* in the following format:

*n,n, ... ,n* 

n is the octal value in the *gh* field of the specific instruction. The enable *ilist* option overrides any selected (+) or deselected (-) instruction options. When the test is run with default values for the  $+/$ instruction options, and the enable *ilist* option is selected, only the instructions specified by the enable *ilist* option are run.

+I-isolate

Enables (+isolate) or disables (-isolate) the error isolation option. The default is +isolate.

- isop  $n$  Sets the isolation pass limit to  $n$  (octal). During isolation, the diagnostic repeatedly executes the suspected failing sequence. If the sequence fails, the loop terminates and the diagnostic attempts to isolate the sequence further. If the sequence does not fail, the loop terminates after n passes, and olcfpt assumes that the error is not in the tested sequence. The default for  $n$ is 0'1000.
- numins  $n$  Sets the number of instructions to be generated.  $n$  can be any octal value within the range 1 through 0'20. The default for n is 0'20.

+I-repeat

Enables (+repeat) or disables (-repeat) the option that repeats the first pass until the diagnostic terminates. +repeat is useful for recreating an error. It is normally used with one of the following options: seed n, +qetseed, or qetseed *file.* The default is -repeat (the program generates new instructions and data after each pass) •

- seed  $n$  Sets the random seed to  $n$ .  $n$  can be any 64-bit octal value. If n is 0, the test reads the real-time clock and uses the value for the initial seed. The default for  $n$  is  $0'33$ . If seed  $n$  is selected, do not select +qetseed or getseed *file.*
- $v1$  n Sets the vector length to n. n can be any octal value in the range 0 through 0'100. If vI is set to 0, a random vI value is used to initialize the test. The default for *n* is 100.
- +I-vload Selects (+vload) or deselects (-vload) vector instructions for the instruction buffer and, in the case of -vload, does not allow you to load (write) or save (read) the vector registers. -vload overrides vector instructions selected by +vector and enable *ilist.* The default is +vload.
- +I-fpbits, +I-fprand, +I-random

Selects (+) or deselects (-) specific data patterns. If allowed to default, all of the data patterns are run. If the vI option is 0 or not specified, the vector length register is initialized with 6-bits of random data. The data patterns are as follows:

- Option Data Pattern
- fpbits Random number of consecutive I-bits in the coefficient. Exponent data depends on the floating-point instruction. For example:

0370000000000007740000 1574777740003777777777 0217600000000000030000 0237740000000000100000

fprand Random bit generation in the coefficient. Exponent data depends on the floating-point instruction. For example:

> 0224055214537525453301 1327217472141363076211

random Random bit generation in a word. For example:

> 1023122123232122777127 0003423100233344322177 1640034356453221213532 1123235467543221322120 1304322300332105534311

SMM-1012 C

CRAY PROPRIETARY 3-13

+/-fpadd, +/-fpmult, +/-fprecip, +/-scalar, +/-vector Selects (+) or deselects (-) specific instruction groups for the following options:

> Option Instruction Type

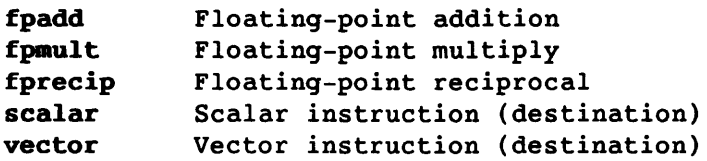

If allowed to default, all instruction groups are run. The groups are as follows:

Option Instruction Group fpadd 062, 063 170 through 173 fpmult 064 through 067 160 through 167 fprecip 070, 174 scalar 062, 063 064 through 067 070 vector 160 through 167 170 through 174

## 3.2.2 TEST EXECUTION

The olcfpt execution sequence is as follows:

- 1. Test initialization
- 2. Random floating-point instruction and data generation
- 3. Random floating-point instruction buffer simulation
- 4. Random floating-point instruction buffer execution
- 5. Comparison of simulation and execution results
- 6. Error isolation

 $\bar{\alpha}$ 

Steps 2 through 5 occur on each pass through the test loop. Step 6 occurs only on error.

3-14 CRAY PROPRIETARY SMM-1012 C

 $\sim$ 

#### 3.2.2.1 Test initialization

At test initialization, the selected instructions are processed in the following order:

- 1. All instructions are initially enabled unless either of the following occurs (in which case no instructions are initially enabled):
	- An instruction group is selected *(+option)*
	- An enable option is entered and there are no deselected *(-option)* instruction group entries
- 2. Selected groups are processed, enabling instructions in the selected groups.
- 3. Deselected groups are processed, disabling instructions in the deselected groups.
- 4. Individually selected instructions are processed (all instructions specified by the enable option).
- 5. Individually deselected instructions are processed (all instructions specified by the disable option).
- 6. Vector instructions disabled by -vload are processed.
- 7. If no instructions are selected, an error message is displayed and the test is terminated.

## 3.2.2.2 Random floating-point instruction and data generation

These routines build and generate the floating-point instruction buffer and initial data. Instructions for the buffer are randomly selected from a list of enabled floating-point instructions.

If the  $i$ ,  $j$ , or  $k$  field is represented by an  $x$  in the Cray Assembly Language (CAL), a 0 is used for the field (for additional information, refer to the CRAY Y-MP, CRAY X-MP EA, CRAY X-MP and CRAY-1 CAL Assembler Version 2 Ready Reference, CRI publication SQ-0083).

## 3.2.2.3 Random floating-point instruction buffer simulation

After the instructions and data are generated, the floating-point instruction buffer is simulated by the master CPU only. The save monitor routine saves the results.

Each instruction type has a unique simulation routine. The simulation routines use machine resources differently from the instruction being simulated. For example, the scalar add, pop, leading zero, and logical functional units are used to simulate the floating-point add functional unit.

## 3.2.2.4 Random floating-point instruction buffer execution

After the instructions are simulated, all of the selected CPUs execute the floating-point instruction buffer. Before the instructions can be executed, the program loads the following:

- Scalar registers
- Vector registers
- Vector length register

Then an unconditional jump to the floating-point instruction buffer is executed. At the end of the floating-point instruction buffer is an unconditional jump to a routine that unloads the contents of all the registers. The save monitor routine saves the results.

#### 3.2.2.5 Comparison of simulation and execution results

After the instructions are executed in all of the selected CPUs, the compare monitor routine compares the results, and one of the following actions occurs:

- If the results match, the test proceeds with the next data pattern. After all of the selected data patterns are run, the pass count is incremented.
- If the results do not match, the test dumps all of the data related to the suspected failure and, if the isolation option is enabled (+isolate), attempts to isolate the failure.

## 3.2.2.6 Error isolation

If an error is detected and the isolation option is enabled (+isolate), the test attempts to identify and isolate the failing instruction by executing the instructions in the floating-point instruction buffer, one at a time.

For scalar instructions, error isolation occurs as follows:

- 1. The *j* operand is set to O. If no error is detected, the operand is restored.
- 2. The *k* operand is set to O. If an error is not detected, the operand is restored.

3-16 CRAY PROPRIETARY SMM-1012 C

- 3. Each bit of the j operand is set to 0 (one at a time). If no error is detected, the bit is restored.
- 4. Each bit of the *k* operand is set to 0 (one at a time). If no error is detected, the bit is restored.

For vector instructions, error isolation occurs as follows:

- 1. Each element of the j operand is set to 0 (one at a time). If no error is detected, the element is restored.
- 2. Each element of the *k* operand is set to 0 (one at a time). If no error is detected, the element is restored.
- 3. Each bit of the *j* operand is set to 0 (one at a time, for all elements). If no error is detected, the bit is restored.
- 4. Each bit of the *k* operand is set to 0 (one at a time, for all elements). If no error is detected, the bit is restored.

When the isolation process terminates, the output dump contains the following:

- Floating-point instruction buffer
- Data used when the failure occurred
- Simulated execution results
- Actual execution results (if different from the simulated results)
- An exclusive OR of the simulated and actual execution results

If the failure is very intermittent, the isolation process may terminate without detecting an error, and then the output dump does not contain any actual execution results (differences). In this case, increase the value of isop n, enable the +repeat option, select the failing CPU, and use the failing seed to rerun the test.

The program may report an error resulting from a failure in either the simulated or actual execution. To determine if the error is the result of an actual execution failure, start olcfpt in a different CPU and select the suspected failing CPU. For example, the following entry starts olcfpt in CPU c:

olcfpt cpu c

If olcfpt fails, and the simulated execution is suspect, rerun olcfpt using a different master CPU and the failing seed, as follows:

olcfpt cpu a,c +repeat seed n

If olcfpt fails in CPU c, the failure is in the actual execution of the floating-point instruction buffer. If olcfpt does not fail, the error is either in the simulated execution results from CPU c or it is very intermittent.

## 3.2.3 TEST TERMINATION

For information on test termination, refer to section 2, Confidence Test and Monitor Overview.

## 3.2.4 TEST EXAMPLES

This subsection contains olcfpt execution examples.

The following example runs olcfpt for 0'10000000 passes. Output is redirected to olcfpt.log. The  $nohup(1)$  command allows the program to continue executing after you log off the system. You can later log on to check the test's progress. The ampersand (&) causes the entire command to execute in the background, so that another prompt is immediately displayed and you can continue to use the system.

nohup olcfpt maxp 10000000 )olcfpt.log &

The following example runs olcfpt with selected command options and shell facilities. The test runs for 0'1000000 passes in CPU a with all default instructions. The job runs as a background process, and the output is sent to olcfpt.log.

olcfpt maxp 1000000 cpu a )olcfpt.log &

The following example shows a procedure for determining how frequently an error occurs. The test is rerun with the +repeat option, so that the first pass is run repeatedly until the test terminates. The test uses the seed value from the output at the time of the initial error. Error isolation is disabled. The output is filtered to olcfpt.log.

olcfpt +repeat -isolate maxerr 100 maxp 100 cpu d seed 1436651016713554002511 | tail >olcfpt.log &

The following example runs olcfpt with floating-point multiply instructions, and instructions 70 and 174.

olcfpt +fpmult enable 70,174 )olcfpt.log &

The following example runs olcfpt with all of the floating-point vector instructions except instructions 166 and 167.

olcfpt +vector disable 166,167 )olcfpt.log &

The following example runs olcfpt with all of the instructions except floating-point multiply.

olcfpt -fpmult )olcfpt.log &

The following example shows the output displayed when olcfpt is run with all default values.

olcfpt

Output:

olcfpt olcfpt started in cpu A on Tue Aug 25 15:32:16 1987 olcfpt reached maximum pass limit with 1000 passes and 0 errors on Tue Aug 25 15:32:32 1987

The following example runs olcfpt with the +verbose option enabled so that a line of output is generated after each pass.

olcfpt +verbose

Output:

```
olcfpt +verbose 
olcfpt started in cpu A on Tue Aug 25 11:42:47 1987 
olcfpt: pass = 1, error = 0 Tue Aug 25 11:42:47 1987 
olcfpt: pass = 2, error = 0 Tue Aug 25 11:42:47 1987 
olcfpt: pass = 3, error = 0 Tue Aug 25 11:42:47 1987 
olcfpt: pass = 1000, error = 0 Tue Aug 25 11:43:03 1987 
olcfpt reached maximum pass limit with 1000 passes and 0 errors 
on Tue Aug 25 11:43:03 1987
```
The following example runs olcfpt in CPU c only.

olcfpt cpu c

Output:

```
olcfpt cpu c 
olcfpt started in cpu C on Tue Aug 25 11:44:51 1987 
olcfpt reached maximum pass limit with 1000 passes and 0 errors 
on Tue Aug 25 11:45:07 1987
```
The following example runs olcfpt in CPUs a and b, with a as the master. On each pass, olcfpt tests a sequence of instructions, using fpbits data for the initial register values.

olcfpt +fpbits cpu a,b

Output on an error:

isop

olcfpt +fpbits cpu a,b olcfpt started in cpus A, B with master cpu A on Wed Oct 26 10:38:22 1988 CRAY X-MP mode olcfpt: restart file written to A34408-olcfpt name rev date pass error seed secu<br>failpat  $\langle$  1640> = 'olcfpt  $\sim$  $\frac{1}{\sqrt{2}}\left(\frac{1}{\sqrt{2}}\right)^{2}$  $\langle$  $\langle \cdot \rangle$ ( (  $($  3254 $)$  = 'fpbits<br>(  $1656$ ) = 1000  $1641$  =  $'5.0$  $1642$  =  $'10/21/88'$  $1643$  = 11  $1644$  = 1  $1645$  = 1260350316637024772740

random floating-point instruction buffer

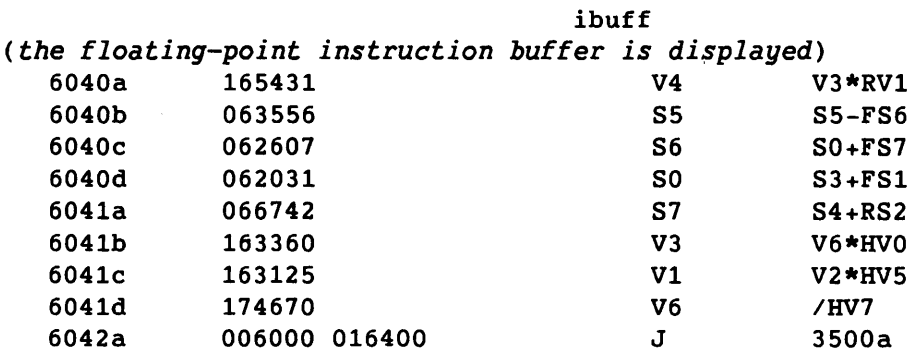

 $1656$  = 1000

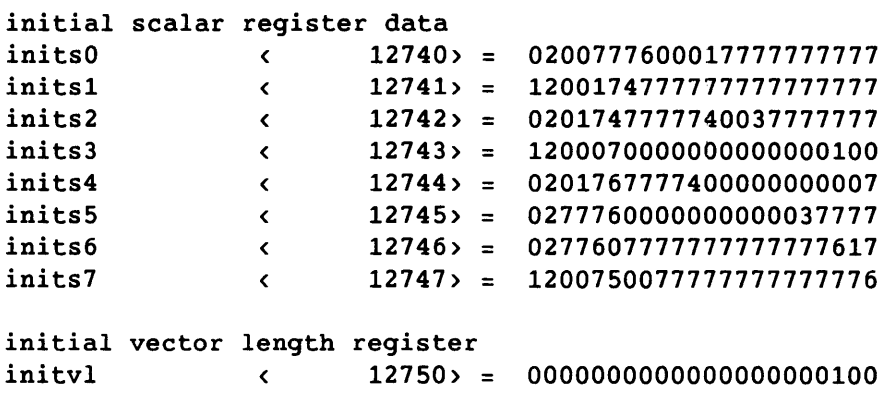

```
initial vector register data 
(vector register data is displayed)
```
 $\label{eq:3.1} \begin{minipage}{0.9\textwidth} \begin{minipage}{0.9\textwidth} \begin{itemize} \color{blue}{\textbf{1}} & \color{blue}{\textbf{1}} & \color{blue}{\textbf{1}} & \color{blue}{\textbf{1}} & \color{blue}{\textbf{1}} & \color{blue}{\textbf{1}} & \color{blue}{\textbf{1}} & \color{blue}{\textbf{1}} & \color{blue}{\textbf{1}} & \color{blue}{\textbf{1}} & \color{blue}{\textbf{1}} & \color{blue}{\textbf{1}} & \color{blue}{\textbf{1}} & \color{blue}{\textbf{1}} & \color{blue}{\textbf{$ 

Output (continued): simulated floating-point instruction buffer results The expected data shown below has the following format: name + index <br/> <offset> = data ... name: The name of the data dumped on this line. index: offset: data: The index into the data starting at name. Optional, default: 0. The offset into the data buffer. The actual data dumped. **\*\*\*** Expected Results **\*\*\*** cpu A (master) Source data buffer at 13640 in Memory Memory address in source data buffer =  $\{offset\}$  + 13640 (source data buffer) simulated scalar register data results s0 <br>s1 <br>s1 <br>c 1101> = 120017477777777777777777777 s1 <br>
s2 <br>
s2 <br>
c 1102> = 02017477777400377777777 s2 < 1102> = 0201747777740037777777 s3 <br>s4 <br>c 1104> = 02017677774000000000007<br>c 1104> = 02017677774000000000007 s4<br>s5 <br>s5 <br>c 1105> = 1277607777777777777617<br>c 1105> = 1277607777777777777617 s5 ( 1105> = 1277607777777777777777617<br>s6 ( 1106> = 12006777777777777777600 s6 < 1106> = 1200677777777777777600 s7 < 1107> = 0000000000000000000000 simulated vector length register data results v1 < 1110> = 00000000000000000000100 simulated vector register data results *(vector register data is displayed)*  Differences are the results from actual execution of the floating-point instruction buffer that differ from the master (simulated or actual) execution. s0-s7 = scalar register data results<br>v1 = vector length register data = vector length register data result  $v0-v7$  = vector register data results The difference data shown below has the following format: name + index <offset> = data data differences . . . .

```
Output (continued): 
 name: The name of the data dumped on this line.<br>index: The index into the data starting at name.
  index: The index into the data starting at name. Optional, default: 
O. 
 offset: The offset into the data buffer. 
data: The actual data dumped. 
           The differences are marked with an asterisk (*) preceding 
           the data word. 
 data differences: The bits in difference between the actual results and 
  the expected results. 
 *** Differences *** cpu A (master) 
 Source data buffer at 15640 in Memory copied to save buffer at 112573 in Memory 
   Memory address in source data buffer = \{offset\} + 15640 (source data buffer)
   Memory address in save data buffer = <offset> + 112573 (save data buffer) 
 actual floating-point buffer execution results 
 *** Differences *** cpu B 
 Source data buffer at 15640 in Memory copied to save buffer at 113705 in Memory 
   Memory address in source data buffer = \{offset\} + 15640 (source data buffer)
   Memory address in save data buffer = \{ \text{offset} \} + 113705 (save data buffer)
actual floating-point buffer execution results 
 s5 < 1105> = *1277607777776000000000 
                                 0000000000001777777617 
Beginning error isolation 
Error isolation complete 
name < 1640 = 'olcfpt '
rev (1641) = '5.0
date < 1642 = '10/21/88'
pass (1643) = 11error (1644) = 1seed < 1645> = 1260350316637024772740 
failpat < 3254> = 'fpbits 
isop ( 1656) = 1000
isolation: random floating-point instruction buffer 
   6040b 
   6040c 
            063556 
            006000 016400 
                                 ibuff 
                                      S5 
                                      J 
                                                S5-FS6 
                                                3500a
```
Output (continued):

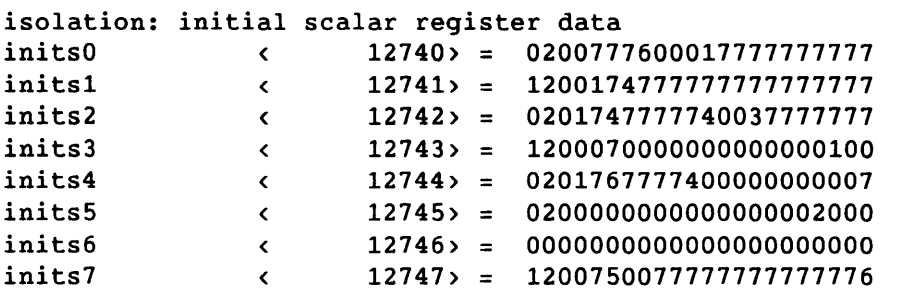

*(From this point on, the dump is similar to the previously listed portion of the dump that displayed the unisolated* error *information.)* 

The first address (FADD) of the diagnostic is 1640a olcfpt reached maximum error limit with 11 passes and 1 errors on Wed Oct 26 10:40:37 1988

## 3.2.5 TEST MESSAGES

The olcfpt test produces the following types of messages:

- Informative
- Error

These messages are described in the subsections that follow.

## 3.2.5.1 Informative messages

If no error occurs, olcfpt produces two messages, one at start-up time and another at test termination. If the +verbose option is enabled, a message is sent to stdout (standard output device) after each pass through the test loop.

On an error, the test provides information such as the following:

- Pass and error counts
- Seed at the beginning of the pass on which the error occurred
- Contents of the instruction buffer
- Initial data

- Data results from the simulated instruction execution in the master CPU
- Differences between the simulated execution results from the master CPU and the actual execution results from all of the selected CPUs

3.2.5.2 Error messages

One of the following error messages is sent to stderr (standard error device) if an invalid command option is entered:

- olcfpt: selins: No executable instructions selected. Correct and rerun.
- olcfpt: selins: Vector length must be in the range of 0 through 100. Correct the vI option and rerun.
- olcfpt: No data patterns(s) selected. All data patterns are deselected. Correct and rerun.

One of the following error messages is sent to stderr if oIcfpt detects an unexpected error. Select a different master CPU and rerun the test. If the problem persists, contact your CRI representative.

olcfpt: simulate: (software error) The *gh* field is greater than 177.

olcfpt: simulate: (software error) The instruction does not have a simxxx routine.

olcfpt: generate: (software error) The instruction does not have a genxxx routine.

# 3.3 olcm

The olcm test is an on-line central memory test. It tests central memory and the paths for the S, T, B, and V registers by using unique algorithms that perform an ascending and descending READ/TEST/WRITE loop of central memory, one word at a time with scalars and one block  $(100<sub>8</sub>)$ at a time with the T, B, and V registers. olcm also has a random-data section and a section to create memory conflicts. olcm runs on CX/CEA and CX/1 systems.

## 3.3.1 TEST SYNOPSIS

The olcm command options can be entered in any order. If an option is omitted, the program uses the default value. The test synopsis lists the olcm command options and arguments in the following order:

- 1. Monitor options
- 2. Test-specific options

Synopsis:

olcm [chkpnt *mode]* [cpu *clist]* [cputime *h:m:s] [+I-qetseed]* 

[getseed *file*] [help] [maxerr n] [maxp n] [+/-parcel] [time h:m:s]

 $[+/-verbose]$   $[+xmp]$   $[+cray1]$ <sup>†</sup>

[section *slist]* [seed n] [words n]

section *slist* 

Selects the test sections to be executed. *slist* is entered in the following format:

*n,n, ... ,n* 

n can be any of the following test sections, entered in any order (if allowed to default, all test sections are executed):

Section Description

- 1 Central memory storage and scalar path test
- 2 Central memory storage and T register path test
- The monitor command options are described in section 2, Confidence Test and Monitor Overview.

# section *slist*

and the state of the state of

 $\sim 100$ 

(continued)

#### Section Description

- 3 Central memory storage and B register path test
- 4 Central memory storage and vector register path test using only the first vector logical unit
- 5 Central memory storage and vector register path test using both vector logical units
- 6 Central memory random data test
- 7 Central memory conflict test
- seed n Sets the random seed to  $n$ .  $n$  can be any 64-bit octal value. If  $n$  is  $0$ , the test reads the real-time clock and uses the value for the initial seed. The default for  $n$  is  $0'33$ . If seed  $n$  is selected, do not select +getseed or getseed *file.*
- words n Indicates the number of words to be tested in central memory. n is a value in the range 0'100 through 0'4,000,000. All values are rounded down to the nearest 0'100 words. For example, 0'150 is rounded down to 0'100; 0'1000 remains unchanged. The default for n is 0'3,000.

## 3.3.2 TEST EXECUTION

The olcm execution sequence is as follows:

- 1. Test initialization
- 2. Test section execution
- 3. Comparison of expected and actual data within each test section
- 4. Error report

Steps 2 and 3 occur on each pass through the test loop. Step 4 occurs only on error.

## 3.3.2.1 Test initialization

 $\bar{1}$ 

At test initialization, the test information is processed as follows:

1. The number of words to be tested in central memory is validated (words *n).* 

CRAY PROPRIETARY SMM-1012 C

 $\mathcal{L} = \{ \mathcal{L}_1, \ldots, \mathcal{L}_{\text{max}} \}$ 

- 2. Selected test sections are validated (section *slist).*
- 3. The random seed *is* validated (seed *n).*

#### 3.3.2.2 Test section execution

The subsections that follow describe the olcm test sections.

Test section 1 - This section tests central memory storage and the scalar paths.

The following algorithm *is* used to perform an ascending and descending read/test/write loop of central memory (one word at a time):

- 1. Write a 64-bit address pattern to all memory locations in the test buffer.
- 2. Load the scalar register with the pattern from the address register.
- 3. Verify data integrity by comparing the memory location written with the 64-bit address pattern to the scalar register. Generate a dump on a data miscompare.
- 4. Write the 64-bit address pattern to the previously tested memory location.
- 5. Increment location if ascending, or decrement if descending.
- 6. Repeat steps 2 through 5 until all locations are written.

Test sections 2 and 3 - These sections test the T and B register paths, respectively, and central memory storage.

The algorithm used in test section 1 is used in these test sections to perform an ascending and descending read/test/write loop of central memory. However, in test sections 2 and 3, the algorithm differs as follows:

- Data transfers are done in 64-word blocks (rather than one word at a time).
- Data transfers use ascending memory addresses only (the descending loops contain descending data blocks with ascending addresses).

Test section 4 - This section tests central memory storage and the vector register paths, using only the first vector logical unit.

The algorithm used in test section 1 is used in this test section to perform an ascending and descending test of central memory storage and the vector register paths. However, in test section 4, the algorithm differs as follows:

- Data transfers are done in 64-word blocks (rather than one word at a time).
- Data transfers use negative indexing in the descending test subsections, so that the 64-bit pattern is stored in the vector registers in reverse order of the way the pattern is stored in test sections 2 and 3.

Test section 5 - This section tests central memory storage and the vector register paths, using both vector logical units.

In section 5, the following occurs:

- Vector loads are doubled to force the use of more than one central memory port.
- Vector comparisons are doubled to force the use of both logical units.
- The 64-bit pattern is generated with vector recursion. (In a vector instruction, *vector recursion* results when *vi* and *Vj*  or *vi* and vk refer to the same vector register).

The algorithm used in test section 1 is used in this test section to perform an ascending and descending test of central memory storage and the vector register paths. However, in test section 5, the algorithm differs as follows:

- Data transfers are done in 64-word blocks (rather than one word at a time).
- Data transfers use negative indexing in the descending test subsections, so that the 64-bit pattern is stored in the vector registers in reverse order of the way the pattern is stored in test sections 2 and 3.

Test section 6 - This section tests central memory by generating random data in the subroutine RANCOM. The test does the following in subsection 1:

- 1. Loads random data (64 bits) into VI (all 100 elements).
- 2. Writes VI to the central memory area under test (the same block of 100 random words is written consecutively, so that each 100th word is the same).

3-28

- 3. The central memory area under test is read into V2.
- 4. Vl and V2 are compared in Vo.

The test does the following in subsection 2:

- 1. Loads random data (64 bits) into TOO through T77.
- 2. Writes TOO through T77 to the central memory area under test (the same block of 100 random words is written consecutively, so that each 100th word is the same).
- 3. The central memory area under test is read into 82.
- 4. The T registers are loaded into S1, one word at a time.
- 5. 81 and 82 are compared in 80.

The test does the following in subsection 3:

- 1. Loads random data (32 bits) into B02 through B77. (BOO and B01 are skipped because they are used for return jumps.)
- 2. Writes B02 through B77 to the central memory area under test (the same block of 100 random words is written consecutively, so that each 100th word is the same).
- 3. The central memory area under test is read into A2.
- 4. The B registers are loaded into A1, one word at a time.
- 5. A1 and A8 are compared in AO.

Test section 7 - This section tests central memory by generating conflicts in the vector reads. The conflicts are generated as follows:

- 1. Do a vector read from the first memory buffer location to V2, using an increment of O.
- 2. Increment the memory location by 0'40.
- 3. Initiate a fetch.
- 4. Do a vector read from the memory location (from step 2) to V3, using an increment of O.
- 5. Compare V2 and V3 to V4.
- 6. Increment the memory location (from step 1) by 0'1000, and write V4 to the new memory location, using an increment of 1.
- 7. Check for error.

- 8. Increment the memory location (from step 1) by 1.
- 9. Repeat steps 1 through 8 until all memory locations are read.

The two vector reads to locations 40-words apart generate section and subsection conflicts. A fetch issued between the two reads generates conflicts in port D.

## 3.3.2.3 Comparison of expected and actual data

After each test section is executed, the actual results are compared to the expected results. If the results match, the test continues. If the results do not match, the test dumps all of the data related to the suspected failure. After all of the selected sections are run, the pass count is incremented.

## 3.3.2.4 Error report

If an error is detected, the test dumps all of the data related to the suspected failure. The output dump contains the following:

- Diagnostic Information Blocks (DIBs)
- Section and subsection under test
- Number of central memory words being tested
- Expected results
- Actual results
- Differences
- Address of the code at the time the error was detected
- Buffer address of the data at the time the error was detected

#### 3.3.3 TEST TERMINATION

There are several monitor options that can cause a test to terminate. Refer to the information on test termination in section 2, Confidence Test and Monitor Overview.

## 3.3.4 TEST EXAMPLES

This subsection contains **olem** execution examples.

The following example executes **olem** for a maximum of 0'500 passes, testing 0'100,000 words of central memory.

olcm maxp 500 words 100000

The following example executes olcm for a maximum of 0'1500 passes, with test sections 1 and 5 enabled.

oLcm maxp 1500 section 1,5

The following example executes olcm for a maximum of 0'1000 passes (default), using an initial seed value of 12345, with test sections 1, 2, 3, 6, and 7 enabled.

olcm seed 12345 section 6,3,2,1,7

The following example runs olcm for 0'1000 passes (default), with test sections 1, 2, 3, and 4 enabled. Output is redirected to olcm.log. The nohup(1) command allows the program to continue executing after you log off the system. You can later log on to check the test's progress. The ampersand (&) causes the entire command to execute in the background, so that another prompt is immediately displayed and you can continue to use the system.

nohup olcm section 1,2,3,4 )olcm.log &

The following example shows the output displayed when olcm is run with all default values.

olcm

Output:

olcm olcm started in cpu A on Mon Jul 18 11:14:10 1988 CRAY Y-MP MODE olcm reached maximum pass limit with 1000 passes and 0 errors on Mon Jul 18 11:14:42 1988

The following example executes olcm for a maximum of 0'1000 passes (default), testing 0'150 words of central memory.

olcm words 150

Output:

olcm words 150 olcm started in cpu A on Fri Jul 15 15:30:12 1988 CRAY Y-MP MODE The value for words was rounded down to the nearest 100 octal words olcm reached maximum pass limit with 1000 passes and 0 errors on Fri Jul 15 15:30:47 1988

```
The following example executes olem for 0 passes (terminated on error), 
testing 0'1234 words of central memory. 
     olcm words 1234 
Output (on error): 
olcm words 1234
olcm started in cpu A on Mon Jul 18 14:58:37 1988
CRAY Y-MP MODE
 The value for words was rounded down to the nearest 100 octal words
olcm: restart file written to A5392-olcm
name
                    \left\langle \right\rangle550 = 'olcm\bulletrev
                                551 = '5.0
                     \left(\sim552 = '07/18/88'
date
                    \left\langle \right\ranglepass
                    \langle553 > -\mathbf{0}554 = 1
error 
                    \langleseed 
                    \langle555 = 33556 = 1
failsec 
                    \left\langle \right\rangle603 = 1200
words 
                    \langle2753 = 2subs 
                    \langlelower 
                    \sim2755> = 13270
                             2756 = 14470
upper 
                    \left\langle \right\rangle$dif 
                  \sim \sim2765> = 00000000000000000000004
                  \sim \sim2763> = 00000000000000000004467
$exp 
                             2764 = 00000000000000000004463
$act 
                    \langle \langle \cdot \rangle \rangle$elem < 0000000000000000000000 
$vm < 0000000000000000000000 
Error Address of the executing code 
errcode  ( 2760> = 0000000000000000004577
Error Address of the data area 
errdata ( 2761) = 0000000000000000014467
A registers at the time of error 
savea (4340> = 0000000000000000000000 
                              4344> = 00000000000000001100333
                                                                        \cdotsS registers at the time of error 
saves (4350> = 
                               4350 = 00000000000000000001234
                                                                         \ddot{\bullet}saves + 0004 < 4354> = 
0000000000000000000000 
B registers (sections 3 and 6 only) 
\text{Sactb} \begin{array}{r} \text{4} & \text{5} & \text{6} & \text{7} \\ \text{5} & \text{6} & \text{7} & \text{7} \\ \text{1} & \text{2} & \text{6} & \text{7} \\ \text{1} & \text{1} & \text{6} & \text{7} \\ \text{2} & \text{1} & \text{7} & \text{8} \\ \text{2} & \text{1} & \text{1} & \text{1} \\ \text{2} & \text{2} & \text{1} & \text{1} \\ \text{3} & \text{4} & \text{5} & \text{2} \\ \text{4} & \text{5}\lambda \lambda \lambda$actb + 0004 < 3644> = 0000000000000000000000 
                                                                        \ddotsc\texttt{Sactb} + 0010 < 3650> = 0000000000000000000000000 ...
     \bullet$actb + 0074 ( 3734> 0000000000000000000000
```
3-32 CRAY PROPRIETARY SMM-1012 C

```
Output (continued): 
T registers (sections 2 and 6 only) 
$actt (3740> = 0000000000000006720344 
$ \texttt{actt} \quad + \quad 0004 \quad \texttt{&} \quad 3744 \quad = \quad 0000000015033227672440$actt + 0010 c3750 = 0000356647785921190300...\bullet$ \texttt{actt} \quad + \quad 0074 \quad < \quad 4034 \quad = \quad 3987564008722334539870VO - Difference (section 6 only)<br>\deltadifvO < 4040> =
$difvO < 4040> = 
0000000000000000000000 
                                                                  \ddotsc$distvo + 0004 <4044> = 00000000000000000000000 ...
$diffv0 + 0010 <0000000000000000000000 
                                                                  \dddot{\bullet}\bullet\ddot{\phantom{a}}$difvO + 0074 < 4034> = 
0000000000000000000000 
                                                                  \ddotscV1 - Expected (section 6 only) 
$expv1 < 4140> = 
0000000000000000000000 
                                                                  \ddotsc$expv1 + 0004 < 4144> = 
                                      0000000000000000000000 
                                                                  \dddot{\phantom{0}}$expv1 + 0010 < 4150 =
                                      0000000000000000000000 
                                                                 \ddotsc\bullet$expv1 + 0074 < 4234> = 
0000000000000000000000 
V2 - Actual (section 6 only) 
$actv2 < 4240> = 
0000000000000000000000 
                                                                  \sim \sim$ \text{actv2} \quad + \quad 0004 \quad \text{c} \quad 4244 \quad =0000000000000000000000 
                                                                 \dddot{\phantom{0}}$ \text{actv2} \quad + \quad 0010 \quad \text{c} \quad 4250 \quad =0000000000000000000000 
                                                                 \cdots\bullet\ddot{\phantom{a}}$actv2 + 0074 < 4334> = 0000000000000000000000 
The first address (FADD) of the diagnostic is 550a 
olcm reached maximum pass limit with 0 passes and 1 errors 
on Mon Jul 18 14:58:37 1988
```
## 3.3.5 TEST MESSAGES

The olcm test produces the following types of messages:

- Informative
- Error

These messages are described in the subsections that follow.

## 3.3.5.1 Informative messages

If no error occurs, olem produces two messages, one at start-up time and another at test termination. If the +verbose option is enabled, a message is sent to stdout (standard output device) after each pass through the test loop.

If the value for words n is rounded down to the nearest 0'100 words, the following informative message is displayed:

The value for words was rounded down to the nearest 100 octal words.

If the value for seed  $n$  is set to  $0$ , the following informative message is displayed:

Seed selected was 0, so the test read RTC to initial seed.

#### 3.3.5.2 Error messages

One of the following error messages is sent to stderr (standard error device) if an invalid command option *is* entered:

- Invalid section selected. Valid sections are: 1, 2, 3, 4, 5, 6, and 7. Rerun olem using a valid value for section *slist.*
- Number of words selected is too small (minimum is 100 octal). Rerun olcm using a valid value for words n.
- Number of words selected is too large (maximum is 4,000,000 octal). Rerun olem using a valid value for words  $n$ .

 $\sim$ 

System could not allocate words; words selected may be too large. Rerun olcm using a smaller value for words n.

# 3.3.5.3 Error output definitions

The following are definitions of the output that is dumped on error. Refer to section 3.3.4, Test Examples, for an example of error output.

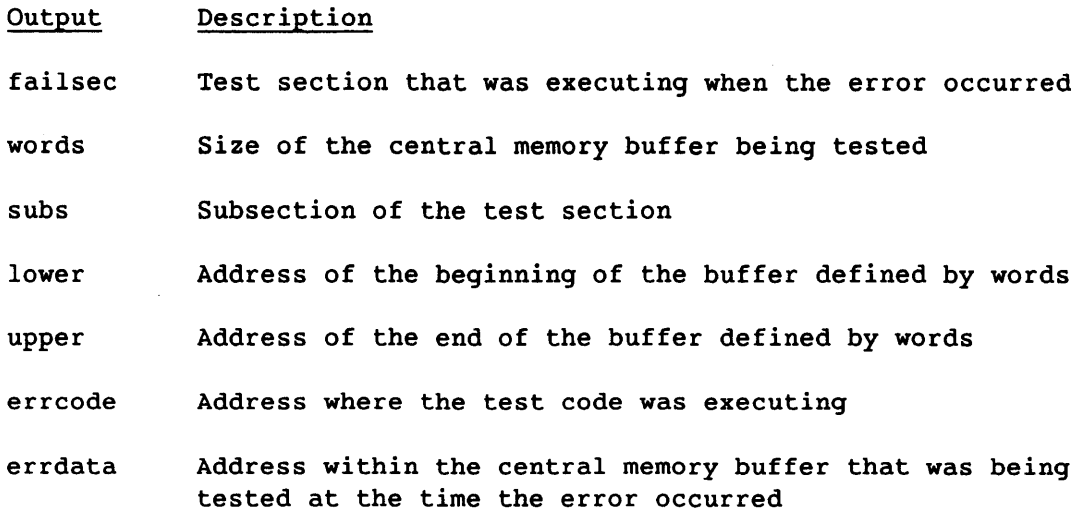

# 3.4 olcrit

The alcrit test is an on-line comprehensive random instruction test. It randomly generates instructions and data to detect instruction-sensitive and data-sensitive sequence failures. The generated instructions are simulated and then executed. The simulation and execution results are compared, and any differences are reported. If an error is detected, the diagnostic attempts to isolate the failing instruction sequence. The test generates, simulates, executes, and compares new instructions and data until the maximum pass, error, or time limit is reached.

The olcrit test runs under the confidence monitor program, olcmon. The olcmon monitor compares the test simulation and execution results. For additional information on olcmon, refer to section 2, Confidence Test and Monitor Overview.

## 3.4.1 TEST SYNOPSIS

The olcrit command options can be entered in any order. If an option is omitted, the program uses the default value. The test synopsis lists the olcrit command options and arguments in the following order:

- 1. Monitor options
- 2. Test-specific options
- 3. Data pattern options
- 4. Instruction options

÷.

#### Synopsis:

```
olcrit [chkpnt mode] [cpu clist] [cputime h:m:s] [+I-getseed] 
  [getseed file] [help] [maxerr n] [maxp n] [+/-parcel] [time h:m:s]
  [+/-vertex] [+zmp] [+cray1]<sup>†</sup>
```
[+I-cluster] [cluster n] [disable *ilist]* [enable *ilist]* 

 $[+/-isolate]$  [isop n] [numins n]  $[+/-repeat]$  [seed n] [vl n]

 $[+/-vload]$ 

 $[-1,-bits]$   $[-1,-onezero]$   $[-1,-random]$ 

[+I-address] *[+I-ci] [+I-cm]* [+I-ema] [+I-fpadd] [+I-fpmult]  $[+/-f$ precip]  $[+/-int]$   $[+/-jump]$   $[+/-logical]$   $[+/-pop]$   $[+/-scalar]$  $[+/-shift]$   $[+/-shr]$   $[+/-vector]$ 

+I-cluster

Enables (+cluster) or disables (-cluster) cluster selection. This option is recommended only for sites that run multitasking jobs. If a site runs multitasking jobs and olcrit detects a failure in the shared registers, the only way to determine which cluster was used is to enable the +cluster option. However, selecting a specific cluster with the cluster n option does not ensure that olcrit will be able to access that cluster immediately. The UNICOS scheduler must wait for that cluster to become available. The default is -cluster.

t The monitor command options are described in section 2, Confidence Test and Monitor Overview.

#### cluster n

Selects a specific cluster.  $n$  can be any one of the following cluster numbers associated with the indicated mainframe (cluster number 1 is reserved for the operating system) :

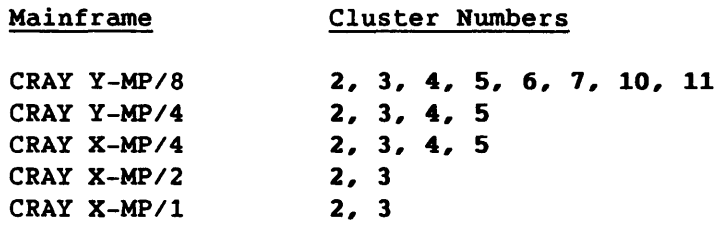

'If cluster n is selected, the +cluster option must also be selected. The default for  $n$  is a random cluster number.

## disable *ilist*

Deselects specific instructions. Enter *ilist* in the following format:

 $n, n, \ldots, n$ 

n is the octal value in the *gh* or *ghijk* field of the specific instruction. If the *gh* field does not specify a unique instruction, the *ijk* field can be used to deselect a specific instruction. For example, the following instructions all have the same *gh* field:

*030jO, 036jk, 037jk* 

To deselect the preceding instructions, you must specify the *ghijk* field, as follows:

disable 03000,03600,03700

The disable *ilist* option overrides the enable *ilist*  'option and any selected (+) or deselected (-) instruction options.

enable *ilist* 

Selects specific instructions. Enter *ilist* in the following format:

n, n, .•• , n

CRAY PROPRIETARY SMM-1012 C
# enable *ilist*  (continued)

n is the octal value in the *gh* or *ghijk* field of the specific instruction. If the *gh* field does not specify a unique instruction, the *ijk* field can be used to select a specific instruction. For example, the following instructions all have the same *gh* field:

0030jO, *0036jk, 0037jk* 

To select the preceding instructions, you must specify the *ghijk* field, as follows:

enable 003000,003600,003700

The enable *ilist* option overrides any selected (+) or deselected (-) instruction options. When the test is run with default values for the +/- instruction options, and the enable *ilist* option is selected, only the instructions specified by the enable *ilist* option are run.

When using the enable option to select any of the following instructions, numins  $n$  should be greater than 1 or the selected instructions will not be placed in the instruction buffer:

34 through 37 56, 57, 76, 77 100 through 130 150 through 153 176, 177

All of these instructions use an A register for operations such as an index or a shift count. Before each of the selected instructions is executed, the test executes an A register load instruction. As a result, if numins is set to 1, there is no buffer space remaining for the instruction using the A register.

+I-isolate

Enables (+isolate) or disables (-isolate) the error isolation option. The default is +isolate.

isop n Sets the isolation pass limit to  $n$  (octal). During isolation, the diagnostic repeatedly executes the suspected failing sequence. If the sequence fails, the loop terminates and the diagnostic attempts to isolate the sequence further. If the sequence does not fail, the loop terminates after n passes, and olcrit assumes that the error is not in the tested sequence. The default for <sup>n</sup> is 0'1000.

SMM-1012 C

numins n Sets the number of instructions to be generated. n can be any octal value within the range 1 through 0'2000. The default for n is 0'200.

+I-repeat

Enables (+repeat) or disables (-repeat) the option that repeats the first pass until the diagnostic terminates. +repeat is useful for recreating an error. It is normally used with one of the following options: seed n, +getseed, getseed *file,* or +cluster together with cluster n. The default is -repeat (the program generates new instructions and data after each pass).

- seed n Sets the random seed to  $n$ .  $n$  can be any 64-bit  $octal value.$  If  $n$  is  $0$ , the test reads the real-time  $clock$ and uses the value for the initial seed. The default for n is 0'33. If seed n is selected, do not select +getseed or getseed *file.*
- vI n Sets the vector length to  $n$ .  $n$  can be any octal value within the range 0 through 0'100. The default for n is O.

If vI is set to 0, a random vI value is used to initialize the test and the value may change during the execution of the random instruction buffer.

If the vI value is within the range 1 through 0'100, instruction *00200k* is disabled. The vI value is initialized to  $n$  and remains set to  $n$  during the execution of the random instruction buffer. However, if instruction *00200k* is selected by the enable option, the vI value is initialized to n and may change each time a *00200k* instruction is executed in the random instruction buffer.

+I-vload Selects (+vload) or deselects (-vload) vector instructions for the instruction buffer and, in the case of -vload, does not allow you to load (write) or save (read) the vector registers. -vload overrides vector instructions selected by +vector and enable *ilist.* The default *is*  +vload.

# *+I-bits,* +I-onezero, +I-random

Selects (+) or deselects (-) specific data patterns. If allowed to default, all of the data patterns are run. The selected data patterns are used for the initial register and memory values. However, the vector length (VL) register *is* always initialized with 6-bits of random data. The data patterns are as follows:

+I-bits, +I-onezero, +I-random (continued)

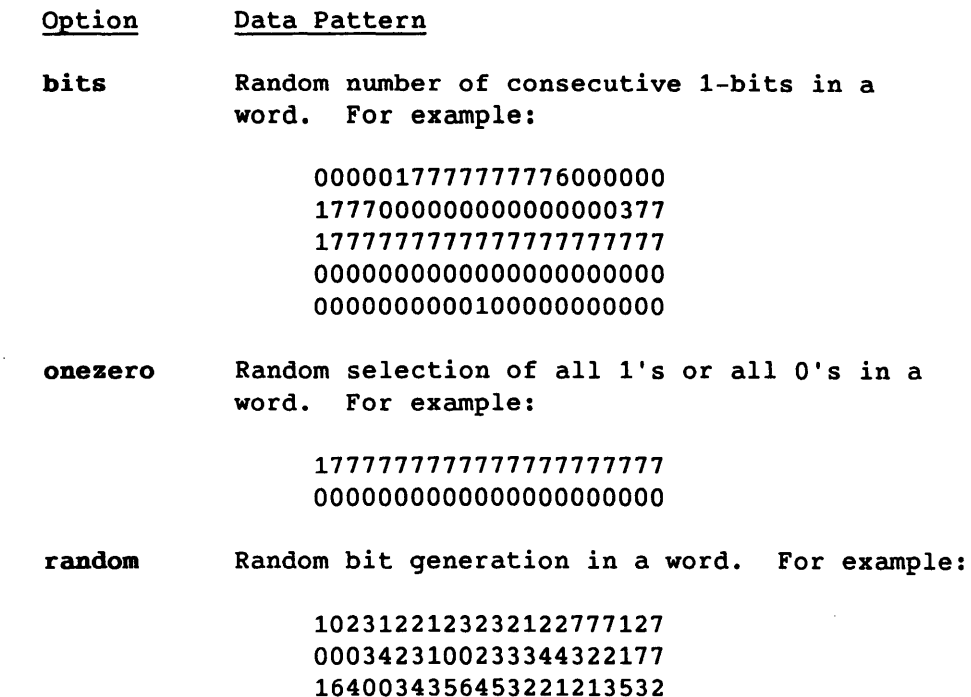

+I-address, +I-ci, *+I-em,* +I-ema, +I-fpadd, +I-fpmult, +I-fprecip, +I-int, +I-jump, +I-loqical, +I-pop, +I-scalar, +I-shift, +I-shr, +I-vector Selects (+) or deselects (-) specific instruction groups for the following options:

1123235467543221322120 1304322300332105534311

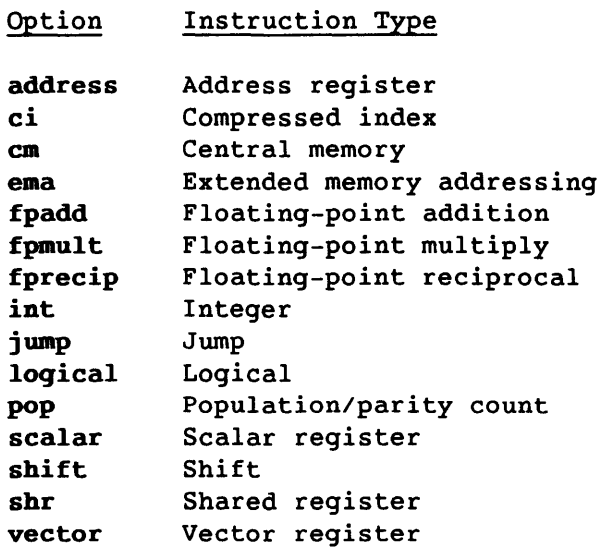

SMM-1012 C

+I-address, *+I-ci, +I-ca,* +I-ema, +I-fpadd, +I-fpault, +I-fprecip, *+I-int,*  +I-jump, +I-logical, +I-pop, +I-scalar, +I-shift, +I-shr, +I-vector (continued)

The instruction groups are as follows:

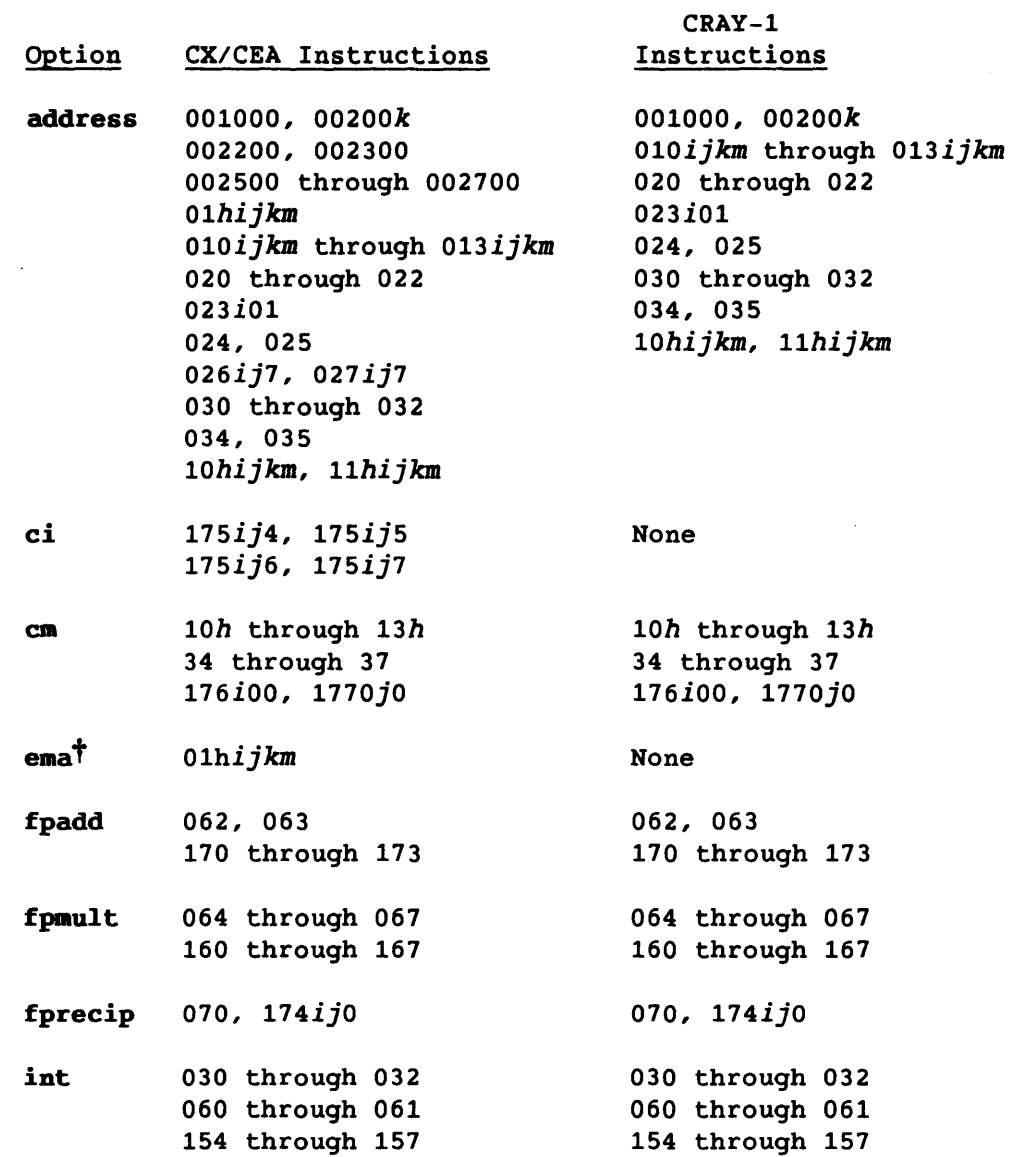

 $\sim 10^{-10}$ 

t Extended memory instructions are not available on CEA systems in Y-mode.

+I-address, *+I-ci, +1-0., +I-e.a,* +I-fpadd, +I-fpmult, +I-fprecip, +I-int, +I-jump, +I-logical, +I-pop, +I-scalar, +I-shift, +I-shr, +I-vector (continued)

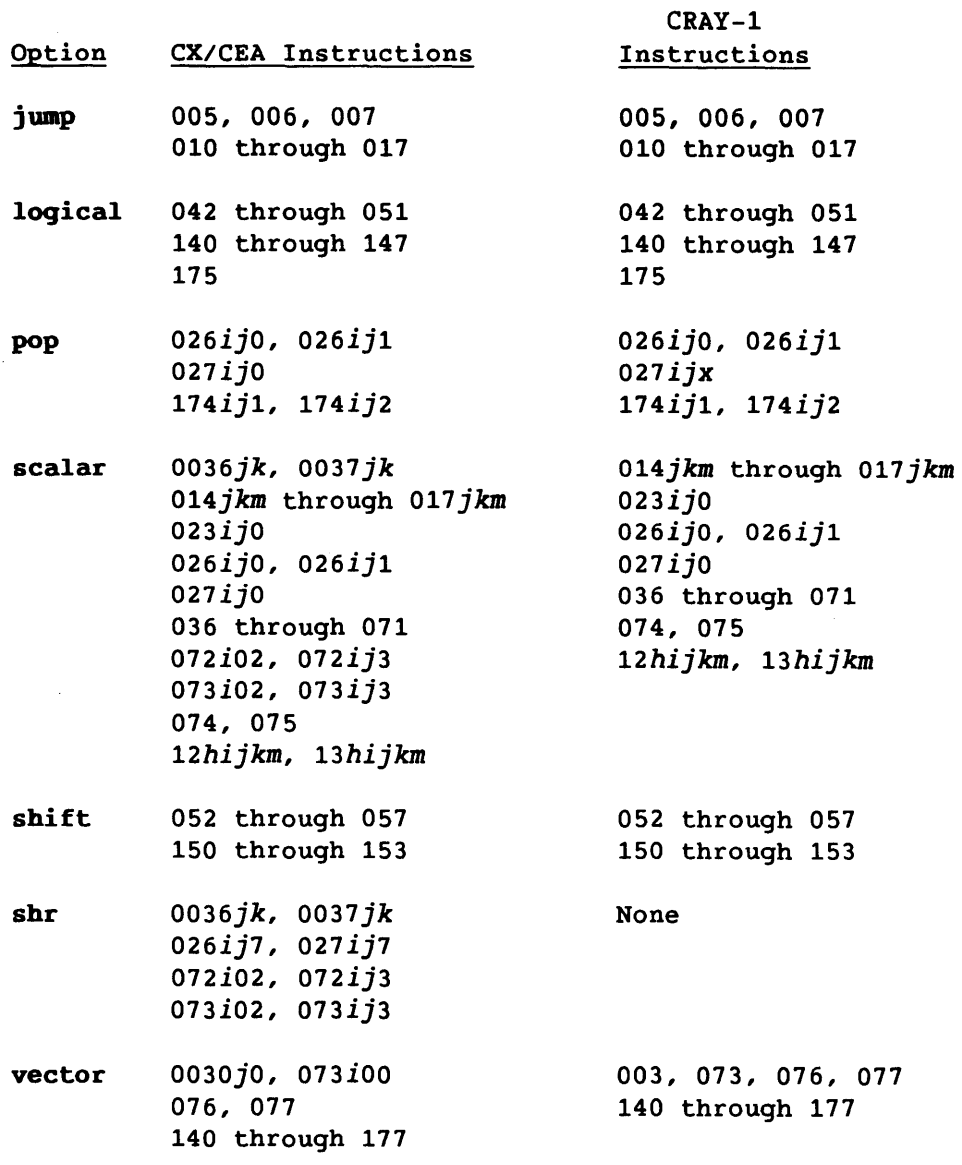

The diagnostic does not currently execute the following instructions in the random instruction buffer: 0, 002400, *0034jk,* 4, 33, *072iOO, 073ij1, 176iOk, 176i1k, 1770jk, 1771jk.* 

SMM-1012 C

+I-address, *+I-ci, +1-0.,* +I-ema, +I-fpadd, +I-fpmult, +I-fprecip, +I-int, +I-jump, +I-loqical, +I-pop, +I-scalar, +I-shift, +I-shr, +I-vector (continued)

> If allowed to default on a CEA system in Y-mode, all instruction groups are selected with the following exceptions:

- If the cluster number assigned to the job is 0, the shared register (shr) instruction group is deselected.
- The extended memory addressing (ema) instruction group is deselected.

If allowed to default on a CRAY X-MP computer system, all instruction groups are selected with the following exception: if extended memory addressing (ema) or compressed index (ci) hardware is not present in the system, the ema and ci instruction groups are deselected, respectively.

If allowed to default on a CRAY-1 computer system, all instruction groups are selected except ema, ci, and shr. However, the vector population count and parity (pop) instruction group is selected only if pop hardware is-present in the system.

# 3.4.2 TEST EXECUTION

The olcrit execution sequence is as follows:

- 1. Test initialization and hardware configuration detection
- 2. Random instruction and data generation
- 3. Random instruction buffer simulation
- 4. Random instruction buffer execution
- 5. Comparison of simulation and execution results
- 6. Error isolation

Hardware configuration detection occurs only at test initiation. Steps 2 through 5 occur on each pass through the test loop. Step 6 occurs only on error.

# 3.4.2.1 Test initialization and hardware configuration detection

- At test initialization, instructions are processed in the following order:
	- 1. All instructions are initially enabled unless either of the following occurs (in which case no instructions are initially enabled):
		- An instruction group is selected *(+option)*
		- An enable option is entered and there are no deselected *(-option)* instruction group entries
	- 2. Selected groups are processed, enabling instructions in the selected groups.
	- 3. Deselected groups are processed, disabling instructions in the deselected groups.
	- 4. If the vI option is set to a value within the range 1 through 0'100, instruction *00200k* is deselected.
	- 5. Individually selected instructions are processed (all instructions specified by the enable option).
	- 6. Individually deselected instructions are processed (all instructions specified by the disable option).
	- 7. Any vector instructions disabled by -vload are processed.
	- 8. If no instructions are selected, an error message is displayed and the test is terminated.

The hardware configuration detection routine determines which of the following computer systems is configured:

- CRAY X-MP computer system
- CRAY-1 computer system

Then the hardware configuration detection routine adjusts testing accordingly, by determining the following:

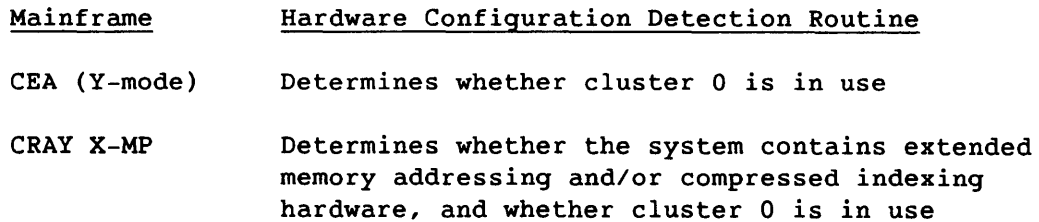

#### Mainframe Hardware Configuration Detection Routine

CRAY-l Determines whether the system contains a vector population count functional unit

After determining the hardware characteristics, the routine writes a message to stdout to indicate the type of system detected, and disables all instructions that are not available because of hardware constraints.

Instruction generation is dependent on the hardware configuration detected, as follows (you can use *+I-ci,* +I-ema, +I-pop, or +I-shr to override this default instruction generation process):

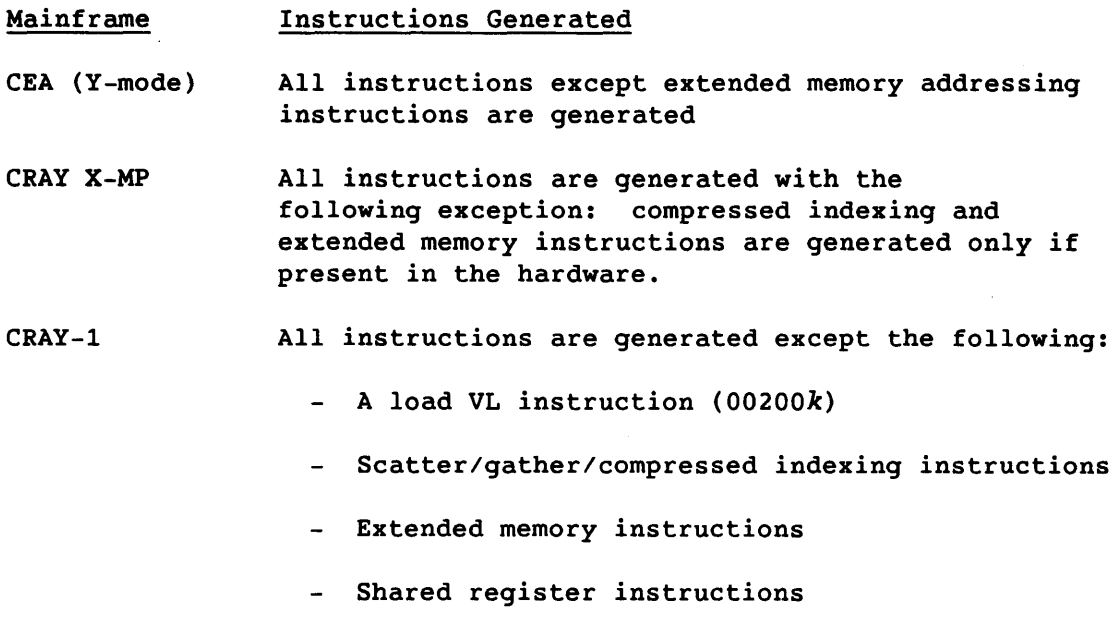

Vector pop/parity instructions are generated only if the hardware contains a vector population count functional unit.

# 3.4.2.2 Random instruction and data generation

These routines build and generate the random instruction buffer and initial data. Instructions for the buffer are randomly selected from a list of enabled instructions. The values of the  $i$ ,  $j$ , and  $k$  fields are randomly selected when appropriate.

#### 3.4.2.3 Random instruction buffer simulation

After the instructions and data are generated, the random instruction buffer is simulated by the master CPU only. The save monitor routine saves the results.

Each instruction type has a unique simulation routine. The simulation routines use machine resources differently from the instruction being simulated. For example, the address multiply functional unit may be simulated with the floating-point multiply functional unit.

# 3.4.2.4 Random instruction buffer execution

After the instructions are simulated, all of the selected CPUs execute the random instruction buffer code. Before the instructions can be executed, the program loads the following:

- Vector registers
- Vector length register
- Vector mask register
- Address registers
- B registers
- T registers
- Semaphore registers
- Shared T registers
- Shared B registers
- Scalar registers
- Central memory

Then an unconditional jump to the random instruction buffer is executed. At the end of the random instruction buffer is an unconditional jump to a routine that unloads the contents of the registers and central memory. The save monitor routine saves the results.

#### 3.4.2.5 Comparison of simulation and execution results

After the instructions are executed in all of the selected CPUs, the compare monitor routine compares the results, and one of the following actions occurs:

- If the results match, the test proceeds with the next data pattern. After all of the selected data patterns are run, the pass count is incremented.
- If the results do not match, the test dumps all of the data related to the suspected failure and, if the isolation option is enabled (+isolate), attempts to isolate the failure.

### 3.4.2.6 Error isolation

If an error is detected and the isolation option is enabled (+isolate), the test attempts to reduce the random instruction buffer to the minimum number of failing instructions. The isolation process consists of two parts.

In the first part of the isolation process, the instruction buffer is shortened from the end, one instruction at a time. The isolation routine initially tests the number of instructions to be generated minus one (numins n-l). The routine executes until the specified number of passes is reached (isop  $n)$  or an error is detected. If an error is detected, the number of instructions tested is decremented by one, and testing continues for isop n passes. This process continues until no errors are detected or there are no remaining instructions to be tested.

If there are no remaining instructions to be tested and the test detects an error resulting from loading and unloading the registers, the test generates an output dump and the isolation process terminates.

In the second part of the isolation process, the last instruction removed is tested by itself for isop n passes. If an error is not detected, the last instruction removed and the instruction preceding it in the random instruction buffer are tested for isop n passes. Until the program detects an error or reaches the beginning of the instruction buffer, one more preceding instruction is added to the test sequence on each iteration of the isolation process.

When the isolation process terminates, the output dump contains the following:

- Isolated instruction buffer
- Data used when the failure occurred
- Simulated execution results
- Actual execution results (if different from the simulated results)
- An exclusive OR of the simulated and actual execution results

If the failure is very intermittent, the second part of the isolation process may terminate without detecting an error, and then the output dump will not contain any actual execution results (differences). In this case, increase the value of isop  $n$ , enable the +repeat option, select the failing CPU, and use the failing seed to rerun the test.

The program may report an error resulting from a failure in either the simulated or actual execution. To determine if the error is the result of an actual execution failure, start olcrit in a different CPU and select the suspected failing CPU. For example, the following entry starts olcrit in CPU c:

olcrit cpu c

If olcrit fails, and the simulated execution is suspect, rerun olcrit using a different master CPU and the failing seed, as follows:

olcrit cpu a,c +repeat seed n

If olcrit fails in CPU c, the failure is in the actual execution of the random instruction buffer. If olcrit does not fail, the error is either in the simulated execution results from CPU c or it is very intermittent.

#### 3.4.3 TEST TERMINATION

For information on test termination, refer to section 2, Confidence Test and Monitor Overview.

#### 3.4.4 TEST EXAMPLES

This subsection contains olcrit execution examples.

The following example runs olcrit for 0'10000000 passes. Output is redirected to crit.log. The nohup(l) command allows the program to continue executing after you log off the system. You can later log on to check the test's progress. The ampersand  $(6)$  causes the entire command to execute in the background, so that another prompt is immediately displayed and you can continue to use the system.

nohup olcrit maxp 10000000 )crit.log &

The following example runs olcrit with selected command options and shell facilities. The test runs for 0'1000000 passes in CPU b with all default instructions. The job runs as a background process, and output is sent to crit.log.

olcrit maxp 1000000 cpu b )crit.log &

The following example shows a procedure for determining how frequently an error occurs. The test is rerun with the +repeat option, so that the first pass is run repeatedly until the test terminates. The test uses the seed value from the output at the time of the initial error. Error isolation is disabled. The output is filtered to crit.log

olcrit +repeat -isolate maxerr 100 maxp 100 cpu d seed 1436651016713554002511 | tail >crit.log &

The following example runs olcrit with floating-point and vector instructions.

olcrit +fpadd +fpmult +fprecip +vector )crit.log &

The following example runs olcrit with all of the vector instructions except instructions 146 and 147.

olcrit +vector disable 146,147 )crit.log &

The following example runs olcrit with instructions *026ijO, 026ij1, 026ij7,* 031, and *072i02.* 

olcrit enable 26,31,072002 &

The following example runs olcrit with all of the default instructions except floating-point add and multiply.

olcrit -fpadd -fpmult )crit.log &

The following example shows the output displayed when olcrit is run with all default values.

olcrit

Output:

olcrit olcrit started in cpu A on Tue Aug 25 11:32:08 1987 CRAY X-MP MODE olcrit reached maximum pass limit with 1000 passes and 0 errors on Tue Aug 25 11:32:18 1987

The following example runs olcrit with the +verbose option enabled so that a line of output is generated after each pass.

olcrit +verbose

Output:

olcrit +verbose olcrit started in cpu A on Tue Aug 25 11:42:47 1987 CRAY X-MP MODE olcrit: pass = 1, error = 0 Tue Aug 25 11:42:47 1987 olcrit: pass = 2, error = 0 Tue Aug 25 11:42:47 1987 olcrit: pass = 3, error = 0 Tue Aug 25 11:42:47 1987 olcrit: pass = 1000, error = 0 Tue Aug 25 11:42:57 1987 olcrit reached maximum pass limit with 1000 passes and 0 errors on Tue Aug 25 11:42:57 1987 The following example runs olcrit for 10 seconds (wall-clock time) in CPU c only. olcrit cpu c time 10 Output: olcrit cpu c time 10 olcrit started in cpu C on Tue Aug 25 11:44:51 1987 CRAY X-MP MODE olcrit reached maximum time limit with 1016 passes and 0 errors on Tue Aug 25 11:45:01 1987 The following example runs olcrit in CPUs a and b, with b as the master. On each pass, olcrit tests a sequence of 15 instructions, using random data for the initial register and memory values. olcrit numins 15 +random cpu b,a Output on an error: olcrit numins 15 +random cpu b,a olcrit started in cpus A, B with master cpu B on Tue Mar 1 12:40:37 1988 olcrit: restart file written to B67350-olcrit CRAY X-MP MODE name ( 2100) = 'olcrit<br>rev ( 2101) = '4.0 rev (  $2101$  =  $'4.0$ date ( 2102) =  $\frac{2102}{5}$  =  $\frac{103}{01/88}$  $pass$  (  $2103$ ) = 31 error (  $2104$ ) = 1  $seed$  (  $2105$ ) =  $1114623621420641250446$  $f$ ailpat ( 4027> = 'random  ${\rm i}$ sop (  $2116$ ) = 1000 numins ( 2107> = 15

random instruction buffer

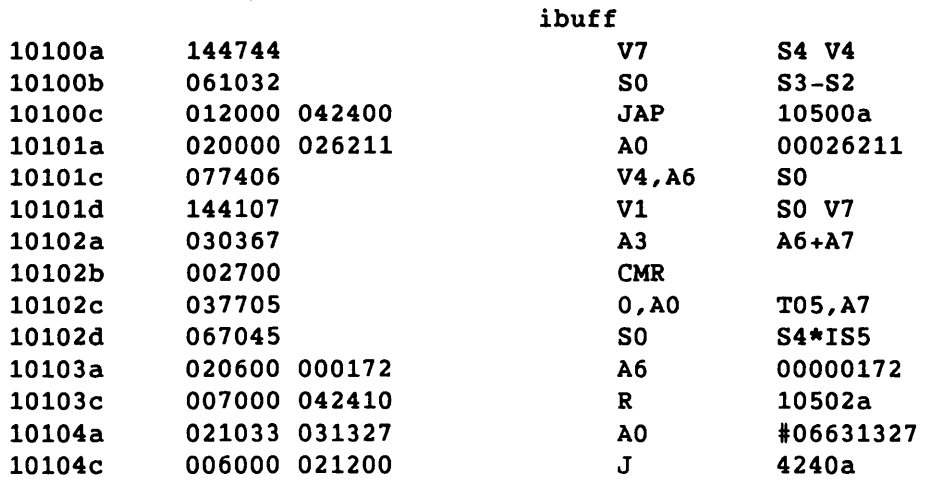

jump buffer (used by the random instruction buffer)

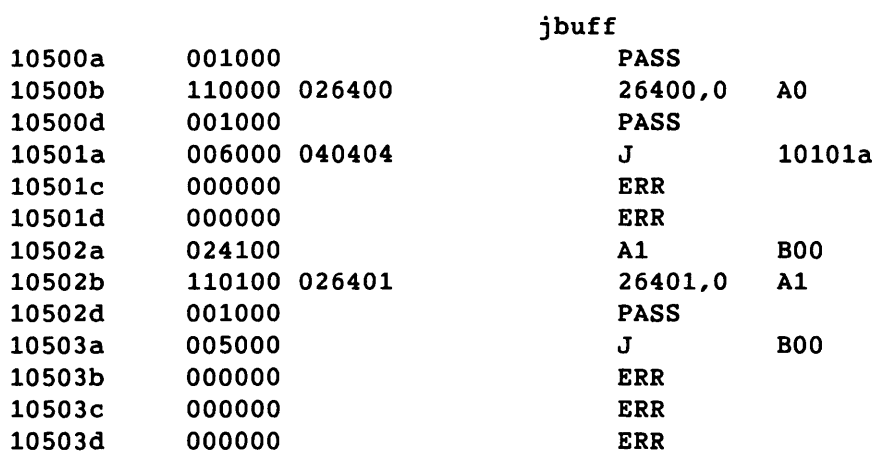

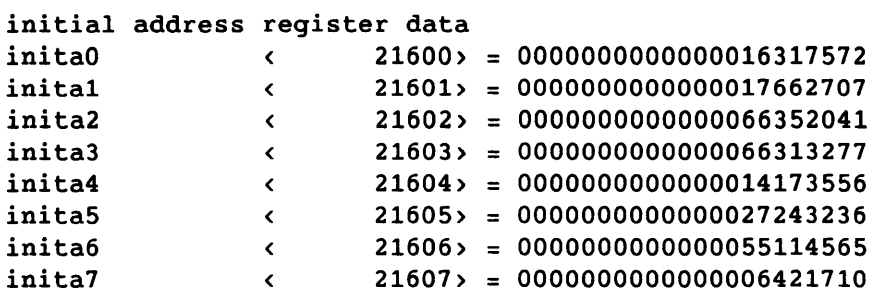

 $\omega$ 

 $\sim$   $\mu$ 

#### initial scalar register data

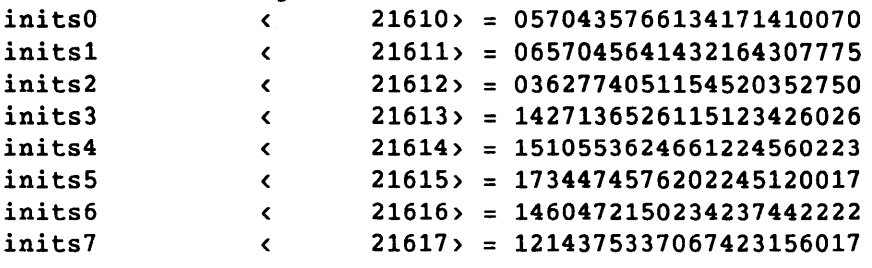

initial vector length and mask register data *(vector length and mask register data is displayed)* 

initial central memory data *(central memory data is displayed)* 

initial jump data (octal ones pattern) (jump *data is displayed)* 

initial vector register data *(vector register data is displayed)* 

initial shared B register data *(shared B register data is displayed)* 

initial shared T register data *(shared T register data is displayed)* 

initial semaphore register data *(semaphore register data is displayed)* 

initial B register data *(B register data is displayed)* 

initial T register data *(T register data is displayed)* 

simulated random instruction buffer results The expected data shown below has the following format:

The expected data shown below has the following format:

name + index (offset> = data •••

name: index: The index into the data starting at name. Optional, default: O. offset: The offset into the data buffer. data: The name of the data dumped on this line. The actual data dumped.

**\*\*\*** Expected Results **\*\*\*** cpu B (master)

Source data buffer at 22100 in Memory Memory address in source data buffer =  $\{offset\}$  + 22100 (source data buffer)

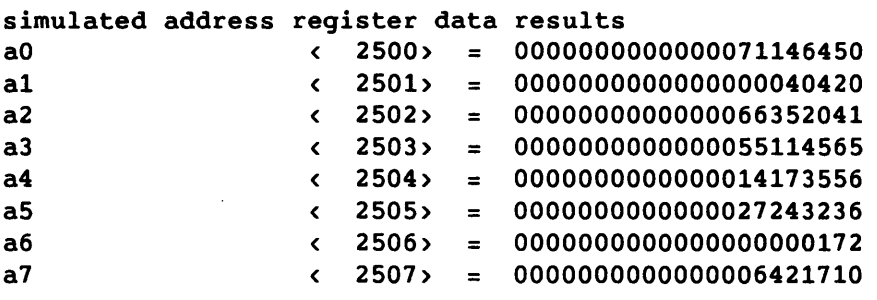

simulated scalar register data results

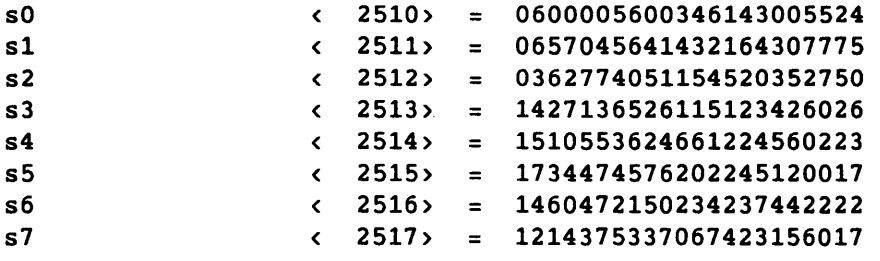

simulated vector length and mask register data results *(vector length and mask register data is displayed)* 

simulated central memory data results *(central memory data is displayed)* 

simulated jump data results *(jump data is displayed)* 

simulated vector register data results *(vector register data is displayed)* 

simulated shared B register data results *(shared B register data is displayed)* 

simulated shared T register data results *(shared T register data is displayed)* 

simulated semaphore register data results *(semaphore register data is displayed)* 

simulated B register data results *(B register data is displayed)* 

and the model and the same

and the second company of the second company of the second company of the second company of the second company of the second company of the second company of the second company of the second company of the second company o

3-54 CRAY PROPRIETARY SMM-1012 C

<u>and a contract community</u>

 $\sim$ 

simulated T register data results *(T register data is displayed)* 

Differences are the results from actual execution of the random instruction buffer that differ from the master (simulated or actual) execution.

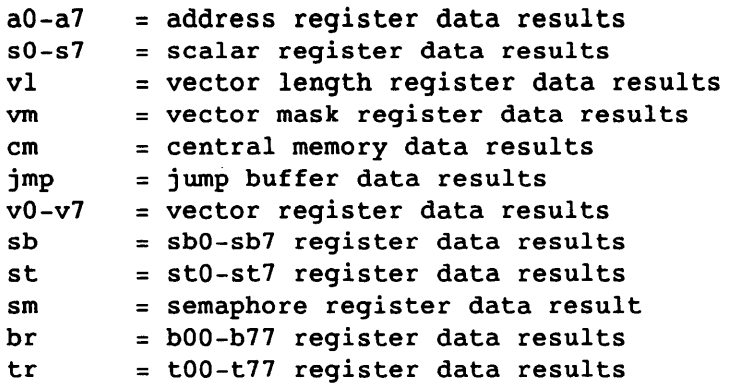

The difference data shown below has the following format:

name + index (offset> = data data differences ....

name: index: The index into the data starting at name. Optional, default: O. offset: The offset into the data buffer. The name of the data dumped on this line. data: The actual data dumped. The differences are marked with an asterisk (\*) preceding the data word.

data differences: The bits that differ between the actual results and the expected results.

**\*\*\*** Differences **\*\*\*** cpu B (master)

Source data buffer at 25100 in Memory copied to save buffer at 106362 in Memory Memory address in source data buffer =  $\{offset\}$  + 25100 (source data buffer) Memory address in save data buffer  $=$  <offset> + 106362 (save data buffer)

actual random buffer execution results

a3 (a) and  $\sim$  (b) and  $\sim$  $2503$ > = \*00000000000000063536475 0000000000000036422110

**\*\*\*** Differences **\*\*\***  cpu A

SMM-1012 C

Output (continued): Source data buffer at 25100 in Memory copied to save buffer at 106362 in Memory Memory address in source data buffer =  $\{offset\}$  + 25100 (source data buffer) Memory address in save data buffer =  $\langle$  offset> + 106362 (save data buffer) actual random buffer execution results a3  $\langle$  2503 $\rangle$  = \*00000000000000063536475 0000000000000036422110 Beginning error isolation Error isolation complete name rev date pass error seed failpat isop numins isolation: random instruction buffer 10102a 10102b  $\langle$  2100 $\rangle$  = 'olcrit  $\zeta$  2101 $\zeta$  =  $(2102) = 0.3/01/88'$  $(2103) = 31$  $(2104) = 1$  $(2105) = 1114623621420641250446$  $(4027) = 'random$  $(2116) = 1000$  $(2107) = 15$ 030367 006000 021200  $'4.0$ ibuff A3 J A6+A7 4240a jump buffer (may be used by the isolated random instruction buffer) jbuff 10500a 001000 PASS 10500b 110000 026400 26400,0 AO 10500d 001000 PASS 10501a 006000 040404 J 10101a 10501c 000000 ERR 10501d 000000 ERR 10502a 024100 A1 BOO 10502b 110100 026401 26401,0 A1 10502d 001000 PASS 10503a 005000 J BOO 10503b 000000 ERR 10503c 000000 ERR 10503d 000000 ERR

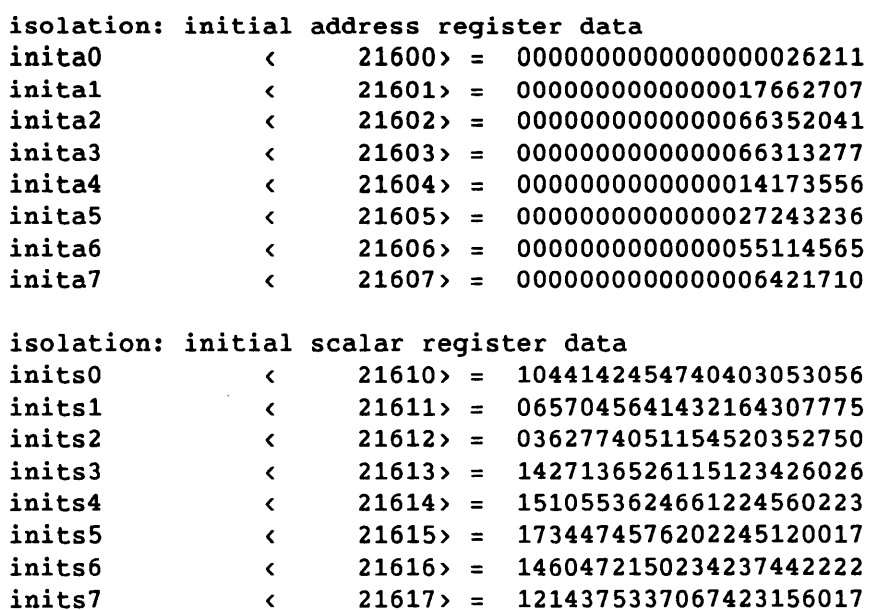

*(From this point on, the dump is similar to the previously listed portion* o£ *the dump that displayed the unisolated* error *in£ormation.)* 

The first address (FADD) of the diagnostic is 2100a olcrit reached maximum error limit with 31 passes and 1 errors at Tue Mar 1 12:40:59 1988

#### 3.4.5 TEST MESSAGES

The olcrit test produces the following types of messages:

- Test mode
- Informative
- Error

These messages are listed in the subsections that follow.

# 3.4.5.1 Test mode messages

During test execution, one of the following informational messages is displayed to indicate the test mode:

CRAY Y-MP MODE Indicates that the mainframe is a CEA system in Y-mode.

- CRAY Y-MP MODE, shared register testing disabled Indicates that the mainframe is a CEA system in Y-mode, and that shared register instruction testing is disabled because cluster 0 is in use. If this message is inconsistent with your hardware configuration, it normally indicates an instruction failure. To determine where the failure occurred, rerun olcrit with the +shr command option. Contact your CRI representative for additional assistance.
- CRAY X-MP MODE

Indicates that the mainframe is a CRAY X-MP computer system.

- CRAY X-MP MODE, shared register testing disabled Indicates that the mainframe is a CRAY X-MP computer system, and that shared register instruction testing is disabled because cluster 0 is in use. If this message is inconsistent with your hardware configuration, it normally indicates an instruction failure. To determine where the failure occurred, rerun olcrit with the +shr command option. Contact your CRI representative for additional assistance.
- CRAY X-MP MODE, compressed index testing disabled Indicates that the mainframe is a CRAY X-MP computer system without compressed indexing hardware. If this message is inconsistent with your hardware configuration, it normally indicates an instruction failure. To determine where the failure occurred, rerun olcrit with the +ci command option. Contact your CRI representative for additional assistance.
- CRAY X-MP MODE, extended memory testing disabled Indicates that the mainframe is a CRAY X-MP computer system without extended memory instruction hardware. If this message is inconsistent with your hardware configuration, it normally indicates an instruction failure. To determine where the failure occurred, rerun olcrit with the +ema command option. Contact your CRI representative for additional assistance.
- CRAY-l MODE

Indicates that the mainframe is a CRAY-l computer system.

CRAY-l MODE, vector pop/parity testing disabled Indicates that the mainframe is a CRAY-l computer system without vector population count/parity instruction hardware. If this message is inconsistent with your hardware configuration, it normally indicates an instruction failure. To determine where the failure occurred, rerun olcrit with the +pop command option. Contact your CRI representative for additional assistance.

#### 3.4.5.2 Informative messages

If the +verbose option is enabled, a message is sent to stdout (standard output device) after each pass through the test loop.

On an error, the test provides information such as the following:

- Pass and error counts
- Seed at the beginning of the pass on which the error occurred
- Contents of the instruction buffer
- **.** Initial data
- Data results from the simulated instruction execution in the master CPU
- Differences between the simulated execution results from the master CPU and the actual execution results from all of the selected CPUs

In addition, the following informative messages may be displayed:

The *ijk* field is invalid; the instruction was not selected/deselected.

The *ijk* field specified with the *gh* field for enable *ilist*  or disable *ilist* is invalid. Correct and rerun.

The *ijk* field is not needed to select/deselect the instruction. The *ijk* field specified with the *gh* field for enable *ilist*  or disable *ilist* is not required. However, the specified instruction was selected or deselected.

#### 3.4.5.3 Error messages

One of the following error messages is sent to stderr (standard error device) if an invalid command option is entered:

- olcrit: pattern: No data pattern(s) selected. All data patterns are deselected. Correct and rerun.
- olcrit: selins: No executable instructions selected. All instructions are deselected. Correct and rerun.
- olcrit: selins: Vector length must be in the range 0 through 100. Vector length is not in the range 0 through 100. Correct the vl option and rerun.

One of the following error messages is sent to stderr if olcrit detects an unexpected error. Select a different master CPU and rerun the test. If the problem persists, contact your CRI representative.

olcrit: simulate: (software error) The instruction does not have a simxxx routine.

olcrit: generate: (software error) The instruction does not have a genxxx routine.

olcrit: simulate: (software error) The gh field is greater than 177.

 $\sim$ 

 $\bar{\mathcal{L}}$ 

 $\tilde{\gamma}$ 

#### 3.5. olcsvc

The olcsvc test provides comprehensive testing of the vector registers, functional units, and paths, and limited testing of the scalar registers, functional units, and paths. All address registers, address functional units, and related paths are assumed to be operating correctly.

The olcsvc test generates a random sequence of vector instructions, followed by a sequence of scalar instructions. The scalar and vector instructions perform identical functions. The two sets of instructions are executed with random data, and the results are compared. Any differences are reported, and the test attempts to isolate the error. If no differences are detected, the test generates new instructions and data, and repeats the process.

The olcsvc test runs under the confidence monitor program, olcmon. The olcmon monitor compares the scalar and vector execution results. For additional information on olemon, refer to section 2, Confidence Test and Monitor Overview.

# 3.5.1 TEST SYNOPSIS

The olcsvc command options can be entered in any order. If an option is omitted, the program uses the default value. The test synopsis lists the olcsvc command options and arguments in the following order:

- 1. Monitor options
- 2. Test-specific options
- 3. Data pattern options
- 4. Instruction options

# Synopsis:

```
olcsvc [chkpnt mode] [cpu clist] [cputime h:m:s] [+/-getseed]
      [qetseed file] [help] [mazerr n] [mazp n] [+I-parcel] [time h:m:s] 
      [+/-<i>verbose</i>] [+<i>zmp</i>] [+<i>cray1</i>]<sup>†</sup>
      [disable ilist] [enable ilist] [+/-isolate] [isop n]
      {\texttt [number n]} [+/-repeat] {\texttt [seed n]} [+/-sqci] {\texttt [vl n]}[-1,-\text{onezero}] [-1,-\text{random}] [-1,-\text{slide}][+I-cm] [+I-fpadd] [+I-fpmult] [+I-fprecip] [+I-int] [+I-Ioqical] 
      [+/-pop] [+/-shift]disable ilist 
               Deselects specific instructions. Enter ilist in the 
               following format: 
                    n,n, ••• ,n 
               n is the octal value in the gh field of the specific 
               vector instructions. Only vector instructions are valid; 
               all other instructions are ignored. The disable ilist 
               option overrides the enable ilist option and any 
               selected (+) or deselected (-) instruction options. 
    enable ilist 
               Selects specific instructions. Enter ilist in the 
               following format: 
                    n,n, ••. ,n 
               n is the octal value in the gh field of the specific 
               vector instructions. Only vector instructions are valid; 
               all other instructions are ignored. If you do not enter 
               enable ilist, all vector instructions are run. The 
               enable ilist option overrides any selected (+) or 
               deselected (-) instruction options. When the test is run 
               with default values for the +1- instruction options, and 
               the enable ilist option is selected, only the 
               instructions specified by the enable ilist option are 
               run. 
t The monitor command options are described in section 2, Confidence
```
Test and Monitor Overview.

#### +I-isolate

Enables (+isolate) or disables (-isolate) the error isolation option. The default is +isolate.

- isop  $n$  Sets the isolation pass limit to  $n$  (octal). During isolation, the diagnostic repeatedly executes the suspected failing sequence. If the sequence fails, the loop terminates and the diagnostic attempts to isolate the shortened sequence further. If the sequence does not fail, the loop terminates after n passes, and olcsvc assumes that the error is not in the tested sequence. The default for n is 0'1000.
- numpar n Sets the minimum number of parcels of vector instructions to be generated on each pass. The actual number of parcels generated can be greater than  $n$  on any given pass.  $n$ can be any octal value in the range 1 through 0'200. The default for n is 0'100.

+I-repeat

Enables (+repeat) or disables (-repeat) the option that repeats the first pass until the diagnostic terminates. +repeat is useful for recreating an error. It is normally used with one of the following options: seed n, +getseed, or getseed *file.* The default is -repeat (the program generates new instructions and data after each pass).

- seed n Sets the random seed to  $n$ .  $n$  can be any 64-bit octal value. If  $n$  is  $0$ , the test reads the real-time clock and uses the value for the initial seed. The default for  $n$  is 0'33. If seed  $n$  is selected, do not select +getseed or getseed *file.*
- +I-sgci Enables (+sgci) or disables (-sgci) testing of the scatter/gather/compressed index hardware. When enabled, testing occurs even if the hardware configuration detection routine indicates that the hardware is not present in the system. However, if this option is enabled and the hardware is not present in the system, you will receive a dump indicating that the hardware has failed. When allowed to default, the test determines the type of hardware configuration and sets the default value accordingly.
- vI n Sets the vector length to  $n$ .  $n$  can be any octal value within the range 0 through 0'100. The default for n is 0.

If vI is set to 0, a random vI value is used to initialize the test and the value may change during the execution of the random instruction buffer.

SMM-1012 C

vI n (continued) instruction *00200k* is disabled. The vI value is If the vI value is within the range 1 through 0'100, initialized to n and remains set to n during the execution of the random instruction buffer. However, if instruction *00200k* is selected by the enable option, the vl value is initialized to  $n$  and may change each time a *00200k* instruction is executed in the random instruction buffer.

# +I-onezero, +I-random, +I-slide

Selects (+) or deselects (-) specific data patterns. Except when the vI value is initialized to a value within the range 1 through 0'100, random data is used for the vector length register. The default is +onezero +random +slide. The data patterns are as follows:

Option Data Pattern

one zero Random selection of all 1's or all 0's in a word. For example:

> 1777777777777777777777 0000000000000000000000

random Random bit generation in a word. For example:

> 1023122123232122777127 0003423100233344322177 1640034356453221213532 1123235467543221322120 1304322300332105534311

slide Random number of consecutive l's (O's) that slide in either direction through a field of O's (l's). Consecutive words contain the sliding pattern. For example:

> 0777777777777777777777 0377777777777777777777 0177777777777777777777 1077777777777777777777 1437777777777777777777

> > $\bullet$

1777777777777777777770 1777777777777777777774 1777777777777777777776 1777777777777777777777

+I-onezero, +I-random, +I-slide (continued) Option slide Data Pattern (Example continued):

> 0000000000000000000001 0000000000000000000003 0000000000000000000007 0000000000000000000017 0000000000000000000036

0740000000000000000000 1700000000000000000000 1600000000000000000000 1400000000000000000000 1000000000000000000000 0000000000000000000000

 $\ddot{\phantom{a}}$ 

*+I-om,* +I-fpadd, +I-fpmult, +I-fprecip, +I-int, +I-logical, +I-pop, +I-shift

Selects (+) or deselects (-) specific instruction groups for the following options:

**Option** Instruction Type

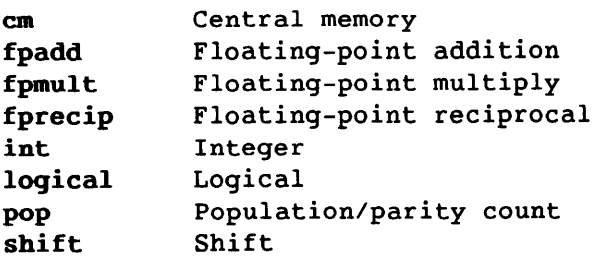

If allowed to default, all instruction groups are run. The groups are as follows:

**Option** om fpadd fpmult fprecip int logical pop shift Instruction Group 176, 177 170 through 173 160 through 167t *174ijO*  154 through 157 003, 073, 140 through 147, 175 *174ijl, 174ij2*  150 through 153

t Instruction 166 is not generated on a CEA system.

# 3.5.2 TEST EXECUTION

The olcsvc execution sequence is as follows:

- 1. Test initialization and hardware configuration detection
- 2. Random instruction and data generation
- 3. Instruction buffer execution
- 4. Comparison of execution results
- 5. Error isolation

Hardware configuration detection occurs only at test initiation. Steps 2 through 4 occur on each pass through the test loop. Step 5 occurs only on error.

#### 3.5.2.1 Test initialization and hardware configuration detection

At test initialization, instructions are processed in the following order:

- 1. All instructions are initially enabled unless either of the following occurs (in which case no instructions are initially enabled):
	- An instruction group is selected *(+option)*
	- An enable option is entered and there are no deselected *(-option)* instruction group entries
- 2. Selected groups are processed, enabling instructions in the selected groups.
- 3. Deselected groups are processed, disabling instructions in the deselected groups.
- 4. If the vI option is set to a value within the range 1 through 0'100, instruction *00200k* is deselected.
- 5. Individually selected instructions are processed (all instructions specified by the enable option).
- 6. Individually deselected instructions are processed (all instructions specified by the disable option).
- 7. If no instructions are selected, an error message is displayed and the test is terminated.

The hardware configuration detection routine determines which of the following computer systems is configured:

- CRAY X-MP computer system
- CRAY-1 computer system

Then the hardware configuration detection routine adjusts testing accordingly, by determining the following:

- Mainframe Hardware Configuration Detection Routine
- CRAY X-MP Determines whether the system contains scatter/gather/compressed indexing hardware
- CRAY-l Determines whether the system contains a vector population count functional unit

After determining the hardware characteristics, the routine writes a message to stdout to indicate the type of system detected.

Instruction generation is dependent on the hardware configuration detected, as follows (you can use the +/-sqci option to override this default instruction generation process):

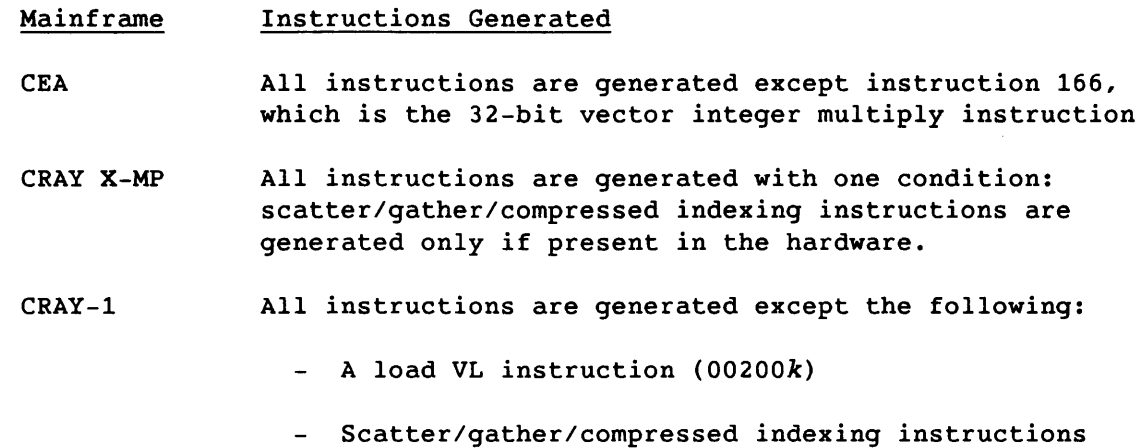

- Any instructions that would cause vector recursion. (In a vector instruction, *vector recursion* results when vi and *Vj* or vi and vk refer to the same vector register).
- Vector pop/parity instructions are generated only if the hardware contains a vector population count functional unit.

# 3.5.2.2 Random instruction and data generation

These routines build the random vector instruction buffer. As each vector instruction is generated, the sequence of scalar instructions that simulates the vector instructions is generated in the scalar instruction buffer.

The following information applies to the sequence of scalar instructions that is generated for each vector instruction:

- Sa, *Sb, Sc,* and Sd are randomly selected S registers. Am, An, Ap, and Aq are randomly selected A registers. The test uses unique A registers and S registers for each sequence, but not AO or so. The registers are not selected based on the *ijk* fields of the vector instruction. Therefore, the same vector instruction does not always generate the same sequence of scalar instructions. The registers used in the scalar sequence will vary.
- The labels vireg, vjreg, vkreg, sireg, sjreg, skreg, and vmreg are central memory locations containing the simulated vector registers, scalar registers, and vector mask register, respectively. The actual address depends on the i, j, and *<sup>k</sup>* fields of the actual vector instruction.
- For vector instructions that require A registers to contain certain values (memory and shift instructions), constant loads of the A registers are generated immediately preceding the actual vector instruction in the vector instruction buffer.
- These sequences are altered for certain vector instructions if the i, *j,* and *k* fields of the vector instruction refer to the same vector register. For instructions 141, 143, 145, 155, 157, 161, 163, 165, 167, 171, and 173, if the j field is equal to the *k* field of the instruction, the read from vkreg in the scalar instruction sequence is not generated because it is the same as the read from vjreg; this results in faster execution of the scalar instruction sequence.

The following applies only to CRAY-l computer systems:

- For instructions 141, 143, 145, 147 through 153, 155, 157, 161, 163, 165, 167, 171, and 173, the i field never equals the j field.
- For instructions 140 through 147, and 154 through 174, the i field never equals the *k* field.
- The shift instructions normally produce a shift value in the range o through 0'77 for a single shift and 0 through 0'177 for a double shift, and only occasionally use a random value for the shift amount.
- For instructions *176iOk* and *1770jk* (read/write vector to central memory), the central memory address is a random address within the first 0'400 words of cmbuff. The stride is a random value with its upper limit based on the random address and the current vector length. Therefore, a large stride can be used if the vector length is small.

3-68

• For instructions *176i1k* and *1771jk* (gather and scatter), the program sets up a vector register containing a specific range of values by forcing a sequence of instructions before instruction *176i1k* or *1771jk* is generated. The forced instructions consist of a load of an S register with a 9-bit mask from the right *(042i67),* followed by a 140 instruction (the logical product of a scalar register with a vector register to a vector register). The resulting vector register is then used as the vk register in a *176i1k* or *1771jk* instruction. This forces the values into the range 0 through 0'777, and it reduces the randomness of the instruction sequence generated. The test tracks the vector registers that can be used for a gather/scatter instruction. If the vk register is within the range 0 through 0'117 when a *176i1k* or *1771jk* instruction is generated, the set-up sequence is not generated.

The following conditions indicate that a vector register is within the range 0 through 0'777:

- The register was set up for a previous gather/scatter instruction.
- The register received the results from a *174ij1* or *174ij2*  instruction (pop/parity).
- The register received the results from a 140 instruction, and the vk field of the instruction was set up for scatter/gather.
- The reqister received the results from a 141 instruction, and either the Vj or vk field of the instruction was set up for scatter/gather.
- The reqister received the results from a 143, 145, or 147 instruction, and the  $Vj$  and  $Vk$  fields of the instruction were set up for scatter/gather.
- The register received the results from a 151 instruction (single shift right), and the shift value was greater than 55 (decimal).
- The register received the results from a 153 instruction (double shift right), and the shift value was greater than 119 (decimal).

The scalar instruction sequence that is generated for each vector instruction follows.

Scalar instructions are not generated for vector instruction *00200k.*  However, during the vector instruction sequence, the VL value to be used in scalar instruction sequences is loaded into an A register and, subsequently, the VL register is loaded from the A register.

The scalar instruction sequence for vector instruction *0030jO* is as follows:

> *Sb*  vmreg, s*j*reg, **Brad Sj** value *Sb*  ; Store Resulting VM

The scalar instruction sequence for vector instruction *073iOO* is as follows:

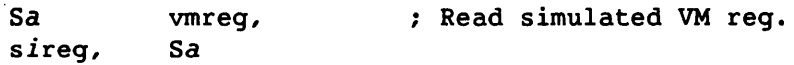

The scalar instruction sequence for vector instruction 076 is as follows:

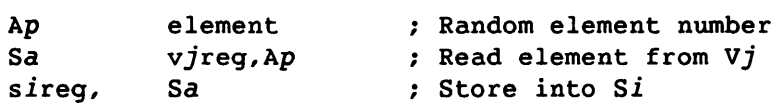

The scalar instruction sequence for vector instruction 077 is as follows:

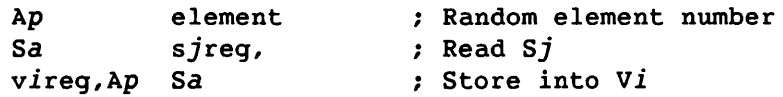

The scalar instruction sequence for vector instructions 140, 142, 144, 154, 156, 160, 162, 164, 166,<sup>†</sup> 170, and 172 is as follows:

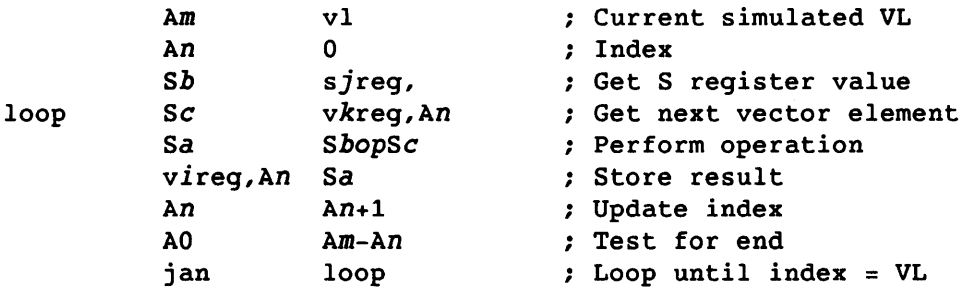

op can be one of the following:

 $\delta$ , !, , +, -, \*f, \*h, \*r, \*i, +f, -f

t Instruction 166 is not generated on a CEA system in Y-mode.

3-70 CRAY PROPRIETARY SMM-1012 C

The scalar instruction sequence for vector instructions 141, 143, 145, 155, 157, 161, 163, 165, 167, 171, and 173 is as follows:

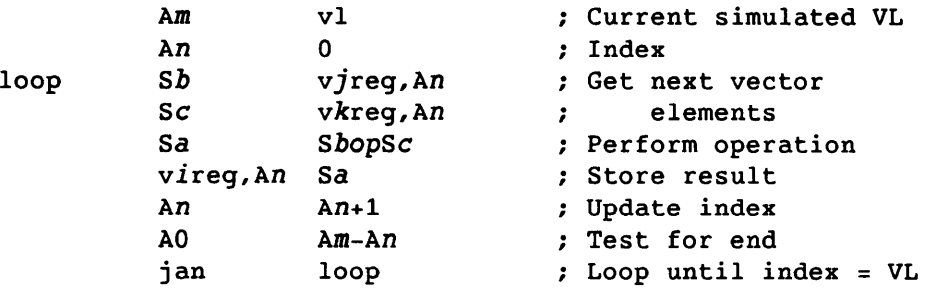

op can be one of the following:

 $\delta$ ,  $!$ , , +, -, \*f, \*h, \*r, \*i, +f, -f

The scalar instruction sequence for vector instruction 146 is as follows:

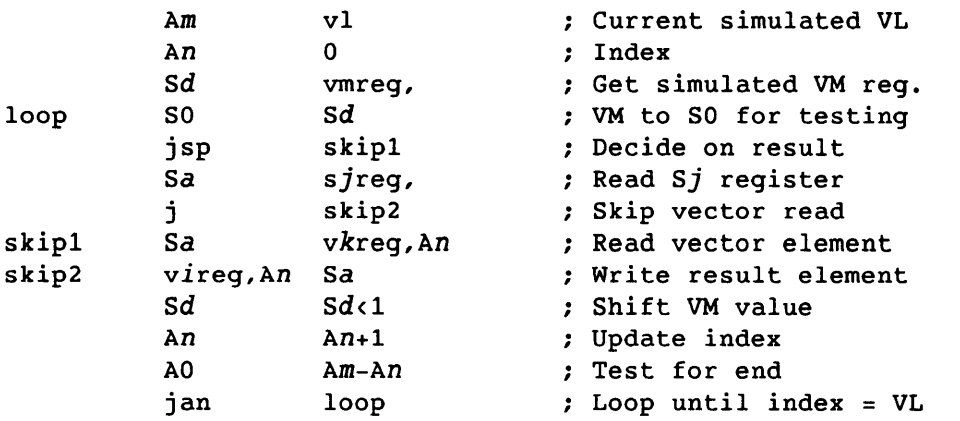

The scalar instruction sequence for vector instruction 147 is as follows:

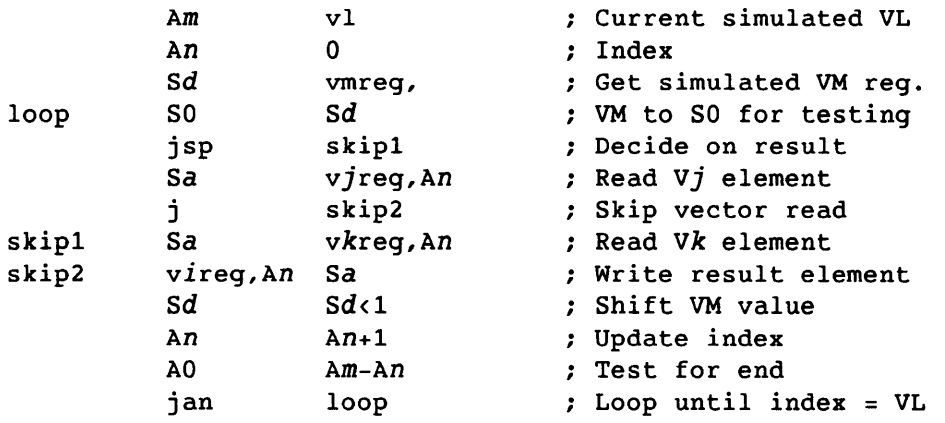

The scalar instruction sequence for vector instructions 150 and 151 is as follows:

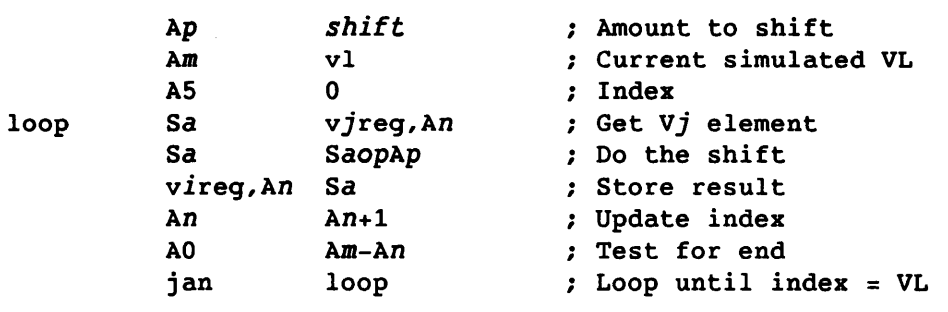

op can be  $\left\langle$  (left shift) or  $\rangle$  (right shift).

The scalar instruction sequence for vector instruction 152 is as follows:

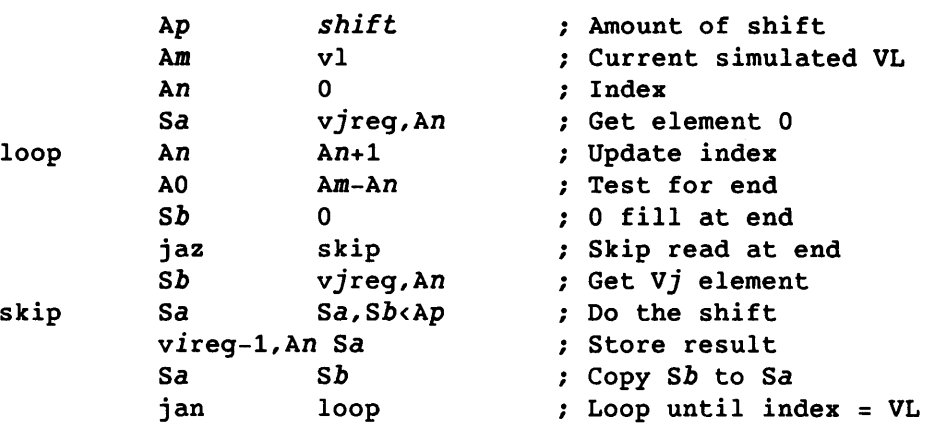

The scalar instruction sequence for vector instruction 153 is as follows:

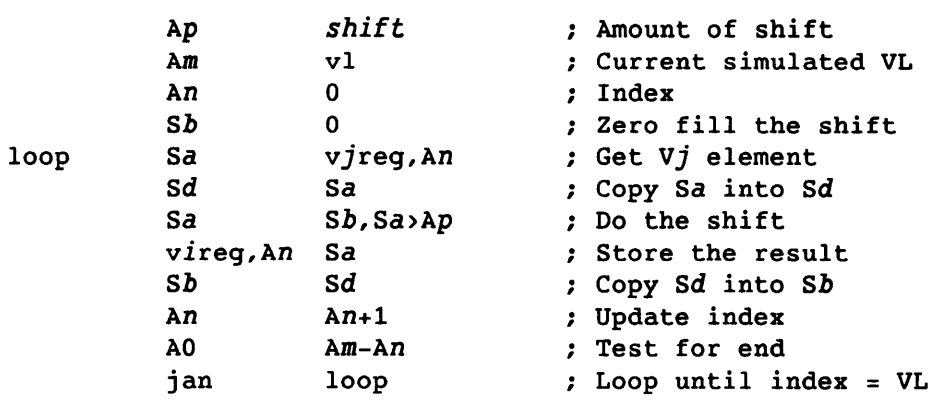

 $\sim 10$ 

The scalar instruction sequence for vector instruction *174ijO* is as follows:

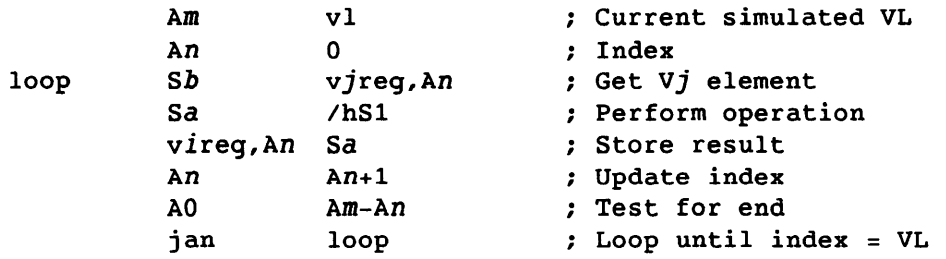

The scalar instruction sequence for vector instructions *174ijl* and *174ij2* is as follows:

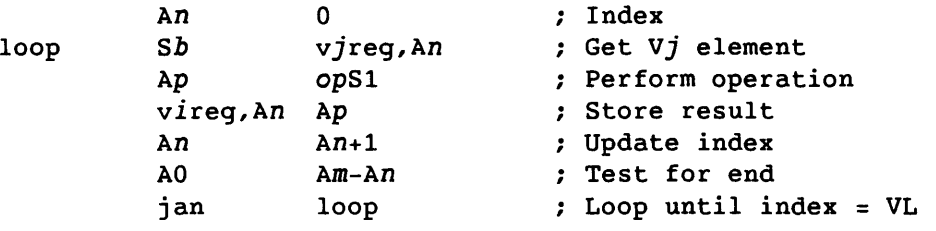

Am v1 ; Current simulated VL

op can be P or Q

The scalar instruction sequence for vector instructions *175ijO* through *175ij3* is as follows:

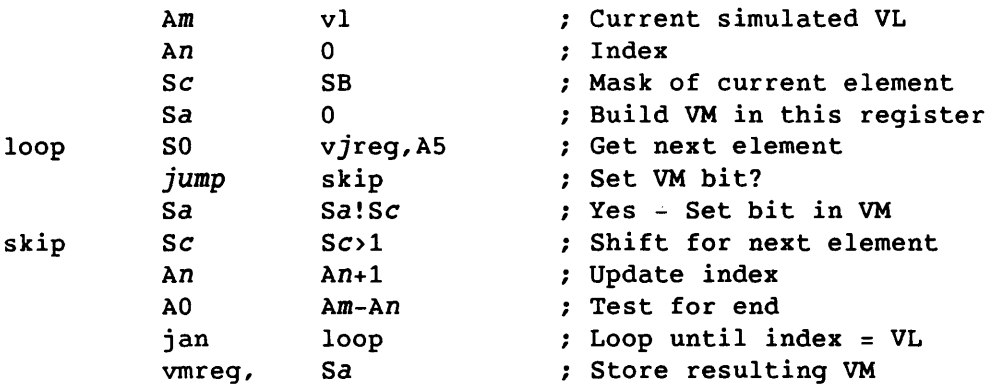

The jump value is determined by the vector instruction, as follows:

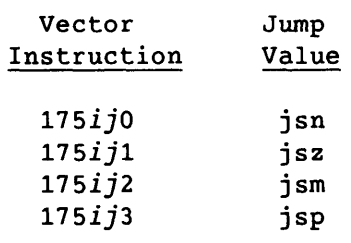

SMM-l012 C

The scalar instruction sequence for vector instructions *175ij4* through *175ij7* is as follows:

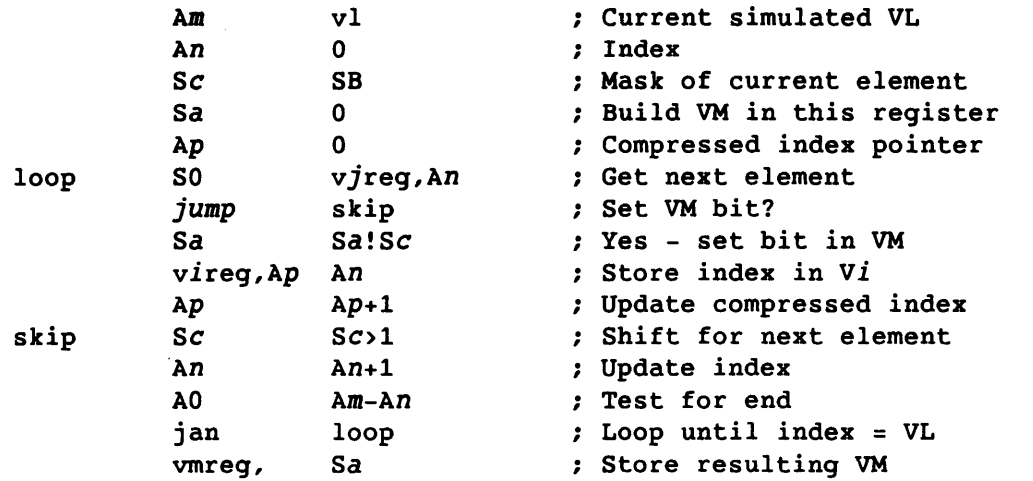

The jump value is determined by the vector instruction, as follows:

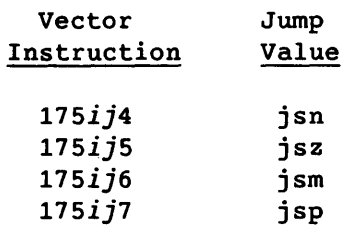

The scalar instruction sequence for vector instruction *176iok* is as follows:

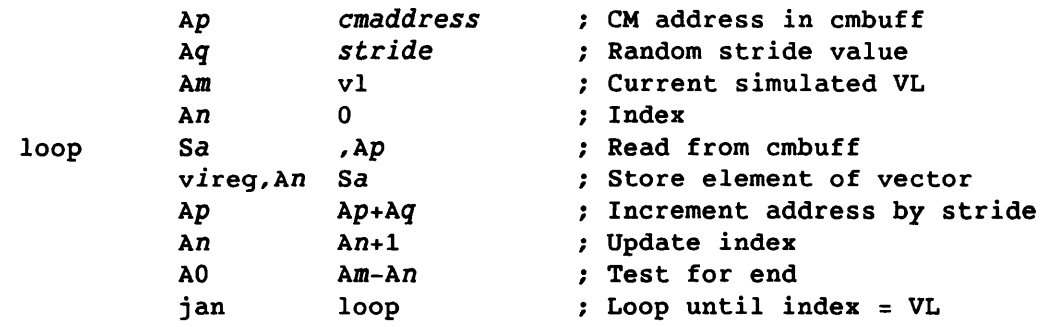

 $\sim$ 

 $\overline{\phantom{a}}$
The scalar instruction sequence for vector instruction *176ilk* is as follows:

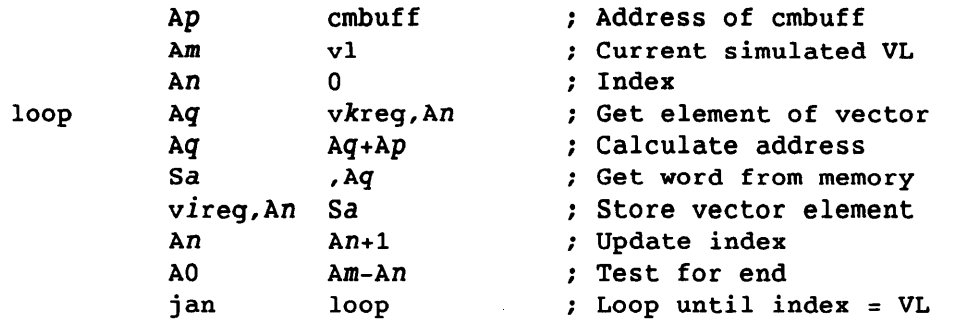

The scalar instruction sequence for vector instruction *177ijO* is as follows:

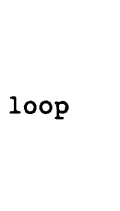

Ap

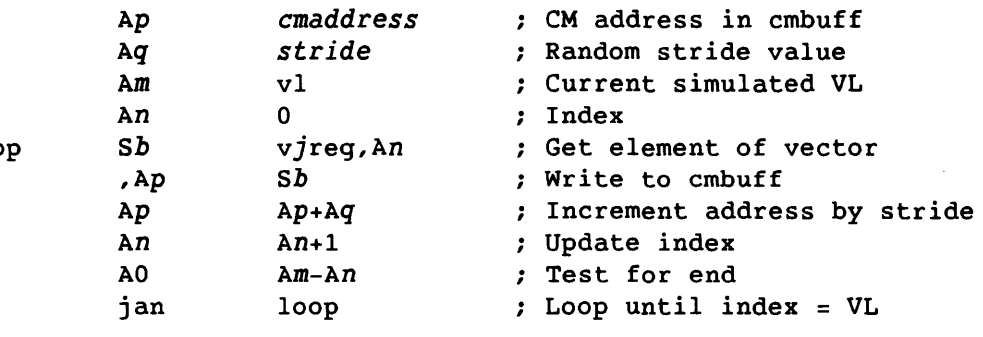

The scalar instruction sequence for vector instruction *177ijl*  is as follows:

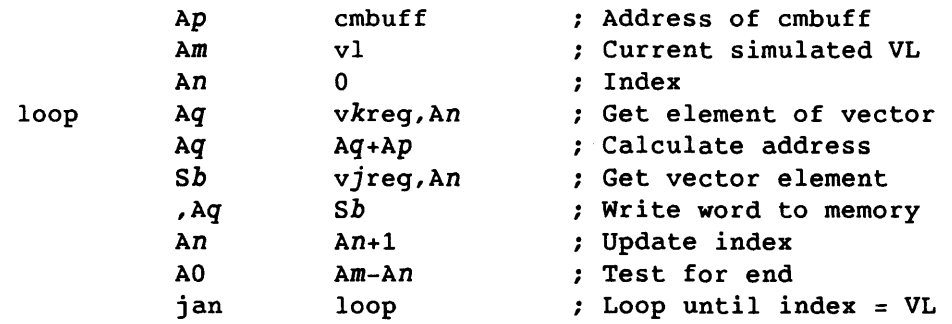

# 3.5.2.3 Instruction buffer execution

After the instructions and data are generated, the scalar and vector instruction buffers are executed first in the master CPU, and then in each of the other selected CPUs. Immediately following the execution of an instruction buffer, the save monitor routine is called to save the execution results.

### 3.5.2.4 Comparison of execution results

After the scalar and vector instruction buffers are executed in all of the selected CPUs, the compare monitor routine compares the results, and one of the following actions occurs:

- If the results match, the test proceeds with the next pass.
- If the results do not match, the test dumps all of the data related to the suspected failure and, if the isolation option is enabled (+isolate), attempts to isolate the failure by reducing the number of instructions in the execution buffers in which the failure is occurring. Refer to the test output to determine which CPU has failed.

### 3.5.2.5 Error isolation

If an error is detected and the isolation option is enabled (+isolate), the test attempts to reduce the random vector instruction buffer to the minimum number of failing instructions. If an instruction sequence is removed from the vector instruction buffer, the corresponding scalar instruction sequence is removed from the scalar instruction buffer. If a vector instruction requires that a set of registers be used together to perform a specific function, such as the address registers for memory references, the set of instructions is considered to be a single instruction sequence.

The isolation process consists of two parts. During the first part, the vector instruction buffer is shortened from the end, one instruction sequence at a time. The isolation routine initially tests the number of instruction sequences generated minus one. The routine executes until the specified number of passes is reached (isop  $n$ ) or an error is detected. If an error is detected, the number of instruction sequences tested is decremented by one, and testing continues for isop  $n$ passes. This process continues until no errors are detected or until there are no remaining instructions to be tested.

If there are no remaining instructions to be tested and the test detects an error resulting from loading and unloading the registers, the test generates an output dump and the isolation process terminates.

During the second part of the isolation process, the last instruction sequence removed is tested by itself for isop n passes. If no error is detected, the preceding instruction sequence is loaded into the random vector instruction buffer and tested for isop  $n$  passes. Until the program detects an error or reaches the beginning of the instruction buffer, one more preceding instruction is added to the test sequence on each iteration of the isolation process.

When the isolation process terminates, the output dump contains the following:

- Isolated vector and scalar instruction buffers
- Data used when the failure occurred
- Scalar execution results from the master CPU
- Vector execution differences from the master CPU
- Scalar and vector execution differences from other CPUs

If the failure occurs intermittently, the second part of the isolation process may terminate without detecting an error, and execution difference results do not appear in the output dump. In this case, increase the value of isop n, enable the +repeat option, select the failing CPU, and use the failing seed to rerun the test.

All of the selected CPUs execute the scalar and vector instruction buffers. Therefore, if the program reports an error resulting from a failure in either the scalar or vector execution, the differences results should indicate where the failure occurred. For example, if the scalar and vector results indicate differences in all of the selected CPUs, the scalar instruction buffer in the master CPU is suspect. In this case, use the failing seed to rerun olcsvc in a different master CPU.

### 3.5.3 TEST TERMINATION

For information on test termination, refer to section 2, Confidence Test and Monitor Overview.

3.5.4 TEST EXAMPLES

This subsection contains olcsvc execution examples.

The following example runs olcsvc for 0'10000000 passes in CPU b. Output is redirected to olcsvc.log. The nohup(1) command allows the program to continue executing after you log off the system. You can later log on to check the test's progress. The ampersand (&) causes the entire command to execute in the background, so that another prompt is immediately displayed and you can continue to use the system.

nohup olcsvc maxp 10000000 cpu b >olcsvc.log &

The following example shows a procedure for determining how frequently an error occurs. The test is rerun with the +repeat option, so that the first pass is run repeatedly until the test terminates. The test uses the seed value from the output sent to fail.log at the time of the initial error. Error isolation is disabled. The output is filtered to olesve.log.

olcsvc +repeat -isolate maxerr 100 maxp 100 cpu d getseed fail. log I tail >olcsvc.log &

The following example runs olesve with floating-point multiply and central memory instructions, and instructions 140 through 143. The test uses a constant vector length of 0'100.

olcsvc +fpmult +cm enable 140,141,142,143 vI 100 >olcsvc.log &

The following example runs olesve with all of the vector logical instructions except instructions 146 and 147.

olcsvc +logical disable 146,147 >olcsvc.log &

The following example runs olesve with all of the instructions except floating-point multiply.

olcsvc -fpmult >olcsvc.log &

The following example shows the output displayed when olesve is run with all default values.

olcsvc

Output:

olcsvc olcsvc started in cpu A on Tue Aug 25 13:42:07 1987 CRAY X-MP MODE olcsvc reached maximum pass limit with 1000 passes and 0 errors on Tue Aug 25 13:42:15 1987

The following example runs olcsvc with the +verbose option enabled so that a line of output is generated after each pass.

olcsvc +verbose

### Output:

olcsvc +verbose olcsvc started in cpu A on Tue Aug 25 11:42:47 1987 CRAY X-MP MODE olcsvc: pass = 1, error = 0 Tue Aug 25 11:42:47 1987 olcsvc: pass = 2, error = 0 Tue Aug 25 11:42:47 1987 olcsvc: pass = 3, error = 0 Tue Aug 25 11:42:47 1981 olcsvc: pass = 1000, error = 0 Tue Aug 25 11:42:55 1987 olcsvc reached maximum pass limit with 1000 passes and 0 errors on Tue Aug 25 11:42:55 1981 The following example runs olcsvc for 10 seconds (CPU time) in CPU c only. olcsvc cpu c cputime 10 Output: olcsvc cpu c cputime 10 olcsvc started in cpu C on Tue Aug 25 11:44:51 1981 CRAY X-MP MODE olcsvc reached maximum cputime limit with 1510 passes and 0 errors on Tue Aug 25 11:45:06 1987 The following example runs olcsvc in CPUs a and c, with a as the master. On each pass, the test generates 20 parcels of vector instructions. olcsvc cpu a,c numpar 20 Output on an error: olcsvc cpu a, c numpar 20 olcsvc started in cpus A, C with master cpu A on Mon Feb 9 11:19:19 1981 CRAY X-MP MODE olcsvc: restart file written to Al1524-olcsvc name < 11760> = 'olcsvc rev (a)  $(11761) = 4.0$ date < 11762> = '02/09/87' pass < 11763> = 4  $error$  (  $11764$ ) = 1 seed < 11765> = 37507312636362015466 v1 (11770) = 0 numpar < 12016> = 20 isop < 14521> = 1000 failpat < 12475> = 'slide ,

Output (continued):

random vector instruction buffer

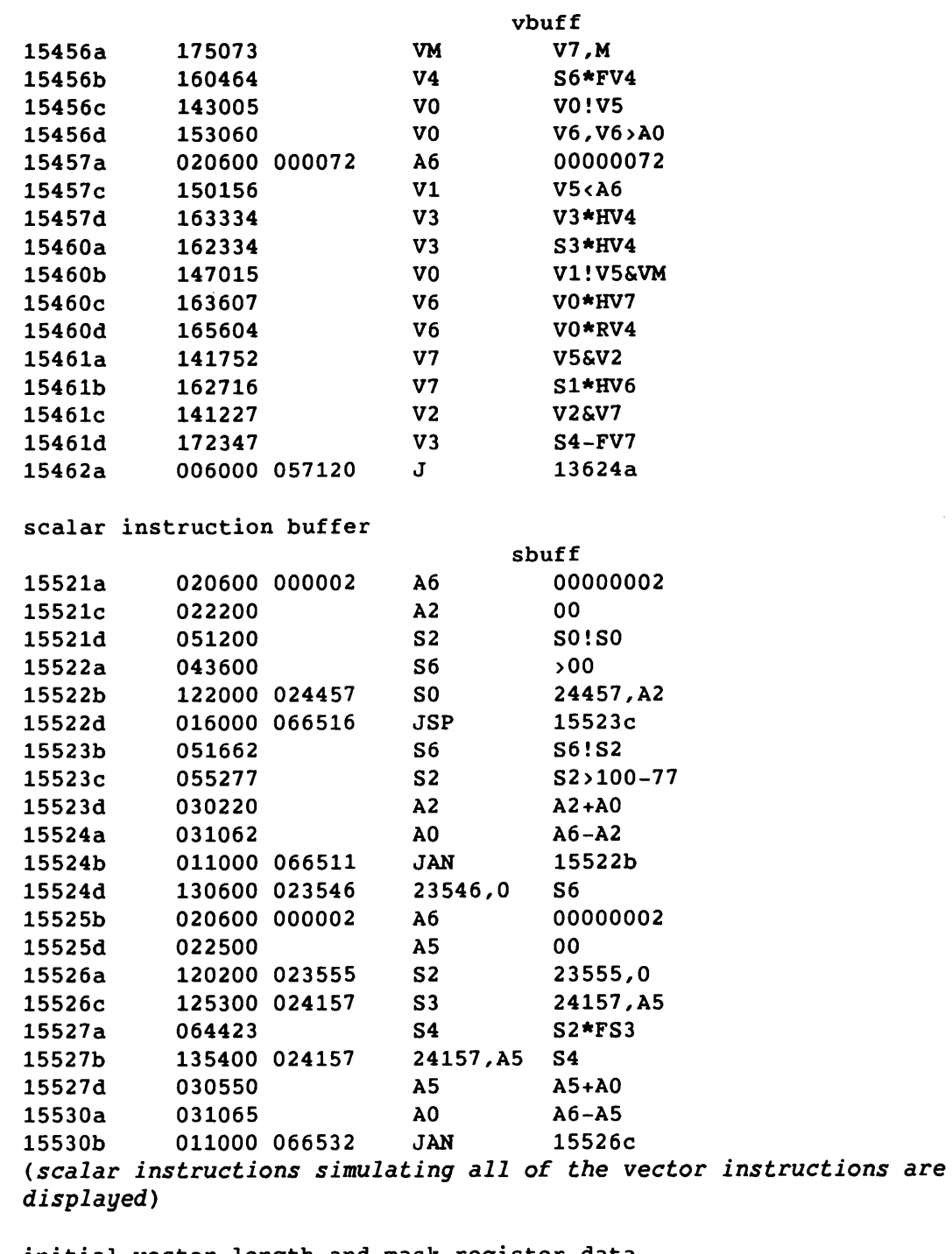

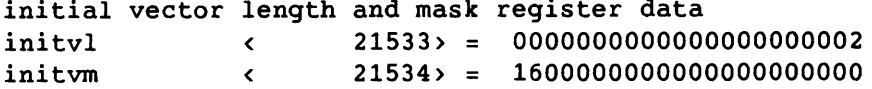

 $\sim$ 

 $\bar{z}_{\rm max}$ 

 $\sim$   $\sim$ 

3-80 CRAY PROPRIETARY SMM-1012 C

منابلات سنساب سمجانيا والولا

Output (continued):

j.

 $\frac{1}{2}$ 

 $\sim$ 

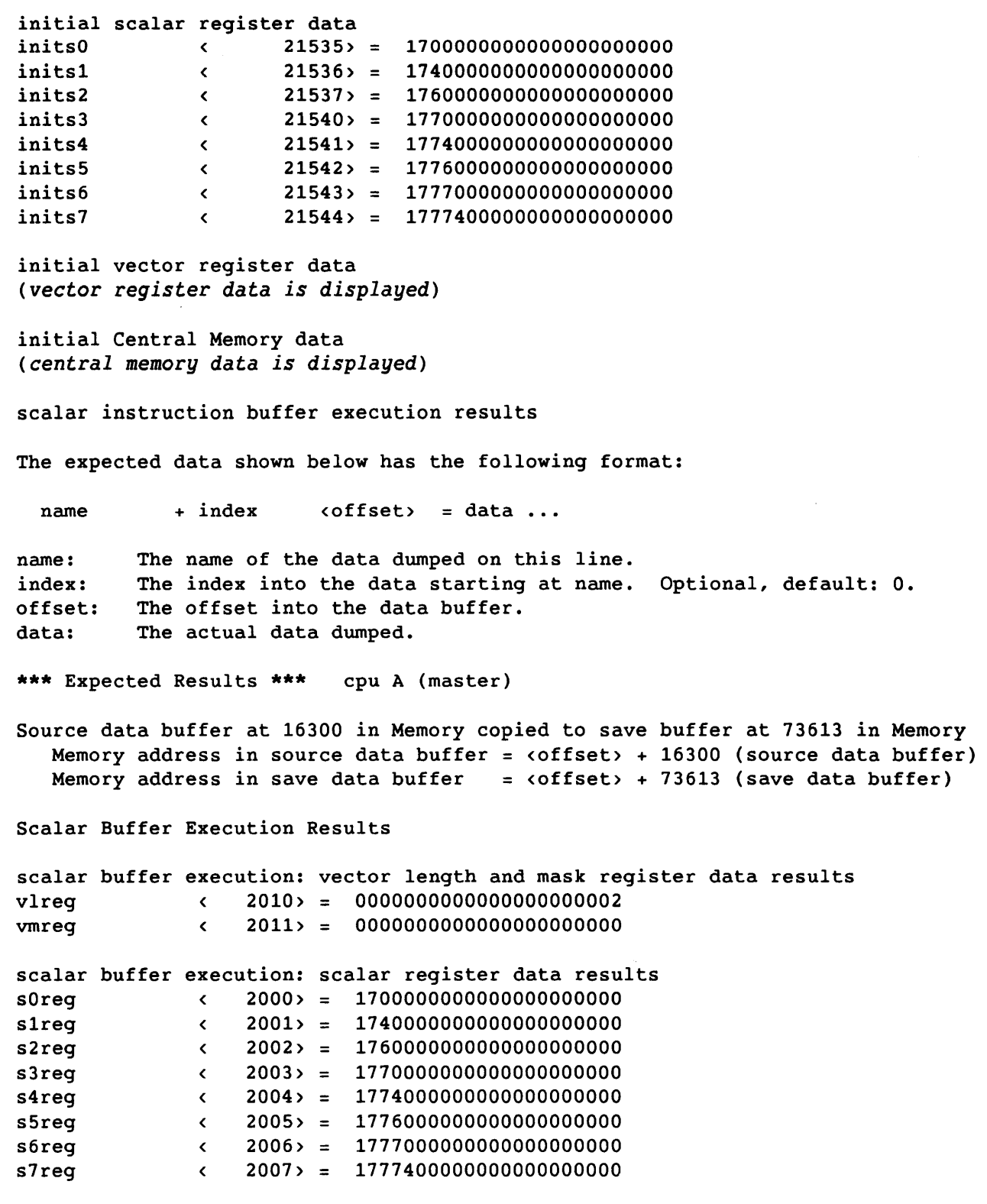

```
Output (continued): 
scalar buffer execution: vector register data results 
(vector register data is displayed) 
scalar buffer execution: central memory data results 
(central memory data is displayed) 
The following data shows the differences between executing 
the scalar buffer in the master CPU and executing the 
vector buffer and scalar buffer in any remaining CPUs. 
vlreg = vector length register results<br>
vmreg = vector mask register results
       = vector mask register results
sOreg-s7reg = scalar register data results 
v0reg-v7reg = vector register data results<br>
cmbuff = central memory data results
           = central memory data results
The difference data shown below has the following format: 
  name + index \toffset = data ...data differences ....
name: The name of the data dumped on this line.<br>index: The index into the data starting at name.
         The index into the data starting at name. Optional, default: 0.
offset: The offset into the data buffer. 
data: The actual data dumped. 
         The differences are marked with an asterisk (*) preceding the data word. 
data differences: The bits that differ between the actual results and 
                    the expected results. 
*** Differences *** cpu A (master) 
Source data buffer at 16300 in Memory copied to save buffer at 75626 in Memory 
   Memory address in source data buffer = \{offset\} + 16300 (source data buffer)
   Memory address in save data buffer = <offset> + 75626 (save data buffer)
Vector Buffer Execution Results 
*** Differences *** cpu C 
Source data buffer at 16300 in Memory copied to save buffer at 77641 in Memory 
   Memory address in source data buffer = \{offset\} + 16300 (source data buffer)
   Memory address in save data buffer = <offset> + 77641 (save data buffer)
Scalar Buffer Execution Results
```
3-82 CRAY PROPRIETARY SMM-1012 C

Output (continued): **\*\*\*** Differences **\*\*\*** cpu A (master) Source data buffer at 16300 in Memory copied to save buffer at 101654 in Memory Memory address in source data buffer =  $\{offset\}$  + 16300 (source data buffer) Memory address in save data buffer  $=$  <offset> + 101654 (save data buffer) Vector Buffer Execution Results v0reg < 23557> = \*17737777777777777777000  $\ddotsc$ 0004000000000000000000  $\ddotsc$ Beginning error isolation Error isolation complete name < 11760> = 'olcsvc rev (a)  $(11761) = 4.0$  $=$  '02/09/87' date < 11762> pass < 11763>  $= 4$ error (and the contract of the 11764)  $=$   $\frac{1}{1}$ seed < 11765>  $= 37507312636362015466$ v1 < 11770> 0 numpar < 12016>  $= 20$  $14527$  = 1000 failpat < 12475> = 'slide isolated random vector instruction buffer  $v \cdot v \cdot \in \mathcal{E}$ 

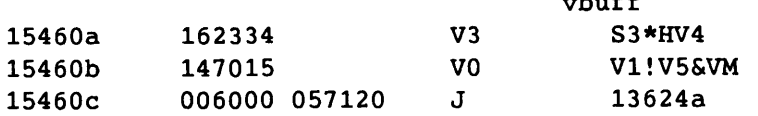

*(From this point on, the dump is similar to the previously listed portion* of *the dump that displayed the unisolated* error *information.)* 

The first address (FADD) of the diagnostic is 11760a olcsvc reached maximum error limit with 4 passes and 1 errors on Mon Feb 9 17:23:52 1987

### 3.5.5 TEST MESSAGES

The olcsvc test produces the following types of messages:

- Test mode
- Informative

These messages are listed in the subsections that follow.

### 3.5.5.1 Test mode messaqes

During test execution, one of the following messages is displayed to indicate the test mode:

CRAY Y-MP MODE

Indicates that the mainframe is a CEA system.

CRAY X-MP MODE

Indicates that the mainframe is a CRAY X-MP computer system.

CRAY X-MP MODE: scatter/gather/compressed index testing disabled Indicates that the mainframe is a CRAY X-MP computer system without scatter/gather/compressed indexing hardware. If this message is inconsistent with your hardware configuration, it normally indicates an instruction failure. To determine where the failure occurred, rerun olcsvc with the +sgci command option. Contact your CRI representative for additional assistance.

### CRAY-l MODE

Indicates that the mainframe is a CRAY-1 computer system.

CRAY-1 MODE: vector pop/parity testing disabled Indicates that the mainframe is a CRAY-1 computer system without vector\_population count/parity hardware. If this message is inconsistent with your hardware configuration, it normally indicates an instruction failure. To determine where the failure occurred, rerun olcsvc with the +pop command option. Contact your CRI representative for additional assistance.

### 3.5.5.2 Informative messaqes

If the +verbose option is enabled, a message *is* sent to stdout (standard output device) after each pass through the test loop.

On an error, the test provides information such as the following:

- Pass and error counts
- Seed at the beginning of the pass on which the error occurred
- Contents of the vector instruction buffer
- Contents of the scalar instruction buffer
- Initial data
- Data results from the scalar instruction execution in the master CPU
- Differences in the scalar execution results from the master CPU, the scalar execution results from the remaining selected CPUs, and the vector execution results from all of the selected CPUs

### 3.6 olibuf

The olibuf test is an on-line instruction buffer test. To detect data-sensitive failures, the program generates test buffers and runs data patterns through the instruction buffer. To detect branching failures, the program generates test buffers containing in-stack and out-of-stack jumps, compares expected jump addresses to actual jump addresses, and reports any differences. The test continues until the maximum pass, error, or time limit is reached.

### 3.6.1 TEST SYNOPSIS

The olibuf command options can be entered in any order. If an option is omitted, the program uses the default value. The test synopsis lists the olibuf command options and arguments in the following order:

- 1. Monitor options
- 2. Test-specific options
- 3. Data pattern options

Synopsis:

olibuf [chkpnt *mode*] [cpu *clist*] [cputime *h*:*m*:*s*] [+/-getseed] [getseed *file*] [help] [maxerr n] [maxp n] [+/-parcel] [time h:m:s]

 $[+/-*verbose*]$   $[+*zmp*]$   $[+*cray1*]$ <sup>†</sup>

[+I-repeat] [seed n] [section *slist]* 

 $[-1,-\text{onezero}]$   $[+1,-\text{random}]$   $[+1,-\text{solid}]$ 

#### +I-repeat

Enables (+repeat) or disables (-repeat) the option that repeats the first pass until the diagnostic terminates. +repeat is useful for recreating an error. It is normally used with one of the following options: seed n, +getseed, or getseed *file.* The default is -repeat (the program generates new instructions and data after each pass).

t The monitor command options are described in section 2, Confidence Test and Monitor Overview.

seed  $n$  Sets the random seed to  $n$ .  $n$  can be any 64-bit octal value. If n is 0, the test reads the real-time clock and uses the value for the initial seed. The default for  $n$  is  $0'33$ . If seed  $n$  is selected, do not select +qetseed or getseed *file.* 

section *slist* 

Selects the test sections to be executed. *slist* is entered in the following format:

n, n, ••• , n

n can be one of the following test sections (if allowed to default, all test sections are executed):

- Section Description
	- 1 Executes a 16-bit pattern through parcel 0 of all words in the instruction buffer
		- 2 Executes a 16-bit pattern through parcel 1 of all words in the instruction buffer
	- 3 Executes a 16-bit pattern through parcel 2 of all words in the instruction buffer
	- 4 Executes a 16-bit pattern through parcel 3 of all words in the instruction buffer
	- 5 Executes random in-stack and out-of-stack jumps in the instruction buffer

# +I-onezero, +I-random, +I-solid

Selects (+) or deselects (-) specific data patterns. If allowed to default, all of the data patterns are run. The data patterns are as follows:

**Option** Data Pattern

onezero On each pass, random patterns of all l's or all O's are run through the test area. For example:

> 177777 000000

 $\frac{1}{2} \frac{1}{2} \frac{$ 

+I-onezero, +I-random, +I-solid (continued)

Option Data Pattern

random On each pass, random bit patterns are run through the test area. For example:

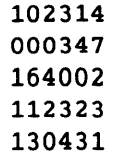

solid

On each pass, a random pattern of either all l's or all O's is run through the test area with one complement pattern. The location of the complement pattern is randomly selected. For example:

### Pass<sub>1</sub>

177777 177777  $\bullet$  $\bullet$ 000000 (complement)  $\bullet$ 177777 177777 Pass 2 000000  $\bullet$  $\bullet$ 177777 (complement)  $\bullet$  $\bullet$ 000000

SMM-1012 C

+I-onezero, +I-random, +I-solid (continued) Option Data Pattern solid (continued) : Pass 3 000000  $\bullet$  $\mathbf{r}$ 177777 (complement) 000000 Pass 4 177777 (complement) 000000  $\bullet$  $\ddot{\phantom{0}}$ 

### 3.6.2 TEST EXECUTION

The olibuf execution sequence is as follows:

- 1. Test initialization
- 2. Test buffer generation
- 3. Test buffer execution
- 4. Comparison of expected and actual data
- 5. Error report

Steps 2 through 4 occur on each pass through the test loop. Step <sup>5</sup> occurs only on error.

177777

# 3.6.2.1 Test initialization

At test initialization, the selected sections and patterns are processed in the following order:

- 1. All sections and patterns are initially enabled.
- 2. Selected sections are processed.
- 3. Deselected patterns are processed. If all patterns are deselected, an error message is displayed and the test is terminated.

CRAY PROPRIETARY SMM-I012 C

3-88

### 3.6.2.2 CRAY X-MP computer system test buffer generation

The generation routine builds and generates the test buffers. A test buffer is generated for each section selected. Test sections 1 through 4 use the following instructions to execute a pattern through the instruction buffer:

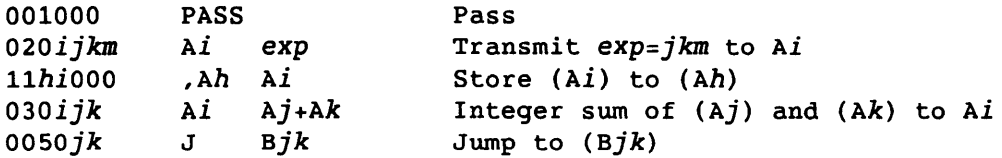

Test section 5 uses the following instructions to execute random in-stack and out-of-stack jumps in the instruction buffer:

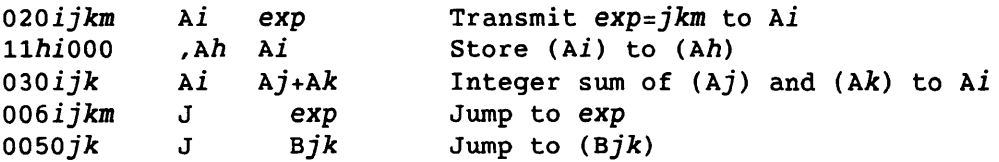

The following example shows a sample test buffer for section 1. The parcel 0 instructions and data patterns are used to test first the odd and then the even words. When the test buffer is executed, each data pattern *(nnnnnn)* is loaded into parcel 0 of each instruction buffer word.

Example:

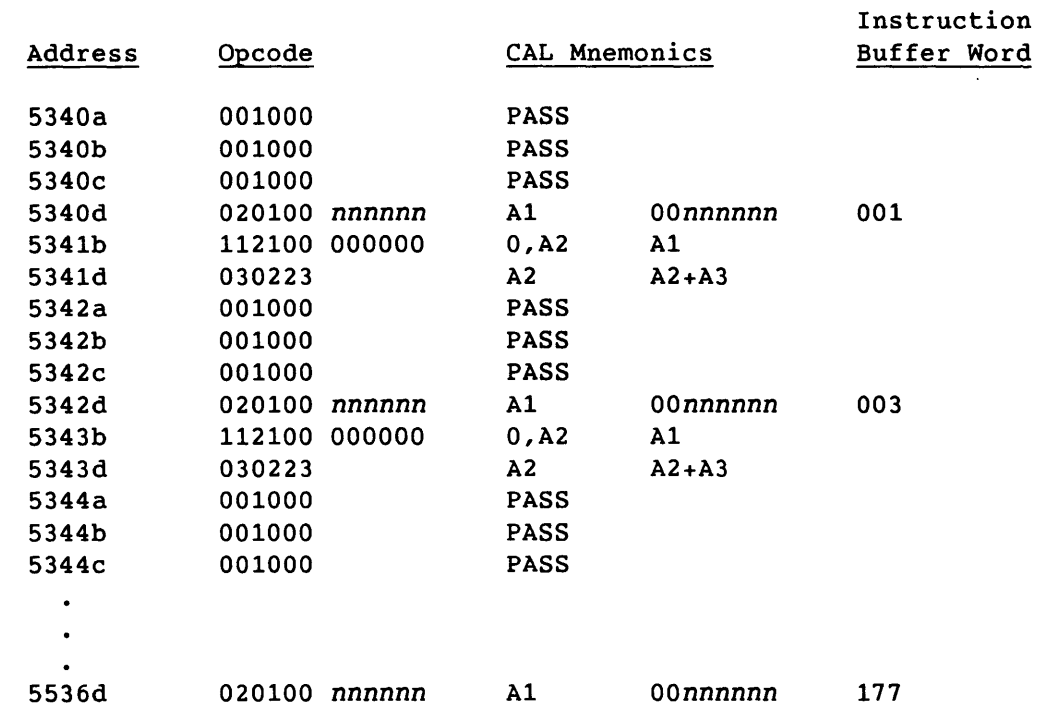

SMM-1012 C

CRAY PROPRIETARY

3-89

# Example (continued):

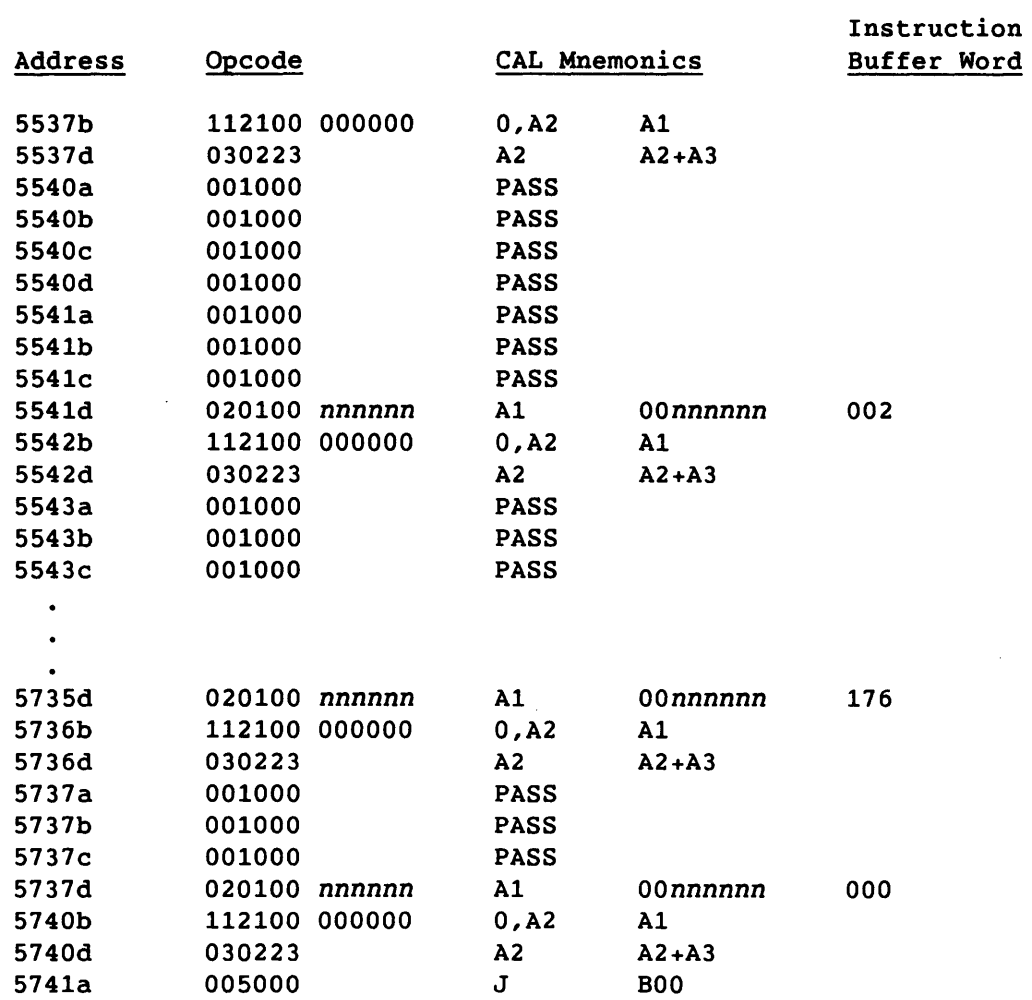

The following example shows a sample test buffer for section 5.

# Example:

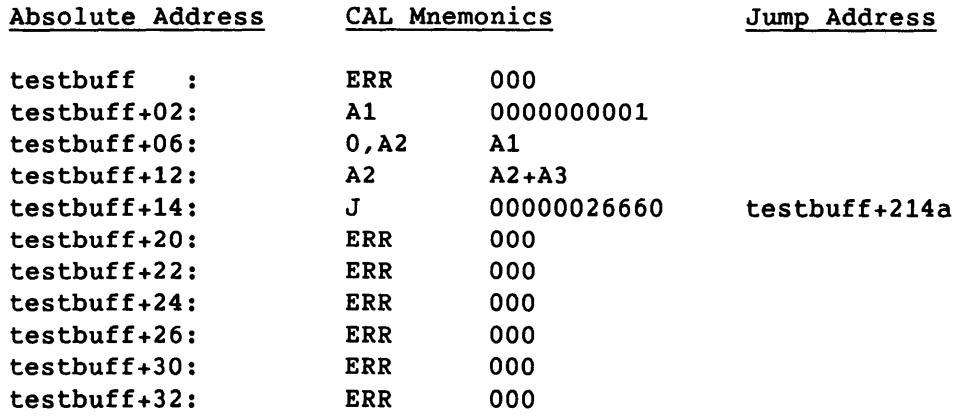

 $\hat{\boldsymbol{\beta}}$ 

Example (continued):

 $\overline{\phantom{0}}$ 

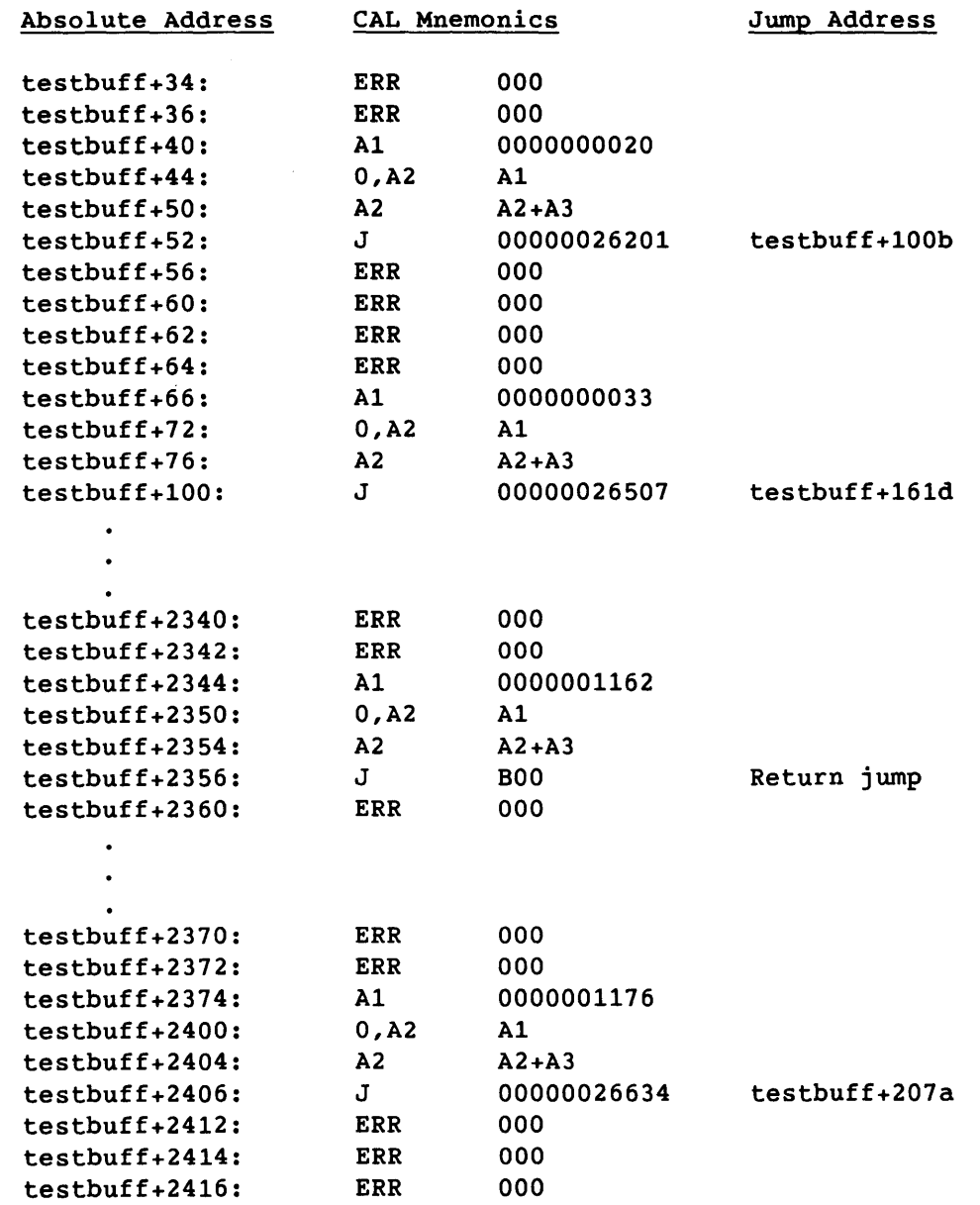

 $\overline{\phantom{a}}$ 

SMM-1012 C CRAY PROPRIETARY 3-91

 $\mathcal{L}_{\mathrm{c}}$ 

### 3.6.2.3 CRAY Y-MP computer system test buffer generation

The generation routine builds and generates the test buffers. A test buffer is generated for each section selected. Test sections 1 through 4 use the following instructions to execute a pattern through the instruction buffer:

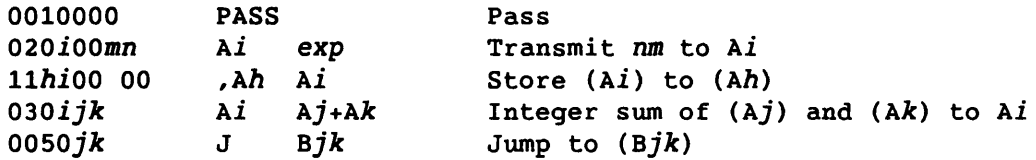

Test section 5 uses the following instructions to execute random in-stack and out-of-stack jumps in the instruction buffer:

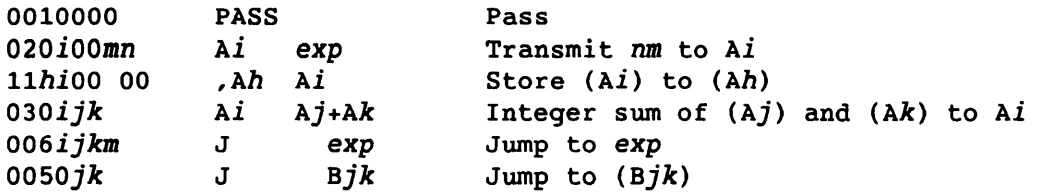

The following example shows a sample test buffer for section 1. The parcel 0 instructions and data patterns are used to test first the odd and then the even words. When the test buffer is executed, each data pattern (nnnnnn) is loaded into parcel 0 of each instruction buffer word.

Example:

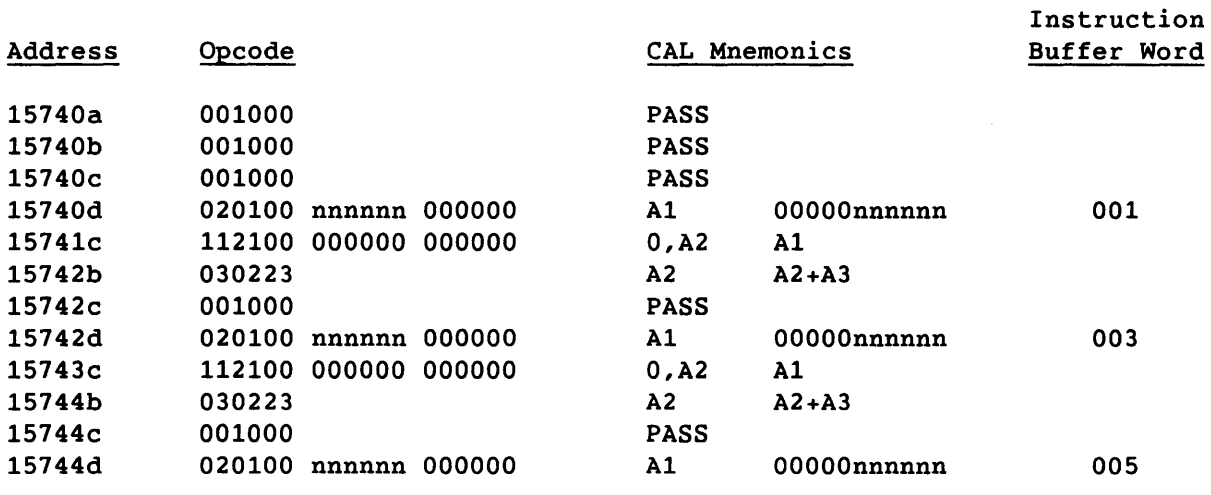

مشابات المنابي

Example (continued):

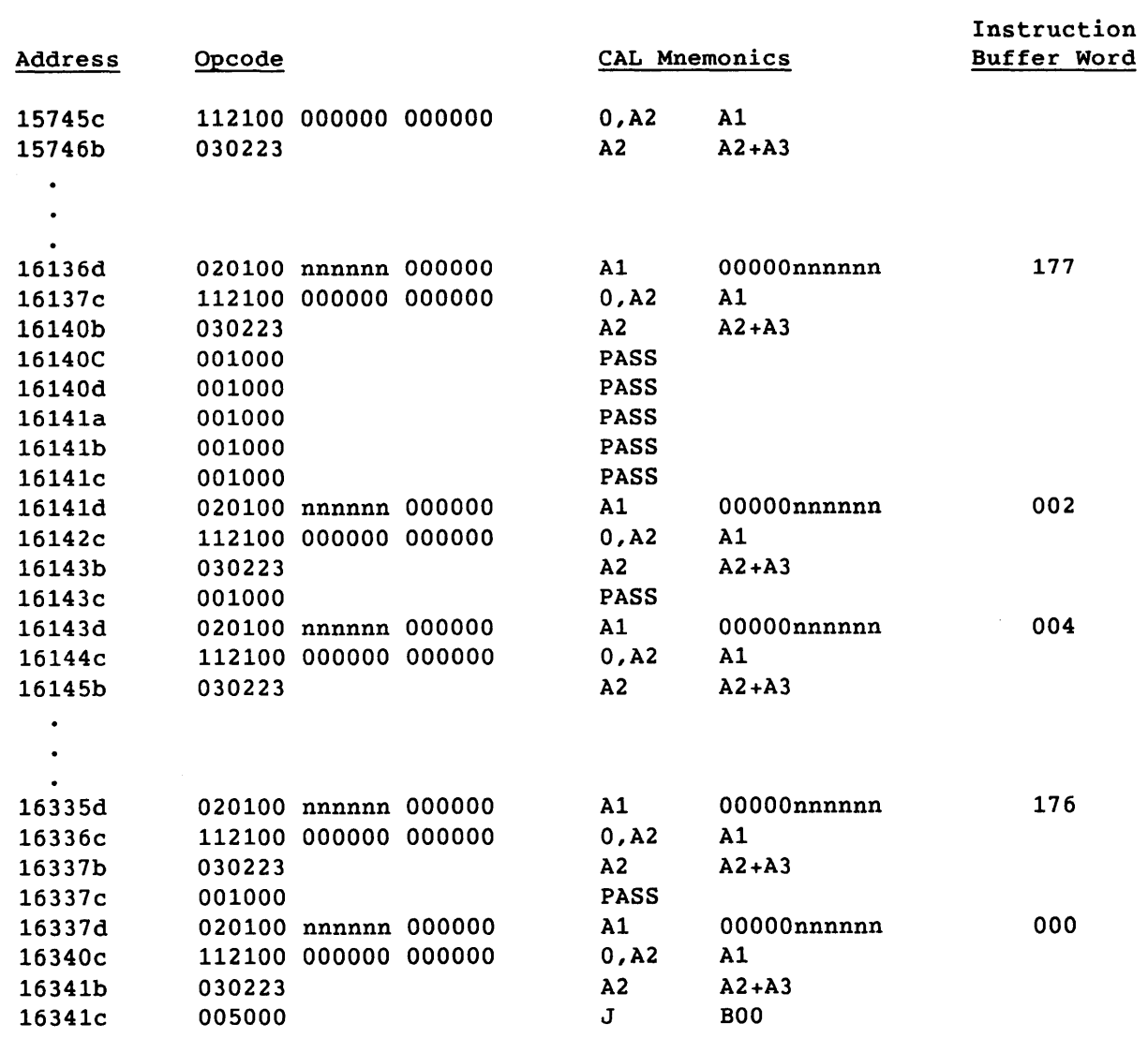

SMM-1012 C CRAY PROPRIETARY

3-93

 $\hat{\mathcal{A}}$ 

The following example shows a sample test buffer for section 5.

# Example:

 $\mathcal{L}_{\mathrm{eff}}$ 

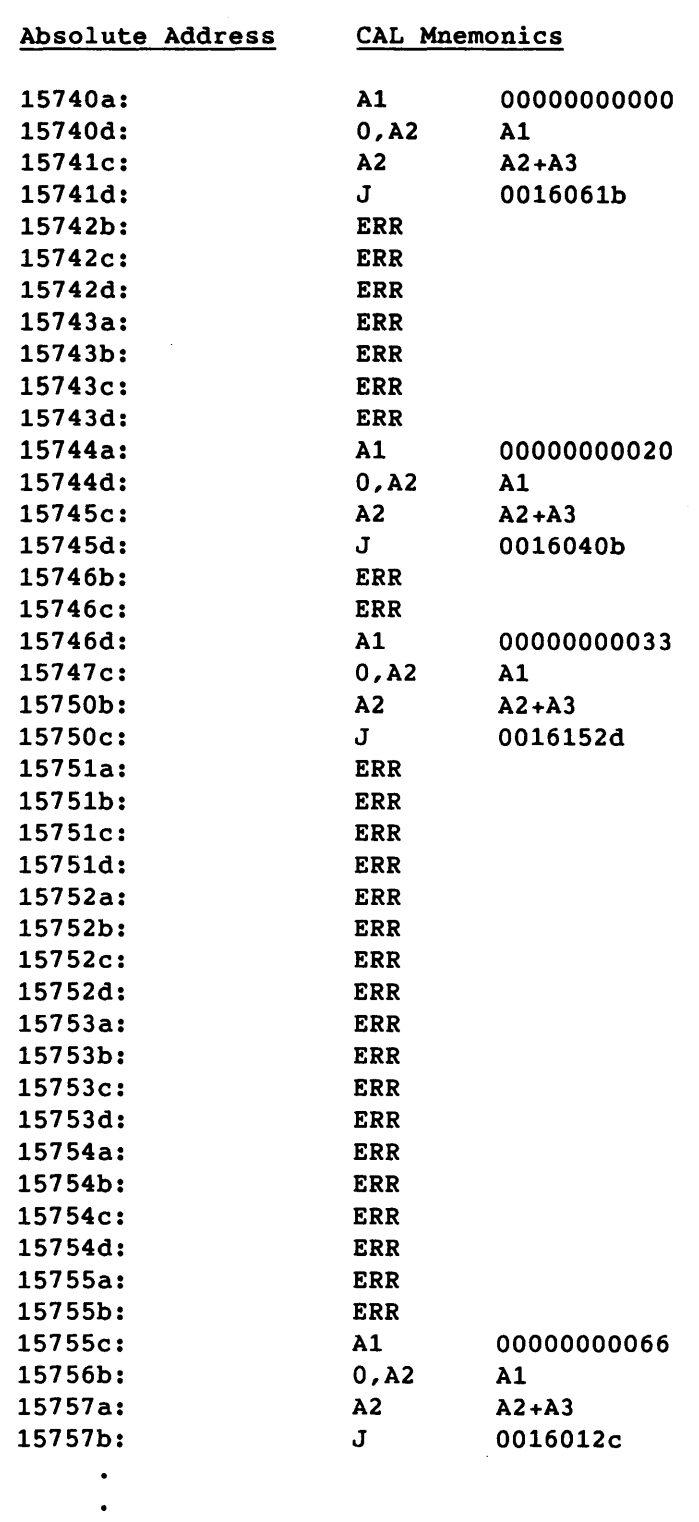

 $\overline{a}$ 

and come

 $\ddot{\phantom{0}}$ 

# 3-94 CRAY PROPRIETARY SMM-I012 C

-------------------

 $\sim$   $\sim$ 

Example (continued):

 $\sim$ 

 $\sim 10^{11}$ 

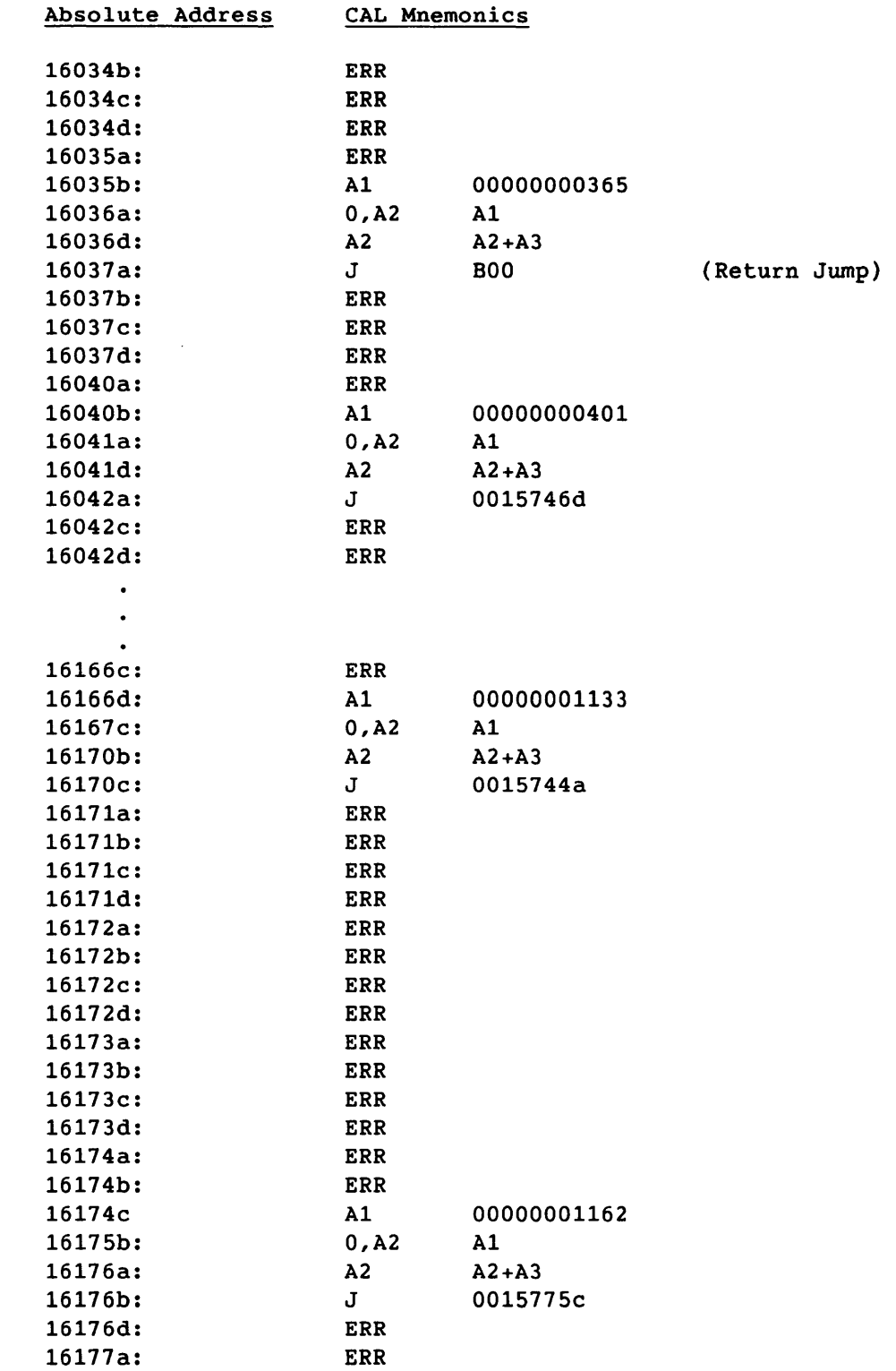

### 3.6.2.4 Test buffer execution

After the test buffers are generated, the execution routine jumps to the buffer and executes the test buffer code in all of the selected CPUs. The save monitor routine saves the results. If a jump fails and an error exit occurs (section 5 only), no results are saved.

### 3.6.2.5 Comparison of expected and actual data

After the instructions are executed in all of the selected CPUs, the compare monitor routine compares the results. The actual results are compared to the expected results. If the results match, the test continues.

After all of the selected sections and data patterns are run, the pass count is incremented. If the results do not match, the test dumps all of the data related to the suspected failure.

### 3.6.2.6 Error report

If an error is detected, the test dumps all of the data related to the suspected failure. The output dump contains the following:

- Diagnostic Information Block
- Test buffer data at the time of the failure
- Expected results
- Differences

### 3.6.3 ERROR ISOLATION TO THE FAILING BIT

An error report is generated for each section in which an error occurs. By examining a dump for anyone of the test sections 1 through 4, you can isolate the error to the failing bit.

 $\sim$   $\,$ 

### 3.6.3.1 CX/1 system error isolation

Use the following procedure to isolate an error to the failing bit (perform all arithmetic operations in octal):

1. For a CRAY X-MP computer system, use the index to determine the failing word as follows:

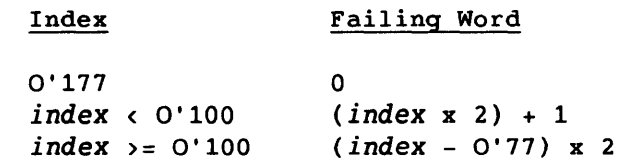

For a CRAY-1 computer system, use the index to determine the failing word as follows:

Index

Failing Word

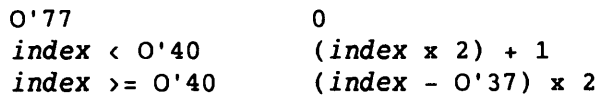

2. Examine the failing word to isolate the error to the failing bit.

The following example for a CRAY X-MP computer system shows a dump that was generated after test section 1 detected an error. *By* examining the dump, *you* can isolate the error to the failing bit, as follows (perform all arithmetic operations in octal):

1. Use the index (0'100) to determine the failing word as follows:

*(index* - 0'77) x 2 *failing* word

 $(0'100 - 0'77)$  x 2 = 2

*2. By* examining the failing word, *you* can see that bit 25 is dropped.

Example:

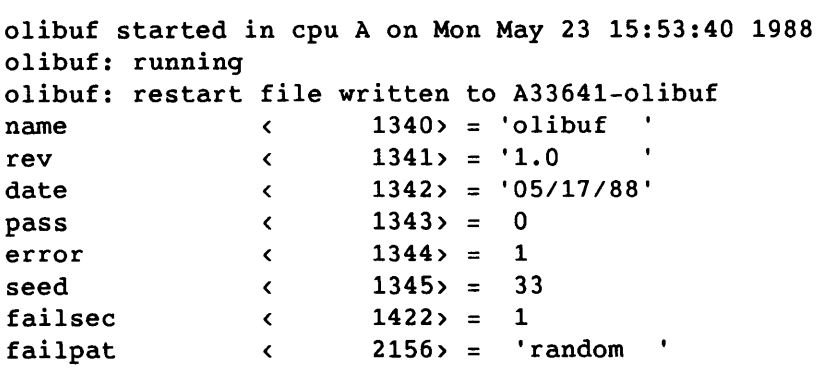

### Example (continued):

Section 1 - test buffer tests parcel 0

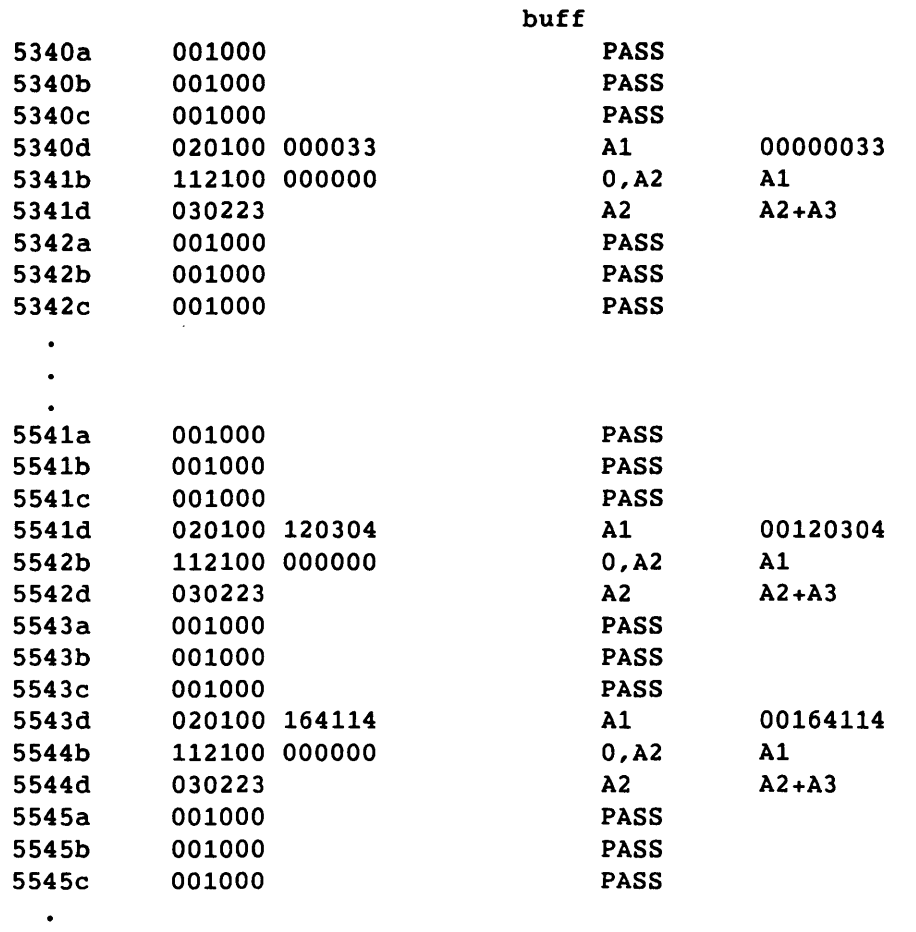

 $\bullet$ 

Expected results

data < 0> = 000000 000000 000000 000033 000000 000000 000000 000505 2> = 000000 000000 000000 016667 data + 0002 < 000000 000000 000000 010021 4> = 000000 000000 000000 130653  $data + 0004 \sim$ 000000 000000 000000 042425  $\bullet$  $\bullet$ data + 0174 <174> = 000000 000000 000000 147000 000000 000000 000000 141014 data + 0176 <176> = 000000 000000 000000 073260 000000 000000 000000 042520 Difference(s) between exp and act results

data+ 0100 <200> = \*000000 000000 000000 120304\* 000000 000000 000000 164114 000000 000000 000000 000040 000000 000000 000000 000000

3-98 CRAY PROPRIETARY SMM-I012 C

### 3.6.3.2 CRAY Y-MP computer system error isolation

Use the following procedure to isolate an error to the failing bit (perform all arithmetic operations in octal):

1. Use the index to determine the failing word as follows:

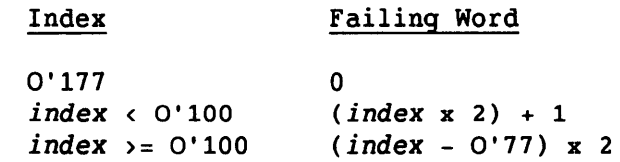

2. Examine the failing word to isolate the error to the failing bit.

The following example for a CRAY Y-MP computer system shows a dump that was generated after test section 1 detected an error. By examining the dump, you can isolate the error to the failing bit, as follows (perform all arithmetic operations in octal):

1. Use the index (0'132) to determine the failing word as follows:

*(index* - 0'77) x 2 = *failing* word

 $(0'132 - 0'77)$  x 2 = 66

2. By examining the failing word, you can see that bit  $2^3$  is dropped.

Example:

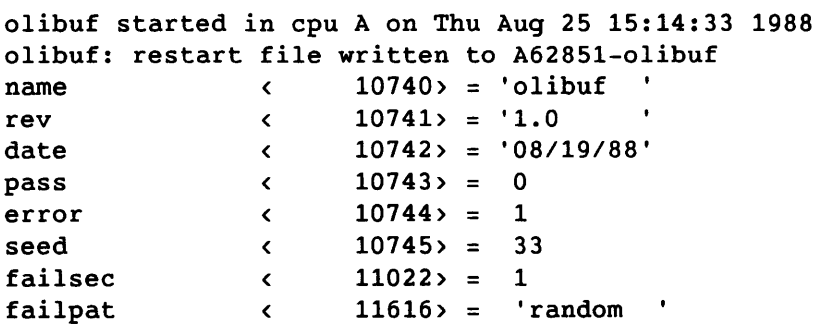

Example ( continued) :

Section 1 - test buffer tests parcel 0

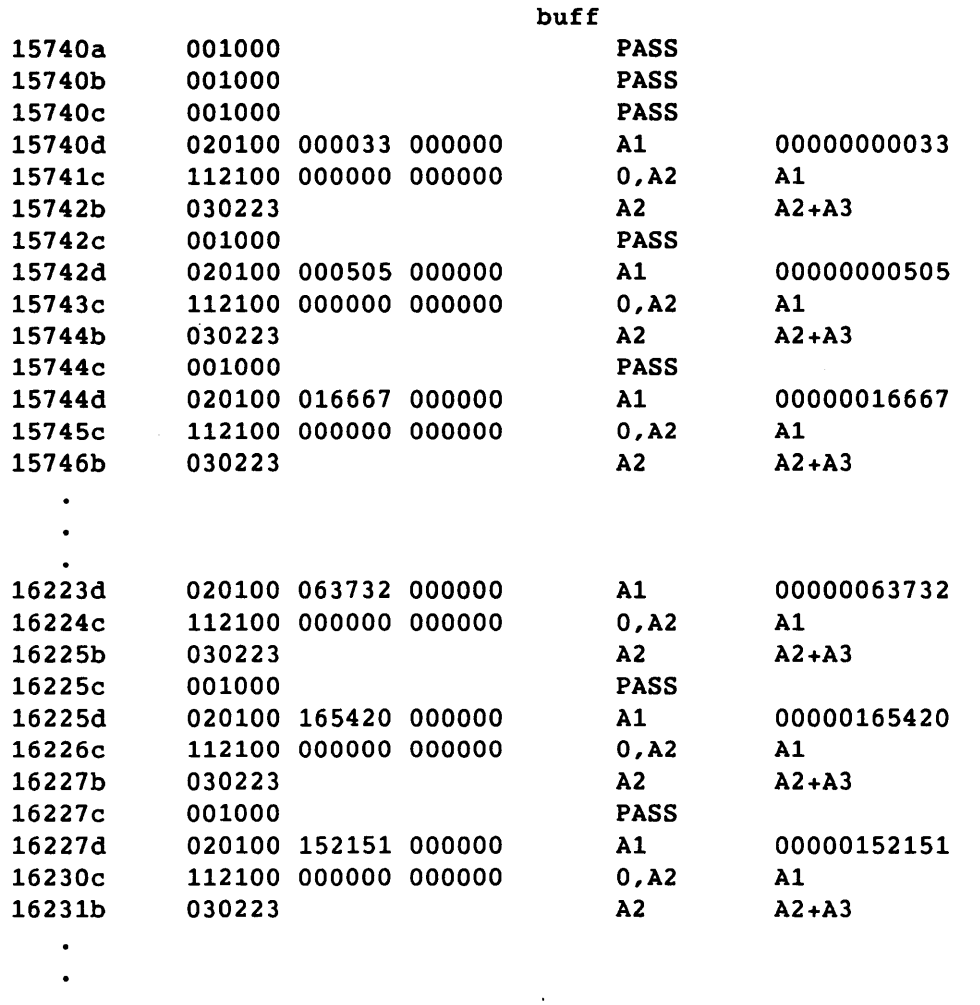

 $\bullet$ 

Expected results

data < 0> = 000000 000000 000000 000033 000000 000000 000000 000505 data + 0002 < 2> = 000000 000000 000000 016667 000000 000000 000000 010021 data + 0004 < 4> = 000000 000000 000000 130653 000000 000000 000000 042425  $\bullet$  $\bullet$ data + 0174 <174> = 000000 000000 000000 147000 000000 000000 000000 141014 data + 0176 <176> = 000000 000000 000000 073260 000000 000000 000000 042520

3-100 CRAY PROPRIETARY SMM-1012 C

 $\sim 10^{-1}$ 

The difference data shown below has the following format:

 $name$  + index (offset) = data ... data differences ....

name: index: offset: The offset into the data buffer. The name of the data dumped on this line. The index into the data starting at name. Optional, default: O.

data: The actual data dumped.

The differences are marked with an asterisk (\*) preceding the data word. data differences: The bits that differ between the actual results and the expected results.

**\*\*\*** Differences **\*\*\*** 

Source data buffer at 14740 in Memory copied to save buffer at 103362 in Memory

Memory address in source data buffer =  $\circ$ offset> + 14740 (source data buffer)

Memory address in save data buffer  $=$  < (offset) + 103362 (save data buffer)

Difference(s) between exp and act results

data + 0132 <264> = \*000000 000000 000000 165420\* 000000 000000 000000 152151 000000 000000 000000 000010 000000 000000 000000 000000

3.6.4 TEST TERMINATION

If a jump fails in section 5, an error exit occurs.

There are several monitor options that can cause a test to terminate. Refer to the information on test termination in section 2, Confidence Test and Monitor Overview.

3.6.5 TEST EXAMPLES

This subsection contains olibuf execution examples.

The following example runs olibuf with selected command options and shell facilities. The test runs for 0'1000000 passes in CPU b with all default instructions. The job runs as a background process, and the output is sent to olibuf.log.

olibuf maxp 1000000 cpu b >olibuf.log

The following example runs olibuf with section 1 selected.

olibuf section 1

The following example runs olibuf for 0'10000000 passes. Output is redirected to olibuf.log. The  $nohup(1)$  command allows the program to continue executing after you log off the system. You can later log on to check the test's progress. The ampersand (&) causes the entire command to execute in the background, so that another prompt is immediately displayed and you can continue to use the system.

nohup olibuf maxp 10000000 )olibuf.log &

The following example shows the output displayed when olibuf is run with all default values.

olibuf

Output:

olibuf olibuf started in cpu A on Fri Aug 28 11:14:10 1987 olibuf reached maximum pass limit with 1000 passes and 0 errors on Fri Aug 28 11:14:14 1987

The following example runs olibuf with the +verbose option enabled so that a line of output is generated after each pass.

olibuf +verbose

Output:

```
olibuf +verbose 
olibuf started in cpu A 
on Fri Aug 28 11:14:14 1987 
olibuf: pass = 1, error 
= 0 Fri Aug 28 11:14:14 1987 
olibuf: pass = 2, error 
= 0 Fri Aug 28 11:14:14 1987 
olibuf: pass = 3, error 
= 0 Fri Aug 28 11:14:14 1987 
olibuf: pass = 1000, error = 0 Fri Aug 28 11:14:14 1987 
olibuf reached maximum pass limit with 1000 passes and 0 errors 
on Fri Aug 28 11:14:14 1987
```
The following example runs olibuf in CPU c only. olibuf cpu c Output: olibuf cpu c olibuf started in cpu C on Fri Aug 28 11:14:14 1987 olibuf reached maximum pass limit with 1000 passes and 0 errors on Fri Aug 28 11:14:14 1987 The following example runs olibuf in CPUs a and *b*, with a as the master. olibuf cpu a,b olibuf cpu a,b olibuf started in cpus A, B with master cpu A on Fri Aug 28 11:14:14 1987 olibuf reached maximum pass limit with 1000 passes and 0 errors on Fri Aug 28 11:14:14 1987 The following example runs olibuf with the +verbose option enabled. The output is generated after an error is detected. olibuf +verbose Output: olibuf +verbose olibuf started in cpu A on Fri Aug 28 11:14:14 1987 olibuf: restart file written to  $A7465$ -olibuf<br>name  $(14420) = 'olibuf'$ name < 14420> = 'olibuf rev (14421) = '1.0 date < 14422> = '08/27/87' pass < 14423> 0  $error$   $(14424) = 1$ seed < 14425> = 52301500217376  $\text{false}$   $\left( \begin{array}{ccc} 23221 & = & 1 \\ 23221 & = & 1 \end{array} \right)$ failpat < 15174> = 'solid Generated test buffer tests parcel 0 buff *(the test buffer that was executing when the* error *was detected is dumped in parcel and ASCII format)* 

Section 1 - parcel 0 test The expected data shown below has the following format: name + index <offset> = data ... name: The name of the data dumped on this line. index: The index into the data starting at name. Optional, default: 0. offset: The offset into the data buffer. data: The actual data dumped. **\*\*\*** Expected Results **\*\*\*** cpu A (master) Source data buffer at 6427 in Memory copied to save buffer at 70201 in Memory Memory address in source data buffer =  $\{offset\}$  + 6427 (source data buffer) Memory address in save data buffer  $=$  <offset> + 70201 (save data buffer) **\*\*\*** Expected Results **\*\*\***  *(the expected data is dumped in parcel format)*  The difference data shown below has the following format:  $name + index \toffset = data ...$ data differences name: The name of the data dumped on this line. index: The index into the data starting at name. Optional, default: 0. offset: The offset into the data buffer. data: The actual data dumped. The differences are marked with an asterisk (\*) preceding the data word. data differences: The bits that differ between the actual results and the expected results. **\*\*\*** Differences **\*\*\*** cpu A (master)

Example (continued):

Source data buffer at 6427 in Memory copied to save buffer at 71204 in Memory Memory address in source data buffer = (offset> + 6427 (source data buffer) Memory address in save data buffer =  $coffset$  + 71204 (save data buffer)

\*\*\* Differences \*\*\*

*(The differences are displayed. Differences are the results* of *the actual execution* of *the test buffer that differ from the expected results.)* 

The first address (FADD) of the diagnostic is 14420a olibuf reached maximum error limit with 0 passes and 1 errors on Fri Aug 28 11:14:23 1987

#### 3.6.6 TEST MESSAGES

The olibuf test produces the following types of messages:

- Informative
- Error

These messages are described in the subsections that follow.

### 3.6.6.1 Informative messages

If no error occurs, olibuf produces two messages, one at start-up time and another at test termination. If the +verbose option is enabled, a message is sent to stdout (standard output device) after each pass through the test loop.

On an error, the test provides information such as the following:

- Pass and error counts
- Seed at the beginning of the pass on which the error occurred
- Failing word and parcel
- Test buffer data used when the error occurred
- Expected results
- Actual results
- Differences between the expected results from the master CPU and the actual execution results from all of the selected CPUs

# 3.6.6.2 Error messages

 $\sim 10^{-1}$ 

One of the following error messages is sent to stderr (standard error device) if an invalid command option is entered:

- olibuf: initpat: No data patterns selected Select one or more data patterns and rerun.
- olibuf: bldtbl: Invalid section selected. Valid sections are: 1-5. Select one or more valid test sections and rerun.

### 3.7 olsbt

The olsbt test is an on-line semaphore, shared B and shared T register test for CX/CEA systems. It tests the following components:

- Shared B registers
- Shared T registers
- Semaphores
- Clusters

The olsbt test generates a random sequence of shared register instructions and data to detect inter-CPU communication failures. The generated instructions are simulated and then executed. If no differences are detected, the test generates new instructions and data, and repeats the process until the maximum pass, error, or time limit is reached for the selected cluster number.

The olsbt test runs under the confidence monitor program, olcmon. The olemon monitor compares the actual and simulated results. For additional information on olcmon, refer to section 2 of this manual, Confidence Test and Monitor Overview.

For additional information on inter-CPU communication, refer to the following manuals (as appropriate to your system configuration):

### Publication Title

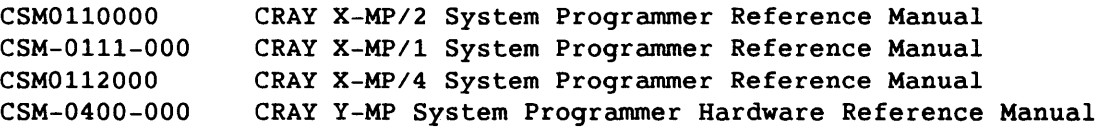

### 3.7.1 TEST SYNOPSIS

The olsbt command options can be entered in any order. If an option is omitted, the program uses the default value. The test synopsis lists the olsbt command options and arguments in the following order:

- 1. Monitor options
- 2. Test-specific options
- 3. Data pattern options
- 4. Instruction options

## Synopsis:

```
olsbt [chkpnt mode] [cpu clist] [cputime h:m:s] [+I-qetseed] 
  [getseed file] [help] [maxerr n] [maxp n] [+/-parcel] [time h:m:s]
  [+/-verbose]^\dagger
```
[cluster  $n$ ] [numins  $n$ ] [+/-repeat] [seed  $n$ ]

 $[-1,-bits]$   $[-1,-onezero]$   $[-1,-random]$ 

cluster n

Selects specific cluster.  $n$  can be any one of the following cluster numbers associated with the indicated mainframe (cluster number 1 is reserved for the operating system) :

Mainframe Cluster Numbers CRAY Y-MP/8 2, 3, 4, 5, 6, 7, 10, 11 CRAY Y-MP/4 2, 3, 4, 5<br>CRAY X-MP/4 2, 3, 4, 5 CRAY X-MP/4 2, 3,<br>CRAY X-MP/2 2, 3  $CRAY$   $X-MP/2$ CRAY  $X-MP/1$  2, 3

The default for n is a random cluster number. The cluster number does not change during test execution. cluster n must be used to recreate a failure.

numins  $n$  Sets the number of instructions to be generated.  $n$  can be any value within the range 1 through 0'20. The default for n is 0'20.

+I-repeat

Enables (+repeat) or disables (-repeat) the option that repeats the first pass until the diagnostic terminates. +repeat is useful for recreating an error. It is normally used with cluster n and one of the following options: seed n, +getseed, or getseed *file.* The default is -repeat (the program generates new instructions and data after each pass).

t The monitor command options are described in section 2, Confidence Test and Monitor Overview.

seed  $n$  Sets the random seed to  $n$ .  $n$  can be any 64-bit octal value. If n is 0, the test reads the real-time clock and uses the value for the initial seed. The default for  $n$ is  $0'33$ . If seed  $n$  is selected, do not select +getseed or getseed *file.* 

# +I-bits, +I-onezero, +I-random Selects (+) or deselects (-) specific data patterns. The default selects all of the patterns. The data patterns

**Option** Data Pattern

are as follows:

bits Random number of consecutive 1-bits in a word. For example:

> 0000017777777776000000 1777000000000000000377 1777777777777777777777 0000000000000000000000 0000000000100000000000

one zero Random selection of all l's or all O's in a word. For example:

> 1777777777777777777777 0000000000000000000000

random Random bit generation in a word. For example:

> 1023122123232122777127 0003423100233344322177 1640034356453221213532 1123235467543221344120 1304322300332105534311

SMM-1012 C

## 3.7.2 TEST EXECUTION

The olsbt test should be executed with the maximum number of CPUs available on the system. This allows the requested cluster number to become available more quickly, since one process will be started in each CPU.

The olsbt test execution sequence is as follows:

- 1. Test initialization and hardware configuration detection
- 2. Random instruction and data generation
- 3. Random instruction buffer simulation
- 4. Random instruction buffer execution
- 5. Comparison of simulation and execution results
- 6. Error isolation

Steps 2 through 5 occur on each pass through the test loop. Step 6 occurs only on error.

### 3.7.2.1 Test initialization and hardware configuration detection

At test initialization, all instructions are enabled. The hardware configuration detection routine identifies the number of available clusters. If the cluster specified by the command option cluster  $n$ is not available, the program overrides cluster  $n$  and uses a random cluster.

### 3.7.2.2 Random instruction and data generation

These routines build and generate the random instruction buffers and initial data. Instructions for the buffers are randomly selected from a list of instructions. The values of the  $i$ ,  $j$ , and  $k$  fields are randomly selected when appropriate.

If four CPUs are selected, four random instruction buffers are created; one for each CPU. If only one CPU is selected, two random instruction buffers are created and both are executed in the selected CPU. Each instruction buffer contains instructions that enable it to write to the shared registers. Only one buffer can write to the shared registers at a time. The buffer that can write to the shared registers is rotated through the selected CPUs, starting with the selected master CPU. The other buffers can read from the shared registers if the master is not writing to that particular shared register. Before another buffer can begin writing to the shared registers, all buffers must be syncronized.
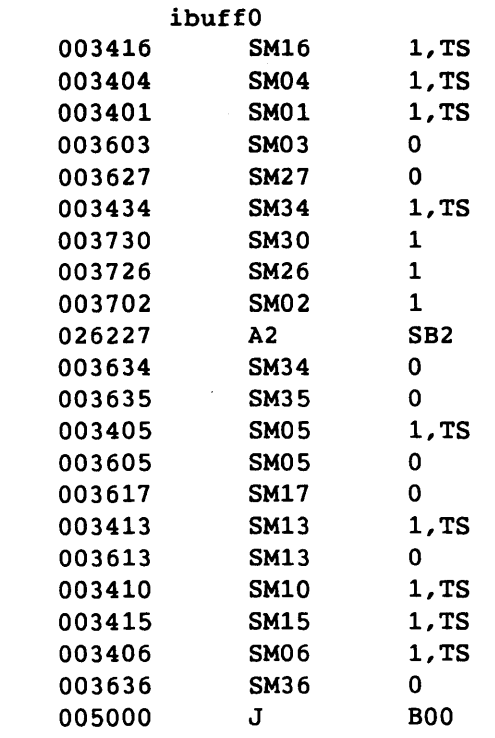

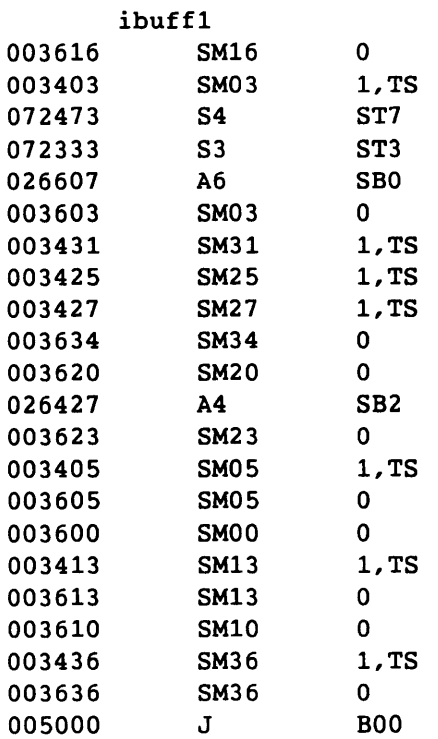

 $\mathcal{L}^{\mathcal{L}}$ 

SMM-1012 C CRAY PROPRIETARY 3-111

# Example (continued) :

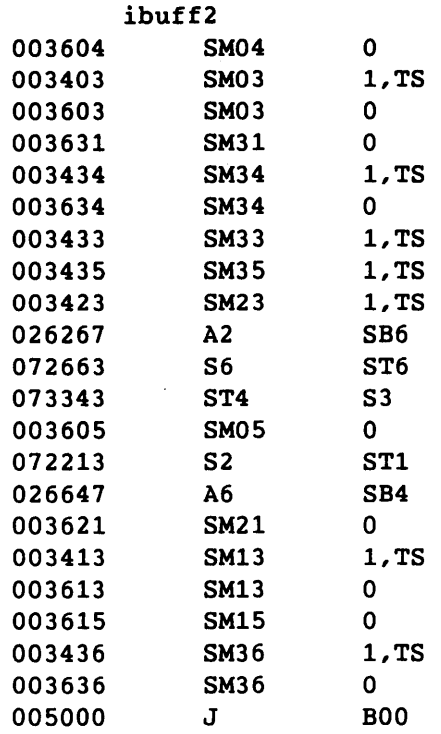

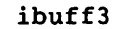

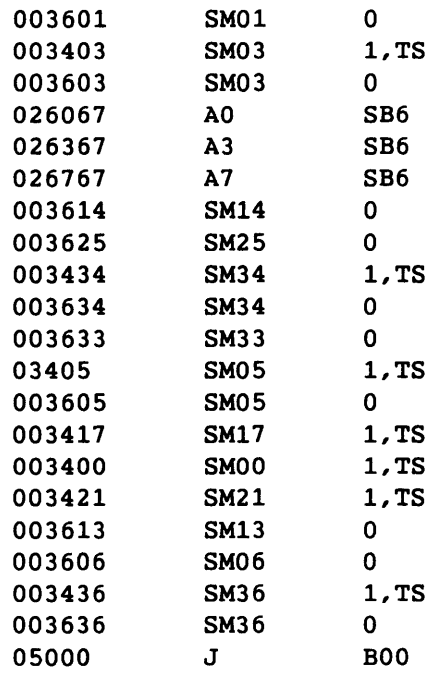

 $\mathcal{A}_\mathrm{c}$ 

3-112 CRAY PROPRIETARY SMM-1012 C

# 3.7.2.3 Random instruction buffer simulation

After the instructions and data are generated, the master CPU simulates the random instruction buffers. The save monitor routine saves the results.

Each instruction type has a unique simulation routine. The simulation routines do not use any of the shared register hardware.

# 3.7.2.4 Random instruction buffer execution

After the instructions are simulated, all of the selected CPUs execute their own instruction buffer in the selected cluster. The master CPU uses the system call cpu(4D) to select the cluster.

The olsbt test allows you to test inter-CPU control and communication by synchronizing code execution among selected CPUs. The first CPU selected is the master CPU, which generates and simulates all instruction buffers for all selected CPUs.

The following characteristics apply to instruction buffer execution:

• The master CPU creates and schedules processes using the following system calls:

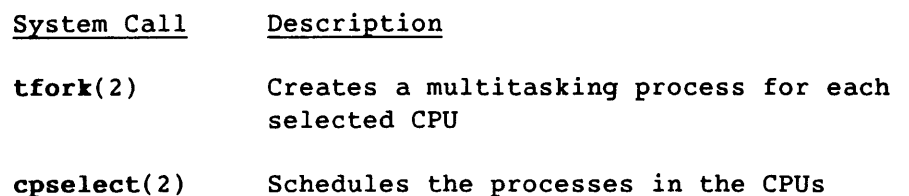

- Only one buffer can write to the shared B and shared T registers in the specified cluster at a time.
- The master CPU loads the shared registers with the generated data before starting the other CPUs. The master CPU then waits for all CPUs to execute their buffers before unloading the shared registers.
- All semaphores used in the test and set instructions in the instruction buffers are initially set.

SMM-1012 C CRAY PROPRIETARY 3-113

Before the instructions can be executed, the master CPU loads the following:

- Shared B registers
- Shared T registers
- Semaphore register
- Address registers for the master CPU
- Scalar registers for the master CPU

The other CPUs load the following:

- Address registers
- Scalar registers

Then an unconditional jump to the random instruction buffer is executed in each CPU. At the end of the random instruction buffer is a jump to BO. Each CPU unloads the contents of its address and scalar registers. The master CPU waits until all CPUs have executed and then unloads the contents of the shared registers. The save monitor routine saves the results.

## 3.7.2.5 Comparison of simulation and execution results

After the instructions execute in all of the selected CPUs, the compare monitor routine compares the results, and one of the following actions occurs:

- If the results match, the test proceeds with the next data pattern. After all of the selected data patterns are run, the pass count is incremented.
- If the results do not match, the test dumps all of the data related to the suspected failure.

If a deadlock interrupt was received, a core dump is produced and the test terminates.

## 3.7.2.6 Error isolation

The output dump contains the following:

- Data used when the failure occurred
- Simulated execution results
- Actual execution results (if different from the simulated results)
- Exclusive OR of the simulated and actual execution results

The program may report an error resulting from a failure in either the simulated or actual execution. To determine if the error is the result of an actual execution failure, start oIsbt in a different CPU and select the suspected failing CPU. For example, the following entry starts oIsbt in CPU c:

olsbt cpu c

If oIsbt fails, and the simulated execution is suspect, rerun oIsbt using a different master CPU, the failing seed, and the failing cluster, as follows:

olsbt cpu  $a, c$  +repeat seed  $n$  cluster  $n$ 

If oIsbt fails in CPU c, the failure is in the actual execution of the random instruction buffer. If oIsbt does not fail, the error is either in the simulated execution results from CPU c or it is very intermittent.

## 3.7.3 TEST TERMINATION

For information on test termination, refer to section 2.4, Test Termination.

3.7.4 TEST EXAMPLES

This subsection contains oIsbt execution examples.

The following example runs oIsbt with all defaults. oIsbt executes in CPU a. The output is displayed at the operator console.

olsbt

The following example runs oIsbt in CPUs a, b, c, and d. The output is displayed at the operator console.

olsbt cpu a,b,c,d

The following example runs oIsbt for 0'10000000 passes. By default, oIsbt executes in CPU a. Output is redirected to sbt.log. The nohup(l) command allows the program to continue executing after you log off the system. You can later log on to check the test's progress. The ampersand (&) causes the entire command to execute in the background, so that another prompt is immediately displayed and you can continue to use the system.

nohup olsbt maxp 10000000 )sbt.log &

SMM-1012 C CRAY PROPRIETARY 3-115

The following example runs olsbt with selected command options and shell facilities. oIsbt runs for 0'1000000 passes in CPUs a and b. The job runs as a background process, and output is sent to sbt.log.

olsbt maxp 1000000 cpu a,b )sbt.log &

The following example shows a procedure for determining how frequently an error occurs. oIsbt is rerun with the +repeat option, so that the first pass is run repeatedly until the test terminates. The test uses the seed value and the failing cluster number from the output at the time of the initial error. Error isolation is disabled and olsbt executes in CPUs a, b, c, and d. The job runs as a background process, and output is sent to sbt.Iog.

olsbt +repeat -isolate maxerr 100 maxp 100 cpu a,b,c,d seed 1436651016713554002511 cluster 4 )sbt.log &

The following example shows the ouput displayed when oIsbt is run with all default values.

olsbt

Output:

olsbt olsbt started in cpu A on Wed Dec 14 15:18:56 1988 CRAY Y-MP MODE

olsbt reached maximum pass limit with 1000 passes and 0 errors on Wed Dec 14 15:20:23 1988

The following example runs olsbt in four CPUs with the +verbose option enabled so that a line of output is generated after each pass.

olsbt cpu a,b,c,d +verbose

Output:

```
olsbt cpu a,b,c,d +verbose 
olsbt started in cpus A, B, C, D with master cpu A on Wed Dec 14 15:19:08 1988 
CRAY Y-MP MODE 
olsbt: pass = 
olsbt: pass = 
olsbt: pass = 
                        1, error = 
                        2, error = 
                        3, error = 
                                             o Wed Dec 14 15:19:26 1988 
                                             o Wed Dec 14 15:19:26 1988 
                                             o Wed Dec 14 15:19:26 1988
```

```
\ddot{\phantom{a}}
```
 $\bullet$ 

 $\cdot$ 

```
Output (continued): 
olsbt: pass = 1000, error = 0 Wed Dec 14 15:21:23 1988 
olsbt reached maximum pass limit with 1000 passes and 0 errors 
on Wed Dec 14 15:21:23 1988 
The following example runs olsbt in CPUs a, b, c, d with CPU a as the master.
  olsbt cpu a,b,c,d 
Output on an error: 
olsbt cpu a,b,c,d 
olsbt started in cpus A, B, C, D with master cpu A on Wed Dec 7 14:27:00 1988 
CRAY Y-MP MODE 
olsbt: restart file written to A35411-olsbt 
name < 200> = 'olsbt 
rev < 201> = '5.0 
date < 202> = '12/07/88'<br>pass < 203> = 4
pass <br> (203) = 4<br>
error (204) = 1error < 204> = 1 
seed < 205> = 103336000000000000000 
failpat (1774) = 'bits<br>failcln (220) = 2failcln \lt 220 = 2<br>
numins \lt 206 = 20206 = 20
TASK 0 random instruction buffer executed in CPU A 
                     ibuffO 
  4200a 003416 SM16 1,TS 
  4200b 003404 SM04 1,TS 
  4200c 003401 SM01 1,TS 
  4200d 003603 SM03 0 
  4201a 003627 SM27 0 
  4201b 003434 SM34 1,TS 
  4201c 003730 SM30 1 
  4201d 003726 SM26 1 
  4202a 003702 SM02 1 
  4202b 026227 A2 SB2 
 4202c 003634 SM34 0 
 4202d 003635 SM35 0 
 4203a 003405 SM05 1,TS 
 4203b 003605 SM05 0 
 4203c 003617 SM17 0 
  4203d 003413 SM13 1,TS 
  4204a 003613 SM13 0 
  4204b 003410 SM10 1,TS 
  4204c 003415 SM15 1,TS 
  4204d 003406 SM06 1,TS 
  4205a 003636 SM36 0 
  4205b 005000 J BOO
```
SMM-1012 C CRAY PROPRIETARY 3-117

Output (continued):

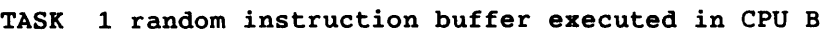

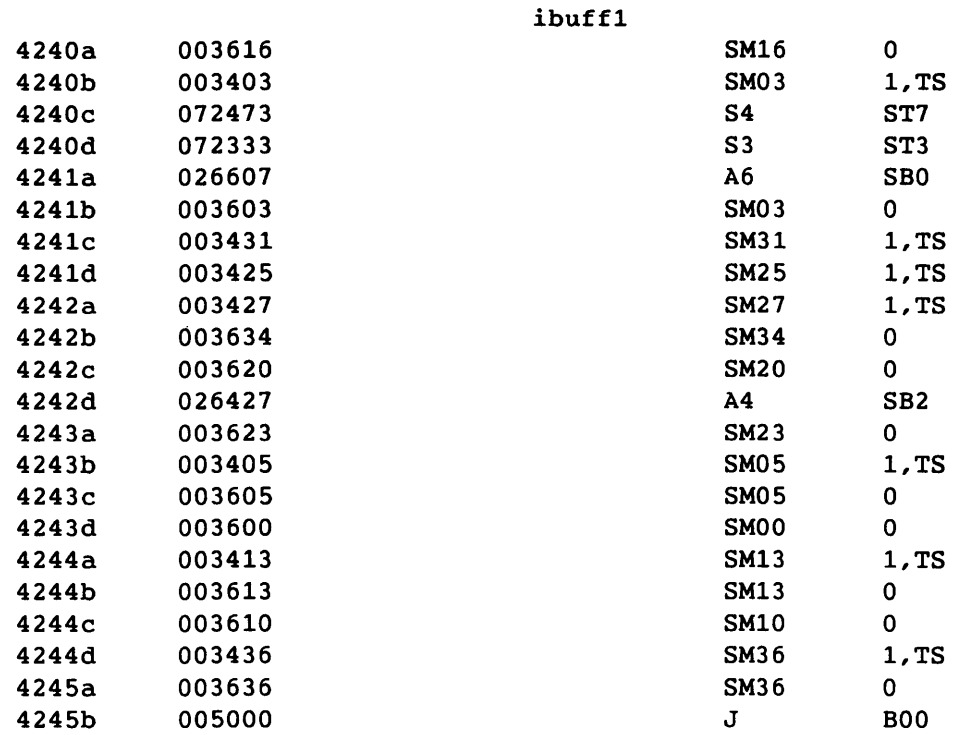

TASK 2 random instruction buffer executed in CPU C

ibuff2

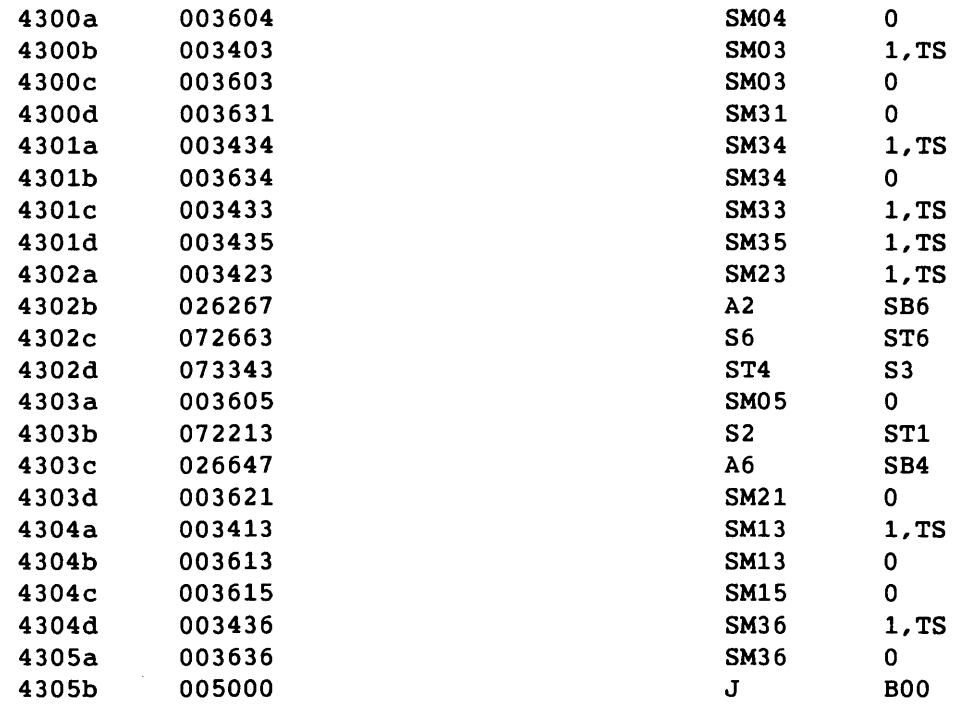

Output (continued):

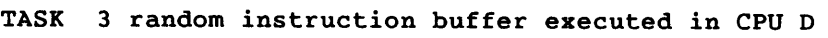

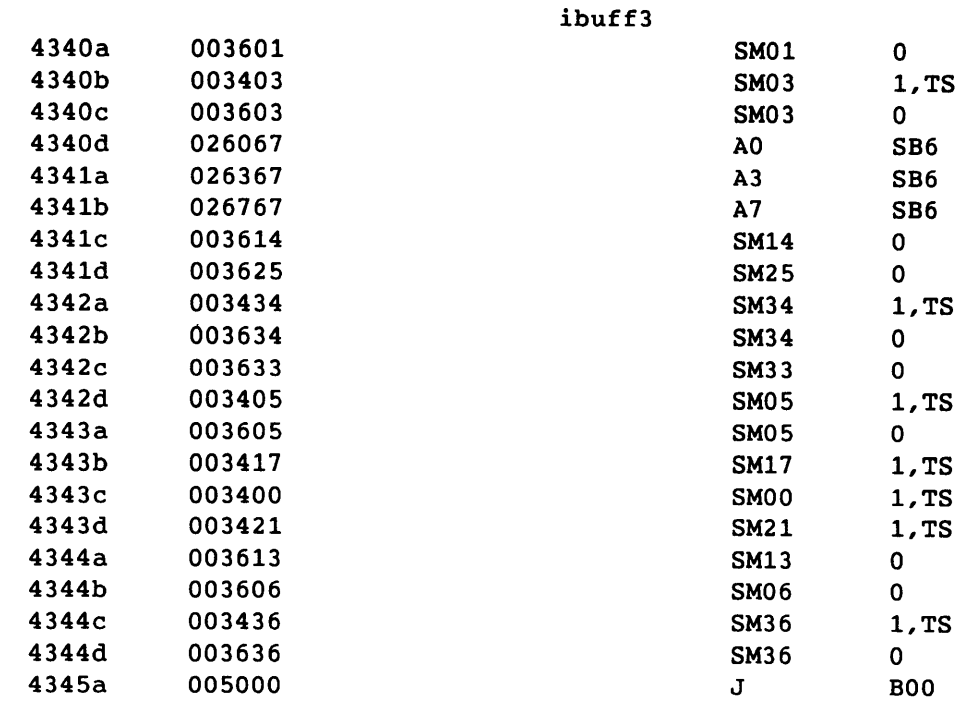

initial address register data for TASK 0 initarO < 5210> = 0000000000020000000000 initarO + 0004 < 5214> = 0000000000000000000000

initial scalar register data for TASK 0 initsrO < 5200> = 0377777777776000000000  $\begin{array}{cccccccccc} \bullet & \bullet & \bullet & \bullet \end{array}$ initsrO + 0004 < 5204> = 0000000000000000000000  $\ddot{\phantom{a}}$ 

initial address register data for TASK 1 *(address register data is displayed for task 1)* 

initial scalar register data for TASK 1 *(scalar register data is displayed for task 1)* 

initial address register data for TASK 2 *(address register data is displayed for task 2)* 

SMM-1012 C CRAY PROPRIETARY

3-119

```
Output (continued): 
initial scalar register data for TASK 2 
(scalar register data is displayed for task 2) 
initial address register data for TASK 3 
(address register data is displayed for task 3) 
initial scalar register data for TASK 3 
(scalar register data is displayed for task 3) 
initial shared B register data 
\begin{array}{ccccccccc}\n\text{initsb} & & \times & & 5300 & = & 00000000000000000000000 \\
\text{initsb} & + & 0004 & & & 5304 & = & 0000000000000177777777\n\end{array}\ddot{\phantom{a}}5304> = 00000000000000177777777
                                                                   \mathbf{r} and \mathbf{r}initial shared T register data 
initst < 5310> = 0000000000000777760000
                                                                   \ddot{\phantom{a}}initst + 0004 < 5314 = 1777740000000001777777\ddot{\bullet} . \ddot{\bullet} .
initial semaphore register data<br>initsm (19320) =
                       5320 = 15777777777000000000000simulated random instruction buffer results 
The expected data shown below has the following format: 
   name + index <offset> = data ••. 
 name: The name of the data dumped on this line. 
                    The index into the data starting at name. Optional, default: O. 
 index: 
 offset: 
                    The offset into the data buffer. 
                     The actual data dumped. 
 data: 
*** Expected Results *** cpu A (master) 
Source data buffer at 6200 in Memory 
   Memory address in source data buffer = \{ \text{offset} \} + 6200 (source data buffer)
simulated address register data results for TASK 0 
actarO < 10> = 0000000000020000000000 
                                                                   \ddotsc \ddotsc14> = 000000000000000000000000
                                                                   \mathbf{r} \mathbf{r} \mathbf{r}
```
3-120 CRAY PROPRIETARY SMM-1012 C

Output (continued):

simulated scalar register data results for TASK 0 actsrO (0) = 0377777777776000000000 actsrO + 0004 < 4> 0000000000000000000000 simulated address register data results for TASK 1 *(address register data is displayed for task 1)*  simulated scalar register data results for TASK 1 *(scalar register data is displayed for task 1)*  simulated address register data results for TASK 2 *(address register data is displayed for task 2)*  simulated scalar register data results for TASK 2 *(scalar register data is displayed for task 2)*  simulated address register data results for TASK 3 *(address register data is displayed for task 3)*  simulated scalar register data results for TASK 3 *(scalar register data is displayed for task 3)*  simulated shared B register data results actsb < 100> 0000000000000000000000  $104$  = 00000000000000177777777 simulated shared T register data results actst < 110> = 0000000000000777760000 actst + 0004 < 114> = 1777777777777777777777 simulated semaphore register data results actsm < 120> = 1657473777200000000000

SMM-1012 C CRAY PROPRIETARY 3-121

```
Output (continued): 
Differences are the results from actual execution of the random instruction 
buffer that differ from the master (simulated or actual) execution. 
\alpha = address register data results
acts <math>r = scalar register data results
actsb = sbO-sb7 register data results 
acts = st0-st7 register data resultsactsm = semaphore register data result 
The difference data shown below has the following format: 
   name + index coffset = data ...
                                     data differences ....
 name: The name of the data dumped on this line.
                   The index into the data starting at name. Optional, default: 0.
 index: 
 offset: 
                   The offset into the data buffer. 
 data: 
                   The actual data dumped. 
                   The differences are marked with an asterisk (*) preceding the 
                   data word. 
 data differences: The bits in difference between the actual results and the 
                   expected results. 
*** Differences *** cpu A (master) 
Source data buffer at 7200 in Memory copied to save buffer at 113755 in Memory 
  Memory address in source data buffer = \{ \text{offset} \} + 7200 (source data buffer)
   Memory address in save data buffer = <offset> + 113755 (save data buffer)
actual random buffer execution results 
actst + 0004 < 114> = *0000000000000000000000 
                                                           \ddot{\phantom{a}}1777777777777777777777 
                                                           \ddot{\phantom{1}}The first address (FADD) of the diagnostic is 200a
```
olsbt reached maximum error limit with 4 passes and 1 errors at Wed Dec 7 14:27:00 1988

If olsbt determines that the initial load of the semaphores failed, the test produces a dump and terminates. Output on an error: olsbt cpu a,b,c,d olsbt started in cpus A, B, C, D with master cpu A on Wed Dec 7 15:12:29 1988 CRAY Y-MP MODE execute: an error was detected in the initial load of the semaphore register olsbt: restart file written to A60249-olsbt name < 200> = 'olsbt  $\begin{array}{ccc} \text{201} & = & '5.0 \\ & & \end{array}$ rev  $\zeta$  202> = '12/07/88' date  $\begin{array}{ccc} 203 & = & 0 \\ 204 & = & 1 \\ 304 & = & 33 \end{array}$ pass error  $\frac{204}{7} = 1$  $\begin{array}{ccc} 205 & = & 33 \\ - & & \end{array}$ seed failpat  $\langle$  1774 $\rangle$  = 'bits failcln  $220$  = 2 numins  $206$  = 20 TASK 0 random instruction buffer executed in CPU A 2175a 073102 SM Sl 2175b 072202 S2 SM 2175c 046012 SO  $S1\$ S2 initial address register data for TASK 0 initarO < 5210> = 0000000000000000000000 initarO + 0004 < 5214> = 0000000000000000000000  $\sim$   $\sim$   $\sim$ initial scalar register data for TASK 0  $initsr0$  <br> $10itsr0 + 0004$  <  $5200$  = 0000000000000000000760<br> $initsr0 + 0004$  <  $5204$  = 00007777777777777777777777  $\sim$   $\sim$   $\sim$ initsrO + 0004 < 5204> = 0000777777777777777777 initial shared B register data initsb <  $5300$  = 00000000000000000000000  $\ddot{\phantom{a}}$  $5304$ > = 000000000000000000000000  $initsb + 0004$  < initial shared T register data  $\frac{1}{1}$  initst  $\frac{1}{5}$   $\frac{1}{5}$   $\frac{$ 0000000000000000000020  $\ddot{\phantom{a}}$  $\frac{1}{\text{inits}}$  + 0004 < 5314> = 1777776000000000000007

SMM-1012 C CRAY PROPRIETARY

Output (continued): initial semaphore register data<br>initsm (19320) =  $\zeta$  5320> = 11067216172400000000000 simulated random instruction buffer results The expected data shown below has the following format: name + index <offset> = data ... name: The name of the data dumped on this line. The index into the data starting at name. Optional, default: O. index: The offset into the data buffer. offset: data: The actual data dumped. **\*\*\*** Expected Results **\*\*\*** cpu A (master) Source data buffer at 6200 in Memory Memory address in source data buffer =  $\{offset\}$  + 6200 (source data buffer) simulated address register data results for TASK 0 actarO < 10> = 0000000000000000000000  $\ddot{\bullet}$   $\ddot{\bullet}$   $\ddot{\bullet}$ actarO + 0004 < 14> = 0000000000000000000000  $\ddotsc$ simulated scalar register data results for TASK 0 actsrO < 0> = 0000000000000000000000  $\ddot{\phantom{a}}$ actsrO + 0004 < 4> = 0000000000000000000000 simulated shared B register data results actsb < 100> = 0000000000000000000000  $\mathbf{r}$   $\mathbf{r}$   $\mathbf{r}$ actsb + 0004 < 104> = 0000000000000000000000  $\sim$   $\sim$   $\sim$ simulated shared T register data results actst < 110> = 0000000000000000000000  $\ddot{\phantom{a}}$  $114$ > = 000000000000000000000000  $\mathbf{L} = \mathbf{L} \times \mathbf{L}$ simulated semaphore register data results actsm < 120> = 1106721617240000000000

 $\sim 10^{10}$  and  $\sim 10^{10}$  and  $\sim 10^{10}$ 

Output (continued):

Differences are the results from actual execution of the random instruction buffer that differ from the master (simulated or actual) execution. actar = address register data results actsr = scalar register data results actsb = sbO-sb7 register data results actst = stO-st7 register data results actsm = semaphore register data result The difference data shown below has the following format:  $name + index \toffset = data ...$ data differences name: The name of the data dumped on this line. index: offset: The index into the data starting at name. Optional, default: O. The offset into the data buffer. data: The actual data dumped. The differences are marked with an asterisk (\*) preceding the data word. data differences: The bits in difference between the actual results and the expected results. **\*\*\*** Differences **\*\*\*** cpu A (master) Source data buffer at 6200 in Memory Memory address in source data buffer =  $\{$ offset> + 6200 (source data buffer)

**\*\*\*** Differences **\*\*\*** cpu A (master)

Source data buffer at 7200 in Memory copied to save buffer at 113755 in Memory Memory address in source data buffer = (offset> + 7200 (source data buffer) Memory address in save data buffer  $=$  <offset> + 113755 (save data buffer)

actsm ( 120> = \*1000000000000000000000 0106721617240000000000

The first address (FADD) of the diagnostic is 200a

olsbt reached maximum error limit with 0 passes and 1 errors at Wed Dec 7 15:12:30 1988

SMM-1012 C CRAY PROPRIETARY 3-125

#### 3.7.5 TEST MESSAGES

The olsbt test produces the following types of messages:

- Test mode
- Informative<br>• Error
- Error

These messages are listed in the subsections that follow.

# 3.7.5.1 Test mode messages

During test execution, one of the following messages is displayed to indicate the test mode:

- CRAY Y-MP MODE Indicates that the mainframe is a CEA system (Y-mode).
- CRAY X-MP MODE Indicates that the mainframe is a CRAY X-MP computer system.

#### 3.7.5.2 Informative messages

If no error occurs, the test generates two messages, one at start-up time and the other at test termination.

If the +verbose option is enabled, a message is sent to stdout (standard output device) after each pass through the test loop. On an error, the test provides information such as the following:

- Pass and error counts
- Seed at the beginning of the pass on which the error occurred
- Cluster number for the error that occurred
- Contents of the instruction buffers and in which CPU each instruction buffer was executed
- Initial data
- Resulting data from the simulated instruction execution in the master CPU
- Differences between the simulation execution results from the master CPU and the actual execution results from all of the selected CPUs

#### 3.7.5.3 Error messages

The following error message is sent to stderr (standard error device) if an invalid command option *is* entered:

olsbt: no data pattern(s) selected All data patterns were deselected (-bits -onezero -random). Correct and rerun.

The following messages are sent to stderr if olsbt detects an unexpected error. Select a different master CPU and rerun the test. If the problem persists, contact your CRI representative.

olsbt: generate: (software error) The instruction does not have a generation routine.

olsbt: simulate: (software error) a deadlock was encountered during simulation.

olsbt: simulate: (software error) gh field is not valid.

olsbt: simulate: (software error) ijk field is not valid.

olsbt: simulate: (software error) The instruction does not have a simulation routine.

The following error message is sent to stderr if olsbt detects an error in the initial load of the semaphore register. Contact your CRI representative.

execute: an error was detected in the initial load of the semaphore register.

 $\mathcal{L}^{\text{max}}_{\text{max}}$  and  $\mathcal{L}^{\text{max}}_{\text{max}}$ 

 $\mathcal{O}(\mathcal{O}(\log n))$ 

 $\lambda_{\rm{max}}$ 

 $\bar{\beta}$ 

#### 4. MAINTENANCE TEST AND MONITOR OVERVIEW

The on-line maintenance tests provide error detection and isolation. These on-line tests are variants of the off-line diagnostic tests.

This section provides an overview of the following information:

- Maintenance monitor (olmon<sup>†</sup>)
- Program synopsis
- Test execution
- Test-specific requirements
- Test termination
- Test examples
- Test messages
- Diagnostic memory image

For a brief description of each maintenance test, refer to appendix A, On-line Diagnostic Programs. For a list of test execution times, refer to appendix B, Test Execution Times. For additional information on the maintenance tests, refer to the on-line diagnostic listings.

#### 4.1 MAINTENANCE MONITOR (olmon)

The olmon monitor is a C program monitor for the on-line maintenance tests. The loader program attaches olmon to a slightly modified version of an off-line diagnostic test to create an on-line maintenance program.

The olmon monitor provides the interface to the on-line maintenance tests. By accepting and interpreting command options and arguments, olmon allows you to do the following:

- Set the diagnostic information block (DIB) locations in the diagnostic
- Set limits on the maximum number of passes and errors allowed (maxerr *n* and maxp *n*)
- Set limits on test execution time, in CPU time (cputime *h:m:s)*  or elapsed (wall-clock) time (time *h:m:s)*

t CEA (X-mode) and CX/1 systems only

SMM-1012 C CRAY PROPRIETARY 4-1

- Allocate memory for memory tests
- Select the CPU to be tested
- Send test results to stdout (standard output device) by default or to a file by indicating output redirection on the command line

#### 4.2 PROGRAM SYNOPSIS

Before a test can be started, UNICOS must be running in the CPU to be tested. The olmon command options can be entered in any order. If an option is omitted, the program uses the default value.

## Synopsis:

*test* [chtpnt mode] [cpu x] [cputime *h:m:s]* [data *x:y] [dib* x]

[help] [maxerr *n*] [maxp *n*] [time *h*:*m*:*s*] [+/-verbose] [words *n*]

## chtpnt mode

Indicates whether restart files are to be generated. Restart files cannot be created unless output is directed to a disk file.

mode is one of the following arguments:

Argument Description

- first Generates a restart file for the first failure detected (default)
- all Generates a restart file for each failure detected, including failures detected during error isolation

none Does not generate restart files

The default generates a restart file for the first failure detected.

For additional information, refer to the following:  $\texttt{chkput}(1)$ ,  $\texttt{restart}(1)$ ,  $\texttt{chkput}(2)$ , and  $\texttt{restart}(2)$ .

cpu x Selects cpu x. x can be a, b, c, d, e, f, *q,* or h. The default is cpu a.

CRAY PROPRIETARY SMM-I012 C

. . . .

#### cputiae *h:m:s*

Sets the test execution time in CPU time. The time is specified in hours *(h),* minutes *(m),* and seconds *(s);*  minutes and seconds; or just seconds. Use colons as delimiters, as follows: *h:m:s.* 

Generally, actual execution time is within one second of the specified CPU time. If eputime is allowed to default (or is set to 0), the test uses the mazp value. However, if set to a value other than 0, cputime overrides maxp.

data  $x:y$  Stores data  $y$  (octal) at location  $x$  (octal) before the diagnostic is started; no length check is performed on x.

*dib* x Allows you to set the following diagnostic information block (DIB) options in the diagnostic:

> Option Description

modes x sees x stop x *option* x Refer to the on-line listings for Test mode Section select Stop condition bits additional DIB descriptions.

In addition to the previously listed options, you can set the following options for olcmx only (refer to subsection 4.4.2, olcmx):

Option Description

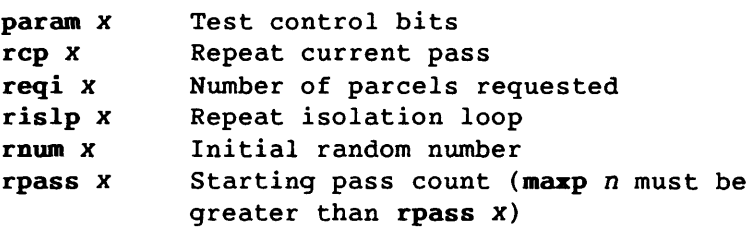

To determine the *dib* x settings, refer to the on-line diagnostic listings.

help Generates an on-line help display containing a synopsis and brief description of the command options and arguments. If help is entered with a test name, help information is written to stdout, and the test terminates.

maxerr n Sets the maximum number of errors. n is an octal value. The default for n is 1.

SMM-1012 C CRAY PROPRIETARY 4-3

maxp n Sets the maximum number of passes. n is an octal value. The default for n is 0'1000. If cputime or time is set to a value other than 0, the specified option overrides maxp.

time *h:m:s* 

Sets the test execution time in elapsed (wall-clock) time. The time is specified in hours *(h),* minutes (m), and seconds (s); minutes and seconds; or just seconds. Use colons as delimiters, as follows: *h:m:s.* 

Generally, actual execution time is within one second of the specified elapsed time. If time is allowed to default (or is set to  $0$ ), the test uses the maxp value. However, if specified to a value other than 0, time overrides maxp.

+I-verbose

Enables (+verbose) or disables (-verbose) the generation of informational messages. The +verbose option causes a line of output to be generated after each pass of the diagnostic. The default is -verbose.

words n Allocates words for memory testing, and sets the DIB locations mfrst and mlast (the first and last memory addresses to be tested).  $n$  is an octal value. If words n is not entered, the diagnostic sets the test limits by default. Default values are test-dependent (refer to the on-line diagnostic listings).

# 4.3 TEST EXECUTION

To start a single diagnostic test, enter the following:

- *test*
- Monitor command options

To run a sequence of diagnostics, use the runsequence utility described in section 7, Utility Programs.

# 4.4 TEST-SPECIFIC REQUIREMENTS

This subsection provides information on test-specific requirements and command line entries. You must observe these requirements to ensure that the indicated test executes properly.

4-4 CRAY PROPRIETARY SMM-I012 C

4.4.1 olaht

To run olaht<sup>†</sup> (on-line A register indexing test), you must set cput  $n$  (the DIB option to set the CPU type), as follows:

CRAY X-MP/4

Value 10 20 40 (default) CPU Type CRAY X-MP/1 CRAY X-MP/2 CRAY Y-MP CRAY X-MP EA (X-mode)

To execute olaht on a CRAY X-MP/2 or CRAY X-MP/l computer system, you must set cput as previously indicated (rather than allow it to default) or the test will generate invalid results.

To ensure that the test automatically selects the appropriate cput value, do the following:

1. Rename olaht to olabtl or olaht2.

2. Create a shell script called olaht.

3. Enter the following information into the olaht shell script:

01aht1 cput 10 \$\*

or

olaht2 cput 20 \$\*

## 4.4.2 olcmx

To run olcmx<sup>†</sup> (on-line random instruction and operand test) on a Cray computer system without compressed indexing capabilities, you must set param *n* (OIB option to set the test control bits) so that the vector compressed indexing instructions are disabled. To disable these instructions, set param as follows:

olcmx param 400000001

The default value for param is 1 (stop on isolated error). If you allow param to default, and the Cray computer system does not have compressed indexing capabilities, the test does not run properly.

t CRAY X-MP EA (X-mode) and CRAY X-MP computer systems only.

SMM-1012 C CRAY PROPRIETARY 4-5

To ensure that the test automatically disables the vector compressed indexing instructions, do the following:

- 1. Rename olcmz to olcmza.
- 2. Create a shell script called olcmz.
- 3. Enter the following information into the olcmz shell script:

olcmxa param 400000001 \$\*

4.4.3 olibz

To run olibz<sup>†</sup> (on-line instruction buffer test), you must set cput (the DIB option to set the CPU type), as follows:

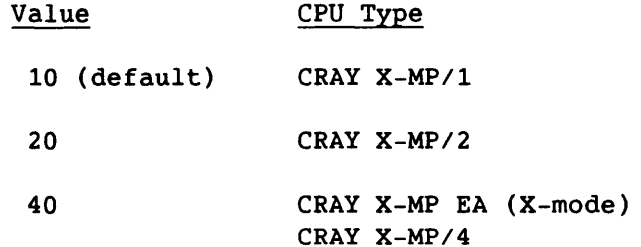

The default value for cput is 10, indicating a CRAY X-MP/l computer system. If you allow cput to default, and you attempt to run olibz on a mainframe other than the CRAY X-MP/1, the test executes but it generates invalid error information. Therefore, ensure that the appropriate cput value is set.

To ensure that the test automatically selects the appropriate cput value, do the following:

1. Rename olibz to olibz4 or olibz2.

2. Create a shell script called olibz.

3. Enter the following information into the olibz shell script:

olibz4 cput 40 \$\*

or

olibz2 cput 20 \$\*

t CRAY X-MP EA (X-mode) and CRAY X-MP computer systems only.

4-6 CRAY PROPRIETARY SMM-I012 C

## 4.5 TEST TERMINATION

A test stops under the following conditions:

- The test successfully completes the maximum number of passes (mazp *n).*
- The test reaches the specified CPU time (eputime *h:m:s)* or elapsed (wall-clock) time (time *h:m:s).*
- The test detects the maximum number of errors (mazerr *n).* If maxerr is set to a value greater than 1, stop (DIB option to set stop condition bits) must be set to 0 (continue on error). Error reports are automatically sent to stdout (standard output device), but they can be redirected to an error file.
- The test detects an error and stop is set to 1 (stop on error).
- The help option is entered with a test name, help information is written to stdout, and the test terminates.
- The monitor or test detects an error in a command line entry and writes a message to stderr (standard error device). Only the first error detected is reported.

## 4.6 TEST EXAMPLES

The following example executes olvrz with two DIB options set: sees 3 executes test sections 0 and 1; stop 0 directs the program to continue on error. To exit a continue on error, enter the kill(l) command to terminate test execution.

Example:

olvrx secs 3 stop 0

The following example executes olvrx with two DIB options set: sees 3 executes test sections 0 and 1; data 205:77 stores the value 0'77 at location 0'205.

Example:

olvrx secs 3 data 205:77

SMM-1012 C CRAY PROPRIETARY 4-7

The following example executes olvrx with one DIB option: secs 1 executes test section 0.

Example:

olvrx sees 1

The following example executes *test* in CPU c, sets the maximum error limit to 3, and redirects the output to *test.* loge.

Example:

*test* cpu c maxerr 3 > *test.* loge

The following example displays test results from *test.* loge one page at a time (press the RETURN key to display the next page).

Example:

pg *test.* loge

The following example executes olcmx in CPU b for 500,000 passes, starting at pass 500,000. Output is redirected to olcmx.log. The  $nohup(1)$  command allows the program to continue executing after you log off the system. You can later log on to check the test's progress. The ampersand (&) causes the entire command to execute in the background, so that another prompt is immediately displayed and you can continue to use the system.

Example:

nohup olcmx cpu b maxp 1000000 rpass 500000 > olcmx.log &

The following example shows the help information that is displayed if help is entered with a test name.

Example:

olaht help

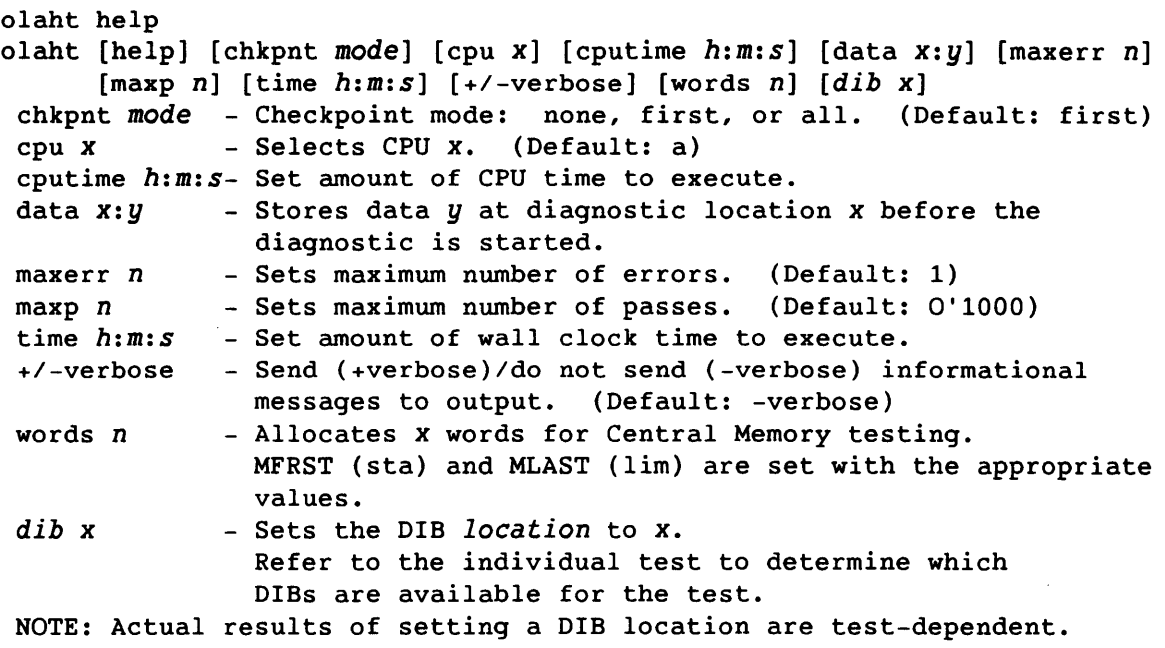

The following example shows the output that is displayed when the test is run with all default values.

Example:

olsr3

Output:

olsr3 olsr3: started running in cpu A on Thu Dec 17 09:10:05 1987 olsr3 reached maximum pass limit with 1000 passes and 0 errors on Thu Dec 17 09:10:05 1987

The following example shows the output that is displayed if +verbose is specified and mazp reaches 10.

Example:

olsr3 +verbose maxp 10

SMM-1012 C CRAY PROPRIETARY 4-9

Output:

olsr3 +verbose maxp 10 olsr3: started running in cpu A on Thu Dec 17 09:10:48 1987 olsr3: pass = 1, error = 0 Thu Dec 17 09:10:48 1987 olsr3: pass = 2, error = 0 Thu Dec 17 09:10:48 1987 olsr3:  $\bar{p}$ ass = 3, error = 0 Thu Dec 17 09:10:48 1987 olsr3:  $\bar{p}$  ass = 4, error = 0 Thu Dec 17 09:10:48 1987 olsr3: pass = 5, error = 0 Thu Dec 17 09:10:48 1987 olsr3:  $\bar{p}$  ass = 6, error = 0 Thu Dec 17 09:10:48 1987 olsr3:  $\frac{1}{2}$  pass = 7, error = 0 Thu Dec 17 09:10:48 1987 olsr3: pass =  $10$ , error = 0 Thu Dec 17 09:10:48 1987 olsr3 reached maximum pass limit with 10 passes and 0 errors on Thu Dec 17 09:10:48 1987 The following example shows the output that is displayed if olsr3 is run for 2 minutes (CPU time) in CPU c only. Example: olsr3 cpu c cputime 2:00 Output: olsr3 cpu c cputime 2:00 olsr3: started running in cpu C on Fri Dec 4 09:11:45 1987 olsr3 reached maximum cputime limit with 1114656 passes and 0 errors on Fri Dec 4 09:13:49 1987 The following example shows the output that is displayed if mazerr reaches 1 (default). Example: oltrb Output: oltrb oltrb started running in cpu A at Wed Jan 6 15:30:34 1988 oltrb: pass =  $0,$  error = 1 Wed Jan 6 15:30:34 1988 oltrb: pass =  $0,$  error =  $0$  oltrb: restart file written to A55663-oltrb NAME  $\angle$  630> = 'TRB REV  $\angle 632 = 'X3.0$ DATE < 634> = *'12/07/87'*   $MODES$  <  $636$  = 'TB RU MTRT < 642> = 16 000000 000000 000000 000000 SECS < 241> = 7654321 000000 000000 000037 000000 000000 000000 000016 000000 000000 000037 054321

Output (continued):

 $\overline{\phantom{0}}$ 

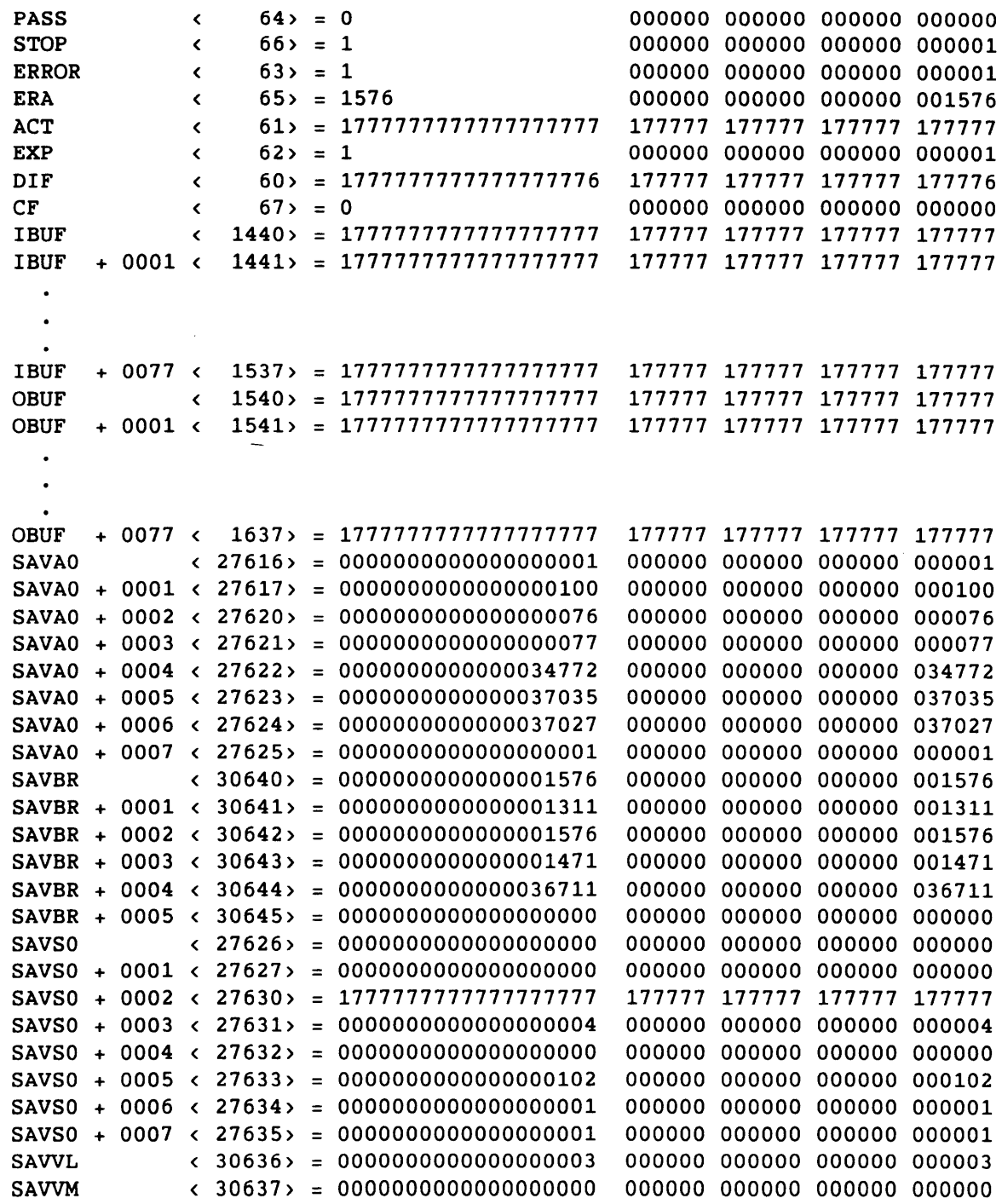

SMM-1012 C CRAY PROPRIETARY 4-11

Output (continued): SAVTR ( 30740> = 1777777777777777777 177777 177777 177777 177777 SAVTR + 0001 ( 30741> = 1777777777777777777 177777 177777 177777 177777  $\bullet$  $\bullet$ 

SAVTR + 0077 ( 31037> = 1777777777777777777 177777 177777 177777 177777

The first address (FADD) of the diagnostic is 40a oltrb reached maximum error limit with 0 passes and 1 errors on Wed Jan 6 15:30:35 1988

# 4.7 TEST MESSAGES

Each test sends messages to stdout (standard output device) by default or to a file when UNICOS output redirection is indicated on the command line. When a test detects an error, the following information is displayed:

- DIBs
- Absolute addresses of the DIBs
- DIB values in word and parcel formats

The following error messages are sent to stderr (standard error device):

*test:* Illegal argument x. Argument x is invalid. Correct and rerun.

*test:* Error selecting cpu x. CPU x is unavailable. Contact your CRI representative.

*test:* Error allocating memory:

number of words = *n,* error = O.

The test cannot allocate memory. Decrease the amount of memory requested by the words *n* option, or regenerate the diagnostic, and rerun. If the problem persists, contact your CRI representative.

*test:* Cannot write restart file. errno = *n.*  The test cannot write a restart file. Contact your CRI representative.

 $\sim$   $\sim$ 

#### 4.8 DIAGNOSTIC MEMORY IMAGE FOR MAINTENANCE TESTS

Figure 4-1 shows a sample memory image of a diagnostic that is executing. The diagnostic test is relocated to start at the first address (FADD) of the test. FADD must be subtracted from the error address if the diagnostic fails. After an error occurs, FADD is displayed in the following format:

The first address (FADD) of the diagnostic is xa The value x is determined by the length of the on-line monitor program. The on-line maintenance tests call the following monitor routines:

- Routine Description
- UERROR() The test calls the UERROR() routine when an error is detected. The monitor dumps the DIB and examines a DIB macro at the end of the diagnostic for memory areas to be dumped.
- UPASS() The test calls the UPASS() routine on each successful pass.

If an error is detected, the following occurs:

- 1. The test does the following:
	- Creates a restart file
	- Saves the CPU reqisters using the SAVEREG macro, defined in the common deck OLMAC
	- Calls the monitor error function routine, UERROR()
	- Restores the CPU registers using the RESTORE macro, defined in the common deck OLMAC

For additional information on the restart file, refer to the following system calls: chkpnt(2) and restart(2). The SAVEREG and RESTORE code is assembled into the on-line maintenance test, but the memory required to save the registers is allocated to the following monitor arrays: SAVAO, SAVBR, SAVSO, SAVTR, SAVVO, SAVVL, and SAVVM.

2. The system produces a core dump of the diagnostic test area.

SMM-1012 C CRAY PROPRIETARY 4-13

| Base Address   | <b>Location Names</b>                                                                                        | Memory Image                           |
|----------------|----------------------------------------------------------------------------------------------------|----------------------------------------|
|                | UERROR()<br>UPASS()                                                                                          | Monitor program (olmon)                |
|                | <b>SAVAO</b><br><b>SAVBR</b><br><b>SAVSO</b><br><b>SAVTR</b><br><b>SAVVO</b><br><b>SAVVL</b><br><b>SAVVM</b> | Data area for storing<br>register data |
| <b>FADD</b>    | START ()<br><b>DIB</b><br><b>SAVEREG</b><br><b>RESTORE</b>                                                   | Diagnostic program                     |
| mfrst<br>mlast |                                                                                                    | Memory allocated for a memory test     |
|                |                                                                                                    | C library routines                     |
|                |                                                                                                    | Unused area                            |
| Limit Address  |                                                                                                    | System stack                           |

Figure 4-1. Sample Diagnostic Memory Image

 $\sim 10^{11}$ 

.

#### 5. DONH-DEVICE PROGRAMS

The down-device programs provide on-line CPU and peripheral testing. The hardware is removed from normal system operations and can be accessed and exercised only by'the down-device programs.

This section describes the following programs:

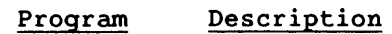

donut oldmon<sup>†</sup> unitap On-line disk maintenance program Down CPU monitor On-line magnetic tape test

#### 5.1 donut

The donut program is an interactive, menu-driven diagnostic program for testing and maintaining 00-10, 00-19, 00-29, 00-39, 00-40, and 00-49 disk drives. The donut program cannot be run off-line.

The donut program can be used to perform the following functions:

- Buffer testing<sup>†</sup>
- Error correction code (ECC) testing<sup>††</sup>
- Flaw table maintenance
- Formatting
- ID verification<sup>††</sup>
- Surface analysis

The subsections that follow describe the following topics:

- Disk selection
- Oisk mode
	- System mode
	- Maintenance mode
- Warnings and messages
- Menu displays
- Program execution
- Menus
- Program execution examples

Multiple-CPU Cray computer systems only

tt Not available for 00-19 or 00-29 disk drives

SMM-1012 C CRAY PROPRIETARY 5-1

# 5.1.1 DISK SELECTION

The donut program can test only one disk at a time. However, multiple copies of donut can be executed simultaneously to test different disk drives.

To access a disk, donut uses the same logical device name as that assigned during system configuration. To select the disk to be exercised, define the logical device name by doing one of the following:

- Enter dey from the Main menu (refer to subsection 5.1.6.3, Commands to Set Arguments)
- Enter a from the Parameter menu (refer to subsection, 5.1.13, Parameter Menu)

The donut program attempts to open and retrieve iobuf information for the specified device, to determine whether the specified logical device name is valid.

If the logical device name is valid, donut determines the device type and adjusts the other arguments accordingly. As a precaution, donut sets the initial cylinder argument to point to a scratch cylinder. donut reads and verifies the disk flaw tables for the device, and displays an appropriate message if any abnormalities are detected.

If the logical device name is invalid, donut does not accept disk requests and the device argument is set as follows:

\* none \*

Reenter a valid logical device name and continue.

## 5.1.2 DISK MODE

A disk in the system configuration can be in one of the following modes:

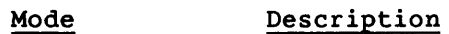

System Maintenance UNICOS system routines and all user jobs can access the disk Only UNICOS system routines and donut can access the disk

The current mode is displayed under the MODE heading in the argument banner of various menus (refer to subsection 5.1.4, Menu Displays).

#### To change the mode, do the following:

- 1. Select the mode by doing one of the following:
	- Enter mode from the Main menu (refer to subsection 5.1.6.3, Commands to Set Arguments)
	- Enter t from the Parameter menu (refer to subsection 5.1.13, Parameter Menu)

#### ///////////////////////////////////////////////////////

#### WARNING

The donut program can write to any of the cylinders on a disk. Therefore, device labels and flaw tables are vulnerable to accidental destruction. It is recommended that writes and surface analysis not be performed on the CE cylinders that contain the flaw tables (typically, cylinder 0 and the second-to-Iast cylinder on a device) unless absolutely necessary, and then only if backup procedures are used. Before writing to a disk, donut displays a message that flaw table information will be destroyed on those cylinders that contain information.

///////////////////////////////////////////////////////

#### 5.1.2.1 System mode

In system mode, donut and other user jobs have equal access to the disk. The following operations are supported:

- donut can read from and write to CE cylinders only
- donut can perform ID verification (except on DD-19s and DD-29s)
- Flaw tables can be updated

#### 5.1.2.2 Maintenance mode

In maintenance mode, only UNICOS and donut requests can access the disk. All donut functions are valid.

If a maintenance mode function is requested while the disk is in system mode, the function aborts and donut displays the following message:

\*\*\* DIAGNOSTIC TASK ERROR CODE \*\*\* 1 - Device not in Maintenance mode

SMM-1012 C CRAY PROPRIETARY 5-3

#### 5.1.3 WARNINGS AND MESSAGES

The donut program displays various warnings and messages. For example, the following warning is displayed if you are about to overwrite the User Flaw Table in donut's area of central memory:

# WARNING

USER flaw table in memory will be altered. Enter go to continue or enter anything else to abort.

If an invalid command is entered, an error message is displayed and the menu from which the command was entered is redisplayed. If an invalid argument is entered, an informative message is displayed. After some of the informative messages, the following prompt is displayed:

---) Enter anything to continue (---

Some of the donut messages require a response. For example, the following message requires a response to ensure that read, write, and surface analysis operations are performed on only selected sectors.

LIM ITS C H E C K

Check CYLINDER, HEAD and SECTOR limits. Enter go to initiate. Enter any other character to abort. 

#### 5.1.4 MENU DISPLAYS

At the top of various menus is the argument banner displaying the arguments used in the program. A sample argument banner is as follows:

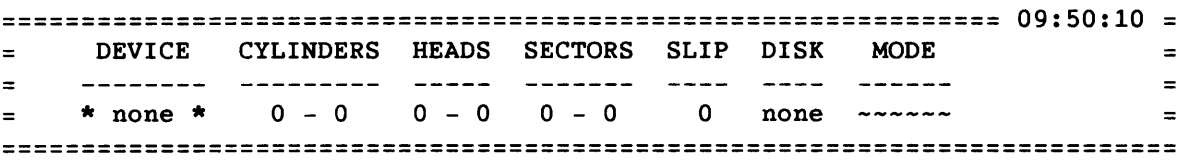
By default, arguments are displayed in decimal. The cylinder, head, and sector values must be entered in decimal unless otherwise indicated.

To generate an octal display, enter oct from any of the menus (enter dec to return to a decimal display).

If you generate an octal display, the following applies:

- The argument banner displays the heading (OCTAL) to the left of the arguments
- The cylinder, head, and sector information is entered and displayed in octal

#### 5.1.5 PROGRAM EXECUTION

The donut program resides in /ce/bin directory. To execute donut, enter the following:

Ice/bin/donut

The initial donut screen display is as follows:

W e 1 com e <sup>t</sup>0 X - M P U N I COS DON U T

V e r s ion 2.0

---) Enter anything to continue (---

To continue, press any key. The program displays the Main menu. From the Main menu, you can get to various other menus. Menu commands are not case sensitive. They can be entered in uppercase or lowercase. In this document, the menus show commands in uppercase; however, the descriptions show them in lowercase and bold, according to UNICOS conventions.

The menu structure is as follows:

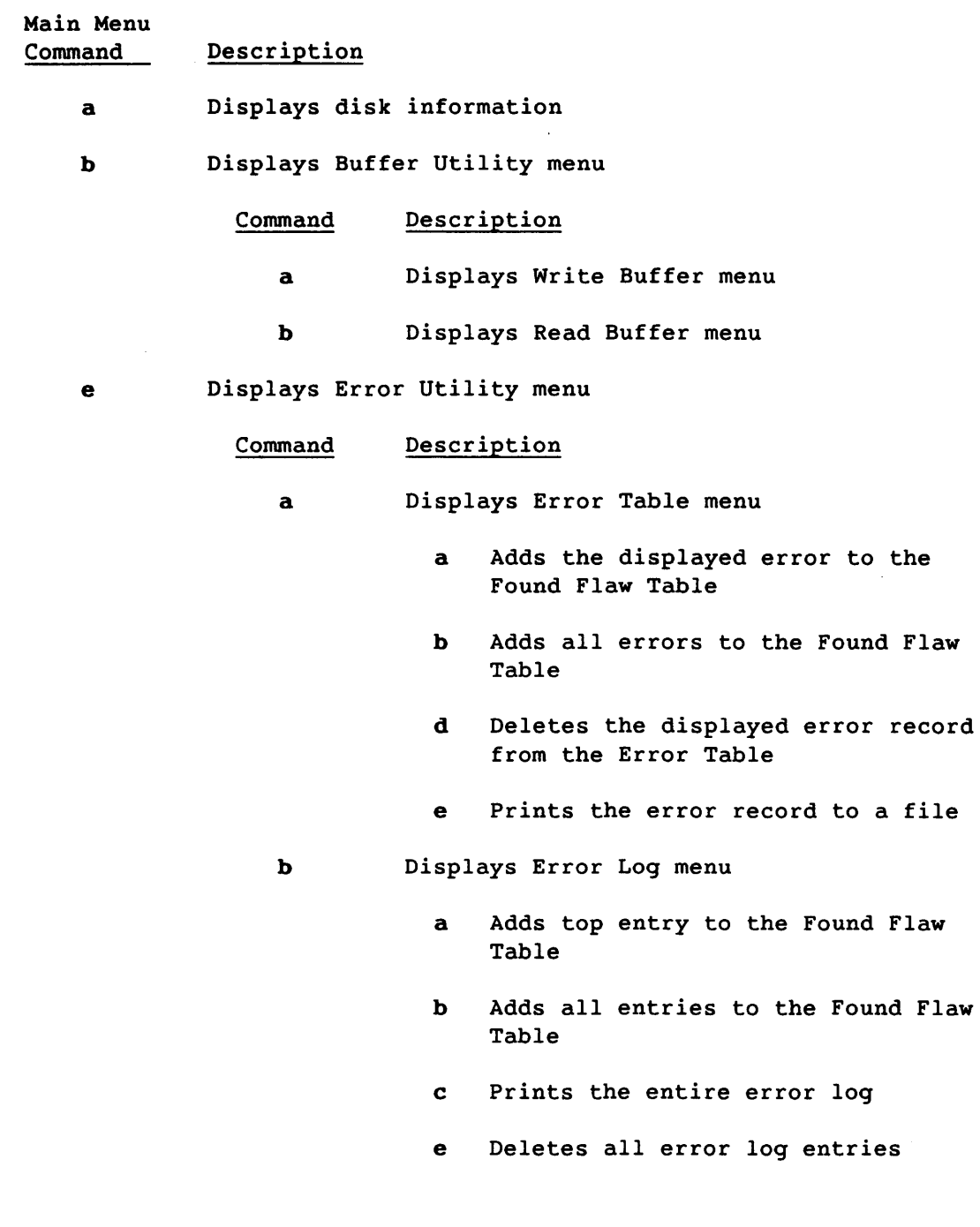

 $\sim 10^7$ 

 $\sim 10^{-11}$ 

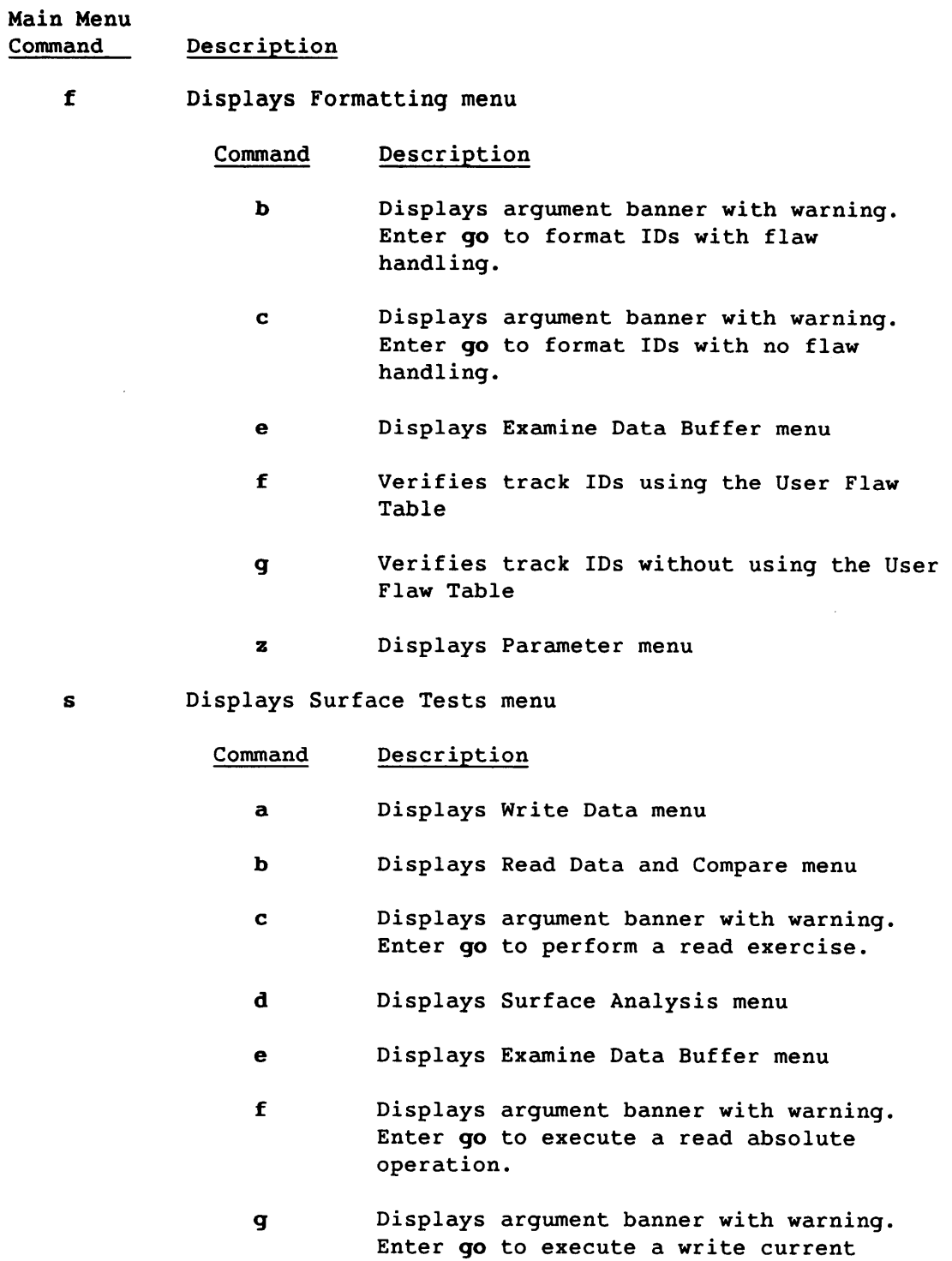

data buffer operation. Displays Parameter menu

z

CRAY PROPRIETARY 5-7

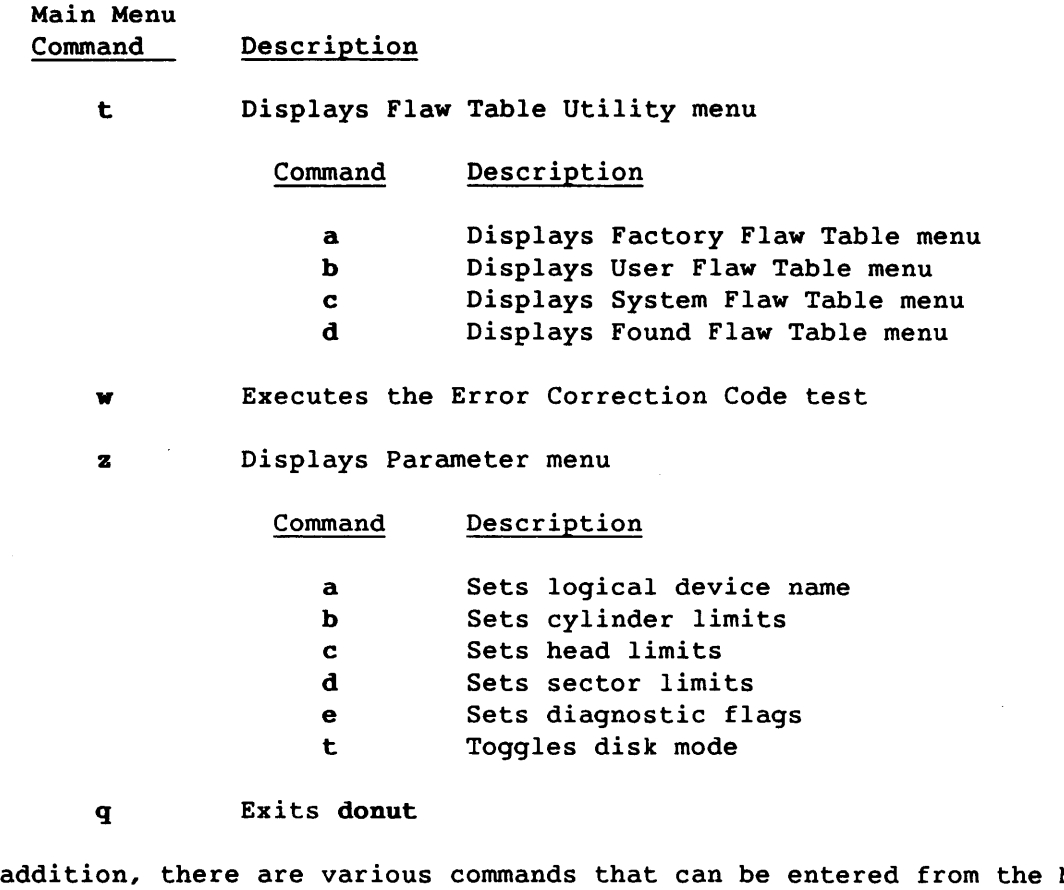

In ad menu or various other menus. These commands are described in the following subsections: Main

- Subsection 5.1.6.1, Commands to Display Submenus
- Subsection 5.1.6.2, Commands to Select Display Format
- Subsection 5.1.6.3, Commands to Set Arguments
- Subsection 5.1.6.4, Commands to Display the Data Buffer
- Subsection 5.1.6.5, Commands to Display Flaw Table Menus
- Subsection 5.1.6.6, Commands to Change the Data Buffer
- Subsection 5.1.6.7, Commands to Change the Type of Write Command Used
- Subsection 5.1.6.8, Commands to Display Commands List

5-8 CRAY PROPRIETARY SMM-1012 C

#### 5 • 1. 6 MAIN MENU

Figure 5-1 shows donut's Main menu.

=============================================================== 09:50:10 = = DEVICE CYLINDERS HEADS SECTORS SLIP DISK MODE = = =  $0 - 0$  0-0 0-0 ========================================================================== D I S K o N LIN E U TIL I T Y (DONUT) A - Disk Information B Buffer tests E - Review Errors F - Formatting and ID analysis S - Surface tests T - Flaw Table Utility W - Error Correction Test

- Z Reset Parameters
- $Q -$  Exit DONUT (Quit)

Enter command  $==$ >

Figure 5-1. Main Menu for donut

#### 5.1.6.1 Commands to display submenus

Table 5-1 lists the Main menu commands, which are used to do the following:

- Display disk information (enter a from the Main menu or enter info from any menu)
- Display various submenus
- Execute the Error Correction Code test

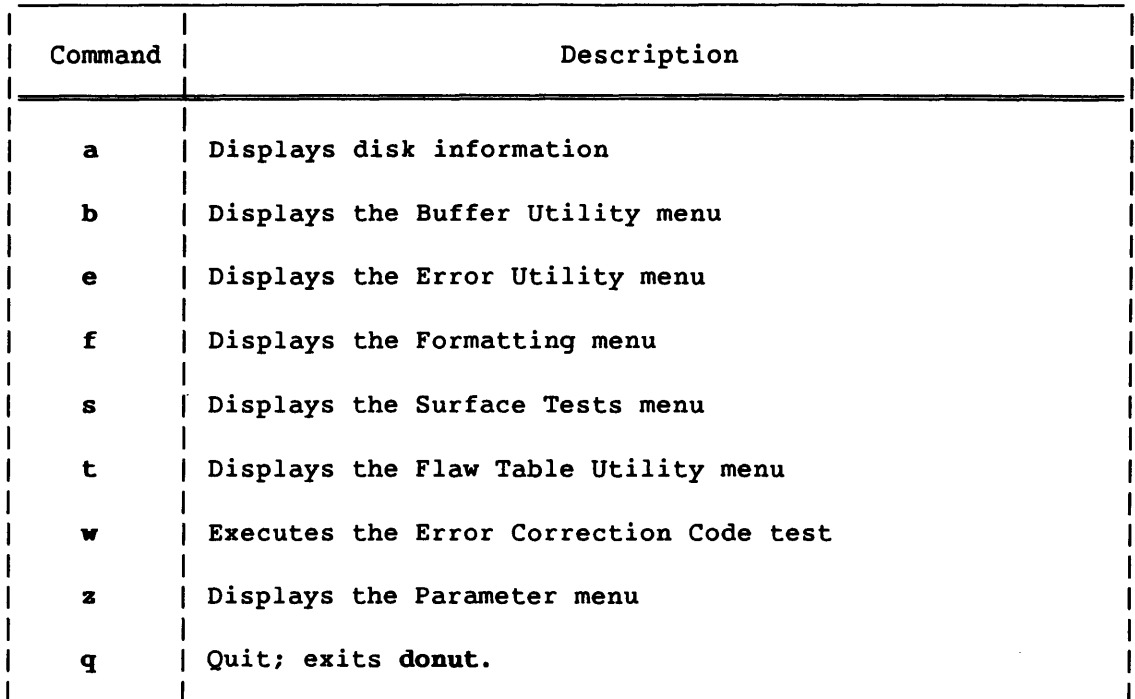

#### Table 5-1. Main Menu Commands

#### 5.1.6.2 Commands to select display format

The following commands for selecting the display format can be entered from any menu:

- Command **Description**
- oct Displays the cylinder, head, and sector information in octal
- dec Displays the cylinder, head, and sector information in decimal (default)

#### 5.1.6.3 Commands to set arguments

Table 5-2 lists the commands to set arguments from the Main menu or any of the subsequent menus (except the data pattern menus). Alternatively, you can set arguments by entering z (reset parameters) from the Main menu or various other menus.

#### Table 5-2. Commands to Set Arguments

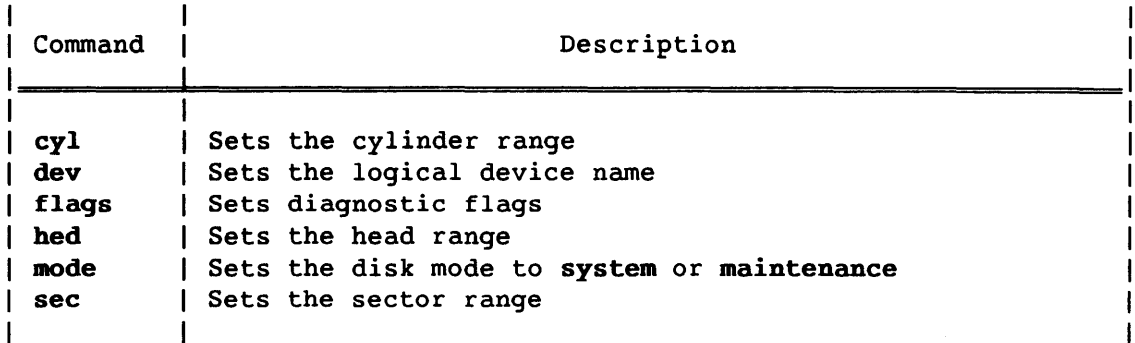

# 5.1.6.4 Commands to display the data buffer

The donut program keeps a record of the 1-track buffer used during the last disk operation. When donut writes data or IDs, the buffer contains data for the last track written. When donut reads data or IDs or performs surface analysis, the buffer contains data for the last track read. The buffer is reused during the next disk operation.

To display the data buffer from any menu, enter the following command:

#### data

The data buffer can also be displayed by entering e from the Formatting menu (subsection 5.1.9) or the Surface Tests menu (subsection 5.1.10).

#### 5.1.6.5 Commands to display flaw table menus

To display a flaw table without going through the Flaw Table Utility menu, enter one of the following commands from the Main menu or any of the flaw table menus, as appropriate:

Command Description

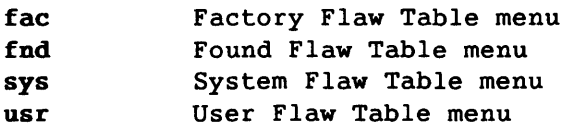

For additional information on flaw tables, refer to subsection 5.1.11, Flaw Table Utility Menus.

### 5.1.6.6 Commands to change the data buffer

To change the contents of the donut data buffer, the following commands can be used:

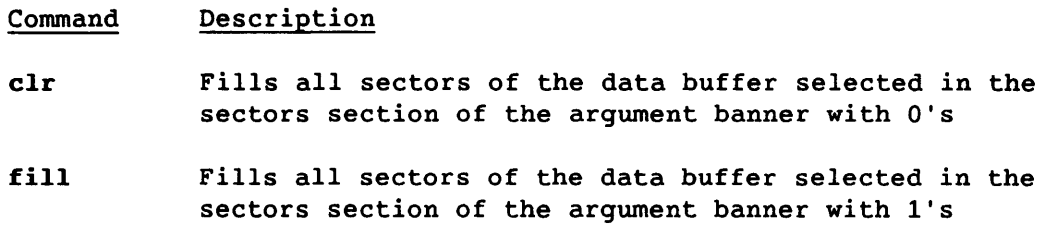

#### 5.1.6.7 Commands to chanqe the type of write command used

To change the type of write command used during write operations to the disk, the following commands can be used. These commands need only be used for 00-40 type disks.

- Command **Description**
- wrt Sets the write command to perform a write (function code 4) during write operations. The write function is the default.
- fill Sets the write command to issue a write immediate (function code 22 octal) during write operations. This function code is valid only for 00-40 disks. It may be used when a controller releases control after all data is received but before the data *is* written to the disk and an error occurs when the remaining data is finally written.

#### 5.1.6.8 Commands to display commands list

Entering the he1p command displays a list of global commands that can be entered from any menu:

> Parameters changes: DEV - Change DEVICE Parameter CYL - Change CYLINDER Parameter Limits HED - Change HEAD Parameter Limits SEC - Change SECTOR Parameter Limits MODE - Toggle Disk MODE (System/Maint.) Flaw tables: FAC - Factory Flaw Table FND - Found Flaw Table SYS - System Flaw Table USR - User Flaw Table Miscellaneous: CLR - Clear Data Buffer To Zeros DATA - Display Data Buffer FILL - Fill Data Buffer With Ones HELP - Display This Help Information INFO - Display Disk Information MAIN - Main Menu WRT - Select Write Function (WRT=4) WRIM - Select Write Immediate Function (WRTIM=22 oct)

5.1.7 BUFFER UTILITY MENU

Figure 5-2 shows the Buffer Utility menu (not applicable to 00-19 or 00-29 disk drives). Table 5-3 lists the Buffer Utility menu commands. These commands display the following submenus:

- Write Buffer menu
- Read Buffer menu

From the submenus, you can execute a write or read function in the controller's 16-parcel buffer. To exercise the basic Cray-to-disk communication path, put the disk in maintenance mode and execute a write followed by a read and compare (if the disk is in system mode, other jobs may be using the buffer and the test may not be effective).

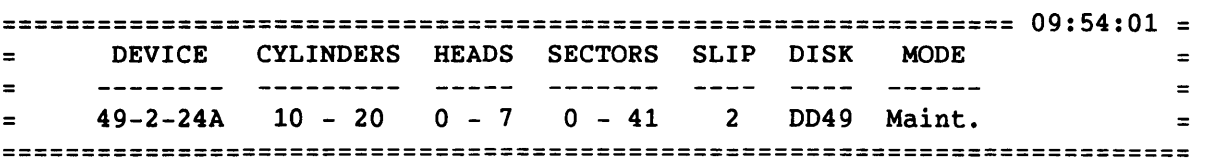

BUFFER UTILITY

- A Write Buffer
- B Read Buffer and compare
- R Return

Figure 5-2. Buffer Utility Menu

Table 5-3. Buffer Utility Menu Commands

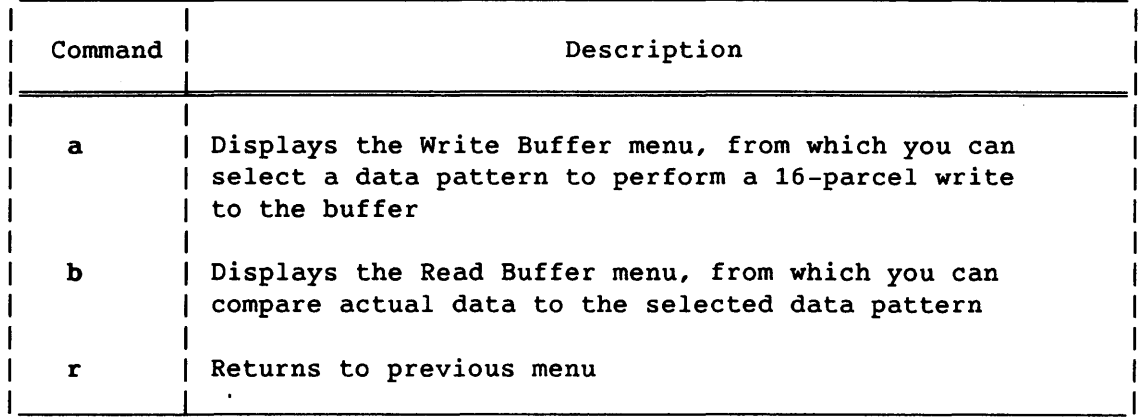

Figure 5-3 shows the Write Buffer menu. Figure 5-4 shows the Read Buffer menu. Table 5-4 lists the commands for the Write Buffer and Read Buffer menus.

 $\sim$   $\sim$   $\sim$   $\sim$   $\sim$ 

 $\overline{\phantom{a}}$ 

المستند

 $\sim$  100  $\mu$  m  $^{-1}$  . The mass of the  $\mu$ 

=============================================================== 09:53:52 = <sup>=</sup>DEVICE CYLINDERS HEADS SECTORS SLIP DISK MODE = = = <sup>=</sup>49-2-24A 10 - 20 0-7 o - <sup>41</sup>2 0049 Maint. = **==========================================================================** 

W R I T E B U F F E R

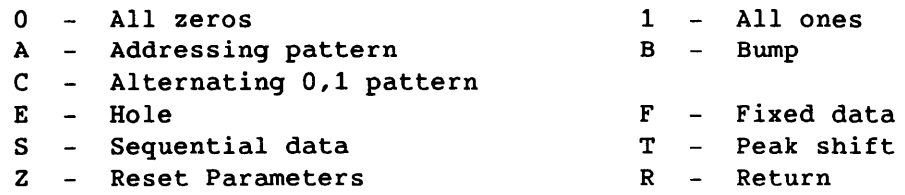

Input the data pattern ==>

Figure 5-3. Write Buffer Menu

=============================================================== 09:54:07 = DEVICE CYLINDERS HEADS SECTORS SLIP DISK MODE = <sup>=</sup>49-2-24A 10 - 20 0-7 o - 41 2 DD49 Maint. = **==========================================================================** 

REA D <sup>B</sup>U F FER

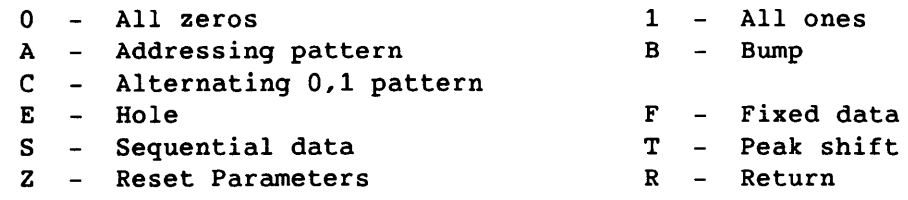

Input the data pattern ==>

Figure 5-4. Read Buffer Menu

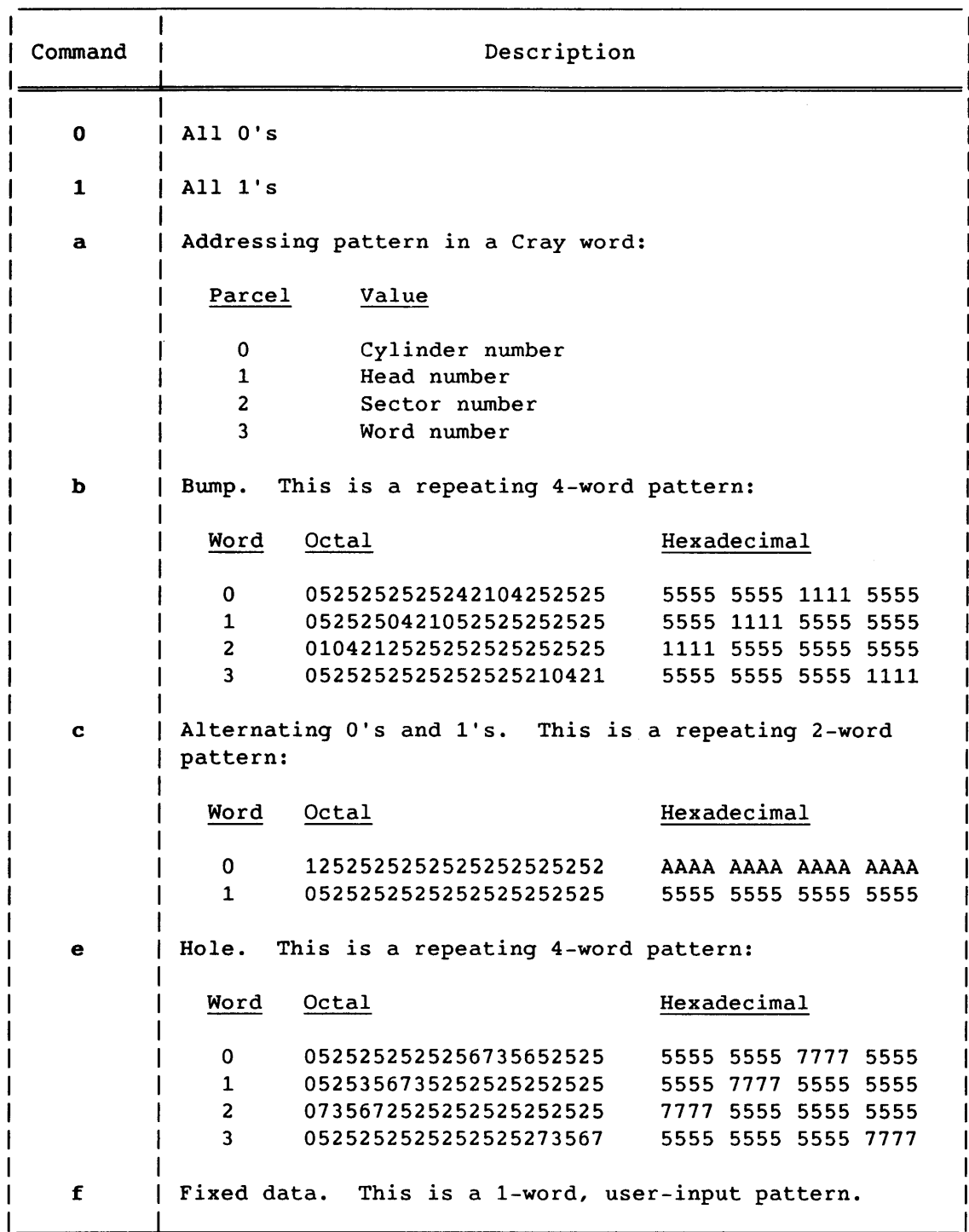

Table 5-4. Commands for the Write Buffer and Read Buffer Menus

CRAY PROPRIETARY SMM-1012 C

 $\bar{\tau}$ 

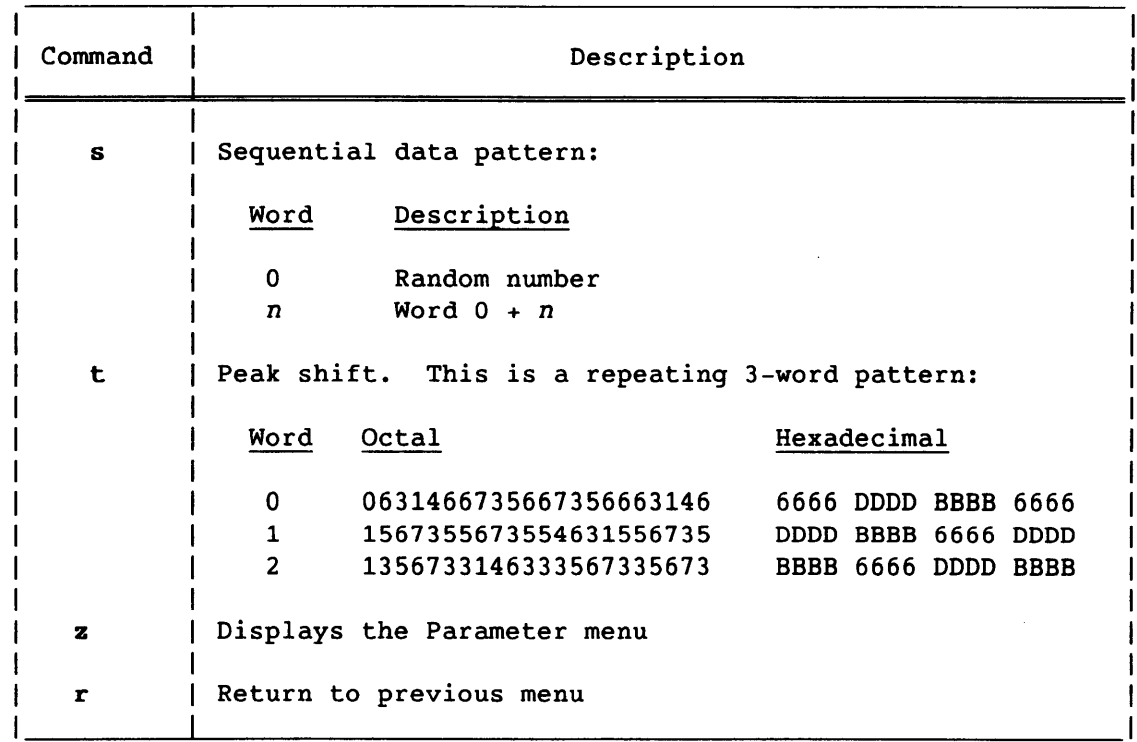

#### Table 5-4. Commands for the Write Buffer and Read Buffer Menus (continued)

#### 5.1.8 ERROR UTILITY MENU

Figure 5-5 shows the Error Utility menu. Table 5-5 lists the Error Utility menu commands. These commands display the following submenus:

- Error Table menu
- Error Log menu

 $\bullet$ 

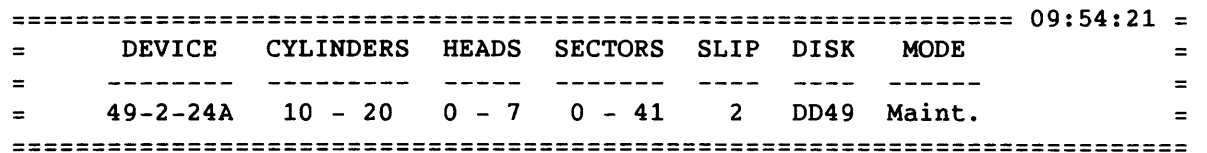

ERROR UTILITY

A - Review details of the latest Error Table B - Review Error Log

R - Return

Figure 5-5. Error Utility Menu

#### Table 5-5. Error Utility Menu Commands

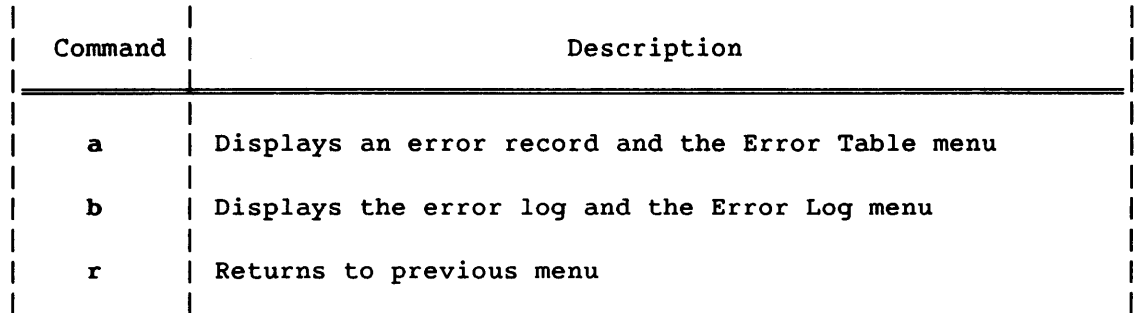

### 5.1.8.1 Error Table menu

When a disk request generates an error (such as a seek, read, or write error), the lOS sends **donut** an error record containing information such as function, address, status, and syndromes. The **donut** program interprets these records and stores them in the Error Table. If no error is detected in the disk function, no error record is returned. The error table is only valid for the latest call-in-error and is overwritten during each disk function call.

Figure 5-6 shows an error record for a 00-39 read time-out error, and the Error Table menu. Table 5-6 lists the Error Table menu commands.

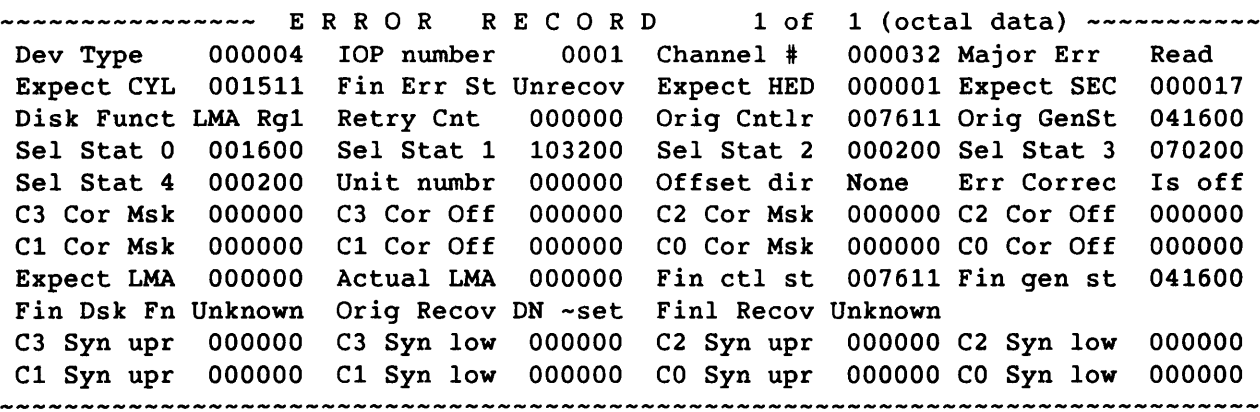

- A Add THIS error to FOUND Flaw Table
- B Add ALL errors to FOUND Flaw Table
- D Delete THIS error record
- E Erase ALL error records
- R Return

Enter Command or Error Number ==>

 $\sim 10^7$ 

Figure 5-6. Error Table Menu

5-18 CRAY PROPRIETARY SMM-1012 C

### Table 5-6. Error Table Menu Commands

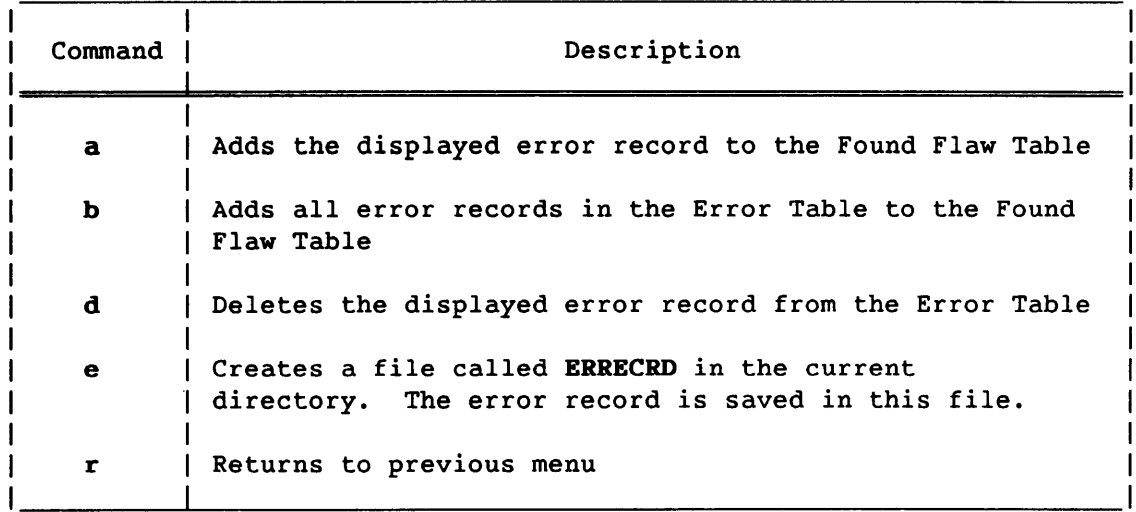

## 5.1.8.2 Error Log menu

The donut program maintains a log of all disk errors detected during a session. For each error, the log contains an error summary with the time, device, address, function, and pattern. The Error Log is deleted if you exit or abort donut, or if you enter e from the Error Table menu. Figure 5-7 shows a typical Error Log display and the Error Log menu. Table 5-7 lists the Error Log menu commands.

ERROR LOG LAST= 17

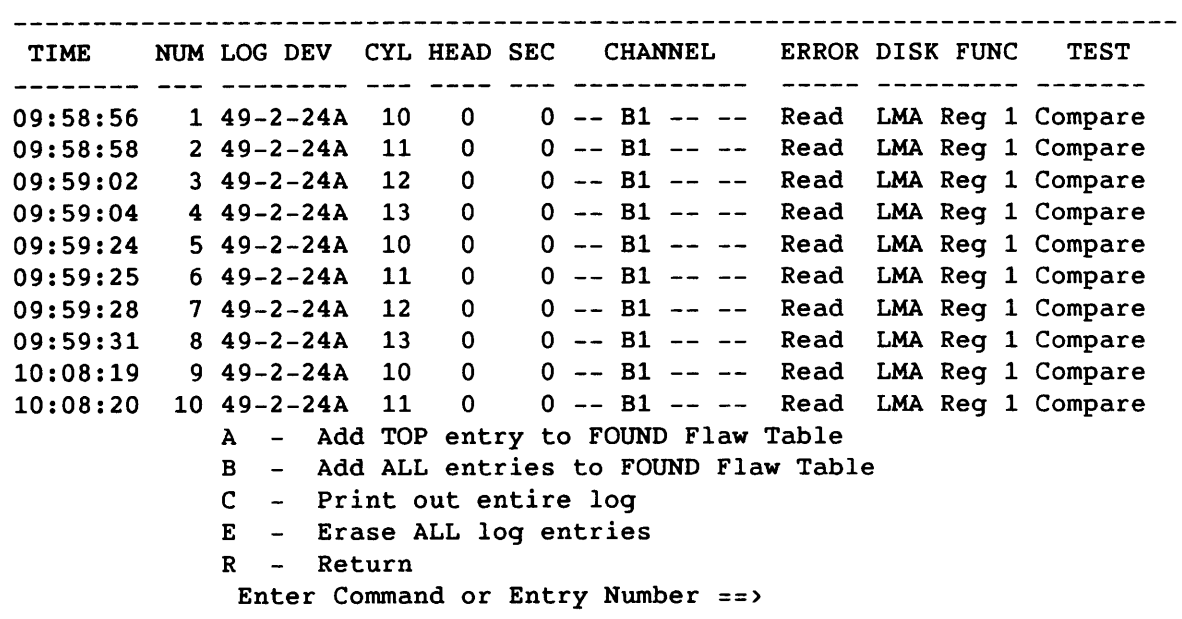

Figure 5-7. Error Log Menu

#### Table 5-7. Error Log Menu Commands

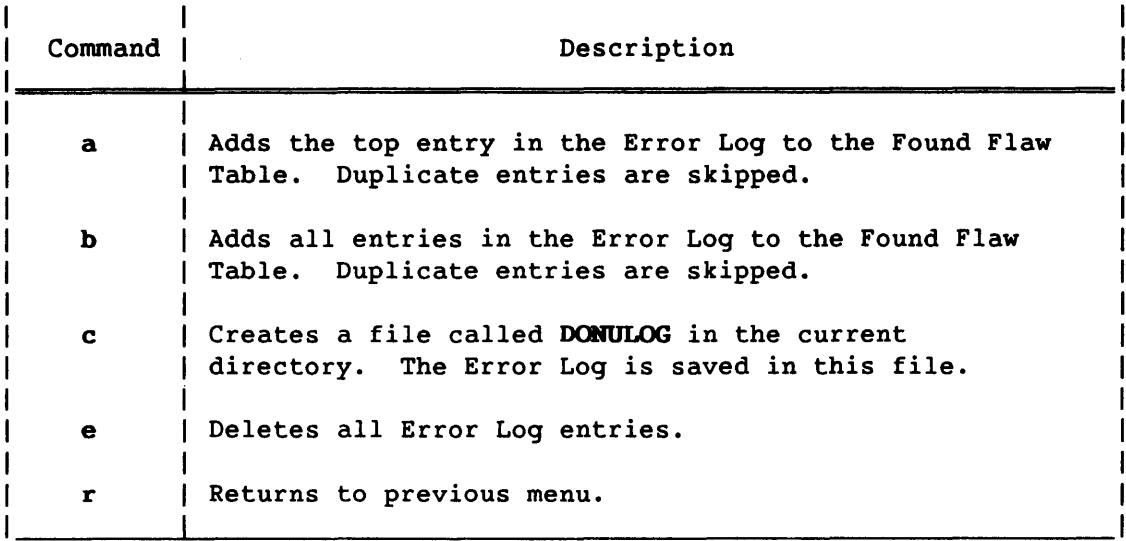

#### 5.1.9 FORMATTING MENU

Figure 5-8 shows the Formatting menu. Table 5-8 lists the Formatting menu commands. These commands display the following submenus:

- Examine Data Buffer menu
- ID Analysis Results menu
- Parameter menu

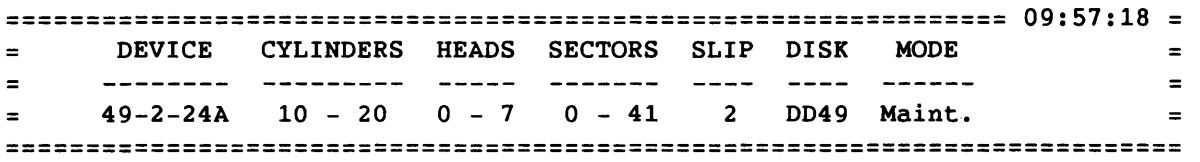

#### FOR MAT TIN G

B - Format with USER Flaw Table

- C Format with NO flaw handling
- E Examine Buffer
- F Verify IDs with USER flaw table
- G Verify IDs with NO flaw handling
- Z Reset Parameters
- R Return

Enter Command  $==$ >

Figure 5-8. Formatting Menu

5-20 CRAY PROPRIETARY SMM-1012 C

#### Table 5-8. Formatting Menu Commands

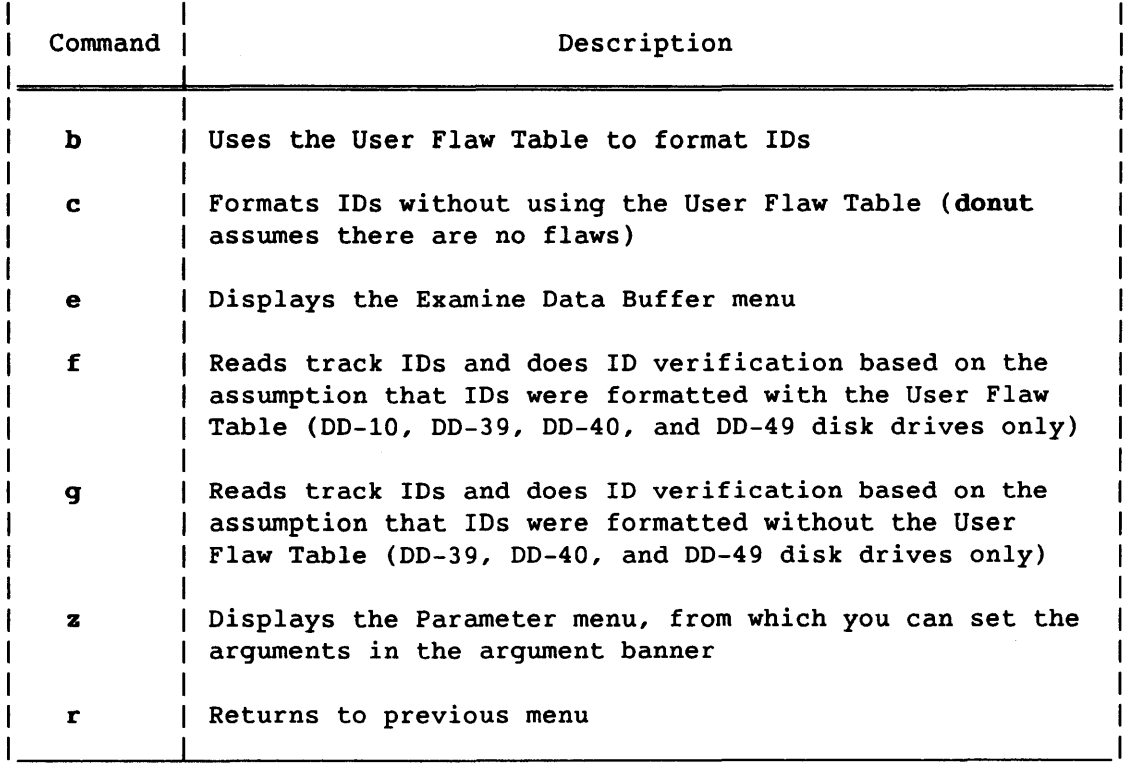

#### 5.1.9.1 Logical address of the sector ID

Formatting is performed on a track basis, using spare sectors if applicable and the User Flaw Table if specified. Only 00-10, DD-39, OD-40, and DD-49 disks have a User Flaw Table, and only DD-39 and DD-49 disks have spare sectors.

During formatting, the logical address is written into the sector 10 field. For flawed sectors, a flawed ID is written into this field. The formatting routine does the following:

- Uses the slip argument to calculate the logical address
- Determines whether the User Flaw Table is to be used

When the logical address is written into the sector IO field, the type of disk drive determines how the data is affected, as follows:

#### Disk Logical Address is Written to Sector 10

- 00-10/39/40/49s Data in the sector is not affected when the logical address is written to the IO field.
- 00-19/29s The entire data area is corrupted when the logical address is written to the ID field. donut does not automatically write to the newly formatted sectors. If a read is attempted following a formatting operation, an unrecoverable error occurs. Therefore, after completing a formatting operation, write data before performing a read.

#### 5.1.9.2 position field of the sector IO (00-10s and 00-40s only)

00-40 disk drives can contain the following types of defects:

#### Oefect Type **Description**

- Hideable Contains a defect that resides in a 16-byte field called the defect address, which is skipped during all disk operations. The defect address is written to the position field (POS) of the sector ID.
- Unhideable Contains either a defect that spans more than one address or multiple defects. These defects are not hidden because only one defect address is skipped during all disk operations. The sector IO is set to all l's to indicate that the sector is unavailable.

If a sector has no defects, the sector ID is formatted with the position field set to 0'511 (all l's).

#### 5.1.9.3 Examine Oata Buffer menu

Figure 5-9 shows the Examine Oata Buffer menu. Table 5-9 lists the Examine Data Buffer menu commands.

5-22 CRAY PROPRIETARY SMM-1012 C

and the state of

سامات المناسب

سيسترد المرواني

nn[,WPH] - Display sector nn (Word(8), Parcel(8) or Hex) A B, nn - Print out sector nn R E X A MIN E D A T A B U F FER - Print out ALL sectors - Return Input sector number or option ==)

Figure 5-9. Examine Data Buffer Menu

Table 5-9. Examine Oata Buffer Menu Commands

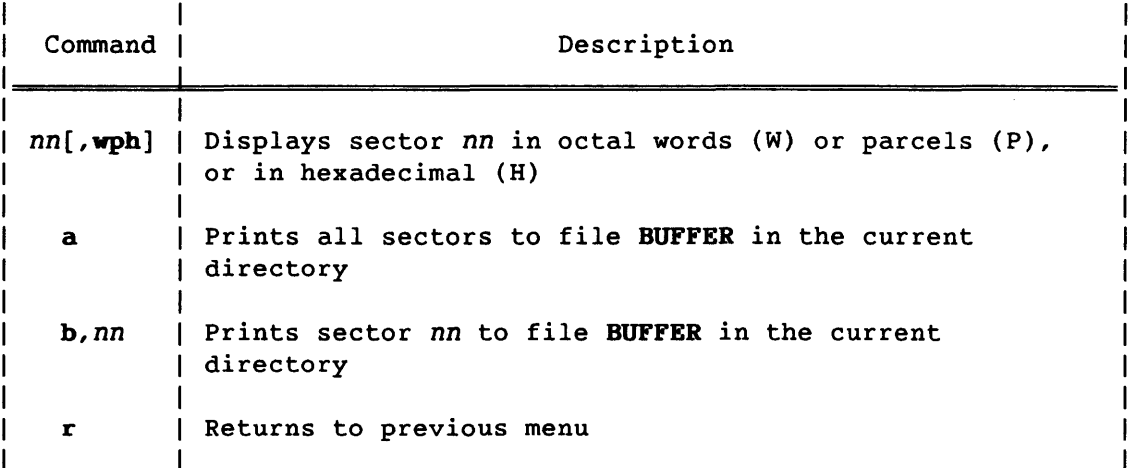

### 5.1.9.4 10 Analysis menu (00-10s, 00-39s, 00-40s, and 00-49s only)

10 analysis can be performed with or without the User Flaw Table (see commands f and *q,* respectively, in table 5-8).

The 10 analysis report contains the following field headings for both the expected and actual IDs:

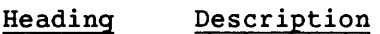

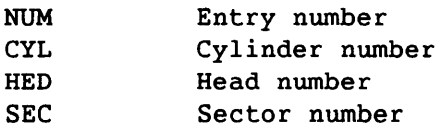

SMM-1012 C

CRAY PROPRIETARY 5-23

The ID analysis report for DD-10s and DD-40s contains the following additional headings:

- Heading Description
- **POS** Position field (POS) of the sector ID (contains the defect address)
- SPIN Spindle associated with the sector ID. Each DD-40 contains four spindles, each of which is associated with 12 sectors. For DD-10s, SPIN is always O.

ID analysis (DD-39s/49s) - Figure 5-10 shows the ID Analysis menu for 00-39 and 00-49 disk drives. Table 5-10 shows the 10 analysis menu commands.

The following example describes the results of an ID analysis that was performed using the User Flaw Table (enter f from the Formatting menu).

To verify that lOs are being written correctly, the User Flaw Table is used to read the IDs of a track containing a flawed ID.

If all IDs match, a display such as the following is generated:

VERIFYING IDS On Cylinder = 10 at 09:58:55 On Cylinder = 11 at 09:58:56 On Cylinder = 12 at 09:59:01 On Cylinder = 13 at 09:59:03 On Cylinder =  $14$  at 09:59:05 On Cylinder = 15 at 09:59:06 On Cylinder =  $16$  at 09:59:06 On Cylinder =  $17$  at 09:59:08 On Cylinder = 18 at 09:59:08 On Cylinder = 19 at 09:59:09 On Cylinder = 20 at 09:59:09 -------------------------------------- All IDs checked were correct -------------------------------------- ---) Enter anything to continue <---

If there are any unexpected lOs, such as a flawed ID or an invalid sector ID, the routine generates an 10 analysis report and displays the report with the ID Analysis menu (refer to figure 5-10, ID Analysis Menu for 00-39 and 00-49 disk drives).

If an ID matches the expected value, MATCH is displayed in the RESULTS column; otherwise, MISMATCH is displayed. If a mismatch occurs, refer to the mismatch column to determine whether the error is in the 10's cylinder (C), head (H), or sector (S). An ID of  $-1$  (O'77) represents a flawed ID.

Generally, when one ID is in error, all subsequent IDs for the track are in error. To view specific IDs in the report, enter the desired entry number (NUM).

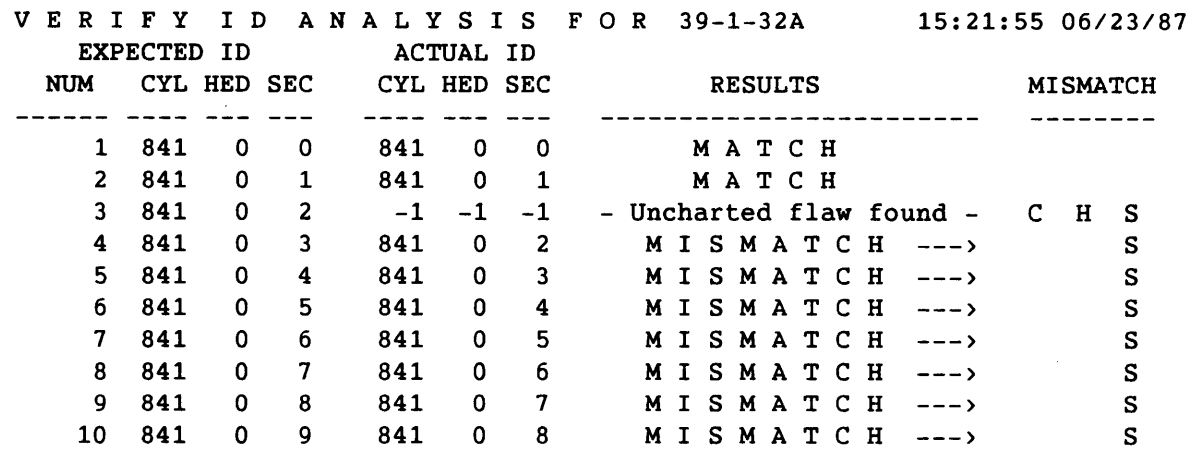

A - Show all entry types B - Show mismatched entries: First= 1 Last= 72 C - Print out all entries D - Print only mismatched entries R - Return Enter Command or Entry Number ==)

Figure 5-10. 10 Analysis Menu for OD-39 and DD-49 Disk Drives

10 analysis (OD-40s) - Figure 5-11 shows the ID Analysis Menu for 00-40 disk drives. Table 5-10 shows the 10 analysis menu commands.

The following example describes the results of an 10 analysis that was performed without using the User Flaw Table (enter q from the Formatting menu).

The 10 analysis report preceding the 10 Analysis menu (figure 5-11) is for logical device 40-2-30A (command b, 'Show mismatched entries,' was entered). The results show that three mismatched entries were detected in the position (POS) field of the sector ID.

The SEC column in the ID analysis report shows the physical sector number. To calculate the logical sector number, do the following:

- 1. Multiply the spindle number (SPIN) by 12 (the number of sectors in each spindle).
- 2. Add the result from step 1 to the physical sector number.

For example, the ID analysis report in figure 5-11 shows physical sector 5 is associated with spindle 1. Calculate the logical sector number as follows:

1.  $1 * 12 = 12$  (spindle number \* number of sectors in the spindle) 2.  $12 + 5 = 17$  (result from step  $1 *$  physical sector number)

Logical sector 17 is the equivalent of physical sector 5 on spindle 1.

<sup>V</sup>E R I F Y I D A N A L Y SIS F o R 40-2-30A 15:16:44 05/04/88 EXPECTED ID ACTUAL ID NUM CYL HED SEC POS CYL HED SEC POS SPIN RESULTS MISMATCH 4 1063 0 3 511 1063 0 3 210 0 M I S M A T C H -> P 114 1063 2 5 511 1063 2 5 7 1 M I S M A T C H -> P 170 1063 3 1 511 1063 3 1 169 2 M I S M A T C H -> P **------------------ --------** E N D o F D A T A A - Show all entry types B - Show mismatched entries: First= 4 Last= 170 C Print out all entries D - Print only mismatched entries R - Return Enter Command or Entry Number ==>

Figure 5-11. ID Analysis Menu for DD-40 Disk Drives

ID Analysis menu commands - Table 5-10 shows the ID analysis menu commands.

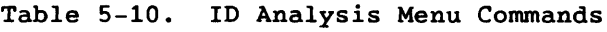

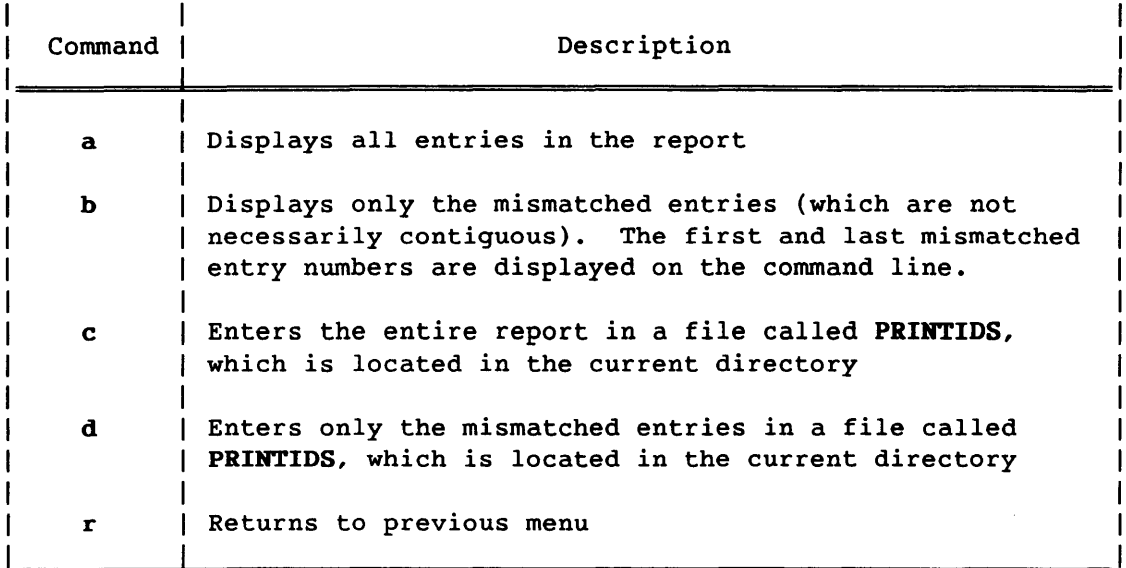

#### 5.1.9.5 Parameter menu

Figure 5-23 shows the Parameter menu. Table 5-15 lists the Parameter menu commands (refer to subsection 5.1.13, Parameter Menu).

#### 5.1.10 SURFACE TESTS MENU

Figure 5-12 shows the Surface Tests menu. Table 5-11 lists the Surface Tests menu commands. These commands display the following submenus:

- Write Data menu
- Read Data and Compare menu
- Surface Analysis menu
- Examine Data Buffer menu
- Parameter menu

Surface tests consist of the following operations: reads, writes, read absolute, and surface analysis. These operations are all performed within the cylinder, head, and sector ranges specified in the argument banner. The read absolute operation only reads from the lowest track specified.

=============================================================== 10:11:47 = DEVICE CYLINDERS HEADS SECTORS SLIP DISK MODE = = =  $=$  49-2-24A 10 - 20 0 - 7 0 - 41 2 DD49 Maint.  $=$ **==========================================================================**  S U R F ACE T EST C HOI C E S A - Write data

- B Read data and compare
- C Read exercise
- D Surface Analysis
- E Examine Buffer
- F Read Absolute (one track only)
- G Write Current Data Buffer
- Z Reset parameters
- R Return

Enter read/write option ==>

Figure 5-12. Surface Tests Menu

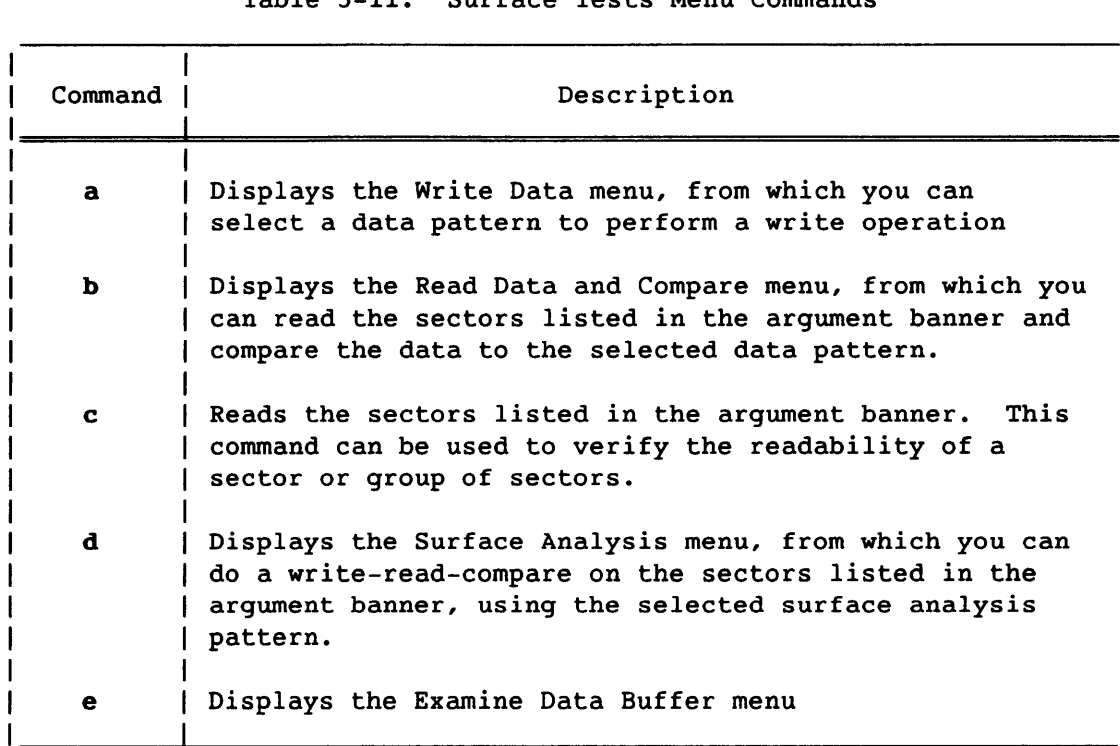

Table 5-11. Surface Tests Menu Commands

5-28

#### Table 5-11. Surface Tests Menu Commands (continued)

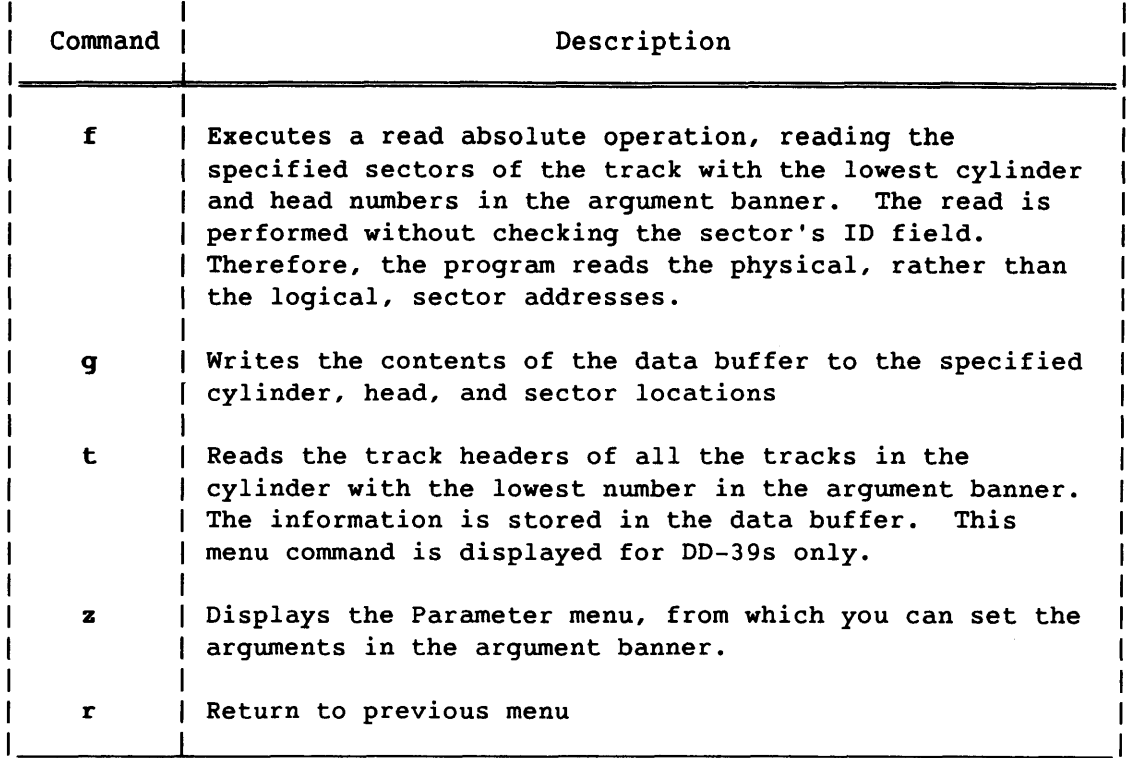

### 5.1.10.1 Write Data, Read Data and Compare, and Surface Analysis menus

Figure 5-13 shows the Write Data menu. Figure 5-14 shows the Read Data and Compare menu. Figure 5-15 shows the Surface Analysis menu. Table 5-12 lists the commands for these menus. Use the commands to select patterns to be used for various operations. For a write or a read and compare operation, select only one pattern. For a surface analysis operation, select one or more patterns.

=============================================================== 15:21:55 = = DEVICE CYLINDERS HEADS SECTORS SLIP DISK MODE = = = 39-1-32A 841 - 841 0 - 4 0 - 23 1 DD39 System **==========================================================================** 

W R I T E OAT A

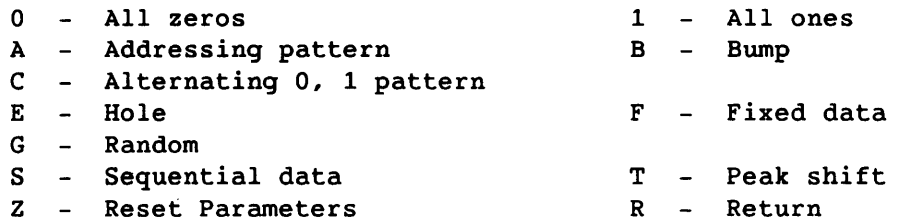

Input the data pattern  $==$ 

Figure 5-13. Write Data Menu

=============================================================== 15:21:55 = = DEVICE CYLINDERS HEADS SECTORS SLIP DISK MODE = = <sup>=</sup> = 39-1-32A 841 - 841 0 - 4 o - 23 1 0039 System = **==========================================================================** 

READ BUFFER & COMPARE

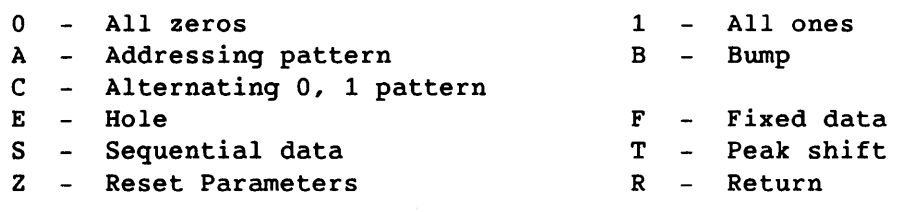

Input the data pattern ==>

Figure 5-14. Read Data and Compare Menu

=============================================================== 15:21:55 = = DEVICE CYLINDERS HEADS SECTORS SLIP DISK MODE =  $\frac{1}{2}$ = 39-1-32A 841 - 841 0 - 4 o - 23 1 0039 System = **==========================================================================** 

# SUR F ACE A N A L Y SIS

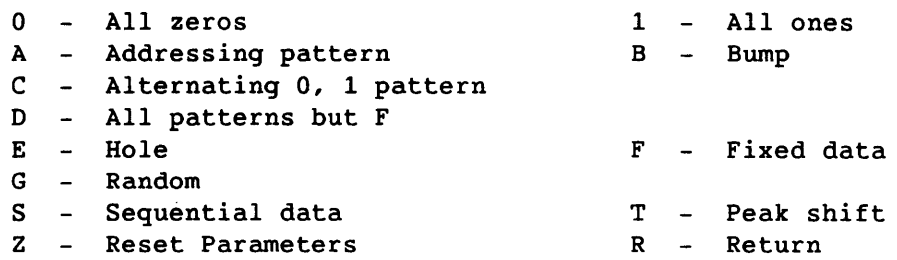

Input the data pattern  $==$ >

Figure 5-15. Surface Analysis Menu

Table 5-12. Commands for the Write Data, Read Data and Compare, and Surface Analysis Menus

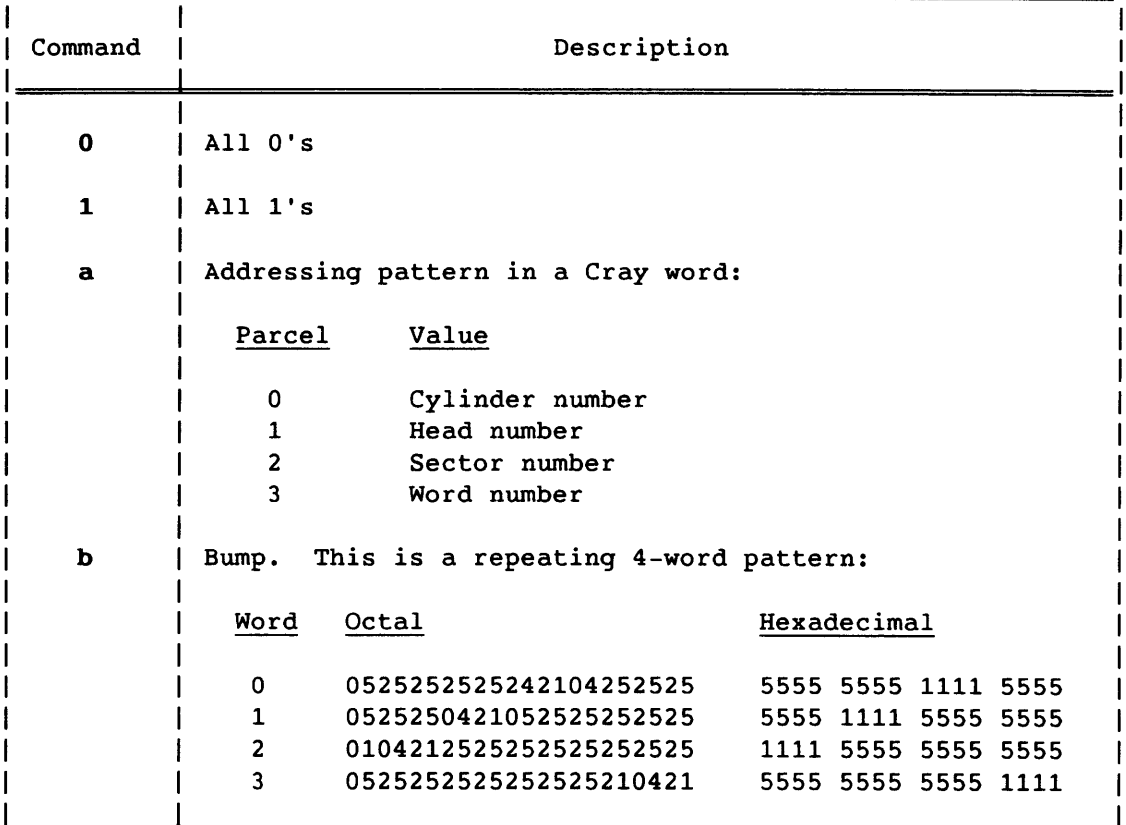

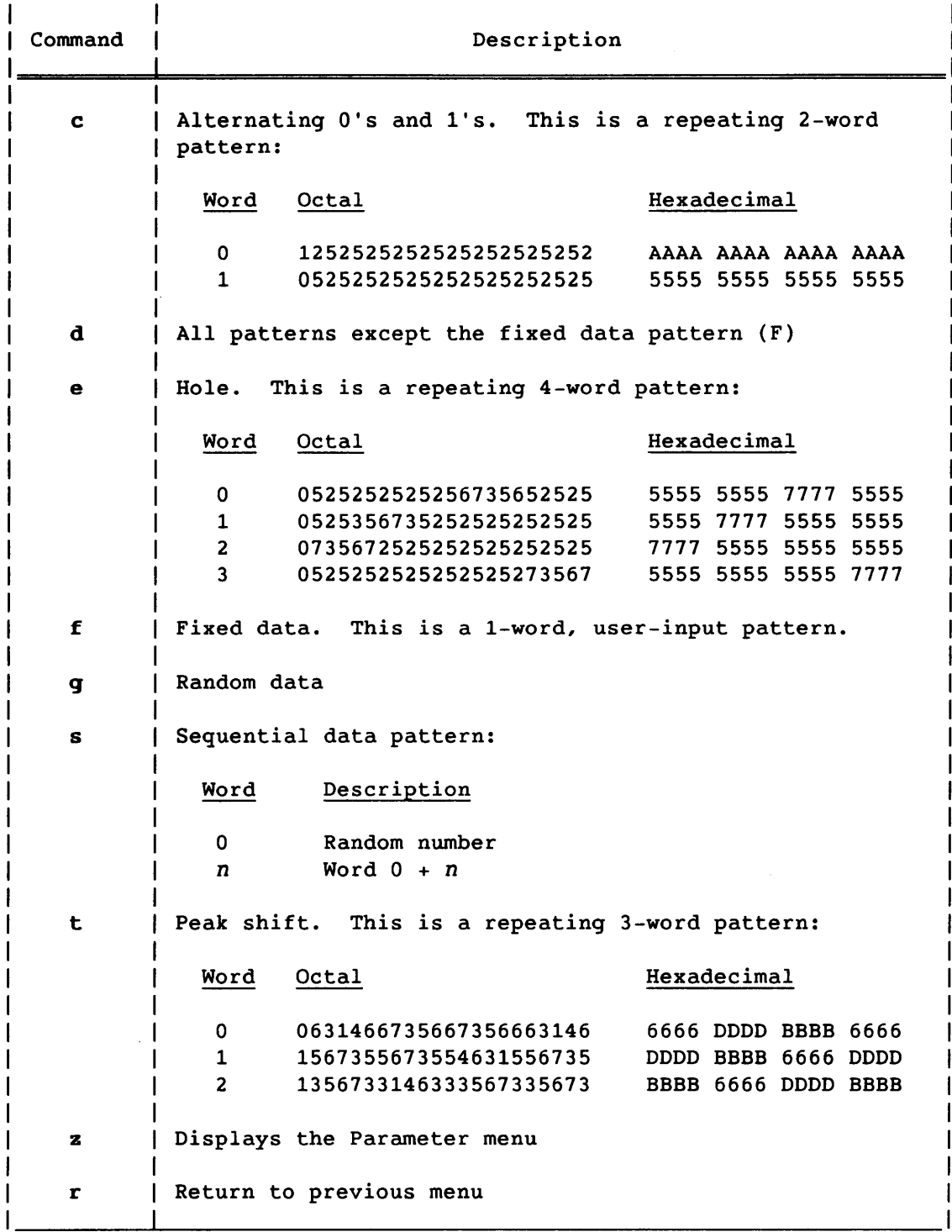

# Table 5-12. Commands for the Write Data, Read Data and Compare, and Surface Analysis Menus (continued)

CRAY PROPRIETARY

 $\sim$ 

### 5.1.10.2 Examine Data Buffer menu

Figure 5-9 shows the Examine Data Buffer menu. Table 5-9 lists the Examine Data Buffer menu commands (refer to subsection 5.1.10.2, Examine Data Buffer Menu).

#### 5.1.10.3 Parameter menu

Figure 5-23 shows the Parameter menu. Table 5-15 lists the Parameter menu commands (refer to subsection 5.1.13, Parameter Menu).

#### 5.1.11 FLAW TABLE UTILITY MENUS

Figure 5-16 shows the Flaw Table Utility menu. Table 5-13 lists the Flaw Table Utility menu commands. These commands display the following submenus:

- Factory Flaw Table
- User Flaw Table
- System Flaw Table
- Found Flaw Table

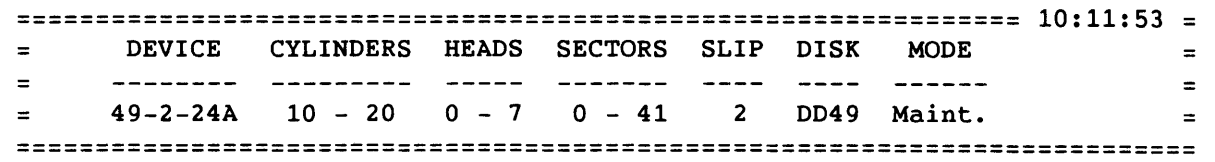

FLAW TABLE UTILITY

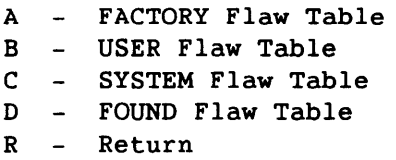

Choose a flaw table ==>

Figure 5-16. Flaw Table Utility Menu

#### Table 5-13. Flaw Table Utility Menu Commands

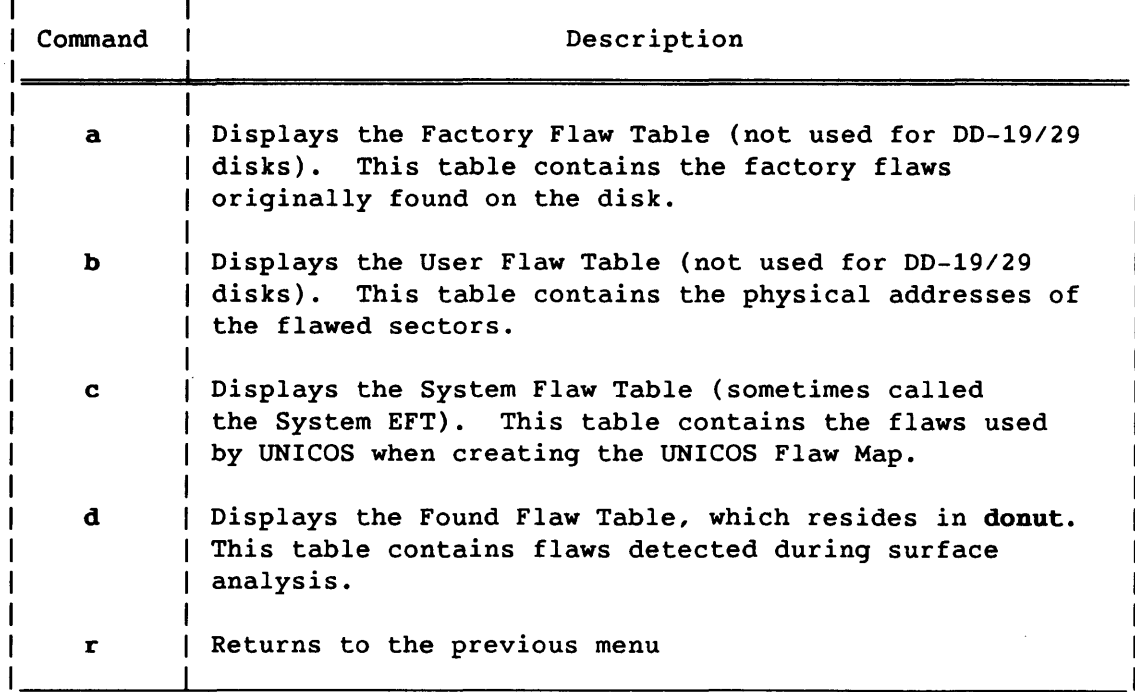

The flaw table utilities allow you to read, edit, write, or print the disk flaw tables. Flaw tables can be edited in donut's area of central memory only. However, donut does not automatically write the edited tables to disk; you must enter f (Write flaw table to disk) from either the User or System flaw table, as appropriate. Any function that requires flaw tables (such as formatting) uses the tables currently in donut's area of central memory (the tables must be read into donut before they can be referenced).

To display a flaw table without going through the Flaw Table Utility menu, enter one of the following commands from the Main menu or any of the flaw table menus, as appropriate:

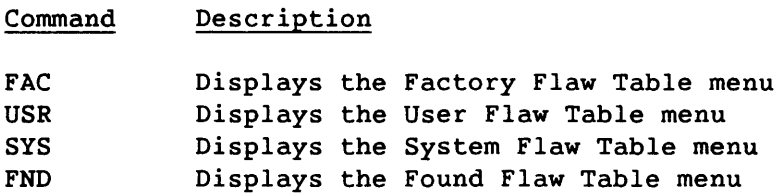

For example, if your current screen display shows the User Flaw Table menu, you can enter sys to display the System Flaw Table menu. To return to the User Flaw Table menu, enter r.

The main heading in each flaw table menu contains the following information:

- Logical device name
- Flaw table name
- Number of entries

Below the main heading are the following field headings:

#### Heading Description

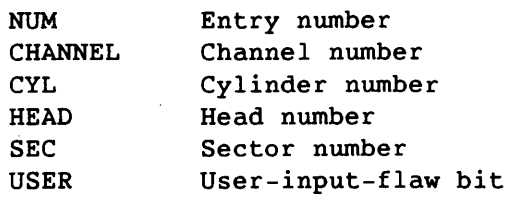

The User and Found Flaw Tables for DO-lOs and 00-40s contain the following additional headings (and no channel number heading):

- Heading Description
- U/H **Hideable/unhideable defects.** For additional information, refer to subsection 5.1.9.2, Position Field of the Sector 10 (DO-lOs and 00-40s only).
- Position Position field (POS) of the sector 10. The POS field contains the defect address.

In the System Flaw Table, the field heading contains a contiguous (CONTIG) number, which is always a value of 1, instead of a channel number and no USER bit heading; however, this field is not used under UNICOS.

Each flaw table display lists up to 18 flaws, two per line. From any of the flaw tables, you can do the following:

- Enter a menu command to perform a specific function
- Enter the number of the first flaw that you want to appear in a display of any contiguous group of flaws
- Enter + (plus) or (minus) to scroll forward or backward, respectively

For additional flaw information, refer to the Disk Systems Hardware Reference Manual, CRI publication HR-0077.

The flaw tables are shown in the following figures:

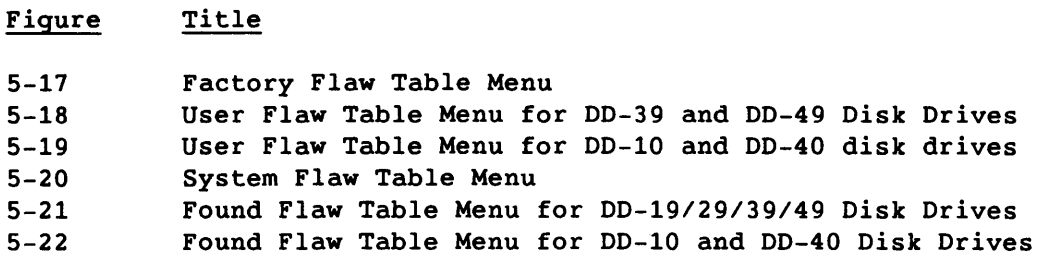

Table 5-14 shows the commands for the flaw table menus. These commands apply to all of the flaw tables unless otherwise indicated.

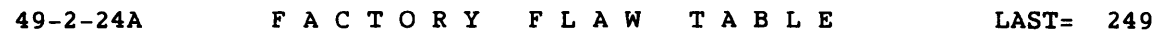

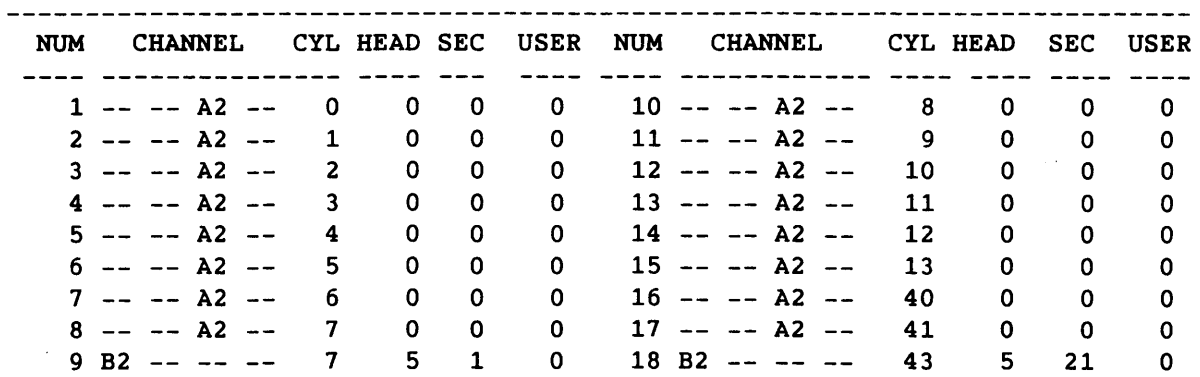

<sup>B</sup>- Read flaw table from disk C - Check flaw table validity E - Erase flaw table from memory  $\overline{V}$  - Print out flaw table  $X$   $n$  - Start display at cylinder  $n$ R - Return Enter Command or Flaw Number ==>

Figure 5-17. Factory Flaw Table Menu

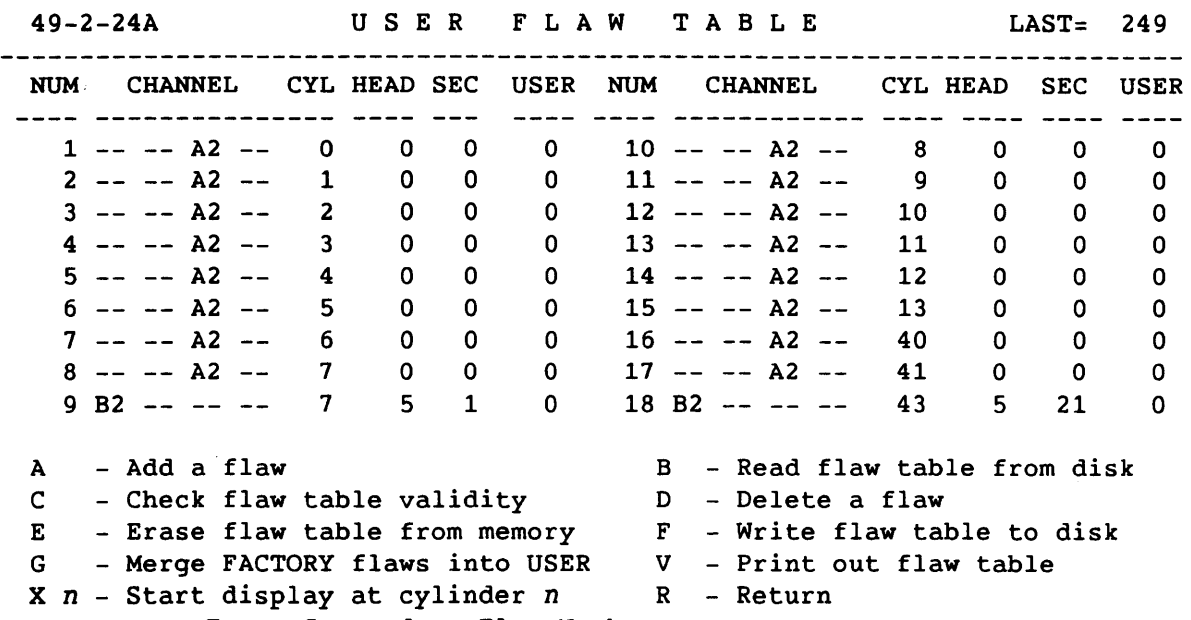

Enter Command or Flaw Number  $==$ 

Figure 5-18. User Flaw Table Menu for DD-39 and 00-49 Disk Drives

40-1-36A USE R F LAW TAB L E HIDEABLE = 425 LAST=1165 NOM CYL HEAD SEC USER U/H POSITION NOM CYL HEAD SEC USER U/H POSITION alis addi ingu kan angi yan tingganin yang kang kana ada addi ili inilisin 418 1055 15 28 o U 511 427 o H 3 14 13 151 o U o H 419 1057 6 16 511 428 15 11 3 214 o <sup>U</sup> o H 420 1058 1 37 511 429 12 35 148 4 o U o H 421 1059 15 16 511 430 14 13 151 4 o U o H 422 1060 2 27 511 431 15 11 215 4 o U o H 511 432 423 1060 15 16 6 12 12 256 511 433 424 1063 15 16 1 U 7 1 1 1 H 117 7 6 19 o H 425 1 1 2 1 H 69 434 95 8 12 0 H 199 435 7 12 12 0 H 426 1 256 A - Add a flaw B - Read flaw table from disk C - Check flaw table validity 0 - Delete a flaw  $E$  - Erase flaw table from memory  $F$  - Write flaw table to disk V - Print out flaw table  $X$   $n$  - Display unhideables at CYL  $n$  $Y$   $n$  - Display hideables at CYL  $n$  R - Return Enter Command or Flaw Number ==)

Figure 5-19. User Flaw Table Menu for 00-10 and 00-40 Disk Drives

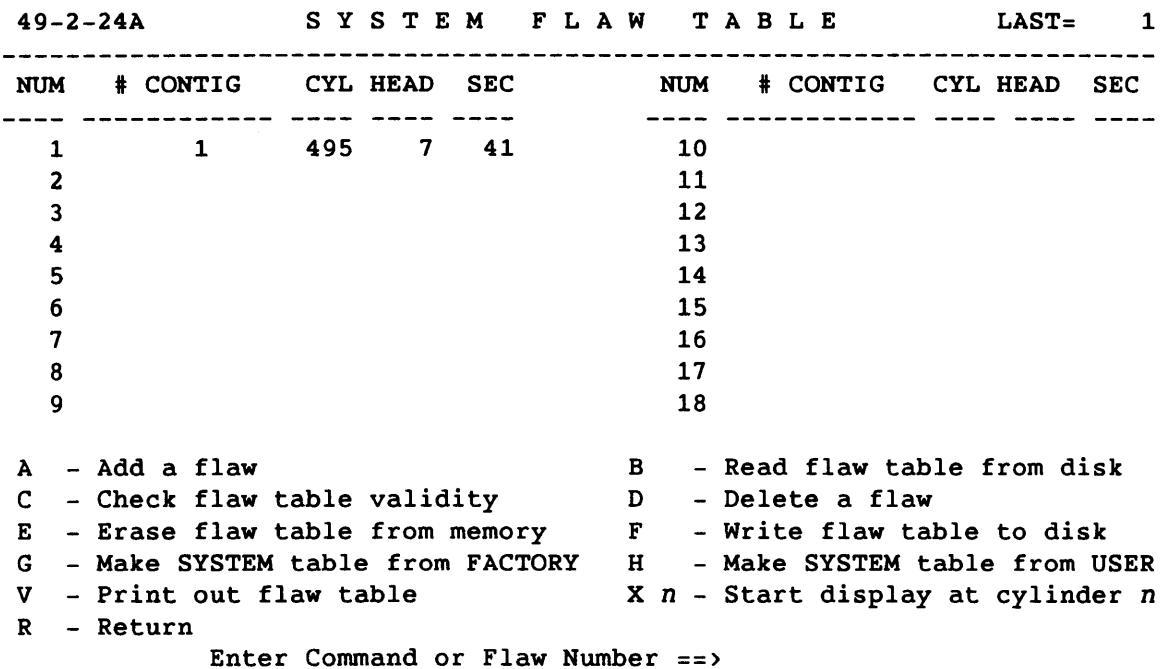

Figure 5-20. System Flaw Table Menu

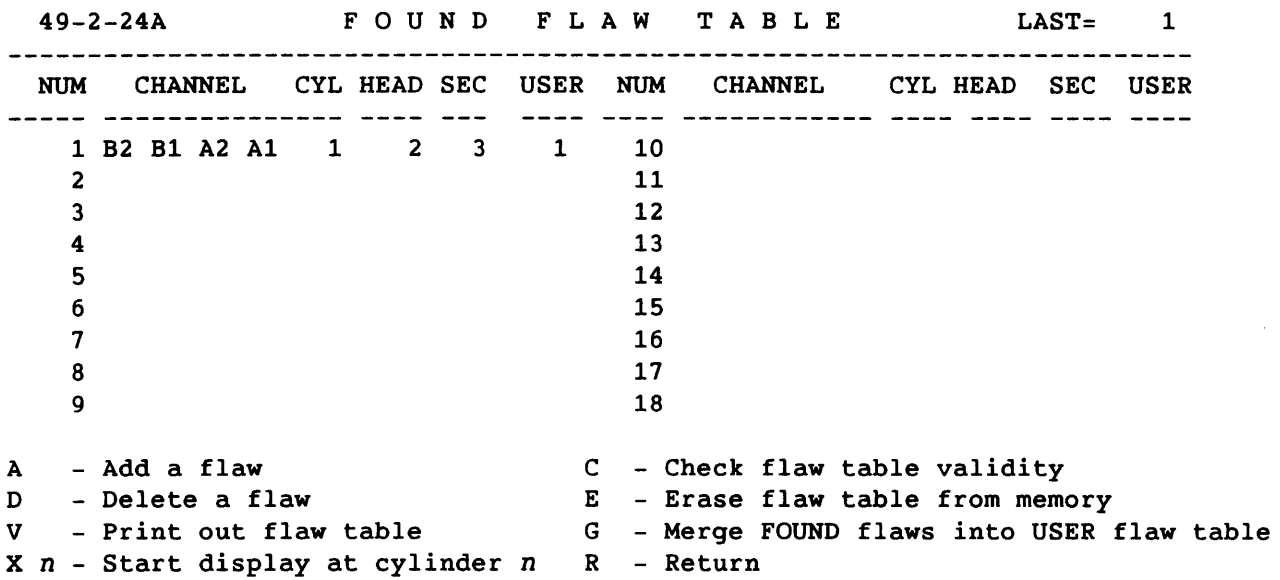

Enter Command or Flaw Number ==>

Figure 5-21. Found Flaw Table Menu for DD-19/29/39/49 Disk Drives

 $\mathbf{v}$ 

5-38 CRAY PROPRIETARY SMM-I012 C

 $\sim$   $\sim$ 

 $\mathcal{L}_{\text{max}}$  . The space

 $40-1-36$ A FOUND FLAW TABLE HIDEABLE = 2 LAST= 2 NOM CYL HEAD SEC USER U/H POSITION NUM CYL HEAD SEC USER U/H POSITION adaa waad mada waa waxa waa yaqaadaan waxa waan waxa waxa waxa yaqaadaan 1 1055 15 28 o u 511 69 2 1 1 2 1 H C - Check flaw table validity A - Add a flaw D - Delete a flaw E - Erase flaw table from memory V - Print out flaw table G - Merge FOUND flaws into USER flaw table  $X$   $n$  - Start display at cylinder  $n$  R - Return

Enter Command or Flaw Number ==>

Figure 5-22. Found Flaw Table Menu for 00-10 and 00-40 Disk Drives

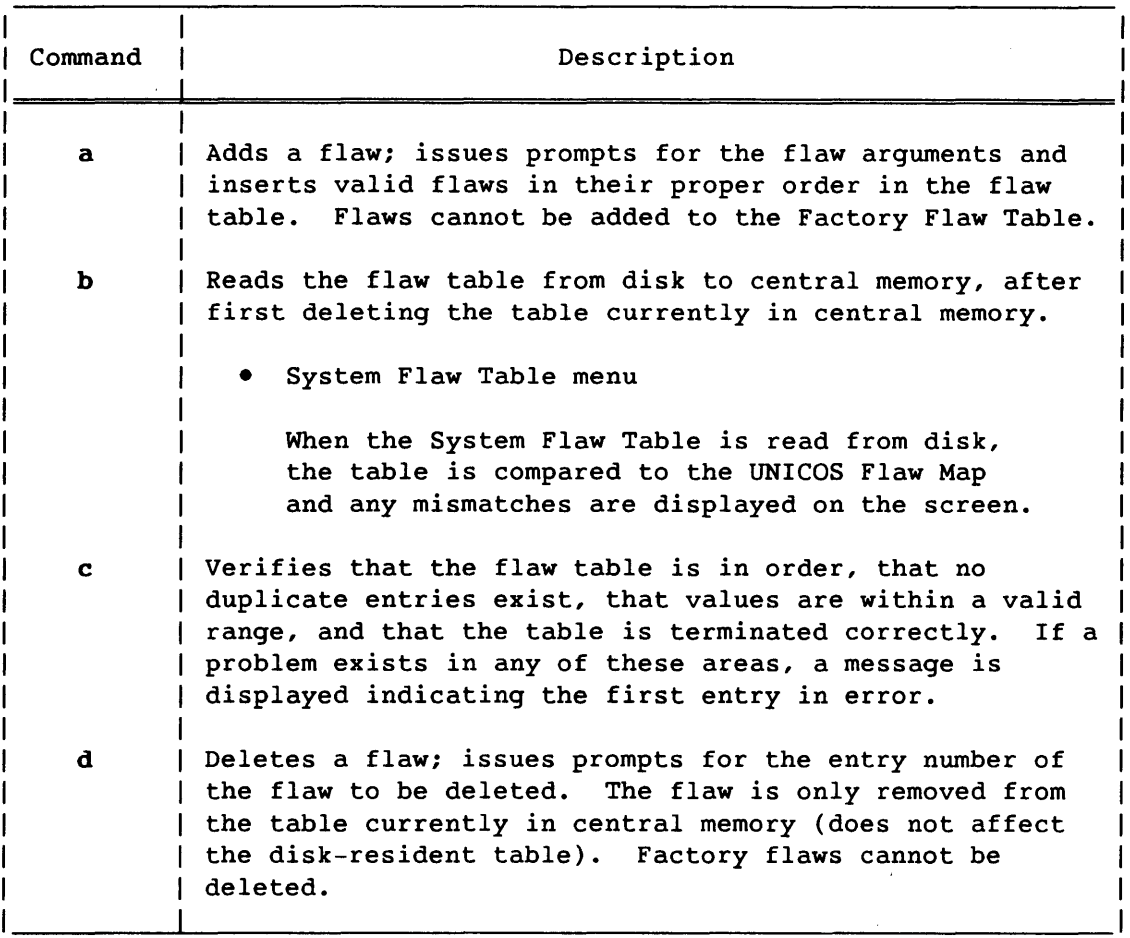

Table 5-14. Commands for the Flaw Table Menus

# Table 5-14. Commands for the Flaw Table Menus (continued)

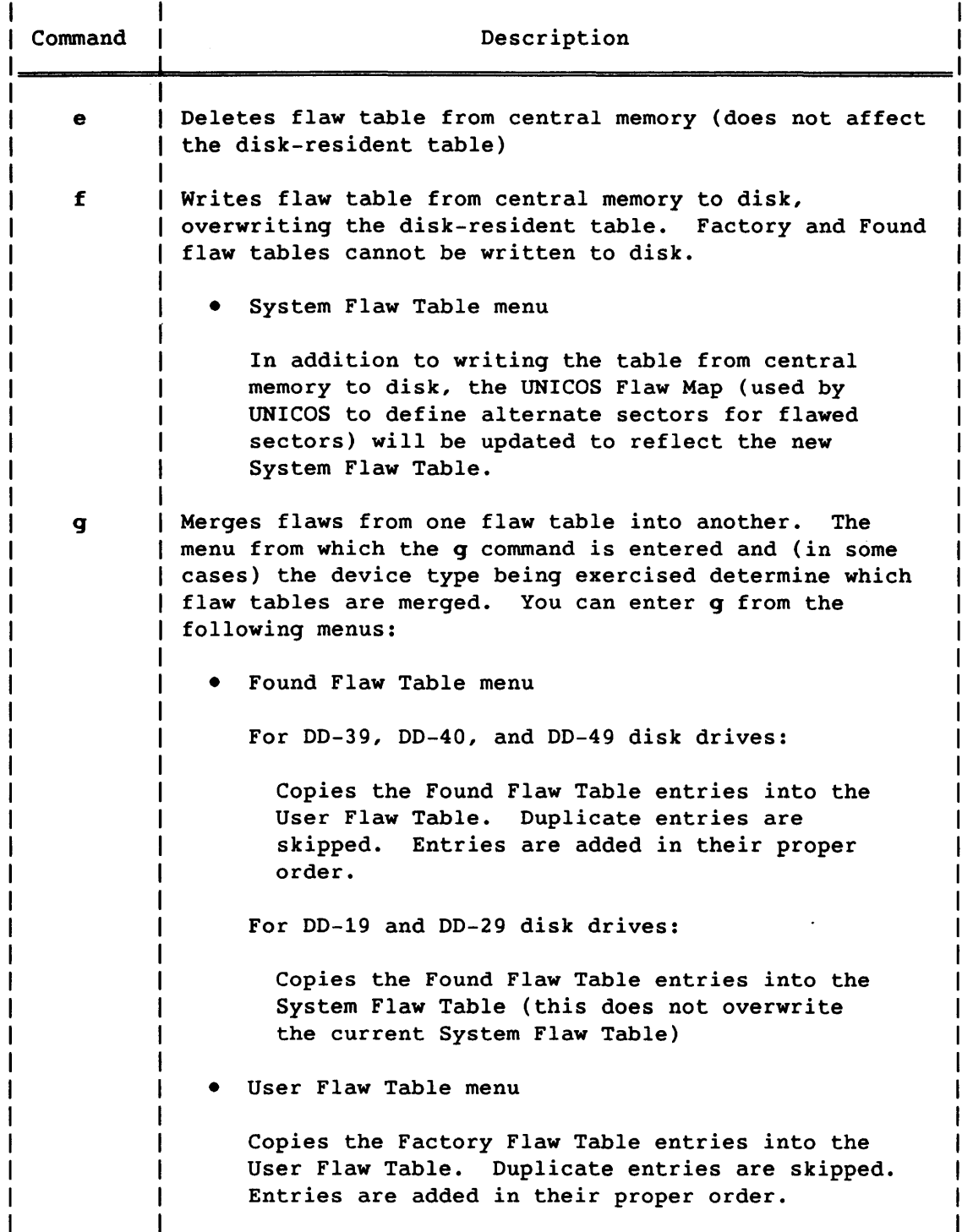

 $\sim$   $\sim$ 

 $\overline{\phantom{a}}$
# Table 5-14. Commands for the Flaw Table Menus (continued)

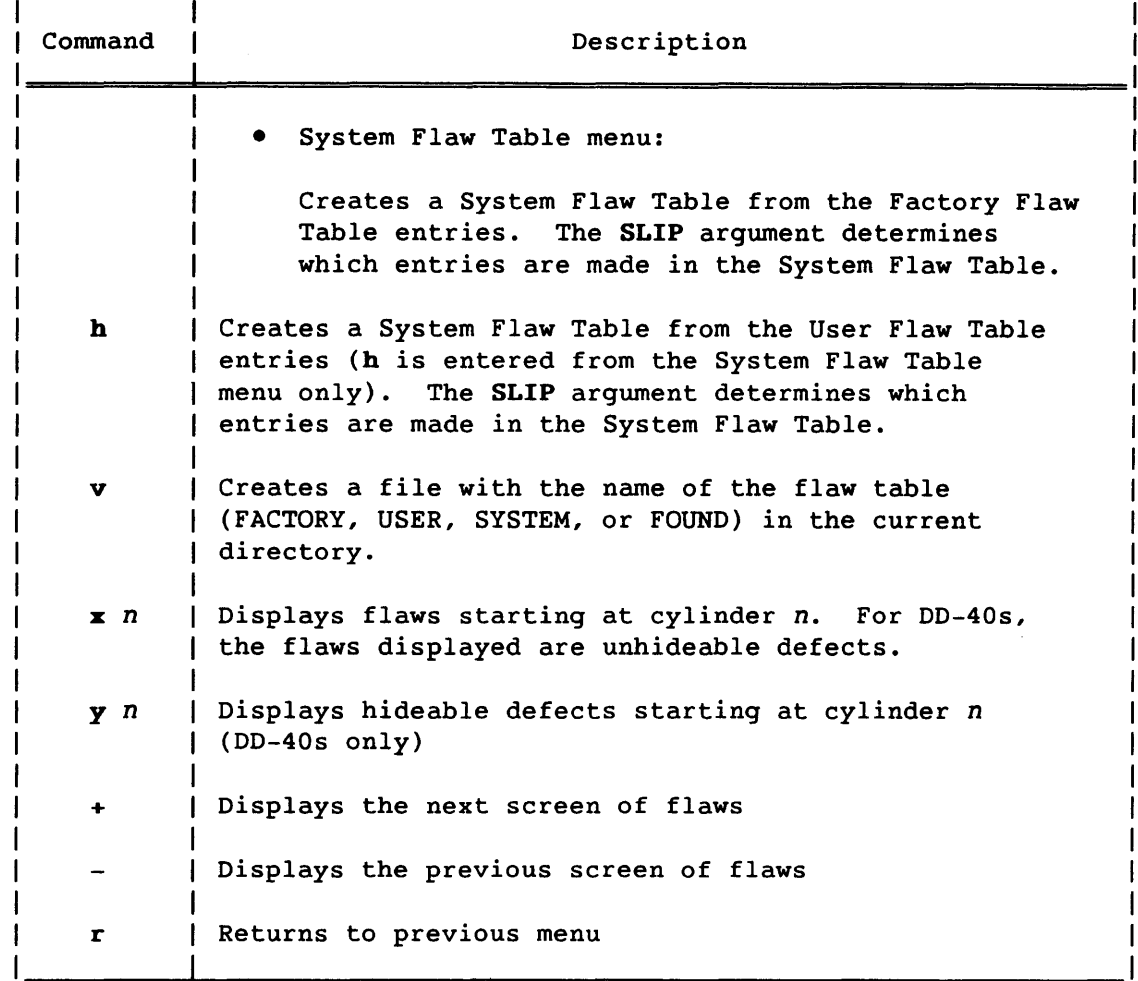

# 5.1.12 ERROR CORRECTION CODE TEST

The Error Correction Code (ECC) test does the following:<sup>†</sup>

- 1. Writes a 512-word buffer of random data with O's for ECC.
- 2. Reads the data, expecting an ECC error.
- 3. Writes the same data with standard ECC.
- 4. Reads the data, expecting no errors.

t The ECC test cannot be performed on DD-19 or DD-29 disk drives.

- 5. Compares the data read with that written in step 3.
- 6. Displays a message indicating whether the ECC test passed or failed. If the test failed, the message also indicates the word-in-error.

The ECC test uses the **DISK** and **DEVICE** arguments (displayed in the argument banner) and the following software CE cylinder numbers (instead of the numbers in the argument banner):

Cylinder =  $n$  $Head = 0$ Sector  $= 0$ Scratch cylinder; typically the last cylinder on the device.

# 5.1.13 PARAMETER MENU

Figure 5-23 shows the Parameter menu, from which you can define the logical device name and set the arguments (parameters) in the argument banner. Table 5-15 lists the Parameter menu commands.

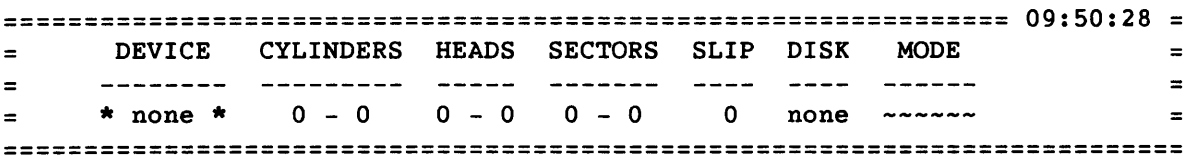

# PAR A MET E R S

|  | A - Logical Device                   |                                           |
|--|--------------------------------------|-------------------------------------------|
|  | B - Cylinder limits                  |                                           |
|  | $C - Head$ limits                    |                                           |
|  | D - Sector limits                    |                                           |
|  | E - Diagnostic flags (not displayed) |                                           |
|  |                                      | T - Toggle disk mode (system/maintenance) |
|  | R - Return                           |                                           |
|  | Enter Command ==>                    |                                           |

Figure 5-23. Parameter Menu

# Table 5-15. Parameter Menu Commands

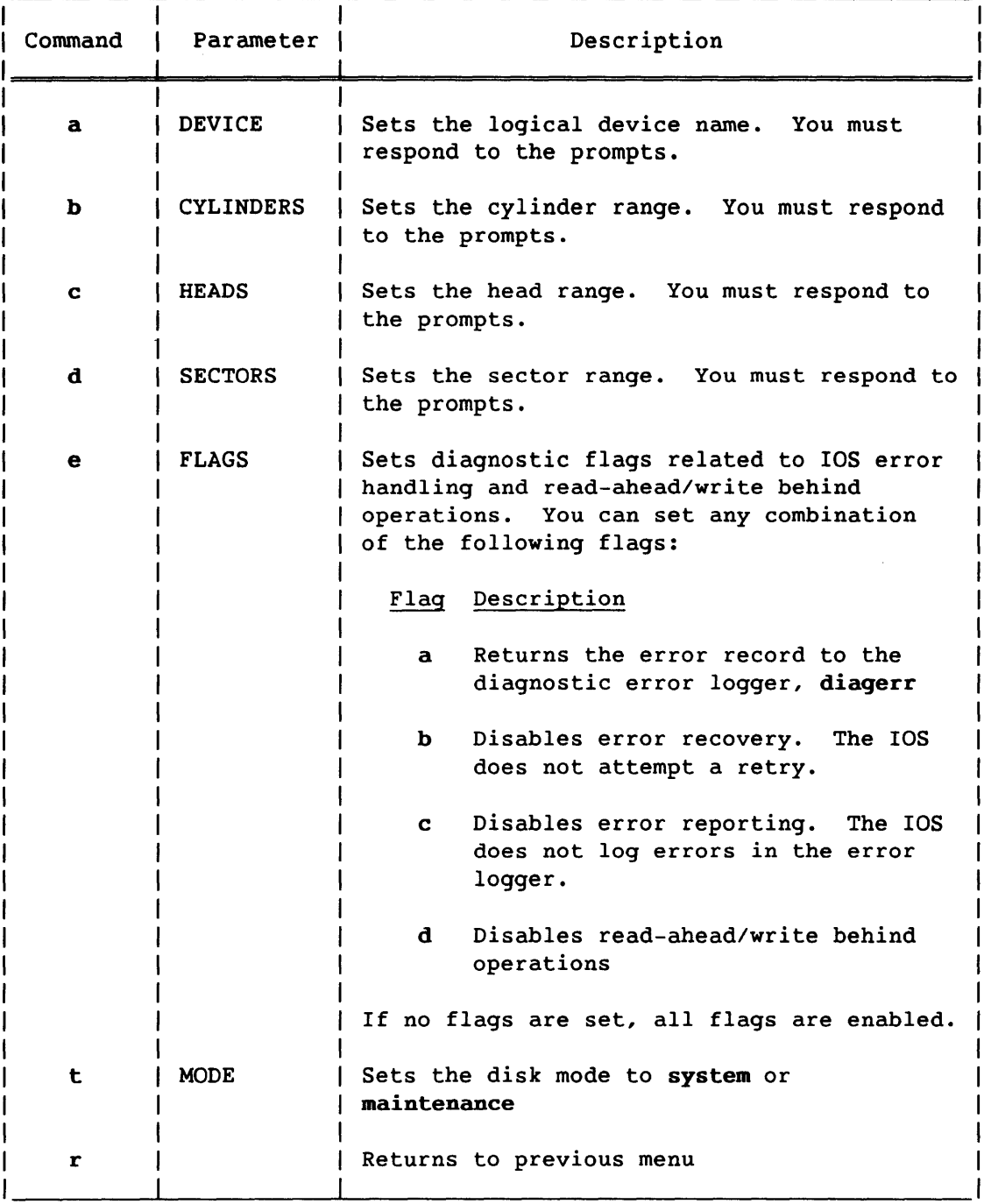

SMM-I012 C

# 5.1.14 EXITING **donut**

To exit **donut,** enter q from the Main menu. The exit process does not change the disk mode or write any edited flaw tables to disk. (It is assumed that these operations are performed prior to exiting.) The final **donut** screen display is as follows:  $\sim$   $\lambda$ 

Goodbye from DONUT

### 5.1.15 PROGRAM EXAMPLES

This subsection contains various donut execution examples, all of which originate from the Main menu.

Example 1 shows how to enable maintenance mode for a 00-39 disk with a logical device name of 39-2-27A.

Example 1:

- 1. Enter z (reset parameters) from the Main menu.
- 2. Enter a (logical device) from the Parameter menu.
	- Enter 39-2-27A for the logical device name.
- 3. Enter t (toggle disk mode) from the Parameter menu.
	- Enter *qo* to acknowledge the warning.
	- The following message is displayed and remains on the screen until the disk is offloaded and in maintenance mode:

Please wait while 39-2-27A is entering MAINTENANCE mode

4. Enter r to return to the Main menu.

Example 2 shows the procedure to do the following:

- Read the User Flaw Table from disk
- Add the following flaw to the table:

CYLINDER=25, HEAD=2, SECTOR=19, all surfaces

- Write the modified User Flaw Table to the disk
- Print the User Flaw Table in octal format

### Example 2:

- 1. Enter t (Flaw Table Utility) from the Main menu.
- 2. Enter b (USER Flaw Table) from the Flaw Table Utility menu.
- 3. Enter b (Read flaw table from disk) from the User Flaw Table menu.

- Enter go to acknowledge the warning.

- 4. Enter a (Add a flaw) from the User Flaw Table menu.
	- Enter 25 for the cylinder number.
	- Enter 2 for the head number.
	- Enter 19 for the sector number.
	- Enter a for all surfaces.
- 5. Enter f (Write flaw table to disk) from the User Flaw Table menu.
	- Enter *qo* to acknowledge the warning.
- 6. Enter v (Print out flaw table) from the User Flaw Table menu.
	- Enter c for octal format.
	- Enter r to return to the User Flaw Table menu.
- 7. Enter r to return to the Main menu.

Example 3 shows the procedure to do the following:

- Format the track of CYLINDER=25, HEAD=2 (using the User Flaw Table)
- Verify that the IDs were written correctly

Example 3:

- 1. Enter f (formatting and ID analysis) from the Main menu.
- 2. Enter z (reset parameters) from the Formatting menu.

# Example 3 (continued):

- 3. Enter b (cylinder limits) from the Parameter menu.
	- Enter 25 for the lower cylinder number.
	- Enter 25 for the upper cylinder number.
- 4. Enter c (head limits) from the Parameter menu.
	- Enter 2 for the lower head number.
	- Enter 2 for the upper head number.
	- Enter r to return to the Formatting menu.
- 5. Enter b (Format with USER Flaw Table) from the Formatting menu.
	- Enter go v after checking the formatting limits.
	- After formatting, the IDs are checked. If all IDs match their expected values, a message to that effect is displayed with the following prompt:

---) Enter anything to continue <---

- If an ID error occurs, the ID Analysis Results menu is displayed. Check the results and/or obtain a printout. Enter r to return to the Formatting menu.
- 6. Enter r to return to the Main menu.

Example 4 shows how to perform surface analysis on cylinder 25, using the default patterns and executing the random pattern 50 times with a seed value of 6065.

Example 4:

- 1. Enter z (reset parameters) from the Main menu.
- 2. Enter b (cylinder limits) from the Parameter menu.
	- Enter 25 for the lower cylinder number.
	- Enter 25 for the upper cylinder number.
- 3. Enter c (head limits) from the Parameter menu.

- Enter a for all heads.

- 4. Enter d (sector limits) from the Parameter menu.
	- Enter a for all sectors.

5-46

### Example 4 (continued):

- 5. Enter r to return to the Main menu.
- 6. Enter s (surface tests) from the Main menu.
- 7. Enter d (surface analysis) from the Surface Tests menu.
	- Enter d to execute all patterns except the fixed data pattern.
	- Enter 50 for the number of random passes.
	- Enter 6065 for the seed value.
	- Enter go after checking the arguments.
	- The display changes as the program analyzes each track. After all tracks are analyzed, the program displays a message indicating the number of flaws added to the Found Flaw Table. This signals the end of the surface analysis operation.
	- Respond to the following prompt:

---) Enter anything to continue (---

- Enter r to return to the Surface Tests menu.
- 8. Enter r to return to the Main menu.

Example 5 shows the procedure to do the following:

- Read the User Flaw Table for the DD-49 disk with a logical device name of 49-1-24A.
- Add the following flaw to the User Flaw Table:

Cylinder =  $1507$  (octal)<br>Head =  $3$  $Head = 3$  $\text{Sector} = 17 \text{ (octal)}$  $Channel = A2$ 

- Generate a printout of the User Flaw Table (in octal).
- Write the User Flaw Table to disk.
- Generate the System Flaw Table from the User Flaw Table.
- Generate a printout of the System Flaw Table (in octal).

- Write the System Flaw Table to disk •
- Reformat Cylinder = 1507, Head = 3, using the User Flaw Table in central memory.

Example 5:

- 1. Enter oct (octal display) from the Main menu.
- 2. Enter dey from the Main menu to change the logical device name.
- 3. Enter 49-1-24A.
- 4. Enter usr (display the User Flaw Table) from the Main menu.
- 5. Enter b (read flaw table from disk) from the User Flaw Table menu.
	- Enter go to acknowledge the warning.
- 6. Enter a (Add a flaw) from the User Flaw Table menu.
	- Enter 1507 for the cylinder number.
	- Enter 3 for the head number.
	- Enter 17 for the sector number.
	- Enter a2 for the channel number.
- 7. Enter v (Print out flaw table) from the User Flaw Table menu.

- Enter c for octal printout.

8 Enter f (Write flaw table to disk) from the User Flaw Table menu.

- Enter go to acknowledge the warning.

- 9. Enter sys (display the System Flaw Table) from the User Flaw Table menu.
- 10. Enter h (Make SYSTEM table from USER) from the System Flaw Table menu.
- 11. Enter v (Print out flaw table) from the System Flaw Table menu.
	- Enter c for an octal printout.
- 12. Enter f (Write flaw table to disk) from the System Flaw Table menu.

- Enter go to acknowledge the warning.

13. Enter r to return to the Main menu.

5-48 CRAY PROPRIETARY SMM-1012 C

14. Enter cyl (set cylinder range) from the Main menu.

- Enter 1507 for the lower cylinder number.

- Enter 1507 for the upper cylinder number.

15. Enter hed (set head range) from the Main menu.

- Enter 3 for the lower head number.

- Enter 3 for the upper head number.

16. Enter f (Formatting and ID analysis) from the Main menu.

17. Enter b (Format with USER Flaw Table) from the Formatting menu.

- Enter go after checking the argument limits.

- After formatting, the IDs are checked. If all IDs match their expected values, a message to that effect is displayed with the following prompt:

---> Enter anything to continue <---

- If an ID error occurs, the ID Analysis Results menu is displayed. Check the results and/or obtain a printout. Enter r to return to the Formatting menu.

18. Enter r to return to the Main menu.

Example 6 shows how to return the disk to system mode before exiting donut.

Example 6:

1. Enter z (reset parameters) from the Main menu.

2. Enter t (toggle disk mode) from the Parameter menu.

(Alternatively, you can enter mode from the Main menu instead of steps 1 and 2 and proceed with step 3.)

3. Enter go to acknowledge the request.

The following message is displayed and remains on the screen until the disk is in system mode:

Please wait while 39-2-27A is entering SYSTEM mode

4. Enter r to return to the Main menu.

5. Enter q to exit donut.

# 5.2 oldman

The oldmon<sup>†</sup> monitor is the down CPU monitor, which initiates, controls, and monitors the down CPU tests. These tests execute under oldmon in multiple-CPU environments only. For a list of the down CPU tests, refer to appendix A, On-line Diagnostic Programs. For information on the down CPU interface to UNICOS, refer to cpu(4D).

### 5.2.1 DOWN CPU TESTS

The down CPU tests are executed in a down CPU from an operational CPU. Down CPU tests cannot be executed in monitor mode; consequently, they cannot perform I/O operations. A CPU other than the down CPU initiates I/O activity and all CPUs other than the down CPU are favored for external interrupts. If the down CPU receives interrupts, it redirects them to another CPU. For additional information on interrupts and monitor mode, refer to the following manuals, as appropriate:

CSM0111000 CSM0110000 CSMOl12000 CSM-0400-000 CRAY Y-MP System Programmer Reference Manual CRAY X-MP/1 System Programmer Reference Manual CRAY X-MP/2 System Programmer Reference Manual CRAY X-MP/4 System Programmer Reference Manual

To execute in a down CPU, a program must meet the following requirements:

- Must be an absolute binary
- Must not require any operating system support (the program cannot allow screen output, keyboard input, disk reading, or disk writing)

The oldmon monitor does the following:

- Downs the CPU
- Loads a down CPU test from a file into central memory
- Monitors and controls the execution of a down CPU test
- Loads central memory areas from files
- Allows an operator to modify the central memory image of a down CPU test

t Multiple-CPU Cray computer systems only

- Displays central memory areas in various data formats
- Writes central memory areas to files
- Dumps central memory areas in a variety of formats to files or to the expander printer
- Executes user-defined program loops

### 5.2.2 PROGRAM SYNOPSIS

The oldman monitor resides in *Ice/bin.* Log on interactively at the system console or any other supported front-end station (refer to the appropriate front-end station reference manual).

Synopsis:

oldmon [-d *cpulist]* [-q] [-u *cpulist]* 

-d *cpulist* 

Down CPUs immediately. *cpulist* is entered in the following format:

 $n, n, \ldots, n$ 

<sup>n</sup>is a value in one of the following ranges:

 $0, 1, 2, ..., n$  or  $a, b, c, ..., x$ 

If allowed to default, no CPUs are downed.

 $-\mathbf{q}$ 

Exit oldmon after processing the command line entry. This command option should be entered with other options.

-u *cpulist* 

Return CPUs to normal system operations. *cpulist* is entered in the following format:

*n,n, ... ,n* 

n is a value in one of the following ranges:

 $0, 1, 2, ..., n$  or  $a, b, c, ..., x$ 

CRAY PROPRIETARY 5-51

Table 5-16 lists the oldmon commands. For additional information on these commands, refer to subsections 5.2.5.2 through 5.2.5.17.

| Description                                             |  |  |  |  |
|---------------------------------------------------------|--|--|--|--|
| Appends a formatted central memory dump to a file       |  |  |  |  |
| Specifies a new default CPU                             |  |  |  |  |
| Dumps a formatted central memory dump to a file         |  |  |  |  |
| Enters a value at a specific address                    |  |  |  |  |
| Fills consecutive central memory locations              |  |  |  |  |
| Starts a test in a CPU                                  |  |  |  |  |
| Halts test execution in a down CPU                      |  |  |  |  |
| Loads a test into a CPU's central memory buffer         |  |  |  |  |
| Sets test options                                       |  |  |  |  |
| Exits oldmon                                            |  |  |  |  |
| Redraws the display                                     |  |  |  |  |
| Updates the current Exchange Package of the current CPU |  |  |  |  |
| Returns a down CPU to normal system operations          |  |  |  |  |
| Views a formatted area of central memory                |  |  |  |  |
| Writes an area of central memory to a binary file       |  |  |  |  |
| Executes a command buffer containing oldmon commands    |  |  |  |  |
|                                                         |  |  |  |  |

Table 5-16. oldmon Commands

### 5.2.3 PROGRAM EXECUTION

When oldmon is started, it does the following:

- 1. Allocates an area of central memory to each CPU
- 2. Loads the test loop code into each CPU's memory area
- 3. Executes \$HOME/.oldmanrc (a profile file containing any oldmon commands)
- 4. Displays the Main menu for oldmon (refer to figure 5-24)

A/Dump Cpu Enter Fill Go Halt Load Opts Quit Redraw Stat Up View Write Xecute

Figure 5-24. Main Menu for oldmon

The following subsections describe program execution under oldmon:

- Down CPU tests (listed in appendix A, On-line Diagnostic Programs)
- Test loop code
- Environment variables

### 5.2.3.1 Down CPU tests

The down CPU tests reside in *Ice/oldman.* Two types of down CPU tests run under oldman: confidence tests and maintenance tests. The down CPU confidence tests are on-line confidence tests that have been converted to run under oldman (off-line). The down CPU maintenance tests are taken from the off-line diagnostic release.<sup>†</sup>

The initial Exchange Package starts each test. The current Exchange Package allows a test to continue from the point at which it is interrupted.

For a list of the off-line diagnostics (down CPU tests) that run under oldmon, refer to Appendix A, On-line Diagnostic Programs.

t The down CPU maintenance tests are deferred for CEA systems.

Modifications to the off-line diagnostic test base - The down CPU tests are derived from the off-line diagnostic release X3.0. Some of the off-line diagnostics require modifications before they can be executed in a down CPU test environment. A configuration file containing a list of oldman commands is used to make the necessary modifications.

When oldmon is executed, it attempts to access the configuration file oldmon.cf. If oldmon.cf is found, oldmon uses the information in the oldmon.cf configuration file to automatically configure a loaded diagnostic to execute in a down CPU environment; if oldmon.cf is not found, oldmon uses the default configuration file.

If oldmon.cf is not found, you can initialize it by entering y (yes) in response to the following prompt:

Cannot find configuration file oldmon.cf, should I initialize it? Enter Yes or No  $(y/n)$ 

If you enter n (no), oldmon does not initialize oldmon.cf.

Default configuration files - The default configuration files are used to make the necessary modifications to the off-line diagnostics tests, so that they can execute in a down CPU test environment:

The following is the default configuration file for a CRAY X-MP computer system. # OLDMON configuration file for X-MP off-line diagnostics. # aht: e k cput 40 # Set CPU type, 20 for X-MP/2, 40 for X-MP/4<br>e k mlast 7777 # Set last address to be tested e k mlast  $7777$  # Set last address to be tested<br>o 1 7777 # Set limit address # Set limit address arb: e 40a 005000 # Change MTA 1/0 routine to return e 140 100000000000 # Set P in SEXP e 143 160000000000000 # Set mode bits in SEXP e 144 1000000000000000000000 # Set EMA bit in SEXP arm:  $\qquad$  # Nothing to configure brb: 0 1 1577 # Set limit address cmp: # Nothing to configure cmx: e 26c 1000 # Run CMX with cluster 0 o 1 44777 # Set limit address e 1152c 001000 # Change monitor req. exch to pass gth: e k mlast 33777 # Set last address to be tested o 1 33777 # Set limit address ibz: e k cput 40  $\#$  Set CPU type, 20 for X-MP/2, 40 for X-MP/4<br>e k secs 62  $\#$  Can only run sections 1, 4 and 5 # Can only run sections 1, 4 and 5 o 1 400777 # Set limit address e k cpun 1 # Set number of CPUs to 1<br>e k cput 40 # Set CPU type, 20 for X-1 mit: e k cput 40 # Set CPU type, 20 for X-MP/2, 40 for X-MP/4 e k mlast 7777 # Set last address to be tested o 1 7777 # Set limit address

Default configuration file (continued):

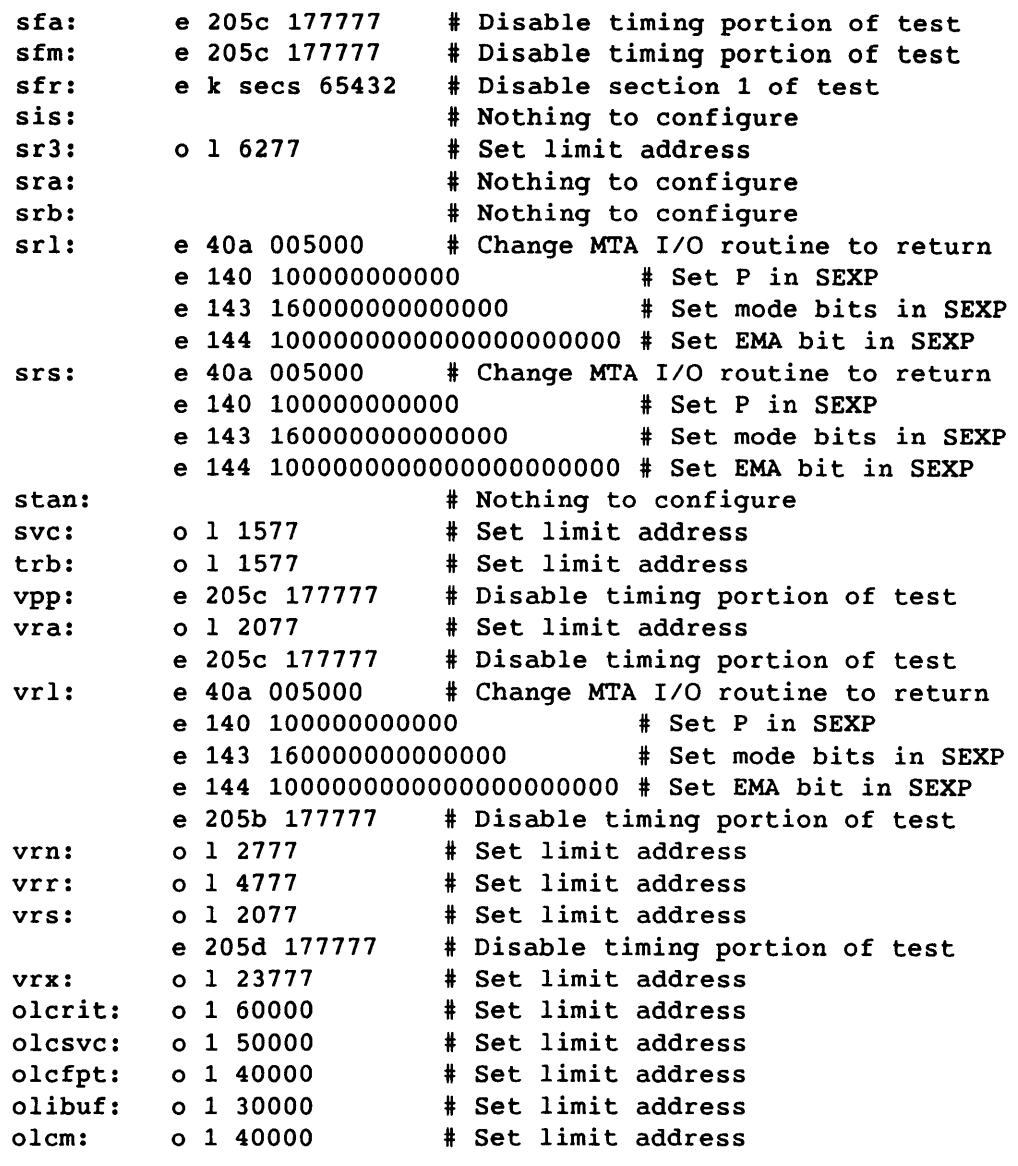

The following is the default configuration file for a CEA system.

# OLDMON configuration file for Y-MP off-line diagnostics. # olcrit: 0 1 60000 # Set limit address<br>olcsvc: 0 1 50000 # Set limit address olcsvc: 0 1 50000<br>olcfpt: 0 1 40000<br>olibuf: 0 1 30000 olcfpt: 0 1 40000 # Set limit address olibuf: 0 1 30000 # Set limit address olcm: 0 1 40000 # Set limit address

# 5.2.3.2 Test loop code

The test loop code can be used to build a failing loop. The initial Exchange Package resides at address 0'140. Use either the Enter or Fill command to overwrite the PASS instructions (instruction 001000 at address 0'500a) with the suspected failing code. The suspected failing code (at address O'500a) is executed with the test loop. The program then jumps to a check routine.

The check routine does the following:

- 1. Compares the actual results in Sl to the expected results in S2
- 2. Increments the PASS and ERROR counts
- 3. Jumps to the suspected failing code sequence (at address O'500a) to loop

The current Exchange Package resides at address 0'120. It allows the loop to continue from the point at which it is interrupted.

The test loop code is as follows:

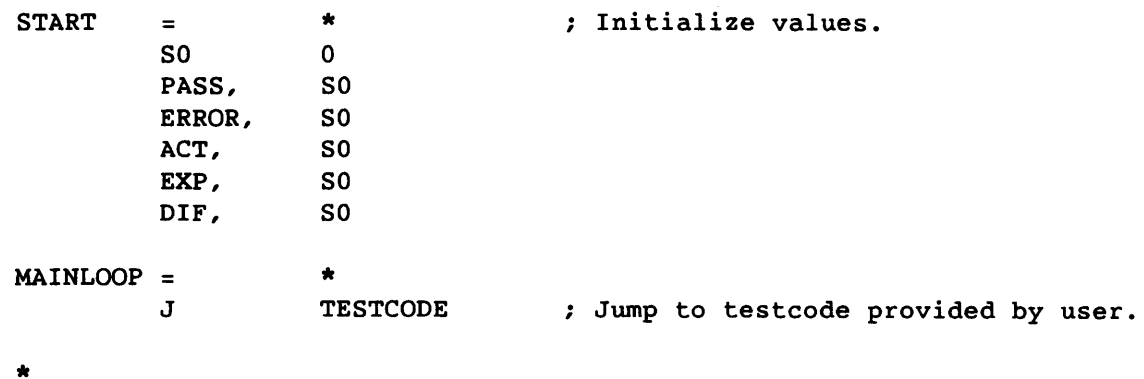

\* Test code provided by user should return here. The test code can

\* use all registers. It should return with sl containing the

\* actual value, and s2 containing the expected value.

\*

# Test loop code (continued) :

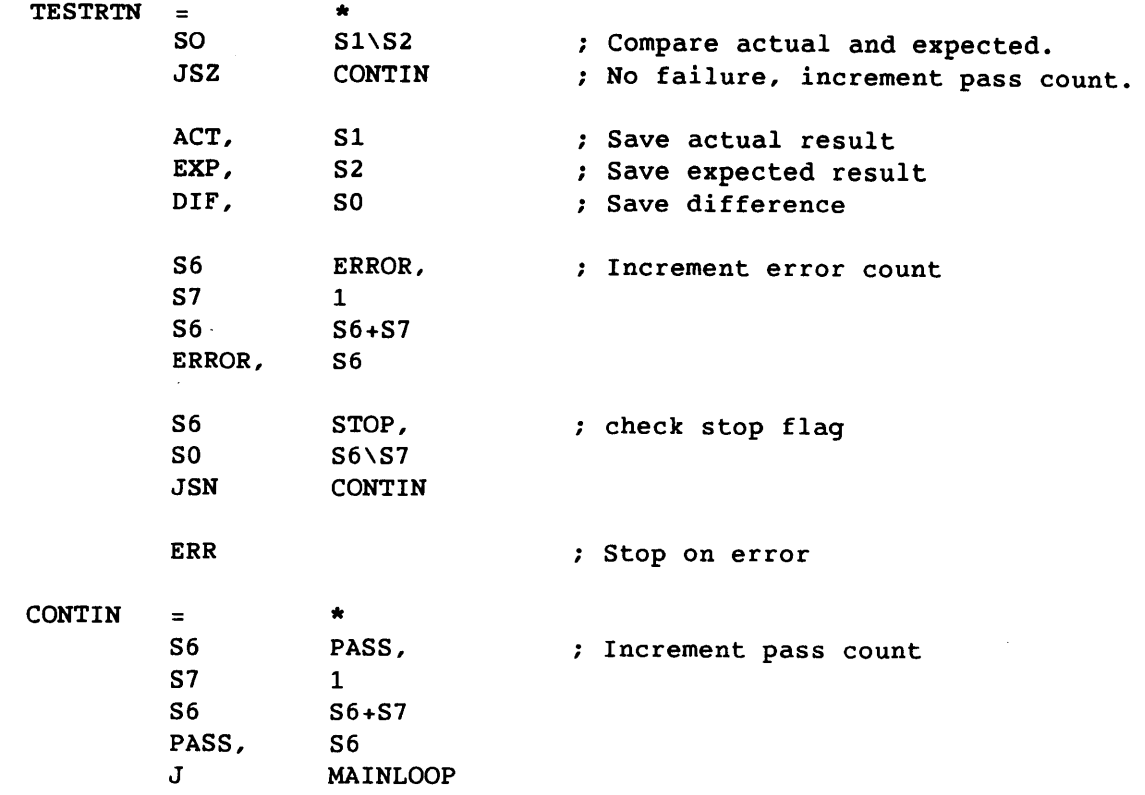

The following gives the locations of items within the test code.

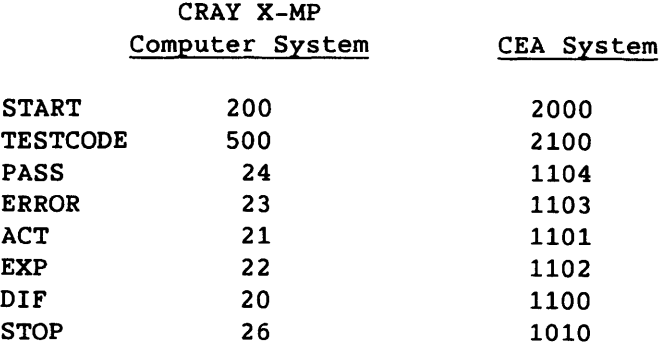

Location TESTCODE contains a series of PASS instructions, followed by an unconditional jump to TESTRTN. You can create a test loop by overwriting the PASS instructions at TESTCODE with the suspected failing instructions. Before the jump to TESTRTN, the actual value should be in Sl, and the expected value in S2.

### 5.2.3.3 Environment variables

The oldmon environment can be modified by setting certain environment variables. These variables are as follows:

Variable Description

- DMONPATH: Enter a list of directories to search when opening a file for reading. Separate directories with a colon. When oldmon tries to read a file, it first checks the current directory for that file. If the file is not found, oldmon checks \$HOME/oldmon. If the file is not found, the program searches the directories specified by the DMONPATH environment variable. If the file is not found in any of those directories, the program searches the directory /ce/oldmon. If the file is still not found, oldmon issues an error message.
- OLDMON PRINTER: Command used to print output. The data to be printed is sent to stdin (the command's standard input). If this variable is not defined,  $exp(1)$ is used.
- TERM: Terminal type being used. The terminal specified must be defined in the terminfo(4F) database.

Set the environment variables before entering oldmon. If you are running under the Bourne shell,  $sh(1)$ , enter the following:

VAR=value export VAR

If you are running under the C shell,  $csh(1)$ , enter the following:

setenv VAR *value* 

Examples:

To specify a VT100 terminal type while running under  $csh(1)$ , enter the following at the csh(l) prompt:

<sup>~</sup>setenv TERM vt100

To specify an oldmon search path while running under  $sh(1)$ , enter the following at the sh(l) prompt:

- *\$ DMONPATH=search-path-one:search-path-two*
- \$ export DMONPATH

To specify a different print command while running under sh(l), enter the following at the sh(l) prompt:

```
$ OLDMON PRINTER='remsh remsys lusr/ucb/lpr' 
$ export OLDMON PRINTER
```
In the preceding example, the single quotes are necessary because the command contains spaces. When oldmon wants to print output, it will execute this command and send the data to be printed to the standard input (stdin) of this command. In this example, the remsh command will initiate a remote shell on the *remsys* system and execute the /usr/ucb/lpr command on the remote system. This allows oldmon output to be sent to a printer attached to a remote system. See remsh(1) for more information.

### 5.2.4 DISPLAY MODES

The following subsections describe the oldmon display modes:

- Scroll mode display
- Screen mode display

The oldmon display contains the following information:

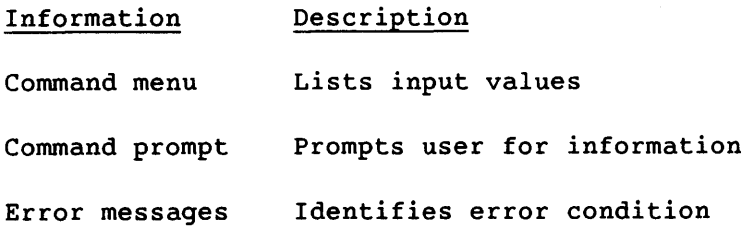

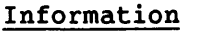

Description

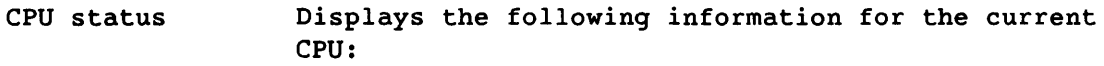

• State of the CPU:

Up

- Down  $\overline{a}$
- Down, idle
- Down, running
- Name of the diagnostic in the current CPU
- Program register (P) of the current Exchange Package of the current CPU
- Status bits (S) of the current Exchange Package of the current CPU

For CRAY X-MP computer systems:

*f fff* nun nun *<sup>c</sup>*

*f fff* indicates flags. mm mm indicates mode bits. *<sup>C</sup>*indicates the cluster number.

For CEA systems:

*ffff* mmmm *cc* 

*ffff* indicates flags. mmmm indicates modes. *cc* indicates the cluster number.

Down CPU list List of the down CPUs

Time Current date and time

Display area Display area for the portion of central memory associated with the current CPU. The display area can be divided into separate displays, showing different areas of central memory. In addition, each central memory display can be formatted differently. For additional information, refer to subsection 5.2.5.16, View command (v).

 $\sim 10$ 

# 5.2.4.1 Scroll mode display

Figure 5-25 shows a scroll mode display.

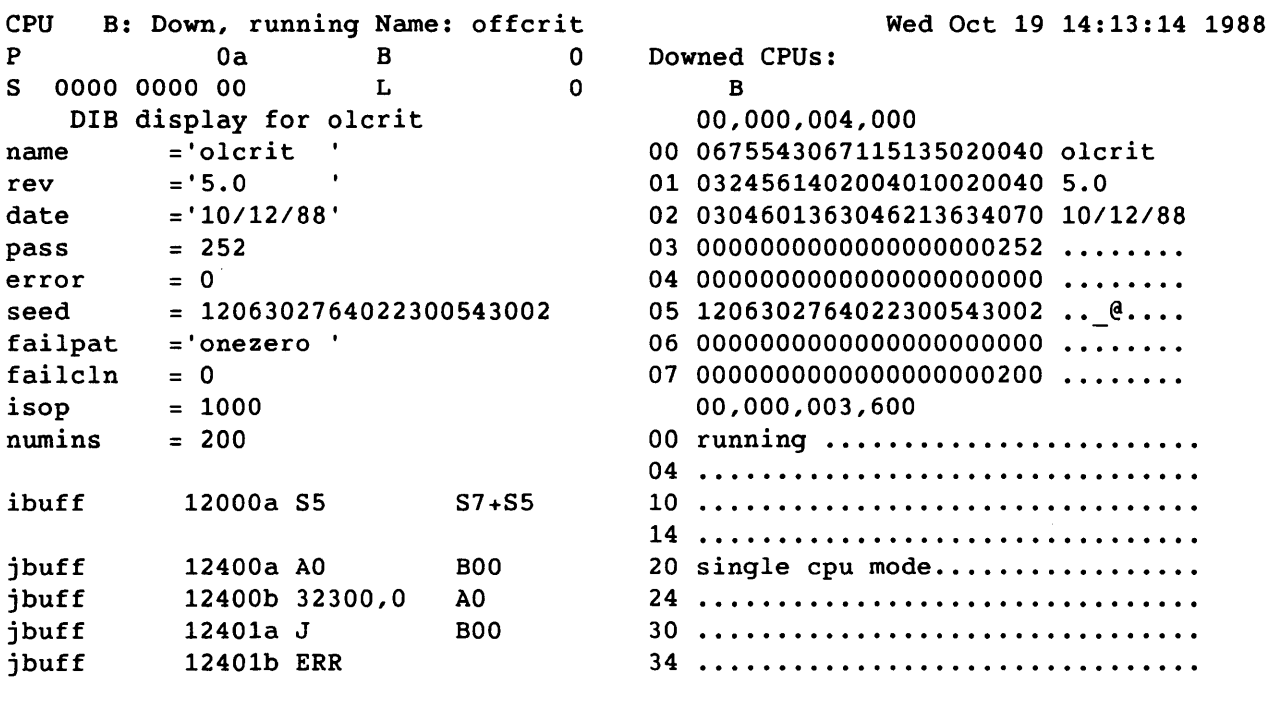

A/Dump Cpu Enter Fill Go Halt Load Opts Quit Redraw Stat Up View Write Xecute

Figure 5-25. Scroll Mode Display

The following information is displayed (in the order listed):

- 1. Current CPU status; time; down CPU list
- 2. Central memory display area
- 3. Error messages
- 4. Command menu
- 5. Command prompt

The following information applies to command line entries:

- Enter commands after the command prompt.
- If a command string is executed, the display scrolls upward and a new display appears.
- If a command is entered without a required argument, the argument menu is displayed with a command prompt. Enter an argument after the prompt. After all commands are executed, the display scrolls upward and a new display appears.

# 5.2.4.2 Screen mode display

Figure 5-26 shows a screen mode display.

A/Dump Cpu Enter Fill Go Halt Load Opts Quit Redraw Stat Up View Write Xecute

| CPU.    | B: Down, running Name: offcrit |   |            |          |              |                                  |  | Wed Oct 19 14:13:14 1988           |  |
|---------|--------------------------------|---|------------|----------|--------------|----------------------------------|--|------------------------------------|--|
| P       | 0a                             | в |            | 0        |              | Downed CPUs:                     |  |                                    |  |
| S       | 0000 0000 00                   | L |            | $\Omega$ | $\mathbf{B}$ |                                  |  |                                    |  |
|         | DIB display for olcrit         |   |            |          |              | 00,000,004,000                   |  |                                    |  |
| name    | $= 'olcrit$                    |   |            |          |              | 00 0675543067115135020040 olcrit |  |                                    |  |
| rev     | $= 5.0$                        |   |            |          |              | 01 0324561402004010020040 5.0    |  |                                    |  |
|         | date $= '10/12/88'$            |   |            |          |              |                                  |  | 02 0304601363046213634070 10/12/88 |  |
| pass    | $= 252$                        |   |            |          | 03.          |                                  |  | 0000000000000000000252             |  |
| error   | $= 0$                          |   |            |          |              | 04000000000000000000000          |  |                                    |  |
| seed    | $= 1206302764022300543002$     |   |            |          |              |                                  |  | 05 1206302764022300543002  @       |  |
| failpat | $= 'onezero '$                 |   |            |          |              |                                  |  | 06000000000000000000000            |  |
| failcln | $= 0$                          |   |            |          | 07.          |                                  |  | 0000000000000000000200             |  |
| isop    | $= 1000$                       |   |            |          |              | 00,000,003,600                   |  |                                    |  |
| numins  | $= 200$                        |   |            |          |              | 00 running                       |  |                                    |  |
|         |                                |   |            |          |              |                                  |  |                                    |  |
| ibuff   | 12000a S5                      |   | $S7+S5$    |          | 10           |                                  |  |                                    |  |
|         |                                |   |            |          |              |                                  |  |                                    |  |
| jbuff   | 12400a AO                      |   | <b>B00</b> |          |              |                                  |  | 20 single cpu mode                 |  |
| jbuff   | 12400b 32300,0                 |   | A0         |          |              |                                  |  |                                    |  |
| jbuff   | 12401a J                       |   | <b>B00</b> |          | 30           |                                  |  |                                    |  |
| jbuff   | 12401b ERR                     |   |            |          | 34           |                                  |  |                                    |  |

Figure 5-26. Screen Mode Display

To execute in screen mode, your terminal type must be defined in the terminfo(4F) database. See terminfo(4F) and curses(3X) for more information.

The TERM environment variable sets the default terminal type. If TERM is set to a valid terminal type, oldmon executes in screen mode; if not, oldmon executes in scroll mode. For information on the TERM environment variable, refer to  $sh(1)$ .

If your terminal type is not defined or is invalid, oldmon does not enter screen mode; instead, an error message is displayed.

In screen mode, the display is updated (overwritten) rather than scrolled. The following information is displayed (in the order listed):

- 1. Command menu
- 2. Command prompt
- 3. Error messages
- 4. Current CPU status; time; down CPU list
- 5. Central memory display area

The following information applies to command line entries:

- Enter commands after the command prompt.
- If a command string is executed, the entire display is updated.
- If a command is entered without a required argument, the argument menu is displayed with a command prompt. Enter an argument after the prompt. After all commands are executed, the entire display is updated.

### 5.2.5 PROGRAM COMMANDS

The oldmon commands are entered from a front-end terminal or an IOS station console. Figure 5-24 shows the Main menu for oldmon.

Unless a complete command string is entered from the Main menu (with all of the required arguments), the program displays various menus with prompts for additional entries. If you enter an invalid argument, the program displays a menu listing the valid arguments. Reenter a valid argument and continue.

Between argument entries, the menu, prompt, and message lines are updated. After a command is executed with all of the required arguments, the entire display is redrawn.

The following guidelines apply to all command entries:

- Select commands from the command menu by entering the first letter of the command. Depending on the command, the program displays various menus with prompts for arguments.
- Enter all inputs in uppercase, lowercase, or a combination of both.
- Press the Return key to receive a prompt for the next required argument or to execute the command if all of the required arguments are entered.
- Enter the less-than key  $($   $\langle$   $\rangle$  to return to the preceding menu. This allows you to reenter an argument.
- Enter the greater-than key (>) to abort the current command and return to the Main menu.
- Use a semicolon (;) to combine commands. The following applies to a combined command entry:
	- If any of the command entries are incomplete, the program issues a prompt for additional arguments for the first incomplete command.
	- If an error is detected in the command list, the program displays the menu for the first incorrect command. This allows you to reenter the menu commands and any subsequent commands.
	- If you have not yet pressed the Return key to execute the command list, you can abort the last command in the list by pressing the greater-than key  $(>)$ . All commands in the list are executed except the last entry, and the program returns to the Main menu.
- Use white space (blank spaces, tabs, and newline characters) to indicate the end of an address or file name.
- Enter a pound sign (#) to start a comment in a command buffer.

CRAY PROPRIETARY SMM-1012 C

### 5.2.5.1 Common arguments

Several of the oldmon commands accept the following arguments:

#### Argument Description

*address*  Enter an octal address, or press K (Key) followed by a diagnostic information block (DIB) entry (refer to the off-line diagnostic listings for a list of DIB entries).

> All addresses are relative to the central memory image of the current CPU. The related menus indicate whether a parcel or word address is expected.

- If a parcel address is required, enter the word address followed by a parcel designator (do not leave a space between them). The parcel designator can be a, b, c, or d; the default is a.
- If a parcel address is not required and no parcel designator is specified, the address is assumed to be a word address.
- CPU number. cpu is a value in one of the following ranges:

0, 1, 2, 3, 4, 5, 6, 7

or

a, b, c, d, e, f, *q,* h

The default is the current CPU.

*file* 

cpu

Enter a valid file name. Full and relative path names are valid file names. If a relative path name is specified, the program searches for the file in the current directory. If the file is not found, the program uses the DMONPATH environment variable to search. For information on the DMONPATH environment variable, refer to  $sh(1)$ .

SMM-1012 C

CRAY PROPRIETARY 5-65

#### Argument Description

*format*  Enter one of the following arguments to select the display format for the Dump (d) and View (v) commands:

#### Argument Format

- d DIB format (View command only); displays the DIB of the diagnostic in the current CPU.
- i Instruction format; displays central memory in disassembled instructions. The program issues a prompt for a word or parcel address.
- p Parcel format; displays central memory in 6-digit octal parcels. The program issues a prompt for a word address.
- r Register format (View command only); displays the registers of the current CPU when the CPU is down and idle.
- t Text format; displays central memory in ASCII. The program issues a prompt for a word address.
- w Word format; displays central memory in 22-digit octal words. The program issues a prompt for a word address.
- Exchange Package format; displays central  $\overline{\mathbf{x}}$ memory as an Exchange Package (View command only). The program issues a prompt for a word address or an Exchange Package value. The Exchange Package arguments are as follows:

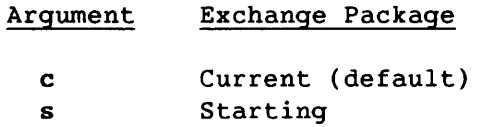

### 5.2.5.2 Append (a) and Dump (d) commands

To append or dump a formatted central memory dump to a file (commands a and d, respectively), use the following command synopses.

Synopsis (Append command):

<sup>a</sup>*start-address end-address format file* 

Synopsis (Dump command):

<sup>d</sup>*start-address end-address format file* 

You must have permission to write to the specified file. The file is created if it does not already exist. Before writing the dump to the file, the program issues a prompt for comments to precede the dump.

To print the dump, enter an asterisk (\*) for *file.* See subsection 5.2.3.3, Environment Variables, for more information.

To set append or dump arguments, use the following command synopses.

Synopsis (Append command):

<sup>a</sup>*argument file* 

Synopsis (Dump command):

<sup>d</sup>*argument file* 

*argument* Enter one of the following values for *argument:* 

# Argument Description

d Appends or dumps the DIB of the diagnostic in the current CPU to *file* 

r Appends or dumps the registers of the current CPU to *file* (the CPU must be down and idle)

s Appends or dumps the current screen to *file* 

5.2.5.3 CPU command (c)

To specify a new default CPU, use the following command synopsis.

Synopsis:

c cpu

The default CPU's memory area can be displayed in the memory display area. The Status command is valid for the default CPU only. The Go, Halt, and Load commands assume the default CPU if a different CPU is not specified. The initial default CPU is the first CPU downed from the command line or CPU a if no CPU was downed.

# 5.2.5.4 Enter command (e)

To enter a value at a specific address, use the following command synopsis.

Synopsis:

e *address value* 

If *address* is a parcel address and *value* exceeds 0'177777, the program displays an error message. Reenter and continue.

### $5.2.5.5$  Execute command  $(x)$

To execute a command buffer containing oldmon commands, use the following command synopsis.

Synopsis:

<sup>z</sup>*file* 

# 5.2.5.6 Fill command (f)

To fill consecutive central memory locations, use either of the following command synopses.

Synopsis:

<sup>f</sup>*address value ... value* 

*address* Indicates the first central memory location to be filled with the first value specified. Each consecutive value is placed in the next consecutive central memory location. Depending on the address specified, the program fills the memory location with words or parcels.

Press the Return key after *address* and after each value. If you press the Return key without first entering a value, the current central memory location remains unchanged and the next value specified is placed in the next consecutive memory location.

To return to the preceding word or parcel location, press the less-than key  $(\langle \rangle)$ . You can modify the word or parcel value before proceeding to the next location.

To signal the completion of the consecutive entries, enter a period (.) or the greater-than key  $($   $\rangle$ ).

To fill memory in a specified range with a specific data pattern, use the following command synopsis:

Synopsis:

fp *start-address end-address value* 

If parcel addresses are specified, each parcel in the given range is filled with the given data value. If word addresses are given, the given range of words is filled with the given data value.

5.2.5.7 Go command (9)

To start a test in a CPU, use the following command synopsis.

Synopsis:

*q [cpu] [exchange-package]* 

*exchange-package* 

Enter one of the following arguments for *exchange-package:* 

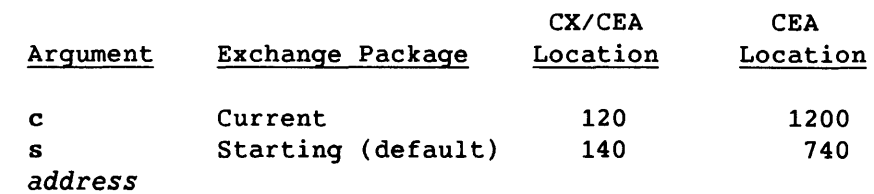

If the CPU is not down, the program issues a prompt for you to verify the request to down the CPU. Enter  $y$  (yes) to down the CPU and start the test. Enter n (no) to cancel the Go command.

### 5.2.5.8 Halt command (h)

To halt test execution in a down CPU, use the following command synopsis.

Synopsis:

h *[cpu]* 

The CPU idles until the Go or Up command is executed.

5.2.5.9 Load command (1)

To load a test into a CPU's central memory buffer, use the following command synopsis.

Synopsis:

<sup>1</sup>*[cpu] address file* 

*file* Enter one of the following arguments for *file:* 

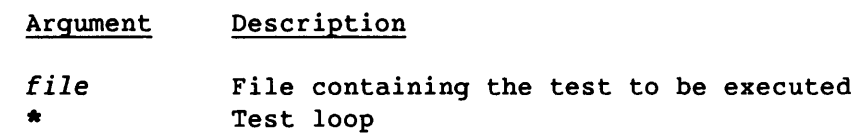

5.2.5.10 Options command (0)

To set test options, use the following command synopsis.

Synopsis:

o *option argument* 

*option*  The values for *option* are as follows (the *argument*  value is dependent on *option):* 

> Option Description

c Generates a display that is continuously refreshed at a specified interval (in seconds). Use the following command synopsis:

o c *seconds* 

*seconds* is the number of seconds; a value in the range 1 through 9.

To return to the Main menu, an interrupt must be sent to oldmon. Typically, pressing the Control-C keys sends an interrupt to oldmon. See the appropriate front-end station guide and stty(1).

d Downs a specified cPU. Use the following command synopsis:

o d *cpu* 

CRAY PROPRIETARY SMM-I012 C

### Option Description

cpu defaults to the current CPU. The CPU is downed and left idle. (The Go command also downs the CPU.)

1 Sets a new limit address for the current CPU. Use the following command synopsis:

o 1 *address* 

The new limit address is rounded up to the next 0'1000 word boundary.

t Specifies the terminal type (required for screen mode; refer to subsection 5.2.4.2, Screen mode display). Use the following command synopsis:

o t *type* 

*type* is one of the terminal types defined in the terminfo(4F) database. The TERM environment variable sets the default terminal type. For information on the TERM environment variable, refer to sh(l).

5.2.5.11 Quit command (q)

To exit oldmon, enter one of the following commands:

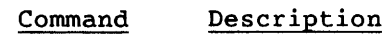

- eof End-of-file (typically, press the Control-d keys). Enter from any menu. A prompt is displayed before the request is processed. To verify or cancel the request, enter y (yes) or n (no), respectively.
- q Quit. Enter from the Main menu only. A prompt is displayed before the request is processed. To verify or cancel the request, enter **y** (yes) or **n** (no), respectively.

# 5.2.5.12 Redraw command (r)

To redraw the display, enter r.

# 5.2.5.13 Shell escape command (!)

To execute a shell command, use the following command synopsis.

Synopsis:

! *[shell-command]* 

The oldman monitor will execute *shell-command* in a subshell. If *shell-command* is omitted, oldman will execute /bin/sh. You must exit this shell to continue oldmon. See sh(1) for more information.

# 5.2.5.14 Status command (s)

To update the current Exchange Package of the current CPU, enter s. If the current CPU is not down, an error message is displayed.

# 5.2.5.15 Up command (u)

To return a down CPU to normal system operations, use the following command synopsis.

Synopsis:

u *[cpu]* 

### 5.2.5.16 View command (v)

To view a formatted area of central memory on all or part of the display area, use the following command synopsis.

Synopsis:

v *display format address* 

*display* Enter one of the following arguments for *display:* 

#### Argument Description

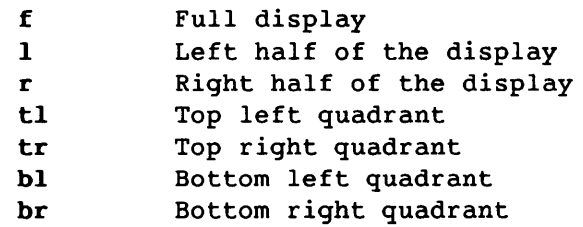

CRAY PROPRIETARY SMM-I012 C

To display the DIB of the current diagnostic, use the following synopsis. Synopsis:

v *display* d *argument* 

*argument* Enter one of the following arguments:

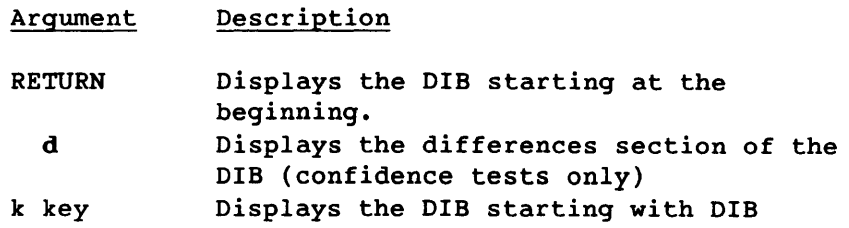

To display the current values of the CPU's registers, use the following synopsis.

Synopsis:

v *display* r

To scroll the display areas forward or backward, use the plus (+) or minus (-) parameters, respectively. The command synopses are as follows.

Synopsis:

v *[display] +[n]* or v *[display] -[n]* 

- *display* Enter the display to be scrolled. If omitted, all display areas are scrolled.
- n Number of lines to scroll. The default for n is 8 if display is tI, tr, bI, or br. Otherwise, the default is 16 (the number of lines in the display area).

### 5.2.5.17 Write command (w)

To write an area of central memory to a binary file, use the following command synopsis.

Synopsis:

w *start-address end-address file* 

# 5.2.6 PROGRAM EXAMPLE

This subsection contains a commented oldmon execution example.

Example:

\$ oldmon -d b Do you really want to down CPU b? Type *y* or n> y

### \*\*\*\*\*\*\*\*\*\*\*\*\*\*\*\*\*\*\*\*\*\*\*\*\*\*\*\*\*\*\*\*\*\*\*\*\*\*\*\*\*\*\*\*\*\*\*\*\*\*\*\*\*\*\*\*\*\*\*\*\*\*

The -d b command line option requests that oldmon down CPU B immediately. Enter y to confirm the request.

### \*\*\*\*\*\*\*\*\*\*\*\*\*\*\*\*\*\*\*\*\*\*\*\*\*\*\*\*\*\*\*\*\*\*\*\*\*\*\*\*\*\*\*\*\*\*\*\*\*\*\*\*\*\*\*\*\*\*\*\*\*\*

Cannot find configuration file oldmon.cf, should I initialize it? Enter Yes or No (y/n) > y

### \*\*\*\*\*\*\*\*\*\*\*\*\*\*\*\*\*\*\*\*\*\*\*\*\*\*\*\*\*\*\*\*\*\*\*\*\*\*\*\*\*\*\*\*\*\*\*\*\*\*\*\*\*\*\*\*\*\*\*\*\*\*

The oldmon monitor cannot locate the configuration file oldmon.cf. Enter y to initialize oldmon.cf.

\*\*\*\*\*\*\*\*\*\*\*\*\*\*\*\*\*\*\*\*\*\*\*\*\*\*\*\*\*\*\*\*\*\*\*\*\*\*\*\*\*\*\*\*\*\*\*\*\*\*\*\*\*\*\*\*\*\*\*\*\*\*

Example (continued):

A/Dump Cpu Enter Fill Go Halt Load Opts Quit Redraw Stat Up View Write Xecute v

CPU B: Down, idle P Oa Name: \*\* none \*\* Wed Oct 19 13:21:18 1988<br>B 0 Downed CPUs: B a Downed CPUs:<br>
L 0 B S 0000 0000 00 D L D D B

OLDMaN Version 1.0 - Online Down CPU Monitor

CRAY Y-MP Down CPU Monitor for the UNICOS Operating System.

Copyright (c) Cray Research, Inc. Unpublished - All rights reserved under the copyright laws of the United States.

CRAY PROPRIETARY

\*\*\*\*\*\*\*\*\*\*\*\*\*\*\*\*\*\*\*\*\*\*\*\*\*\*\*\*\*\*\*\*\*\*\*\*\*\*\*\*\*\*\*\*\*\*\*\*\*\*\*\*\*\*\*\*\*\*\*\*\*\*

The Main menu for oIdmon is displayed. CPU B is the default CPU. It is displayed as down and idle. Enter v to set the View command.

\*\*\*\*\*\*\*\*\*\*\*\*\*\*\*\*\*\*\*\*\*\*\*\*\*\*\*\*\*\*\*\*\*\*\*\*\*\*\*\*\*\*\*\*\*\*\*\*\*\*\*\*\*\*\*\*\*\*\*\*\*\*

Display: Full, Top, Bottom, Left, Right; Scroll: + - View I

\*\*\*\*\*\*\*\*\*\*\*\*\*\*\*\*\*\*\*\*\*\*\*\*\*\*\*\*\*\*\*\*\*\*\*\*\*\*\*\*\*\*\*\*\*\*\*\*\*\*\*\*\*\*\*\*\*\*\*\*\*\*

The choice of input values is displayed. Enter I to select the left half of the screen as the display area.

\*\*\*\*\*\*\*\*\*\*\*\*\*\*\*\*\*\*\*\*\*\*\*\*\*\*\*\*\*\*\*\*\*\*\*\*\*\*\*\*\*\*\*\*\*\*\*\*\*\*\*\*\*\*\*\*\*\*\*\*\*\*

Example (continued):

Format: Dib, Instr, Parcel, Word, Register, Text, eXchange pkg; Scroll: + - View Left in d

**\*\*\*\*\*\*\*\*\*\*\*\*\*\*\*\*\*\*\*\*\*\*\*\*\*\*\*\*\*\*\*\*\*\*\*\*\*\*\*\*\*\*\*\*\*\*\*\*\*\*\*\*\*\*\*\*\*\*\*\*\*\*** 

The choice of input values is displayed. Enter d to select the DIB format.

**\*\*\*\*\*\*\*\*\*\*\*\*\*\*\*\*\*\*\*\*\*\*\*\*\*\*\*\*\*\*\*\*\*\*\*\*\*\*\*\*\*\*\*\*\*\*\*\*\*\*\*\*\*\*\*\*\*\*\*\*\*\*** 

RETURN for DIB; Differences; Key View Left in DIB format **RETURN** 

**\*\*\*\*\*\*\*\*\*\*\*\*\*\*\*\*\*\*\*\*\*\*\*\*\*\*\*\*\*\*\*\*\*\*\*\*\*\*\*\*\*\*\*\*\*\*\*\*\*\*\*\*\*\*\*\*\*\*\*\*\*\*** 

The choice of input values is displayed. Press RETURN to display the beginning of the DIB.

**\*\*\*\*\*\*\*\*\*\*\*\*\*\*\*\*\*\*\*\*\*\*\*\*\*\*\*\*\*\*\*\*\*\*\*\*\*\*\*\*\*\*\*\*\*\*\*\*\*\*\*\*\*\*\*\*\*\*\*\*\*\*** 

A/Dump Cpu Enter Fill Go Halt Load Opts Quit Redraw Stat Up View Write Xecute 1

CPU B: Down, idle Name: **\*\*** none **\*\*** Wed Oct 19 13:22:49 1988 P 0a B 0 Downed CPUs: S 0000 0000 00 L 0 B DIB display unavailable
The Main menu for oldmon is redisplayed. Enter 1 to load a diagnostic into the common memory buffer for CPU B.

Enter word address Load cpu B at 0 RETURN

Enter the address within the buffer where the diagnostic is to be loaded. Pressing RETURN without entering an address will default to zero.

Enter file name, \* for testloop Load cpu B at 0 from offcrit

Enter a file name. In this example, offcrit (off-line version of olcrit) is specified.

A/Dump Cpu Enter Fill Go Halt Load Opts Quit Redraw Stat Up View Write Xecute v r w 4000 CPU B: Down, idle Name: offcrit Wed Oct 19 13:24:39 1988  $0a$  $\mathbf{B}$  $\overline{\mathbf{0}}$ Downed CPUs:  $\mathbf{P}$ S 0000 0000 00  $\mathbf{L}$  $\overline{\mathbf{0}}$  $\mathbf{B}$ DIB display for olcrit name  $= 'olcrit$  '  $= 5.0$ rev  $= '10/12/88'$ date  $= 0$ pass  $= 0$ error seed  $= 33$  $lmstart = 0$ failpat  $=$ '  $\bullet$  $= 1000$ isop  $numins = 200$ ibuff 17000a EXIT  $00$ jbuff 17400a EXIT 00  $= 000000000000000000000$ *inita0*  $= 000000000000000000000$ inital The command string to set the right half of the display is entered. The blank space between each entry is optional. 1. Enter v to select the View command. 2. Enter r to select the right half of the display. 3. Enter w to select word format. 4. Enter 4000 to specify the display address. 

A/Dump Cpu Enter Fill Go Halt Load Opts Quit Redraw Stat Up View Write Xecute  $\bullet$ 

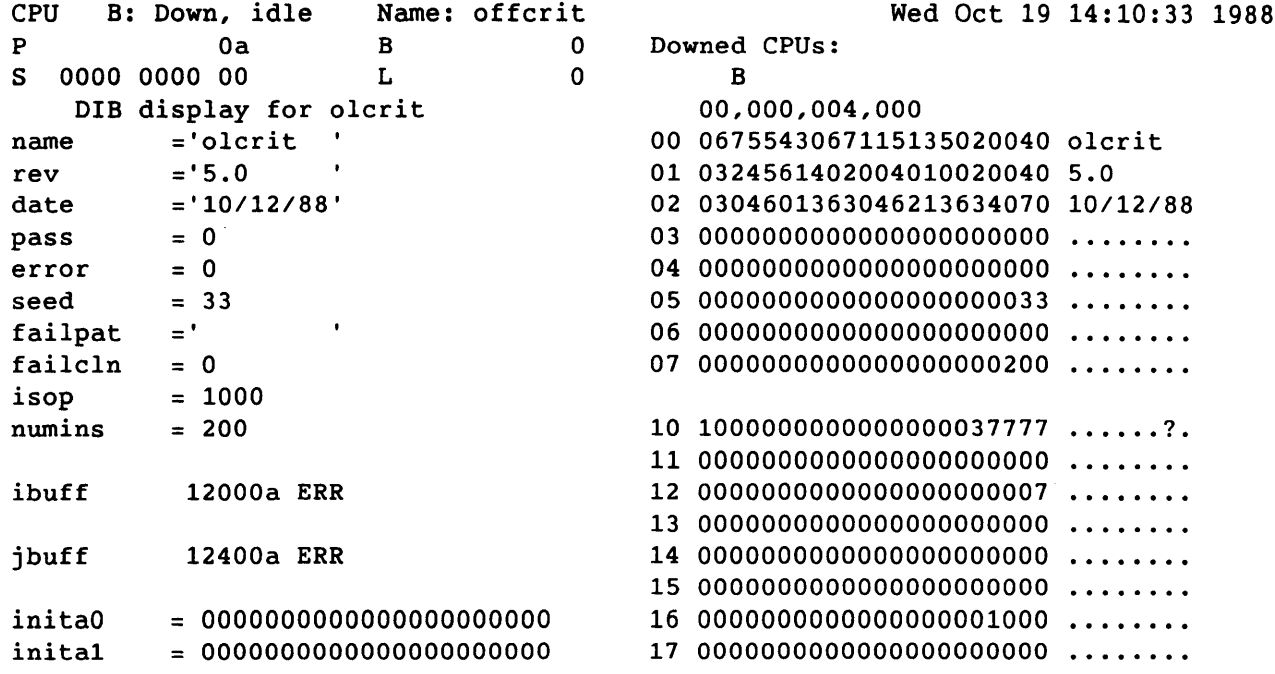

The new display is shown. Use the Enter command to set a location within the memory buffer.

Key <address> Enter at k

Enter a k to specify that a DIB key will be given for the entry location.

SMM-1012 C

CRAY PROPRIETARY

 $5 - 79$ 

```
Example (continued):
Enter <key> <key+offset>; Press RETURN when complete
Enter at Key seed
   Enter seed to specify that the seed DIB entry is to be
    used.
   The current value at Key seed is 0000000000000000000033
Enter at Key seed the value of 1206302764022300543002
   Enter the value 1206302764022300543002. Presumably,
    this is the seed from an on-line failure of olcrit.
   A/Dump Cpu Enter Fill Go Halt Load Opts Quit Redraw Stat Up View Write Xecute
e 4017 1
CPU B: Down, idle Name: offcrit
                                    Wed Oct 19 14:12:59 1988
```
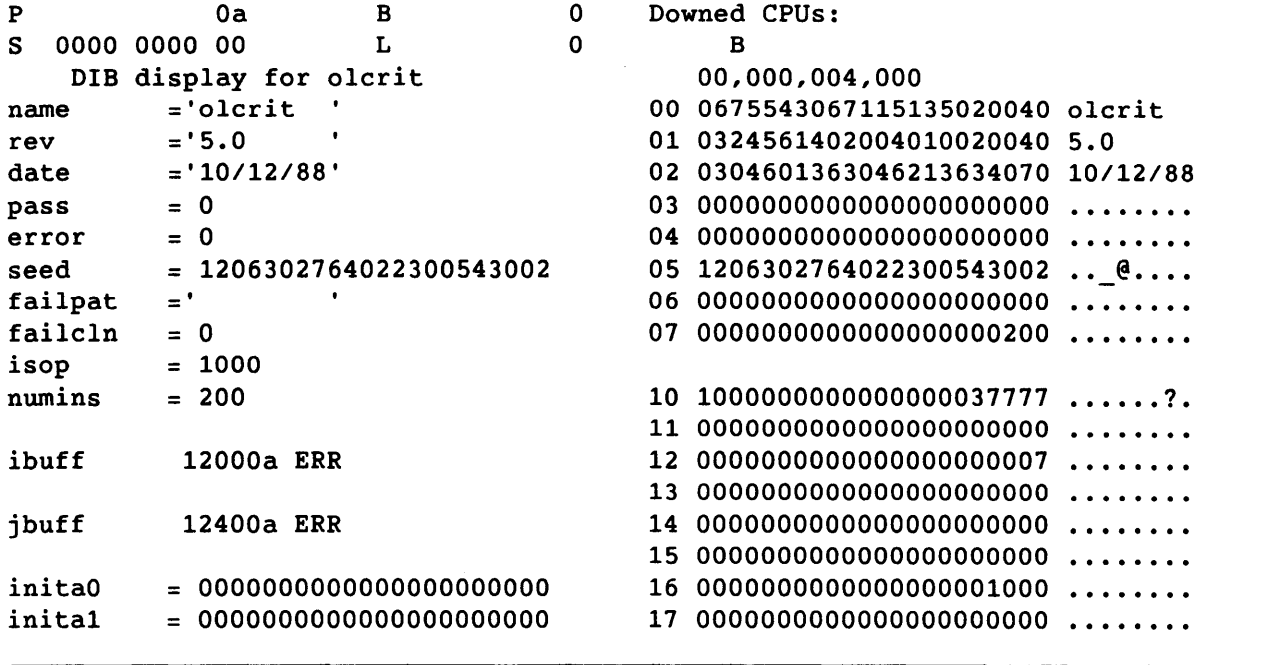

 $5 - 80$ 

The Enter command is used again to enter a 1 at location 4017. This sets the repeat flag for offcrit. (Refer to the offcrit listing for more information.)

A/Dump Cpu Enter Fill Go Halt Load Opts Quit Redraw Stat Up View Write Xecute g

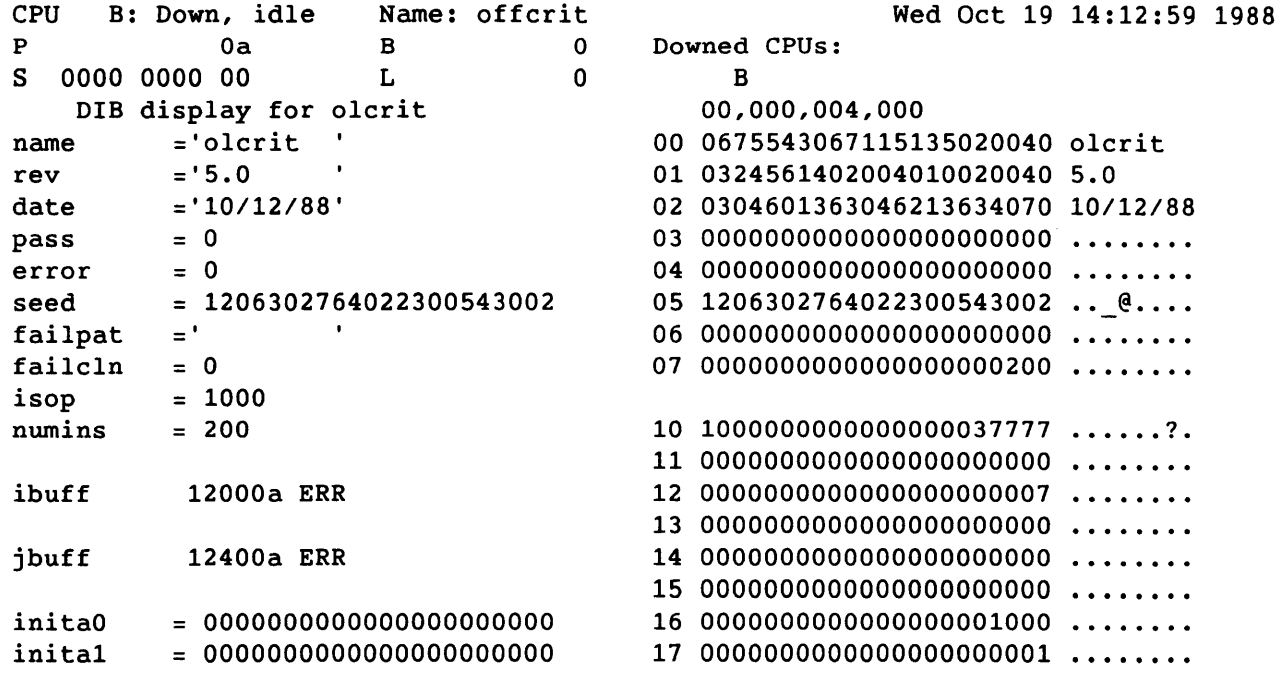

The Go command is entered to start the diagnostic executing in CPU B.

SMM-1012 C

```
Example (continued):
Press RETURN to continue
Go cpu B with starting Exchange Package
    The format of the Go command is: g cpu exchange-package.
     Press the RETURN key to process the Go command in CPU B
     (default), using the starting Exchange Package (default).
     Alternatively, you could have entered g b s from the Main
     menu.
```
A/Dump Cpu Enter Fill Go Halt Load Opts Quit Redraw Stat Up View Write Xecute vtrt 3600; vbrdd

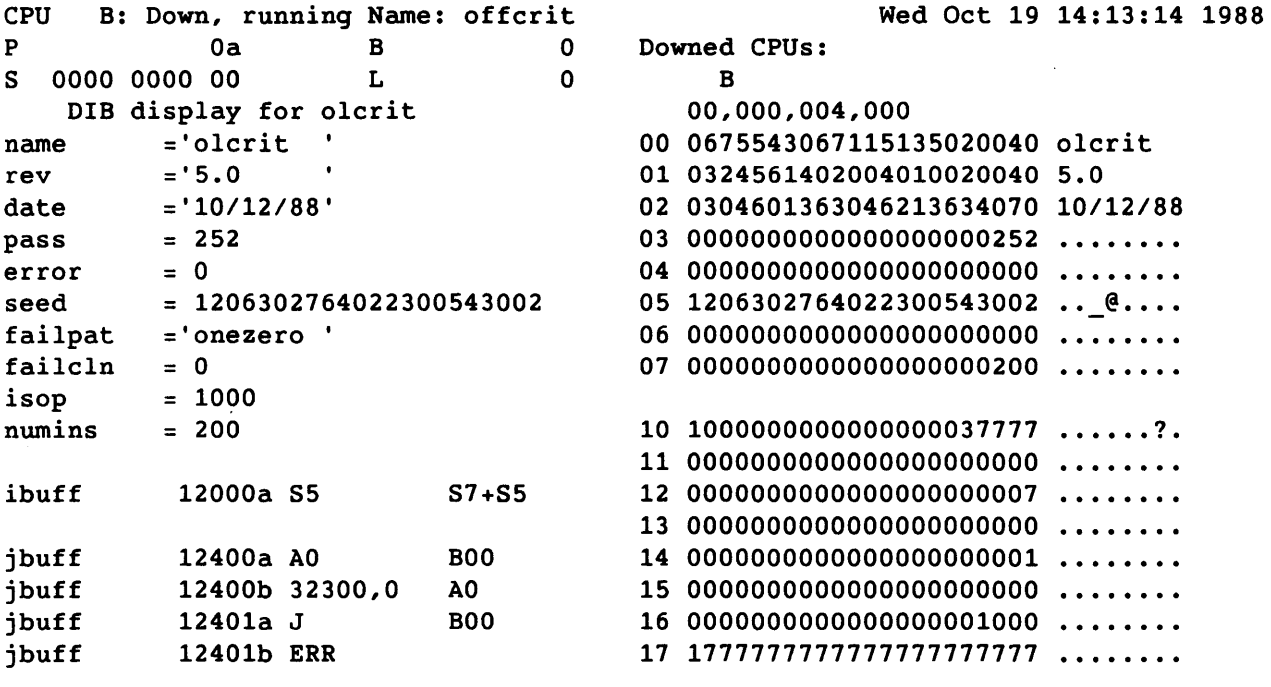

#### 

The offcrit test is executing in CPU B. Note that P, S, B, and L are still zero. They are only updated when the down CPU performs an exchange. The Main menu for oldmon is redisplayed. Use a command string to set the View command to view the message display area, and the differences section of the DIB:

- 1. Enter v t r t 3600 to execute the command View Top Right Text at 3600.
- 2. Enter ; to separate the two commands.
- 3. Enter v b r d d to execute the command View Bottom Right Dib Differences.

A/Dump Cpu Enter Fill Go Halt Load Opts Quit Redraw Stat Up View Write Xecute  $o c 3$ 

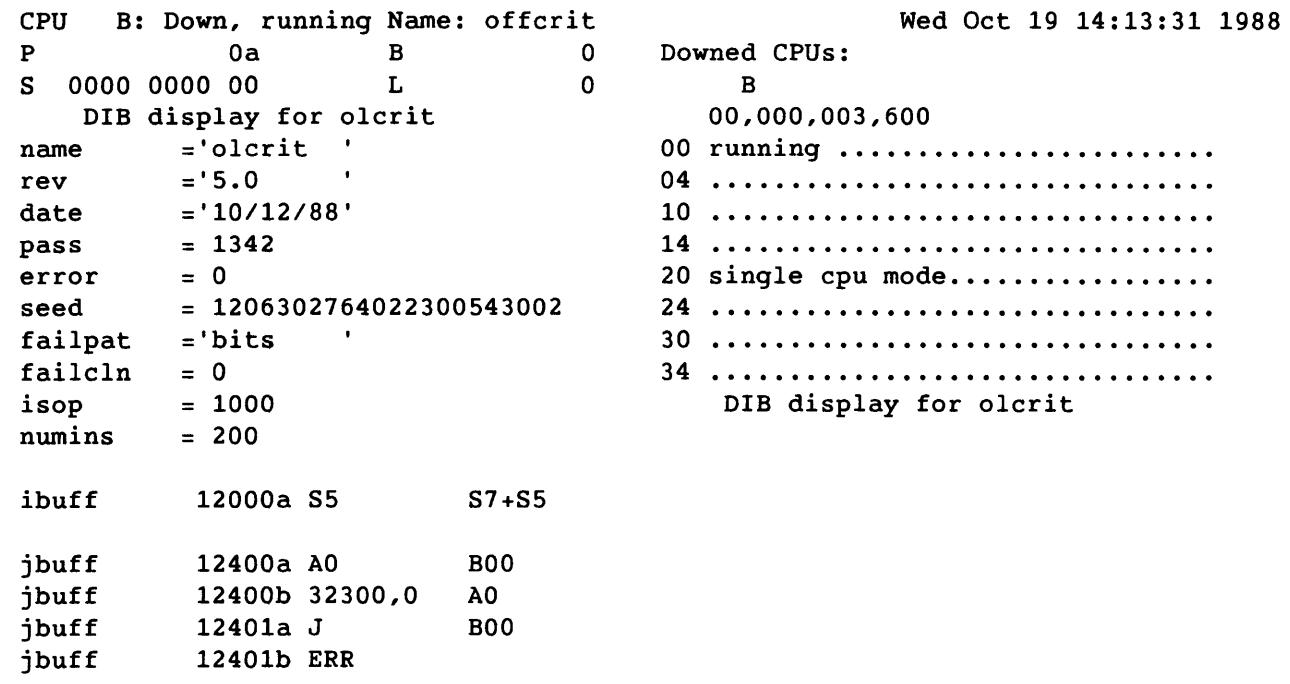

SMM-1012 C

CRAY PROPRIETARY

 $5 - 83$ 

Example (continued): \*\*\*\*\*\*\*\*\*\*\*\*\*\*\*\*\*\*\*\*\*\*\*\*\*\*\*\*\*\*\*\*\*\*\*\*\*\*\*\*\*\*\*\*\*\*\*\*\*\*\*\*\*\*\*\*\*\*\*\*\*\* To generate a continuous display that is refreshed at a specific interval, use a command string to set the Options command: 1. Enter o the select the Options command. 2. Enter c to select continuous display mode. 3. Enter 3 to specify a 3-second interval. \*\*\*\*\*\*\*\*\*\*\*\*\*\*\*\*\*\*\*\*\*\*\*\*\*\*\*\*\*\*\*\*\*\*\*\*\*\*\*\*\*\*\*\*\*\*\*\*\*\*\*\*\*\*\*\*\*\*\*\*\*\*

Console interrupt to continue Options, Continuous display update 3 seconds

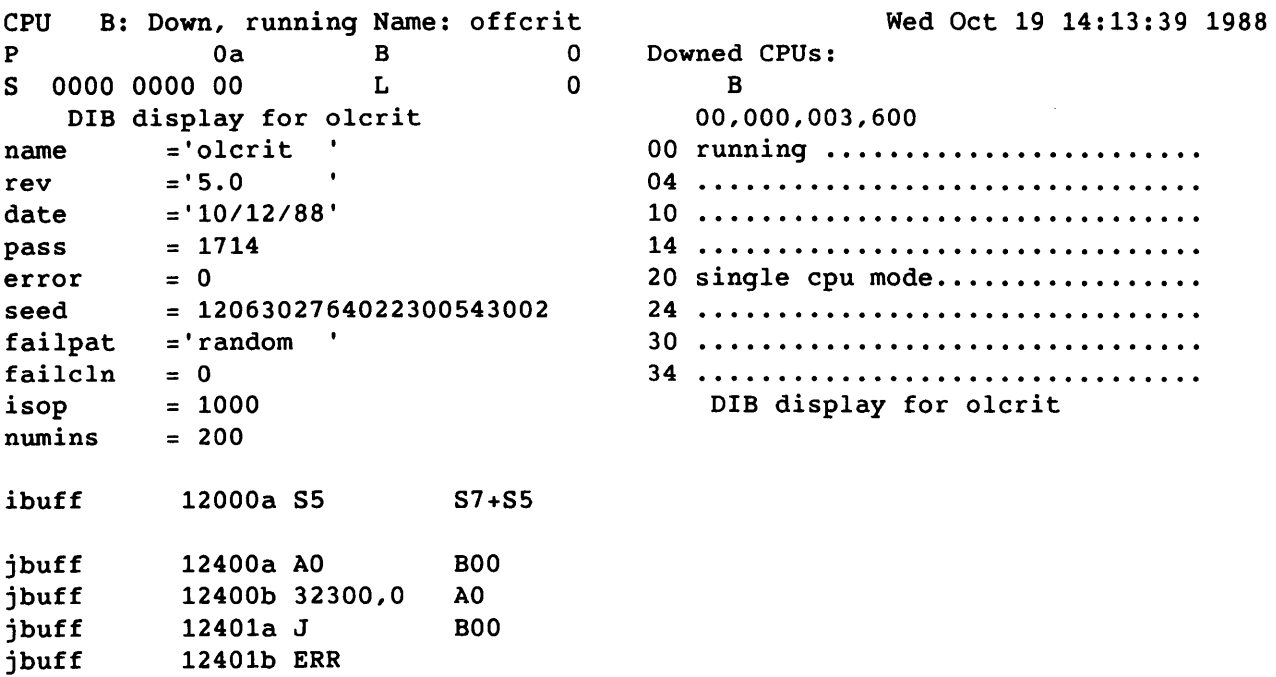

#### \*\*\*\*\*\*\*\*\*\*\*\*\*\*\*\*\*\*\*\*\*\*\*\*\*\*\*\*\*\*\*\*\*\*\*\*\*\*\*\*\*\*\*\*\*\*\*\*\*\*\*\*\*\*\*\*\*\*\*\*\*\*

The oldmon monitor will now update the display every three seconds. This will continue until the CPU exits, or an interrupt is sent to oldmon.

\*\*\*\*\*\*\*\*\*\*\*\*\*\*\*\*\*\*\*\*\*\*\*\*\*\*\*\*\*\*\*\*\*\*\*\*\*\*\*\*\*\*\*\*\*\*\*\*\*\*\*\*\*\*\*\*\*\*\*\*\*\*

5-84

A/Dump Cpu Enter Fill Go Halt Load Opts Quit Redraw Stat Up View Write Xecute d d crit.dump CPU B error exit CPU B: Down, idle P 2527c S 0002 1670 00 DIB display for olcrit name ='olcrit  $rev = '5.0$ Name: offcrit B 10666000 L 10746400 date  $= '10/12/88'$  $pass = 32731$ <br>error = 1 error  $seed = 1206302764022300543002$ <br> $lmstart = 0$ lmstart failpat ='bits  $isop = 1000$  $numins = 200$ nrandom instruction buffer ibuff 12000a S5 S7+85 ibuff 12000b PASS ibuff 12000c A0 S5 ibuff 12000d A6 00000032267<br>ibuff 12001c V7 v5\*IV7  $i$ buff  $12001c$  V7 ibuff 12001d A3 37777777757,A6 Wed Oct 19 14:14:53 1988 Downed CPUs: 00 cpu(s) halted - max error reache 04 d ••••••••••••••••••••••••••••••• 10 ................................. 14 20 single cpu mode.................. 24 30 34 s6 vO vO B 00,000,003,600 DIB display for olcrit E= 0000000000000000000001 A= 0000000000000000000000 D= 0000000000000000000001 +OOOE= 0000000000000000000001 A= 0000000000000000000000 D= 0000000000000000000001 +OOlE= 0000000000000000000001 A= 0000000000000000000000

#### \*\*\*\*\*\*\*\*\*\*\*\*\*\*\*\*\*\*\*\*\*\*\*\*\*\*\*\*\*\*\*\*\*\*\*\*\*\*\*\*\*\*\*\*\*\*\*\*\*\*\*\*\*\*\*\*\*\*\*\*\*\*

The offcrit test detected an error and exited. The oldmon monitor automatically ends continuous display mode. In order to dump the DIB to a file for further analysis, the Dump command, d d crit.dump, is used.

\*\*\*\*\*\*\*\*\*\*\*\*\*\*\*\*\*\*\*\*\*\*\*\*\*\*\*\*\*\*\*\*\*\*\*\*\*\*\*\*\*\*\*\*\*\*\*\*\*\*\*\*\*\*\*\*\*\*\*\*\*\*

A/Dump Cpu Enter Fill Go Halt Load Opts Quit Redraw Stat Up View Write Xecute q CPU B: Down, idle Name: offcrit Wed Oct 19 14:15:42 1988 P 2527c B 10666000 Downed CPUs: S 0002 1670 00 L 10746400 B DIB display for olcrit 00,000,003,600 name ='olcrit 00 cpu(s) halted - max error reache rev  $= '5.0$ 04 d................................ date  $= '10/12/88'$ **10 ............................... .**   $pass = 32731$ 14  $error = 1$  $20$  single cpu mode................ seed  $= 1206302764022300543002$ 24 •••••••••••••••••••••••••••••••• = 0 30 .................................. lmstart ='bits  $\mathbf{I}$ failpat 34 isop  $= 1000$ DIB display for olcrit  $numins = 200$ s6 E= 0000000000000000000001 nrandom instruction buffer A= 0000000000000000000000 ibuff 12000a S5 S7+S5 0= 0000000000000000000001 vO +OOOE= 0000000000000000000001 ibuff 12000b PASS ibuff 12000c AO  $S<sub>5</sub>$ A= 0000000000000000000000 ibuff 12000d A6 00000032267 D= 000000000000000000000001 V5\*IV7 vO +OOlE= 0000000000000000000001 12001c V7 ibuff ibuff 12001d A3 37777777757,A6 A= 0000000000000000000000

\*\*\*\*\*\*\*\*\*\*\*\*\*\*\*\*\*\*\*\*\*\*\*\*\*\*\*\*\*\*\*\*\*\*\*\*\*\*\*\*\*\*\*\*\*\*\*\*\*\*\*\*\*\*\*\*\*\*\*\*\*\*

The quit command is used to exit oldmon.

\*\*\*\*\*\*\*\*\*\*\*\*\*\*\*\*\*\*\*\*\*\*\*\*\*\*\*\*\*\*\*\*\*\*\*\*\*\*\*\*\*\*\*\*\*\*\*\*\*\*\*\*\*\*\*\*\*\*\*\*\*\*

Do you really want to quit? Type y or n>y

\*\*\*\*\*\*\*\*\*\*\*\*\*\*\*\*\*\*\*\*\*\*\*\*\*\*\*\*\*\*\*\*\*\*\*\*\*\*\*\*\*\*\*\*\*\*\*\*\*\*\*\*\*\*\*\*\*\*\*\*\*\*

Enter a y to confirm the quit. Note that CPU B will be left down since it was not explicitly returned to UNICOS with the Up command.

\*\*\*\*\*\*\*\*\*\*\*\*\*\*\*\*\*\*\*\*\*\*\*\*\*\*\*\*\*\*\*\*\*\*\*\*\*\*\*\*\*\*\*\*\*\*\*\*\*\*\*\*\*\*\*\*\*\*\*\*\*\*

#### 5.2.7 PROGRAM MESSAGES

# This subsection lists the **oldman** messages in alphabetical order. Address *addr* exceeds limit address This message is associated with the Enter (e) command. Reenter a valid address to continue. Cannot access printer If the OLDMON PRINTER environment variable is set, its value is not a valid command. If OLDMON PRINTER is not set, the command **ezlp** cannot be executed. Cannot allocate memory This message is associated with the Load (1) or Options (0) command. Cannot dump DIB of the loaded diagnostic This message is associated with the Append (a) or Dump (d) command. Cannot fill memory outside of buffer This message is associated with the Fill (f) command. Reenter the Fill command. Cannot find DIB entry x This message is associated with the Enter (e) or Fill (f) command. CPU n interrupts: *list*  This message lists all the interrupts for CPU n. CPU n is already down The **oldmon** monitor tried to down a CPU that it has downed already. Indicates an internal **oldman** error. Contact your CRI representative. CPU n is not down This message is associated with the Status (s) or Up (u) command. CPU n registers are unavailable and cannot be dumped Registers cannot be dumped unless the current CPU is down and idle. This message is associated with the Append (a) or Dump (d) command. Exception condition: *caught signal*  Refer to signal(2). Exchange Package is not in the CPU's memory This message is associated with the Go (g) command. File *file* is empty An empty file was specified when loading a diagnostic.

File *file: system* error *message*  The oldmon monitor had an error while accessing, reading, or writing *file.*  Invalid input *input*  The oldmon monitor received unexpected input. The *ioctl-request* ioctl failed for *cpu-device:* errno n: *system*  error *message*  The oldman monitor made the specified request to UNICOS and the request failed. plock: errno n: *system* error *message*  The oldmon monitor made a request to be locked in memory and the request failed. Second address must be greater than first address This message is associated with the Append (a), Dump (d), Fill (f), or Write (w) command. Single CPU system; cannot down a CPU. The oldmon monitor does not allow downing a CPU on a single CPU system. Terminal type not set, cannot use screen mode The TERM environment variable was not set when oldmon was started. Unable to configure loaded diagnostic This message is associated with the Load (1) command. Unknown terminal *terminal;* cannot use screen mode *terminal* is not defined in the terminfo(4F) database. Value exceeds parcel size This message is associated with the Enter (e) or Fill (f)

 $\sim$  .

5-88

CRAY PROPRIETARY SMM-1012 C

 $\sim$  .

command. *value* must not exceed 0'177777.

5.3 unitap

The unitap<sup>†</sup> test is an on-line magnetic tape test that allows you to test up to 8 tape paths in parallel. It is supported in a standard configuration. You can execute unitap interactively or from a UNICOS shell script.<sup>††</sup> Interactive execution is menu-driven, with a 240-character command buffer. From each menu, you can access all of the other menus.

All user input and output is saved in a trace file for later evaluation.

To simulate passing and failing test execution examples without removing the tape device from normal system operations, you can execute unitap in Learn mode.

The unitap testing options are as follows:

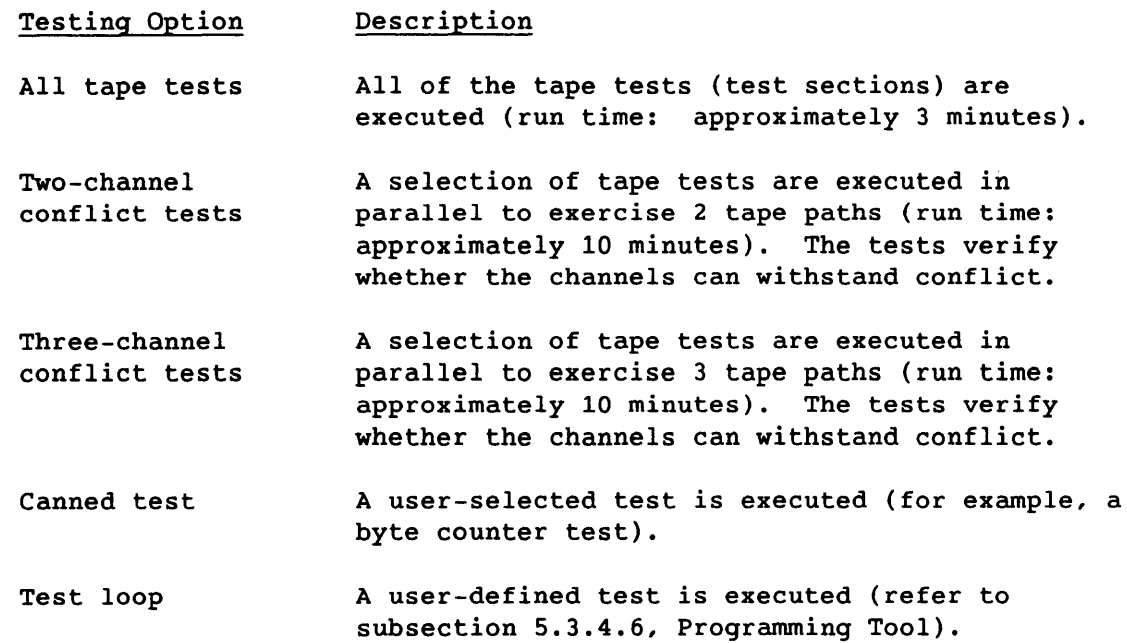

For additional information, refer to subsection 5.3.3.3, Test Menu.

tt Execution from a shell script is deferred.

t CX/CEA systems only.

In addition to providing error detection capabilities, unitap provides the following troubleshooting tools:

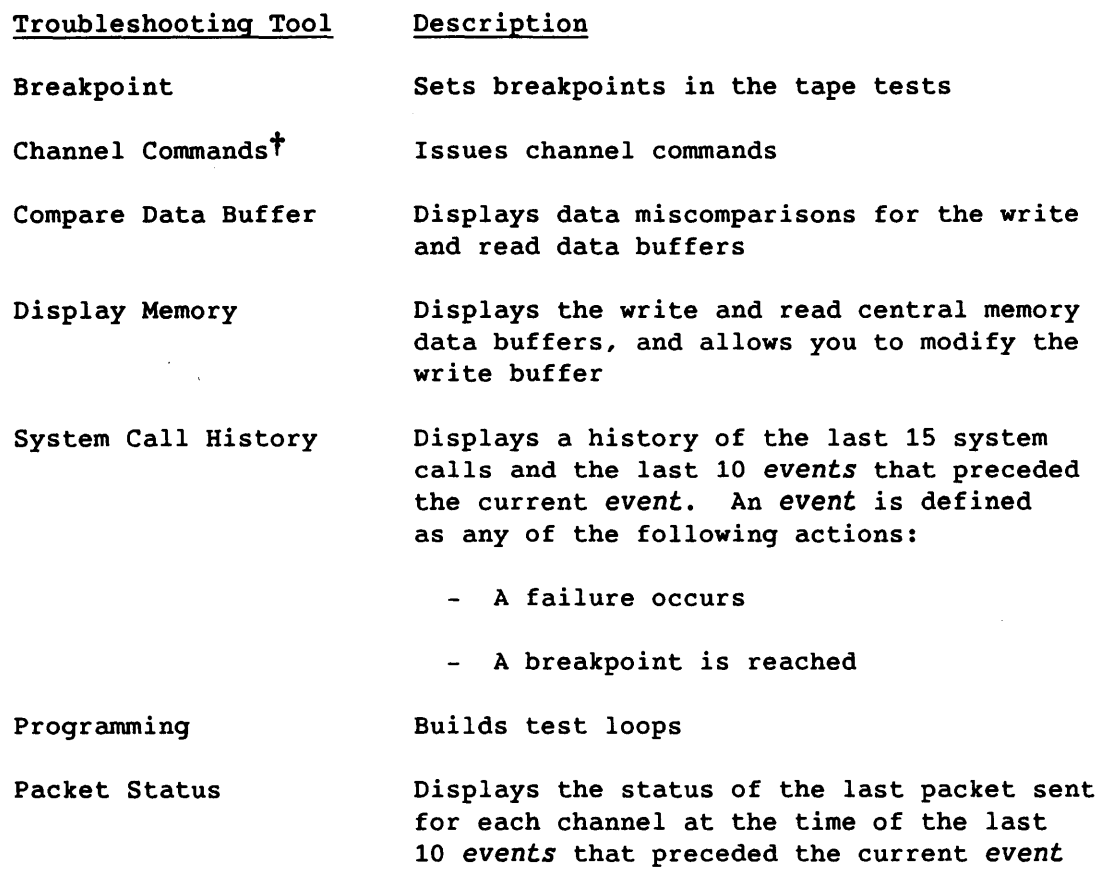

For additional information, refer to subsection 5.3.4, Debug Tools.

### 5.3.1 PROGRAM SYNOPSIS

You can execute unitap interactively or from a UNICOS shell script.<sup>†</sup> This subsection describes how to execute unitap from a shell script. For a description of interactive execution, refer to subsection 5.3.2, Interactive Program Execution.

5-90 CRAY PROPRIETARY SMM-1012 C

t Deferred implementation.

tt Execution from a shell script is deferred.

#### 5.3.2 INTERACTIVE PROGRAM EXECUTION

Interactive execution is menu-driven, with a 240-character command buffer. From each menu, you can access all of the other menus.

Menu options can be entered in uppercase or lowercase.

### 5.3.3 PROGRAM MENUS

This subsection provides a summary of the unitap menu system. The following menus are described.

- Main menu
- Variable menu
- Test menu
- Canned Test menu
- Debug menu
- Global Options menu
- Hardware Layout menu

### 5.3.3.1 Main Menu

The Main Menu is displayed when unitap is initialized or when you enter MR from any menu (refer to figure 5-27).

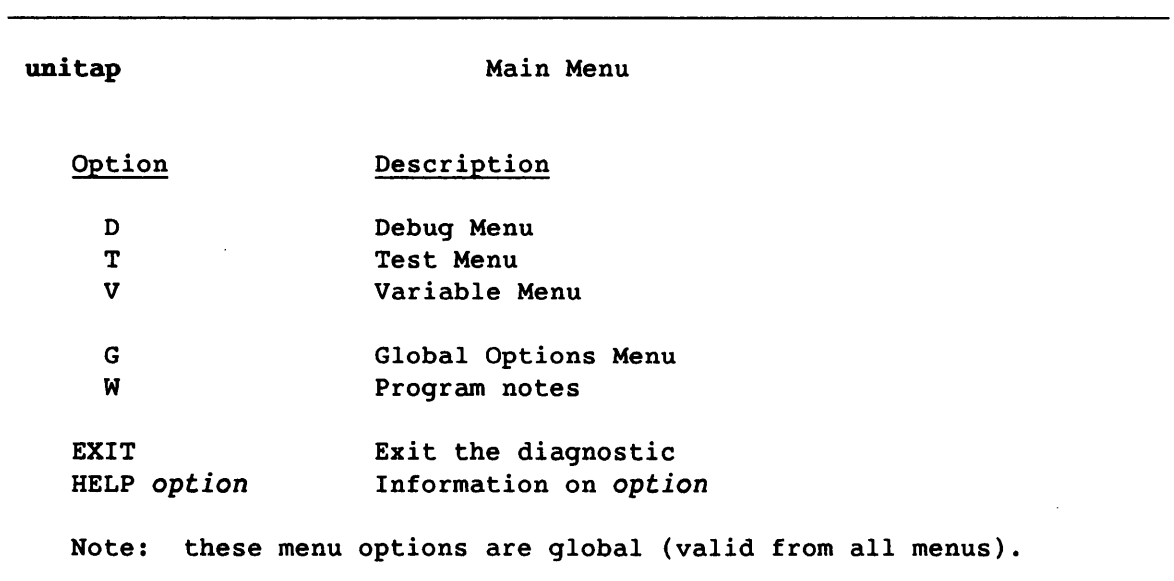

Figure 5-27. Main Menu for unitap

The menu options are as follows:

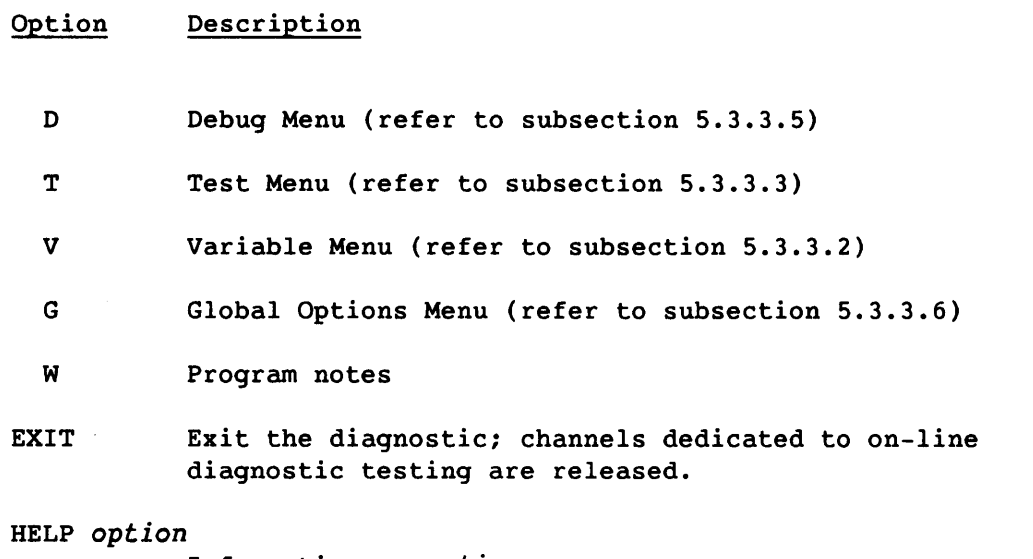

Information on *option* 

 $\ddot{\phantom{a}}$ 

#### 5.3.3.2 Variable Menu

The Variable Menu is displayed when you enter V from any menu (refer to figure 5-28).

**unitap**  Path 1 **Option**  $CH<sub>n</sub>$ CO n DN n DV dv Pn PC n RL G R Note: these menu options are global (valid from all menus). Variable Menu  $CH=20$ ,  $CO=0$ ,  $DV=dv$ ,  $DN=6250$ ,  $PC=1$ Description Channel number (20-33 octal) Controller number (O-F hexadecimal) Density value (800, 1600, or 6250, CART) Device number (O-FFF ASCII) Path (1-8) Pass count (decimal) Release the dedicated (reserved) path for the tape unit Global Options Menu Previous menu

Figure 5-28. Variable Menu

Each option is briefly described in the Variable Menu. However, the following descriptions provide further clarification:

Option CH n CO n DN  $n$ DV dv Description Channel number.  $n$  is a value in the range  $0'20$  through 0'33. The default for n is 0'20 through 0'27, for paths 1 through 8, respectively. Controller number. n is a value in the range 0 through F (hexadecimal). The default for n is O. Density value. n is one of the following values: 800, 1600, or 6250 (default), CART. Device number (required). n is a site-defined ASCII value.

SMM-1012 C

CRAY PROPRIETARY 5-93

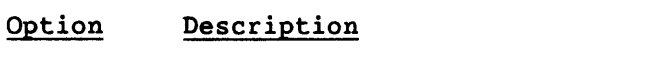

- Pn Path under test (channel, controller, and device). n is a value in the range 1 through 8. The default for n is 1.
- PC n Pass count. The default for *n* is 1.
- RL Release the dedicated path for the tape unit.

### 5.3.3.3 Test Menu

The Test Menu is displayed when you enter T from any menu (refer to figure 5-29).

unitap Test Menu

Path 1 CH=20, CO=0, DV=dv, DN=6250, PC=1

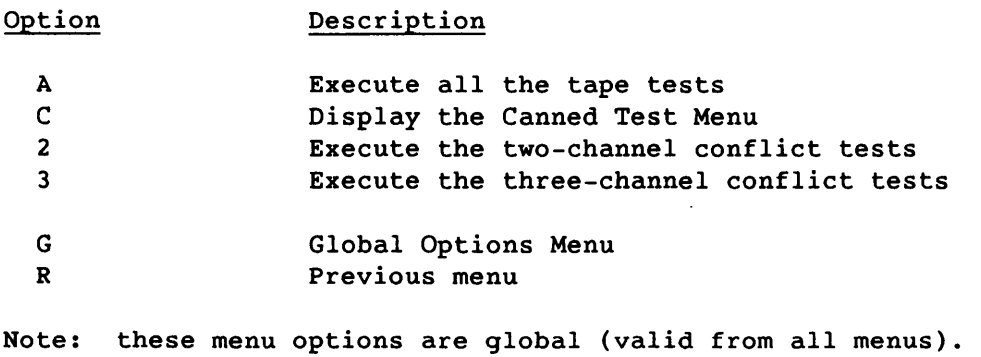

Figure 5-29. Test Menu

 $\mathbf{v}$ 

#### **Option Description**

- A All tape tests. All of the tape tests are executed (run time: approximately 3 minutes).
- 2 Two-channel conflict tests. A selection of tape tests are executed in parallel to exercise 2 tape paths (run time: approximately 10 minutes). The tests verify whether the channels can withstand conflict.
- 3 Three-channel conflict tests. A selection of tape tests are executed in parallel to exercise 3 tape paths (run time: approximately 10 minutes). The tests verify whether the channels can withstand conflict.
- C Canned test. A user-selected test is executed (for example, a byte counter test).

SMM-1012 C

### 5.3.3.4 Canned Test Menu

The Canned Test Menu is displayed when you enter C from any menu (refer to figure 5-30).

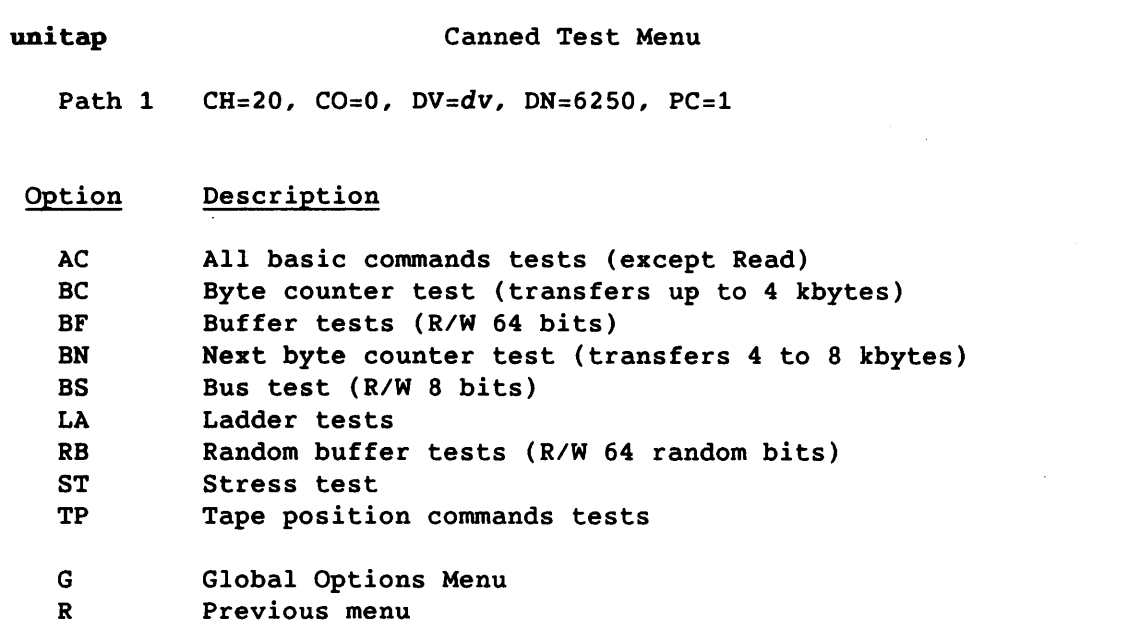

Figure 5-30. Canned Test Menu

#### Option Description

- AC All basic commands tests. Tests the rewind, write, write tape mark, forward block, backward block, forward tape mark, and backward tape mark tape movement commands.
- BC Byte counter test. Writes and reads 1, 2, 4, 8, 16, 32, 64, 128, 256, 512, 1024, 2048, and 4096 bytes to the tape.
- BF Buffer tests. Writes and reads 64-bit patterns to the tape.
- BN Next byte counter test. Writes and reads 1 sector (4096 bytes) plus 1, 2, 4, 8, 16, 32, 64, 128, 256, 512, 1024, 2048, and 4096 bytes to the tape.
- BS Bus test. Writes and reads 8-bit patterns to the tape.
- LA Ladder tests. Writes and reads 1, 2, 3, 4, 5, 6, 7, and 8 sectors to the tape.
- RB Random buffer tests. Writes and reads random data patterns to the tape.
- ST Stress test
- TP Tape position commands tests. Writes patterns to the tape, issues tape positioning commands, and then reads the patterns to verify that the positioning commands work.

### 5.3.3.5 Debug Menu

The Debug Menu is displayed when you enter D from any menu (refer to figure 5-31).

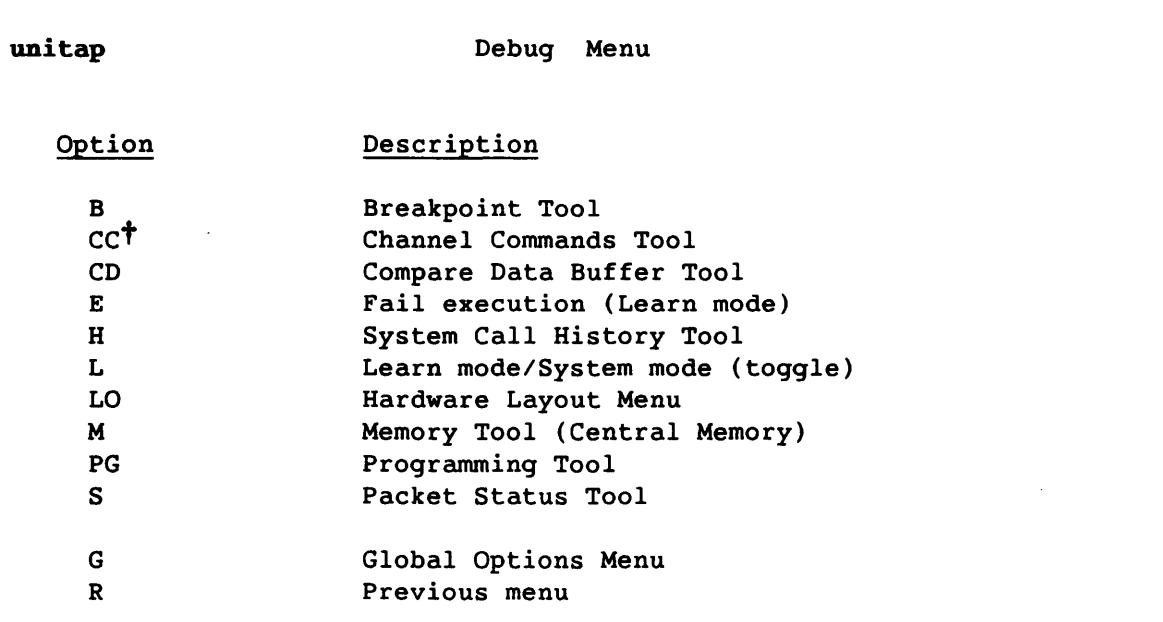

Note: these menu options are global (valid from all menus).

t Deferred implementation

Figure 5-31. Debug Menu

For additional information, refer to subsection 5.3.4, Debug Tools.

## 5.3.3.6 Global Options Menu

The Global Options Menu is displayed when you enter G from any menu (refer to figure 5-32).

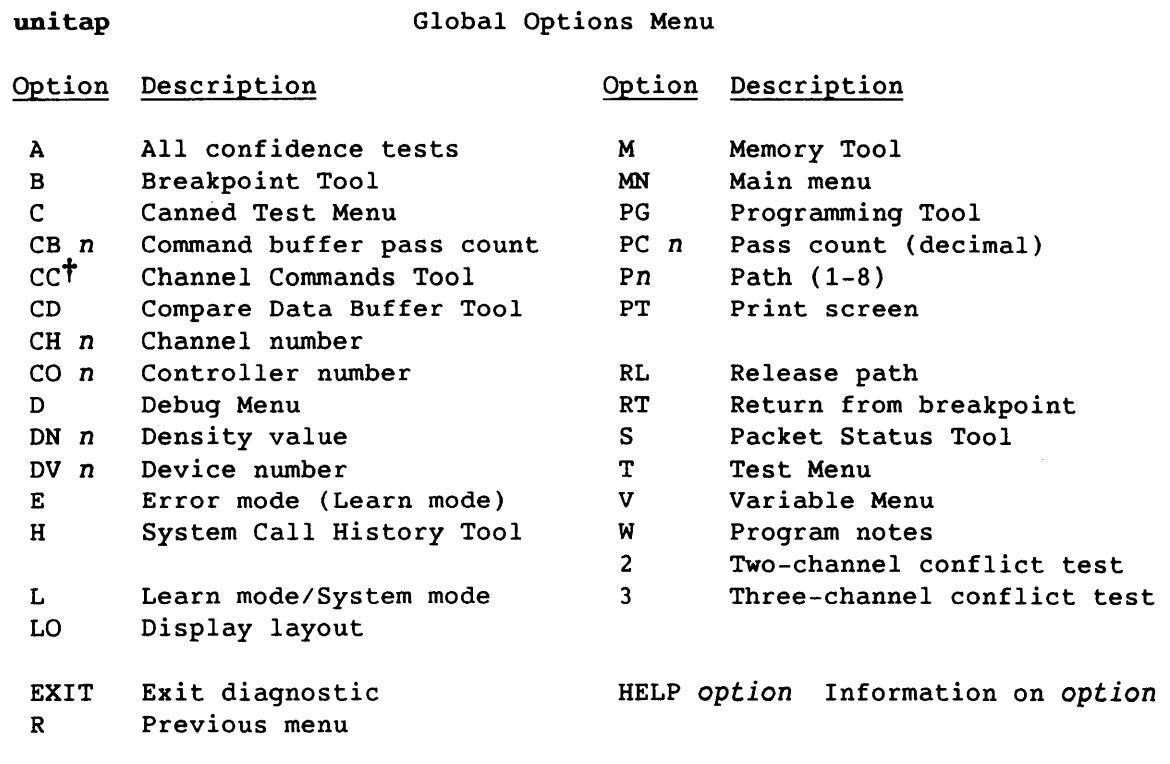

t Deferred implementation

Figure 5-32. Global Options Menu

### 5.3.3.7 Hardware Layout Menu

 $\mathcal{L}$ 

The Hardware Layout Menu is displayed when you enter LO from any menu (refer to figure 5-33).

unitap

Hardware Layout Menu

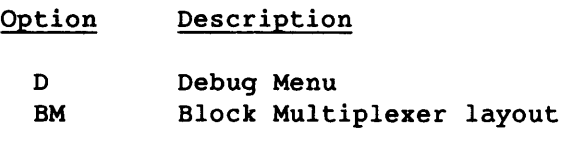

Figure 5-33. Hardware Layout Menu

The Block Multiplexer Layout Menu for a BMC-5 is displayed when you enter 8M from the Hardware Layout Menu (refer to figure 5-34).

**unitap** 

Block Multiplexer Layout Menu (BMC-5)

**Option Description** 

D BM Debug Menu Block Multiplexer layout

Figure 5-34. Block Multiplexer Layout Menu (BMC-5)

SMM-1012 C

CRAY PROPRIETARY 5-101

### 5.3.4 DEBUG TOOLS

The **unitap** debug tools can be selected from any menu. These tools are as follows:

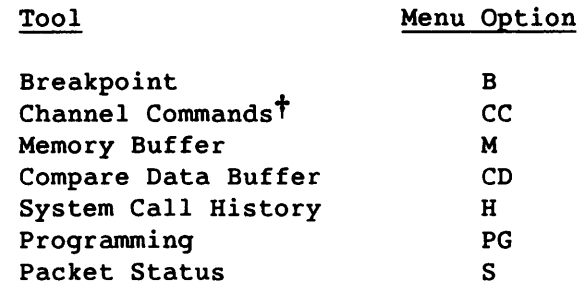

These tools are described in the subsections that follow.

t Deferred implementation

### 5.3.4.1 Breakpoint Tool

The Breakpoint Tool is displayed when you enter B from any menu (refer to figure 5-35). This tool allows you to set a breakpoint immediately preceding or following a system call in a test. When the breakpoint is reached, the user's keyboard input is executed.

If an error is detected, information relating to the event is displayed. An *event* is defined as any of the following actions: a failure occurs or a breakpoint is reached. Use the System Call History and Packet Status tools to display additional information regarding an event.

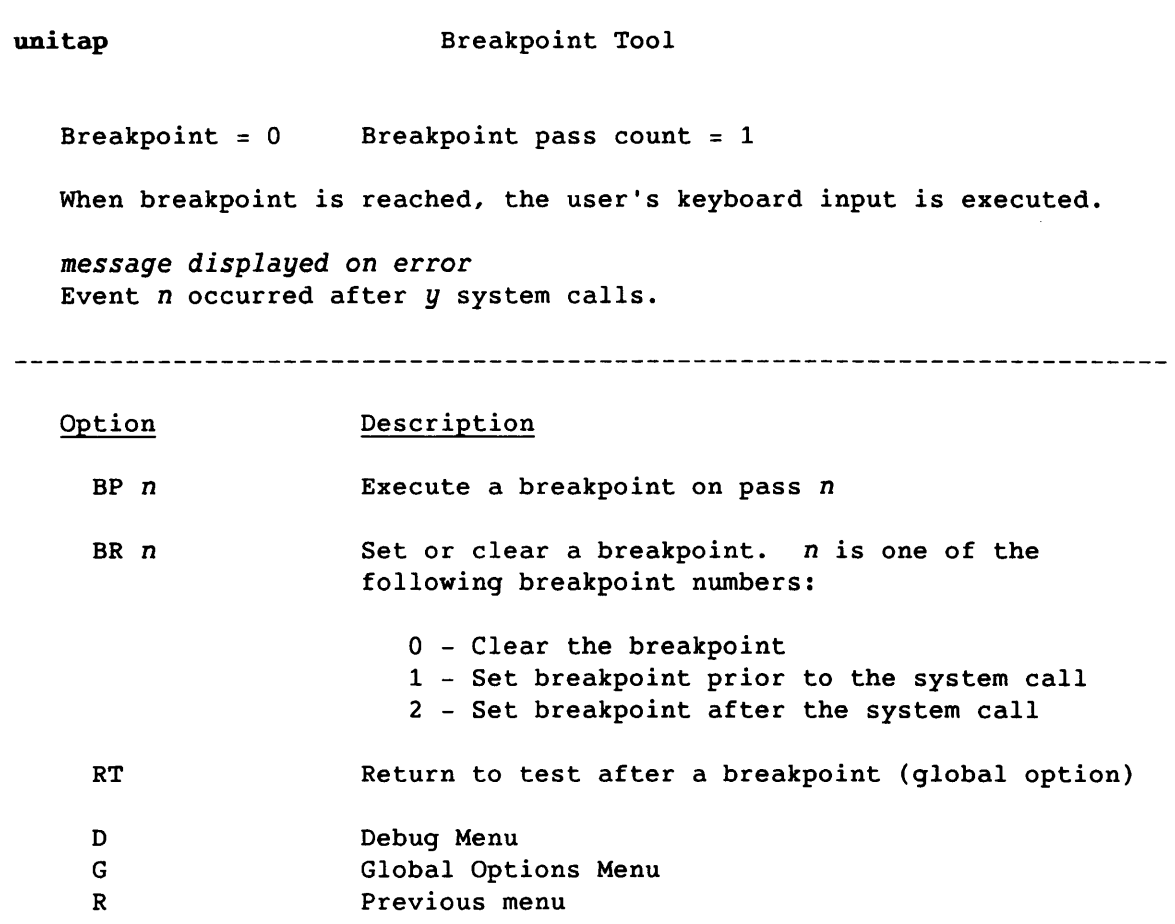

Figure 5-35. Breakpoint Tool

CRAY PROPRIETARY 5-103

#### 5.3.4.2 Channel Commands Tool

The Channel Commands Tool $^{\dagger}$  is displayed when you enter CC from any menu (refer to figure 5-36). This tool allows you to issue channel commands to the tape device, and to display channel status. For additional information on the channel commands, refer to the APML Reference Card for COS and UNICOS, CRI publication SQ-0059.

unitap Channel Commands Tool Path 1 CH=20, CO=0, DV=dv, DN=6250, PC=1  $LMARO = 123456$  Bus in = 123001  $LMAR1 = 123457$ Tags in  $= 377$ Byte counter = 1000 Flags = IDLE Command Description Command Description 00 Clear chan control 11 Read byte counter register<br>01 Reset channel 12 Read bus and status 01 Reset channel 12 Read bus and status 02 Send command 13 Read input tags 03 Read address 14 n Write LMAR (n: accumulator value) 04 Single byte I/O 15 n Write BC (n: accumulator value) 05 Run diagnostics 16 n Enter Addr (n: accumulator value) 17  $n$  Write tags ( $n$ : accumulator value) 10 Read LMAR 17 n Write tags (n: accumulator R Previous menu G Global Options Menu

Figure 5-36. Channel Commands Tool

t Deferred implementation

### 5.3.4.3 Display Data Buffer Tool

The Display Data Buffer Tool is displayed when you enter M from any menu (refer to figure 5-37). This tool allows you to display the read and write data buffers, and to modify the write data buffer. Each data buffer is 16 Kwords.

unitap Display Data Buffer Tool

*message displayed* on error

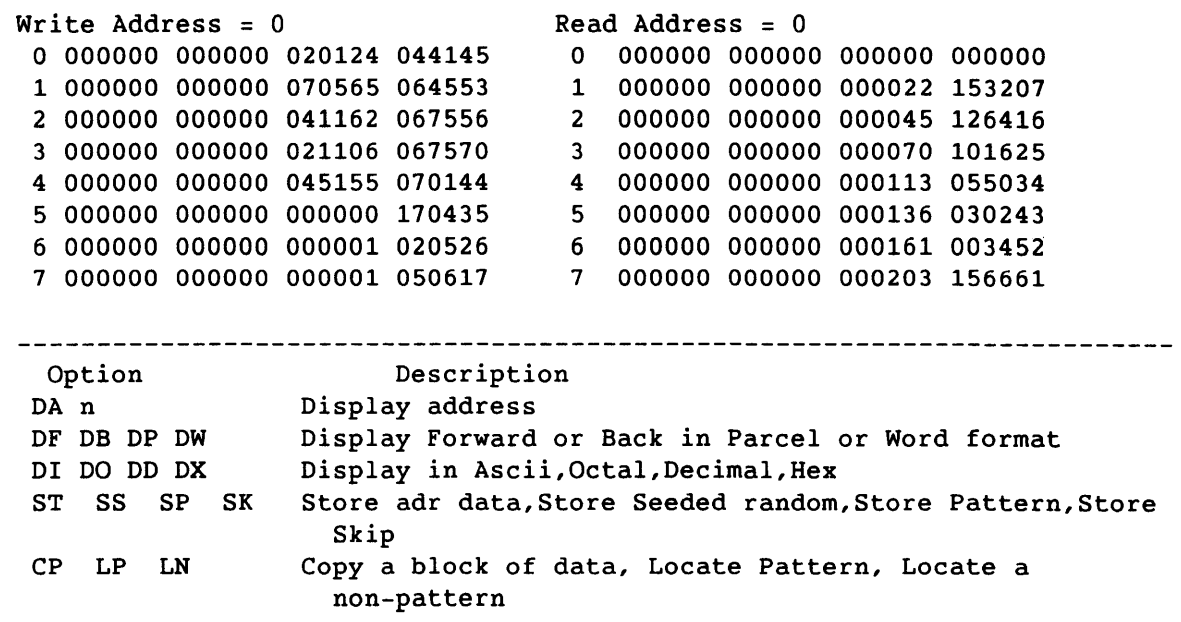

Figure 5-37. Display Data Buffer Tool (1 of 2)

SMM-1012 C

CRAY PROPRIETARY 5-105

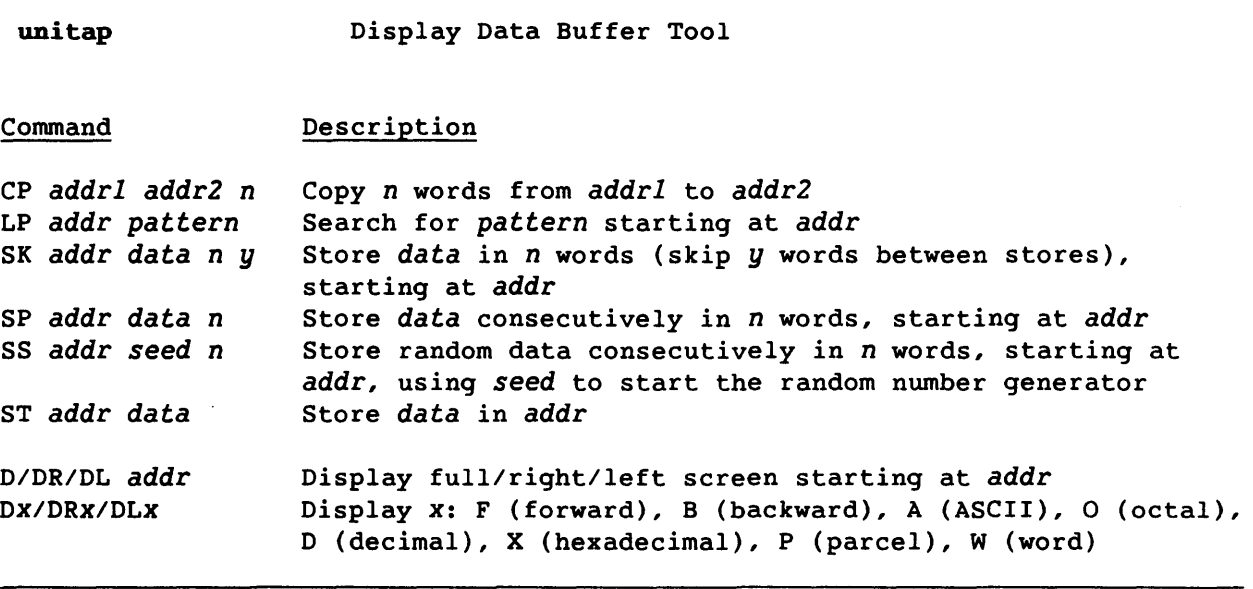

Figure 5-37. Display Data Buffer Tool (2 of 2)

#### 5.3.4.4 Compare Data Tool

The Compare Data Tool is displayed when you enter CD from any menu (refer to figure 5-38). This tool allows you to display the read and write data buffers, and exclusive ORs (logical differences) for the Write and Read address comparisons. Each data buffer is 16 Kwords.

unitap Compare Data Tool

The Read compare grid is the Exclusive OR (or logical difference) of the data at the Write grid address and the data at the Read grid address.

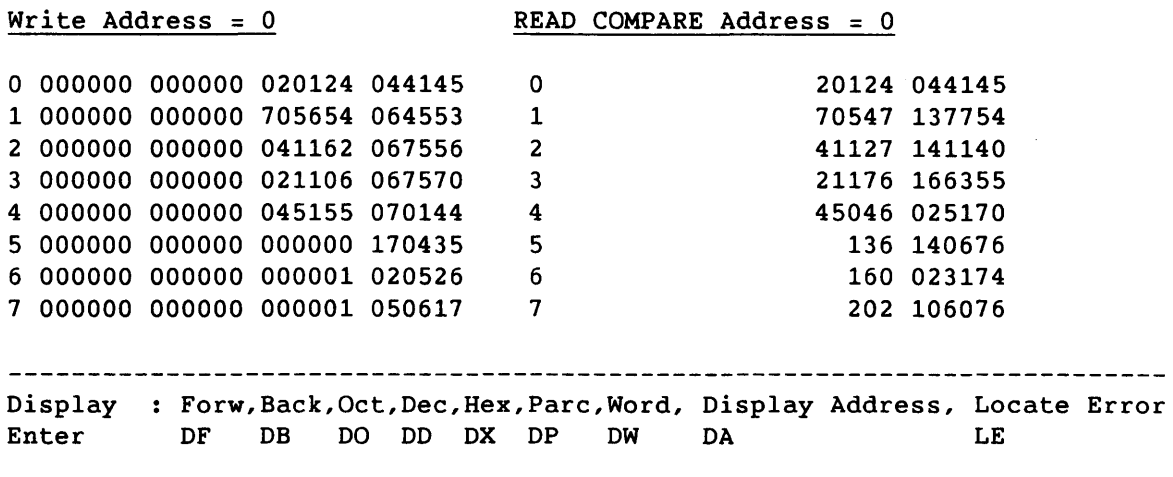

Figure 5-38. Compare Data Tool

### 5.3.4.5 System Call History Tool

The System Call History Tool is displayed when you enter H from any menu (refer to figure 5-39). This tool allows you to display a history of the last 15 system calls (commands) and the last 10 *events* that preceded the current *event.* An *event* is defined as any of the following actions: a failure occurs or a breakpoint is reached.

| unitap      |                | System Call History Tool          |                                                         |             |                |             |             |  |             |                                       |                |                                                           |                |  |
|-------------|----------------|-----------------------------------|---------------------------------------------------------|-------------|----------------|-------------|-------------|--|-------------|---------------------------------------|----------------|-----------------------------------------------------------|----------------|--|
|             | Event $#1$     |                                   | The diagnostic wrote 40 to the LMAR and read back 44445 |             |                |             |             |  |             |                                       |                | was on PATH 1 in the LMAR Test at label L11002 pattern=40 |                |  |
| Seq         | Path           | Chan                              | Cont                                                    | Dev         | <b>CMD</b>     | Sec         | <b>Blk</b>  |  |             | <b>B</b> Adr Flg                      | <b>ACC</b>     | Label                                                     | Pattern        |  |
| 14          | $\mathbf{1}$   | 20                                | 0                                                       | 0           | <b>RLMAR</b>   | 0           | 0           |  | 0           | 0                                     | 10             | 11001                                                     | 10             |  |
| 13          | 3              | 22                                | $\overline{2}$                                          | 0           | BK<br>F        | $\Omega$    | 0           |  | $\Omega$    | $\Omega$                              | 0              | 27008                                                     | 0              |  |
| 12          | $\overline{2}$ | 21                                | $\mathbf{1}$                                            | $\mathbf 0$ | W BUS          | 0           | 0           |  | $\Omega$    | 0                                     | $\overline{2}$ | 15000                                                     | $\overline{2}$ |  |
| 11          | $\mathbf{1}$   | 20                                | 0                                                       | 0           | WLMAR          | $\Omega$    | 0           |  | $\Omega$    | $\Omega$                              | 20             | 11000                                                     | 20             |  |
| 10          | 3              | 22                                | 2                                                       | 0           | BK BK          | $\Omega$    | 0           |  | $\mathbf 0$ | $\mathbf 0$                           | 0              | 27009                                                     | 0              |  |
| 9           | 2              | 21                                | $\mathbf{1}$                                            | 0           | <b>W TAG</b>   | $\Omega$    | 0           |  | $\mathbf 0$ | $\mathbf 0$                           | 2000           | 15001                                                     | $\overline{2}$ |  |
| 8           | $\mathbf{1}$   | 20                                | 0                                                       | 0           | <b>RLMAR</b>   | $\Omega$    | 0           |  | $\Omega$    | $\mathbf 0$                           | 20             | 11001                                                     | 20             |  |
| 7           | 3              | 22                                | 2                                                       | 0           | <b>BK</b><br>F | 0           | 0           |  | $\Omega$    | 0                                     | $\Omega$       | 27010                                                     | 0              |  |
| 6           | 2              | 21                                | 1                                                       | 0           | W TAG          | $\mathbf 0$ | 0           |  | 0           | 0                                     | 2000           | 15002                                                     | 2              |  |
| 5           | $\mathbf{1}$   | 20                                | 0                                                       | 0           | <b>WLMAR</b>   | $\Omega$    | 0           |  | 0           | 0                                     | 40             | 11000                                                     | 40             |  |
| 4           | 3              | 22                                | 2                                                       | 0           | BK BK          | 0           | 0           |  | 0           | 0                                     | $\mathbf 0$    | 27011                                                     | 0              |  |
| 3           | 2              | 21                                | $\mathbf{1}$                                            | 0           | R BUS          | $\Omega$    | $\Omega$    |  | $\Omega$    | $\Omega$                              | 2000           | 15003                                                     | $\overline{2}$ |  |
| 2           | $\mathbf{1}$   | 20                                | 0                                                       | 0           | <b>RLMAR</b>   | 0           | 0           |  | $\Omega$    | 0                                     | 40             | 11001                                                     | 40             |  |
| 1           | 3              | 22                                | 2                                                       | 0           | W TAG          | 0           | $\Omega$    |  | $\mathbf 0$ | $\Omega$                              | $\mathbf{0}$   | 21000                                                     | 0              |  |
| <b>LAST</b> | 2              | 21                                | $\mathbf{1}$                                            | $\Omega$    | W BUS          | $\Omega$    | 0           |  | $\Omega$    | $\Omega$                              | 3              | 15000                                                     | 3              |  |
|             | Option         | Description                       |                                                         |             |                |             | Option      |  |             | Description                           |                |                                                           |                |  |
| D<br>G      |                | Debug Menu<br>Global Options Menu |                                                         |             |                |             | N or P<br>S |  |             | Previous or next event<br>Status tool |                |                                                           |                |  |

Figure 5-39. System Call History Tool

 $\mathcal{A}$ 

## 5.3.4.6 Programming Tool

The Programming Tool is displayed when you enter PG from any menu (refer to figure 5-40). This tool allows you to define a test loop with up to 32 steps and up to 8 channels performing read, write, rewind, and compare operations.

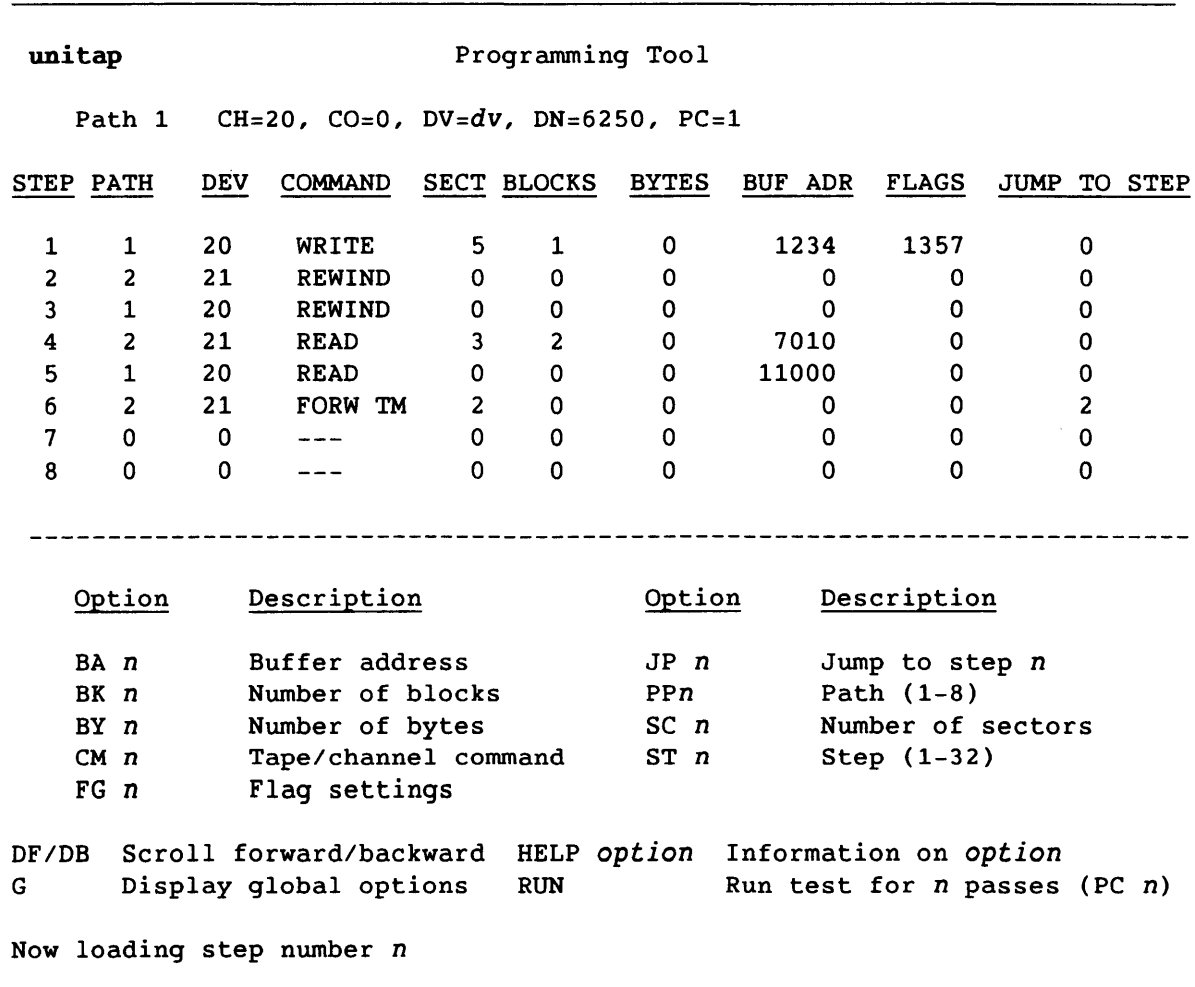

Figure 5-40. Programming Tool

### 5.3.4.7 Packet Status Tool

The Packet Status Tool is displayed when you enter S from any menu (refer to figure 5-41). This tool allows you to display the status of the last packet sent for each channel at the time of the last 10 *events*  that preceded the current *event.* An *event* may be either of the following actions: a failure occurs or a breakpoint is reached.

unitap Packet Status Tool

Path 1 CH=20, CO=0, DV=dv, DN=6250, PC=1

Path 1 was in the LMAR Test at label L11002 pattern=40. Event # 1 was on PATH 1 in the LMAR Test at label L11002 pattern=40. The diagnostic wrote 40 to the LMAR and read back 44445

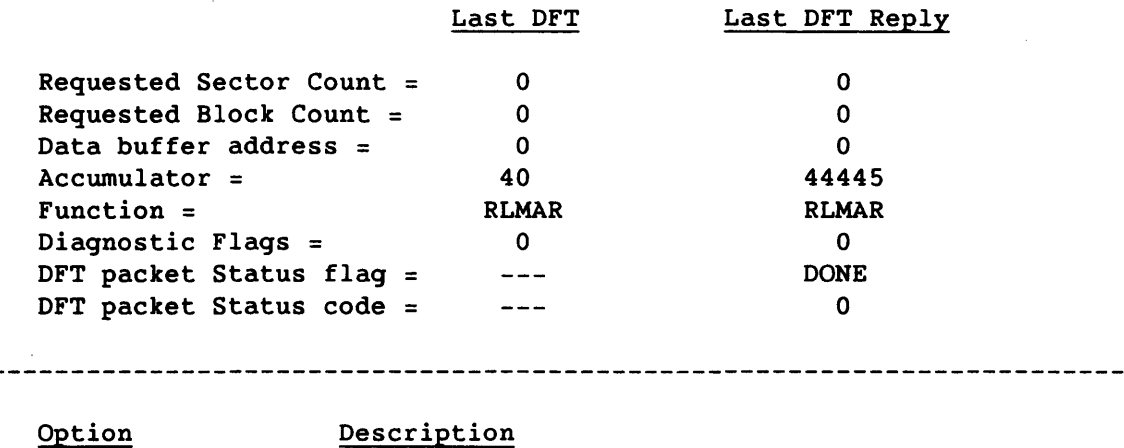

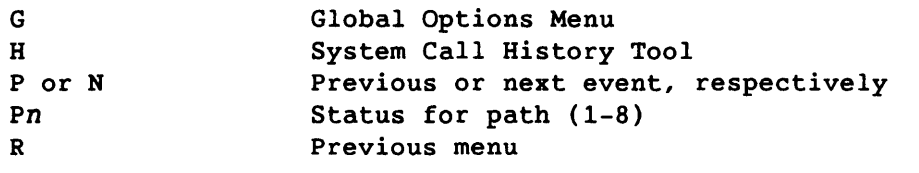

Figure 5-41. Packet Status Tool

 $-1$ 

#### 5.3.5 TRACE FILE

All user input and output is saved in a trace file for later evaluation.

#### 5.3.6 LEARN MODE

To simulate passing test execution examples without removing the tape device from normal system operations, you can execute unitap in Learn mode. To enter Learn mode, enter L from any menu; to return to normal system operations (system mode), enter L again.

When you execute in Learn mode, the mode is indicated at the top of all the menus.

#### 5.3.7 PROGRAM EXAMPLES

This subsection contains unitap execution examples.

The following example runs all of the unitap tests on device 00 and then exits the program.

unitap dv 00 a exit

The following example runs the two-channel conflict tests on devices 00 and 01, and then exits the program.

unitap dv 00 p2 dv 01 2 exit

#### 5.3.8 PROGRAM MESSAGES

The following subsections contain the unitap messages:

- Messages with menu displays
- Messages without menu displays

The messages are listed alphabetically in each subsection.

### 5.3.8.1 Messages with menu displays

The messages are listed alphabetically in this subsection.

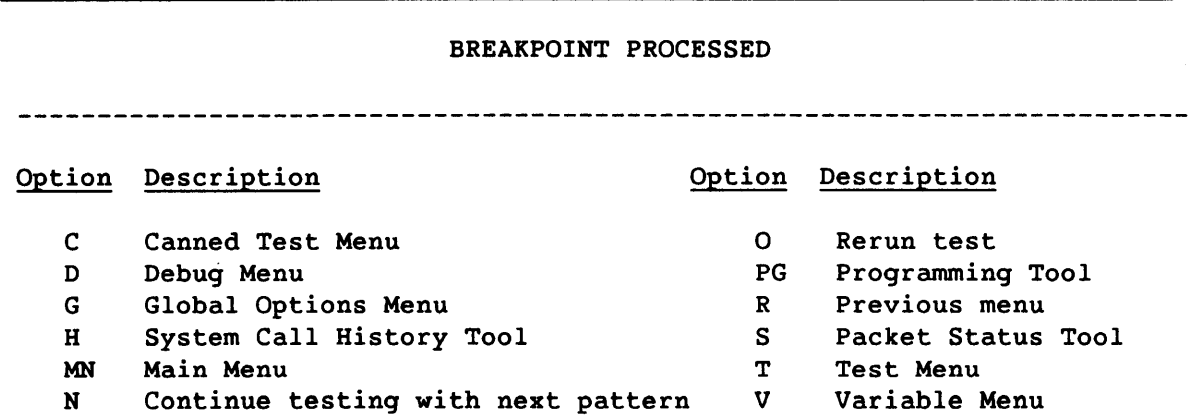

### TEST FAILED

Path 1 CH=20, CO=0, DV=dv, DN=6250

3-channel conflict tests were executing on pass 1 at label L4 Event # 1 was flagged in the diagnostic at label DL11002

Path 2 was in the Bus test at label L15004 variable=2 Path 3 was in the Tag-Loopback test at label L21001 variable=O

The error was on Path 1 in the LMAR Test at label L11002 variable=40

The diagnostic wrote 40 to the LMAR and read 44445

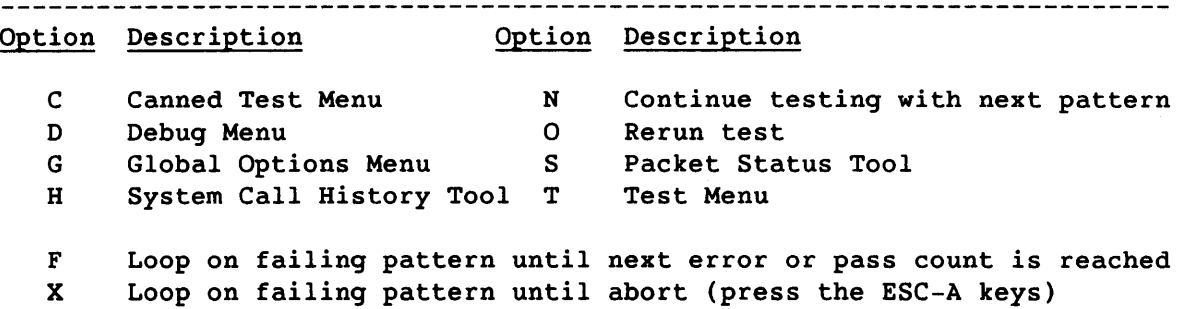
# 5.3.8.2 Messages without menu displays

The messages are listed alphabetically in this subsection.

Invalid entry: n Range: n through n *(radix)*  Enter a valid value to continue or an asterisk (\*) to abort. The value entered is invalid. Enter a valid value.

Test passed: *test*  The *test* completed successfully.

 $\frac{1}{\sqrt{2\pi}}\sum_{i=1}^{n} \frac{1}{\sqrt{2\pi}}\left(\frac{1}{\sqrt{2\pi}}\right)^2\left(\frac{1}{\sqrt{2\pi}}\right)^2\left(\frac{1}{\sqrt{2\pi}}\right)^2\left(\frac{1}{\sqrt{2\pi}}\right)^2.$ 

*6. 1/0* SUBSYSTEM DEADSTART PROGRAMS

This section describes the following *1/0* Subsystem (105) deadstart programs:

- Program Description
- cleario 105 deadstart utility. The cleario utility attempts to clear the lOS if the deadstart procedure fails.
- dsdiag 105 deadstart diagnostic control program. The dsdiag program allows the system operator to run deadstart diagnostics from tape or disk.

# 6.1 SYSTEM CONFIGURATION

The file aptezt contains the system text, including the configuration information for the lOS deadstart programs. The following system components are defined during system configuration:

- Optional *IIO* processors (IOP-2 and IOP-3)
- lOS type (model A, B, C, or D)
- High-speed channel connections to central memory and the SSD solid-state storage device
- Low-speed channel connection from IOP-O to the CPU
- Console channels
- Central memory size
- Buffer memory size
- SSD memory size

For information on the lOS installation parameters, refer to the *I/O*  Subsystem (IOS) Administrator's Guide, CRI publication SG-0307.

## 6.2 cleario

If the lOS deadstart procedure fails, the system operator can execute cleario from tape or disk in an attempt to clear the lOS. For information on the lOS deadstart procedure, refer to one of the following CRI publications, as appropriate to your configuration:

SG-2005 SN-3030 I/O Subsystem (lOS) Operator's Guide for UNICOS Operator Workstation (OWS) Guide

IOP-O must be minimally operational to execute the tape, disk, or OWS bootstrap routine (TAPELOAD, DISKLOAD, or VMELOAD, respectively) and cleario.

# 6.2.1 PROGRAM EXECUTION

The cleario program does the following:

- Disables all interrupts
- Clears all of the lOS channels
- Zeros the following:
	- The exit stack, the operand registers, and local memory in each rop
	- Buffer memory
	- The last 64 words of central memory

Use the following procedure to execute cleario:

- 1. Mount the deadstart tape or disk at the operator's station.
- 2. Set the lOS maintenance panel toggle switches, as follows:

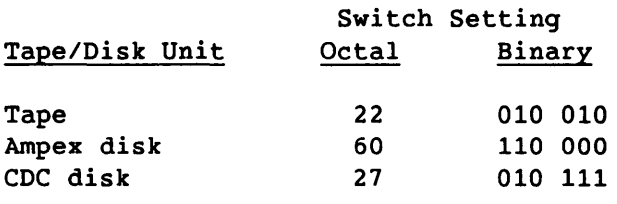

## NOTE

If the lOS maintenance panel has a 'maintenance mode' switch, set the switch to the 'on' position. When cleario is completed (successfully or unsuccessfully), return the switch to the 'off' position.

- 3. Press the IOP-O MC button (or the MASTER CLEAR button on a CRAY-l A computer system) and the DEADSTART button on the Power Distribution Unit or lOS chassis maintenance panel (as appropriate for your site).
- 4. Respond to one of the following prompts (for tape or disk, respectively) at the IOP-O Kernel console:

FILE @MTO:

or

FILE @DKO:

## NOTE

The FILE @MTO prompt is not displayed unless a tape is mounted at the operator's station.

In response to the tape prompt, enter the number of the tape file containing cleario and press RETURN. If a tape is written using standard Cray generation procedures, file 7 contains cleario.

In response to the disk prompt, enter the name of the directory and file containing cleario *(dir/cleario)* and press RETURN.

5. If cleario completes successfully, the following message is displayed at the IOP-O Kernel console:

CLEARIO COMPLETE

The operating system bootstrap program is reloaded and one of the following prompts (for tape or disk, respectively) is displayed:

FILE @MTO:

or

FILE @DKO:

Proceed with the lOS deadstart procedure. For information on the lOS deadstart procedure, refer to one of the following CRI publications, as appropriate to your configuration:

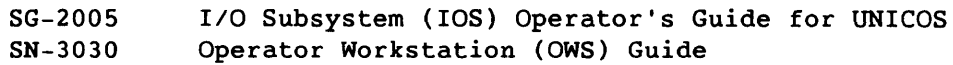

SMM-I012 C

CRAY PROPRIETARY 6-3

- 6. If either of the following conditions occurs, run the lOS deadstart tests to determine if an lOS hardware malfunction exists:
	- cleario does not complete successfully (the message 'CLEARIO TERMINATED' is displayed or there is no response within one minute).
	- The IOS deadstart procedure continues to fail after cleario completes execution.

# 6.2.2 PROGRAM MESSAGES

The cleario program generates the following types of messages:

- Informative
- Error

# 6.2.2.1 Informative messages

The following informative messages are displayed at the IOP-O Kernel console:

CLEARIO COMPLETE cleario completed successfully.

TAPE NOT READY

This message is displayed until the tape is ready for use.

## 6.2.2.2 Error messages

The following error messages are displayed at the IOP-O Kernel console. Unless otherwise indicated, use the lOS deadstart tests to do further error isolation.

### CLEARIO TERMINATED

An error in one of the lOPs prevented cleario from executing successfully. Check the error logger for errors and run the dsdiag program for more information on the failure.

### BUFFER MEMORY TIMEOUT

A Done flag is not set on the buffer memory channel. Check the error logger for errors and run the dsdiag program for more information on the failure.

### BUFFER MEMORY ERROR

A Busy flag is set on the buffer memory channel. Check the error logger for errors and run the dsdiag program for more information on the failure.

### *device* ERROR, STATUS=status

A device error occurred while the overlay was being loaded. *device* can be TAPE or DISK. *status* is the controller status for the deadstart device. Select a different device and deadstart the lOS. If no other device is available or the failure continues, use off-line diagnostics to isolate the error.

### TAPE ERROR, *STATUS=status* AFTER REWIND

A tape error occurred after the overlay was loaded. *status* is the controller status for the tape device. Use a disk device and deadstart the lOS. If a disk device is unavailable or the failure continues, use off-line diagnostics to isolate the error.

# 6.3 dsdiag

The dsdiaq program is the deadstart diagnostic control program that allows the system operator to run deadstart tests from tape or disk.

The dsdiaq program does the following:

- 1. Executes a series of basic IOP-O tests
- 2. Loads and executes subsequent lOS tests from a diagnostic overlay file

### 6.3.1 PROGRAM EXECUTION

Prior to loading the lOS Kernel, the system operator can run deadstart diagnostics from tape or disk by loading and executing the deadstart diagnostic control program, dsdiaq. IOP-O must be minimally operational to execute the tape, disk, or OWS bootstrap routine (TAPELOAD, DISKLOAD, or VMELOAD, respectively) and dsdiaq.

Use the following procedure to execute the IDS deadstart diagnostics:

- 1. Mount the deadstart tape or disk at the operator's station.
- 2. Set the IDS maintenance panel toggle switches, as follows:

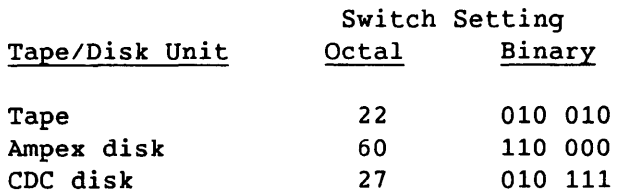

- 3. Press the IOP-O MC button (or the MASTER CLEAR button on a CRAY-l A computer system) and the DEADSTART button on the Power Distribution Unit or lOS chassis maintenance panel (as appropriate for your site).
- 4. Respond to one of the following prompts (for tape or disk, respectively) at the IOP-O Kernel console:

FILE @MTO:

or

FILE @DKO:

### NOTE

The FILE @MTO prompt is not displayed unless a tape is mounted at the operator's station.

In response to the tape prompt, enter the number of the tape file containing dsdiaq and press RETURN. If a tape is written using standard Cray generation procedures, file 8 contains dsdiaq.

In response to the disk prompt, enter the name of the directory and file containing dsdiaq (dir/dsdiaq) and press RETURN.

Pass/fail status messages are displayed at the IOP-O Kernel console during test execution.

5. If the diagnostic tests complete successfully, the following message is displayed:

DIAGNOSTICS COMPLETE

The operating system bootstrap program is reloaded and one of the following prompts (for tape or disk, respectively) is redisplayed at the IOP-O Kernel console:

FILE @MTO:

or

FILE @DKO:

Proceed with the lOS deadstart procedure. For information on the lOS deadstart procedure, refer to one of the following CRI publications, as appropriate to your configuration:

SG-2005 SN-3030 1/0 Subsystem (lOS) Operator's Guide for UNICOS Operator Workstation (OWS) Guide

6. If a diagnostic test detects a failure, the message 'DIAGNOSTICS TERMINATED' is displayed at the IOP-O Kernel console or there is no response within one minute. The system operator should report failures to a CRI field engineer.

## 6.3.1.1 IOP-O tests

Although IOP-O must be minimally operational to perform deadstart operations, it can still contain faults. Therefore, dsdiag tests IOP-O before loading the deadstart tests from an overlay file. If the IOP-O diagnostics do not execute successfully, use off-line diagnostics to do further testing.

The IOP-O tests exercise the following areas, in the order shown:

- 1. Instruction buffers
- 2. Exit stack
- 3. Operand registers
- 4. Local memory
- 5. Real-time clock

The test procedure is as follows:

Logic Tested Test Procedure

Instruction buffers Forces l's and O's through each buffer location to detect dropped and picked bits, and adder faults.

If a failure is detected, the test does not issue an error message; instead, it loops at the point of failure. Use off-line diagnostics to do further testing.

Instruction buffer addressing is not tested. However, a fault in this area is likely to prevent dsdiag from loading. If no messages are displayed at the IOP-O Kernel console within a few seconds of loading, a failure exists. You can scope the IOP-O P register before using off-line diagnostics to do further testing.

Logic Tested Test Procedure

- Exit stack<sup> $\dagger$ </sup> Checks for basic addressing and data faults in each stack location. Using *I/O* instructions for access, the test detects all single-stuck addressing and data faults, and all coupled-data bit faults. It also tests return jumps and exits at all stack depths.
- Operand registerst Checks for basic faults in all of the registers except 0 and 1, which are used to run the test algorithm. The test detects all single-stuck addressing and data faults, and all coupled-data bit faults.
- Local memory Tests the area of local memory between the end of dsdiag and the highest local memory address. The test uses an algorithm with a parcel-oriented, ascending and descending, marching l's and O's pattern to detect all single-stuck addressing and data faults, and all coupled-data bit faults.
- Real-time clock Tests the real-time clock to ensure that an interrupt occurs approximately once every millisecond.

When all of the IOP-0 tests complete successfully, the following message is displayed at the IOP-O Kernel console (it is not required that the real-time clock test complete successfully):

IOP-O KERNEL PASSED

The dsdiag program then loads and executes the deadstart tests contained in an overlay file.

If anyone of the IOP-O tests does not complete successfully (excluding the real-time clock test), dsdiag does not execute any subsequent diagnostics. An error message is displayed if a test fails (with the exception of the instruction buffer test, which loops at the point of failure instead of issuing an error message). The dsdiag program automatically attempts to reload the deadstart bootstrap program, TAPELOAD, DISKLOAD, or VMELOAD. If the attempt is unsuccessful, dsdiag halts and you can use off-line diagnostics to isolate the fault.

For a list of messages, refer to subsection 6.3.2, Program Messages.

t The test uses a variant of the Milner fast memory test algorithm (EDN, 28, 21; Oct 13, 1983). The Milner algorithm detects dropped and picked bits in address data, and coupled-data bit faults. The algorithm uses a rotating single-bit pattern to ensure that only one bit is changed in each memory chip at each step.

### *6.3.1.2 1/0* Subsystem tests

If all of the IOP-O tests complete successfully (excluding the real-time clock test), **dsdiag** loads and executes subsequent lOS tests from a diagnostic overlay file.

The tests are executed in the following order:

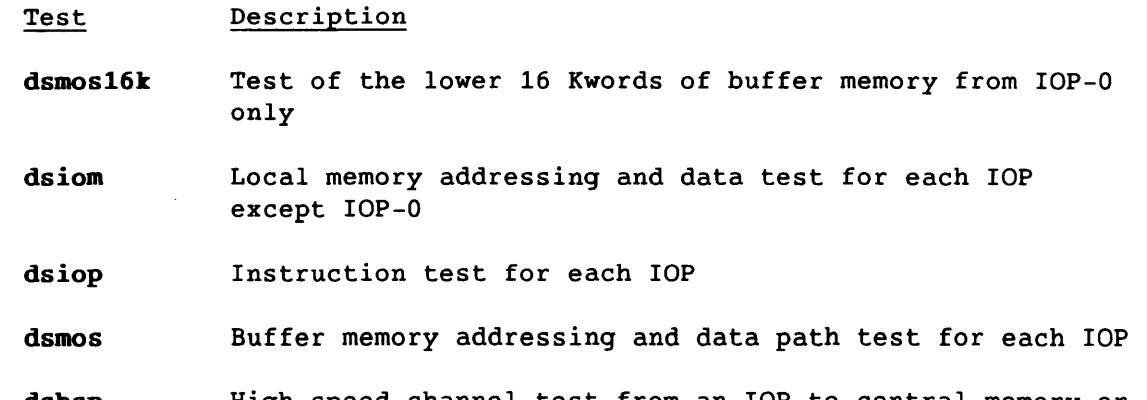

**dshsp** High-speed channel test from an lOP to central memory or to an SSD solid-state storage device

**dslsp** Low-speed channel test from IOP-O to central memory

**dsmos16k** - This program tests addressing and data in the first 16384 words of buffer memory from IOP-O only. This area of buffer memory is used to load an lOP. Therefore, **dsmos16k** must complete successfully before tests can be executed in IOP-1, IOP-2, or IOP-3.

The **dsmos16k** program consists of the following test sections:

- 1. Address and data test
- 2. Block length test

The **dsmos16k** test sections are as follows:

### Section Description

- 1 Address and data test. This section uses an algorithm with a word-oriented, ascending and descending, marching l's and O's pattern to test the lower 16 Kwords of buffer memory. The block length is 1.
- 2 Block length test. This section tests block length bits 1 through 13 (that is, block lengths  $2^1$  through  $2^{13}$ ).

If **dsmos16k** completes successfully, the following message is displayed:

MOS-16K PASSED The test completed successfully.

For a list of messages, refer to subsection 6.3.2, Program Messages.

**dsiom** - This program tests local memory addressing and data for each lOP except IOP-O. The test detects basic faults that would inhibit the proper loading of diagnostics into an lOP.

The **dsiom** program consists of the following test sections:

1. All O's test. 2. All 1's test. 3. Address pattern test 4. All O's test

The test uses deadstart and dead dump procedures to load and dump data patterns. In the lOP being tested, no code is executed except a jump to <sup>P</sup>+ 0 at address O. The jump is required to prevent the lOP from executing after a deadstart. (In each of the **dsiom** test sections, address 0 contains 0'7000.)

The **dsiom** test sections are as follows:

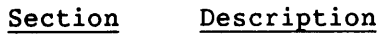

- 1 All 0's test. The test data is all 0's. The background data is all l's.
- 2 All l's test. The test data is all l's. The background data is all O's.
- 3 Address pattern test. The test data for each parcel (except parcel 0) is the parcel address. The background data is all O's.
- 4 All O's test. This section is the same as section 1. Section 4 is run so that local memory is reset to all O's at the end of the test.

Each section uses the upper half of IOP-O and the lower 16 Kwords of buffer memory as data buffers.

**If dsiom** completes successfully, the following message is displayed at the IOP-O Kernel console:

IOP-n 10M PASSED The test completed successfully in IOP-n.

For a list of messages, refer to subsection 6.3.2, Program Messages.

**dsiop** - This program tests instructions and registers in lOP-I, lOP-2, and lOP-3. Part of test section 1, basic instructions and registers test, executes in all of the lOPs, including lOP-O.

6-10 CRAY PROPRIETARY SMM-1012 C

The dsiop program consists of the following test sections:

- 1. Basic instructions and registers test
- 2. Jump instructions test
- 3. Operand registers test

The dsiop test sections are as follows:

- Section Description
	- 1 Basic instructions and registers test. Testing starts with the simplest instructions and data paths and becomes increasingly complex.

The following IOP components are tested:

- 1. Registers A, B, and C
- 2. Instructions in the range 4 through 67 (octal)
- 3. Add and shift networks
- 4. Operand registers 0 through 20, 40, 100, 200, 400, and 777 (octal)
- 5. Local memory addressing
- 6. I/O instructions on channels 0 through 5
- 7. E register and exit stack location 0
- 8. Interprocessor channels to IOP-O

In IOP-0, only areas 1, 2, and 3 are tested; testing in the other areas would conflict with resident code. IOP-O must be minimally operational to execute dsdiag. Therefore, this test is run in IOP-O only to ensure that the basic instructions and the add/shift network are tested completely.

There are no jumps in this test except a jump to  $P + 0$ , which is executed when a fault is detected, causing the test to loop at the point of failure.

2

- Jump instructions test. This section is not run in IOP-O. The following areas of the lOP are tested:
	- 1. Jump instructions 070 through 137
	- 2. Exit instruction 001
	- 3. Operand registers 0 and 1
	- 4. Exit stack data and addressing

CRAY PROPRIETARY 6-11

#### Section Description

3

Operand registers test. This section is not run in lOP-D. This test section contains two subsections, as follows:

## Subsection Systematic data Random data Description Performs a comprehensive test of operand register addressing and data.<sup>†</sup> The test detects all single-stuck faults in addressing or data, and all coupled data-bit faults. Uses random data patterns to test

registers 20 through 777 (octal). The test detects pattern-sensitive faults, which normally cannot be detected by systematic data. New data patterns are used each time the test is run.

If test section 1 (basic instructions and registers test) completes successfully, the following message is displayed at the IOP-O Kernel console:

IOP-n BASIC PASSED

If test section 2 (jump instructions test) completes successfully, the exit stack is reset to all O's and the following message is displayed at the Kernel consoles of IOP-O and the lOP being tested:

IOP-n JUMPS PASSED

If test section 3 (operand registers test) completes successfully, the operand registers are reset to all O's and the following message is displayed at the Kernel consoles of IOP-O and the lOP being tested:

IOP-n OPREG PASSED

The dsiop program is run in all of the lOPs, regardless of whether a fault is detected in any single lOP. However, if a fault is detected in any of the lOPs, subsequent diagnostics cannot be executed until the fault is corrected. Use off-line diagnostics to isolate the failure.

For a list of messages, refer to subsection 6.3.2, Program Messages.

t The test uses a variant of the Milner fast memory test algorithm (EDN, 28, 21; Oct 13, 1983).

dsmos - This program tests the address and data paths from each lOP to buffer memory. It does not test the buffer memory data chips.

The dsmos program consists of the following test sections:

- 1. Data path test
- 2. Local memory addressing test
- 3. Buffer memory addressing test

The dsmos test sections are as follows:

Section Description

1

2

- Data path test. This section tests for dropped or picked data bits by transferring a single word between address 0 of local memory and address 0 of buffer memory. Dropped address bits do not affect this test.
- Local memory addressing test. This section transfers data between address 0 of buffer memory and selected local memory addresses, using an algorithm with an ascending and descending, marching l's and O's pattern. The block length is always 1.

The following local memory addresses (in octal) are used for test data:  $0, 100000, 100000 + 2<sup>n</sup>$  (includes all values for which  $n$  is an integer in the range 2 through 14), and 177774.

3 Buffer memory addressing test. This section transfers data between local memory and selected buffer memory addresses. The block length is always 1. The test algorithm *is* identical to that used in section 2 (local memory addressing) except that the local memory address is fixed and the buffer memory address varies.

> The following buffer memory word addresses are used for test data:  $0, 2^n$  (includes all values for which n is an integer value in the interval  $[0, \log_2(MOS@SIZ)]$ ).

If dsmos completes successfully, the following message is displayed at the Kernel consoles of IOP-O and the lOP being tested:

IOP-n MOS PASSED The test completed successfully in IOP-n.

The dsmos program is run in all of the lOPs, regardless of whether a fault *is* detected in any single lOP. However, if a fault *is* detected in any of the lOPs, subsequent diagnostics cannot be executed until the fault is corrected. Use off-line diagnostics to isolate the failure.

For a list of messages, refer to subsection 6.3.2, Program Messages.

**dshsp** - This program is a high-speed channel test from IOP-n to central memory or to an SSD solid-state storage device. Although it does not test memory, **dshsp** uses part of central memory or SSD memory to test the channel. The contents in the portion of memory used for testing are saved at the start of test execution and are restored only if the test completes successfully.

The **dshsp** program consists of the following test sections:

- 1. Buffer addressing and data test
- 2. Local memory addressing test
- 3. Central memory or SSD addressing test

The **dshsp** test sections are as follows:

#### Section Description

1 Buffer addressing and data test. This section detects all single-stuck faults and coupled-data bit faults in the high-speed channel data buffers. The test writes to and reads from a block of memory beginning at absolute address 0 in either central memory or an SSD. For central memory, the block length is fixed at 32 words (the size of the data buffers). For an SSD, the block length is fixed at 64 words (minimum block size).

> This test section uses an algorithm<sup>†</sup> to move a block of sliding l's and O's through memory in an ascending and descending pattern. The block is addressed in ascending order due to hardware constraints.

2 Local memory addressing test. This test uses an algorithm with an ascending and descending marching l's and O's pattern. The transfer length is always one word for central memory and 64 words for an SSD. The central memory or SSD address is always O.

> The following local memory addresses are tested if the test is from IOP-n to central memory: 77774, 100000, 100000 +  $2^n$  (includes all values for which  $n$  is an integer in the range 2 through 14), and 177774.

> The following local memory addresses are tested if the test is from IOP-n to an SSD: 77400, 100000, 100000 +  $2^n$  (includes all values for which  $n$  is an integer in the range 8 through 14), and 177400.

6-14 CRAY PROPRIETARY SMM-1012 C

t The test uses a variant of the Milner fast memory test algorithm (EDN, 28, 21; Oct 13, 1983).

#### Section Description

3

Central memory or SSD addressing test. This section uses an algorithm with an ascending and descending marching l's and O's pattern. The transfer length is always one word for central memory and 64 words for an SSD.

The local memory address is arbitrary because it is assumed that section 2 (local memory addressing test) passed successfully.

The following central memory addresses are tested if the test is from IOP-n to central memory:  $0, 2^n$ (includes all values for which *n* is an integer in the  $interval [0, log<sub>2</sub>(central memory size)-1]).$ 

The following SSD addresses are tested if the test is from IOP-n to an SSD: 0,  $2^n$  (includes all values for which  $n$  is an integer in the interval  $[0, \log_2(SSD \text{ size})-1]).$ 

If dshsp completes successfully, the following message is displayed at the Kernel consoles of IOP-O and the lOP being tested:

IOP-n HSP *CH=chlch* PASSED

The test completed successfully in the high-speed channel pair *chich* in IOP-n. The contents of central memory or the SSD are restored.

The dshsp program is run in all of the lOPs for which a high-speed channel is defined in \$APTEXT, regardless of whether a fault is detected in any single lOP. However, if a fault is detected in any of the lOPs, subsequent diagnostics cannot be executed until the fault is corrected. Use off-line diagnostics to isolate the failure.

For a list of messages, refer to subsection 6.3.2, Program Messages.

dslsp - This program tests the low-speed deadstart channel from IOP-O to the Cray mainframe. The dslsp program consists of the following test sections:

- 1. Deadstart data test
- 2. Central memory addressing test

The dslsp test sections are as follows:

### Section Description

1 Deadstart data test. This section uses an algorithm with a marching l's and O's pattern to test the lower 64 words of central memory. Each data transfer begins at address 0 of central memory for a dead load or a dead dump.

#### Section Description

2

Central memory addressing test. This section uses a CPU driver for the CPU end of the low-speed channel to test all address bits. The CPU driver occupies the first 64 words of central memory. The driver manages the channel protocol; it does not check for errors.

All transfers are one word in length. The test uses the following central memory addresses:  $2<sup>n</sup>$  (includes all values for which  $n$  is an integer value in the interval  $[5, \log_2(CM@SIZE/2)]$ ). The first five address bits are tested in section 1, deadstart data test.

If dslsp completes successfully, the following message is displayed at the IOP-O Kernel console:

IOP-O LSP *CH=chlch* PASSED The test completed successfully in the low-speed channel pair *chIch* in IOP-O. The contents of central memory are restored.

If a fault is detected, subsequent diagnostics cannot be executed until the fault is corrected. Use off-line diagnostics to isolate the failure.

For a list of messages, refer to subsection 6.3.2, Program Messages.

# 6.3.2 PROGRAM MESSAGES

The dsdiaq program generates the following types of messages:

- Informative
- Error

# 6.3.2.1 Informative messaqes

The following informative messages are displayed at the IOP-O Kernel console unless otherwise indicated.

DIAGNOSTICS COMPLETE The dsdiaq program completed successfully.

### *test* PASSED

*test* completed successfully. This message is displayed at the Kernel consoles of IOP-O and the lOP being tested.

## TAPE NOT READY

This message is displayed until the tape is ready for use.

# 6.3.2.2 Error messages

This subsection lists the dsdiag error messages, which are grouped as follows:

- Messages applicable to all tests
- IOP-O messages
- dsmos16t messages
- dsiom messages
- dsiop messages
- dsmos messages
- dshsp messages
- dslsp messages

Messages applicable to all tests - The following error messages are displayed at the IOP-O Kernel console. Use off-line diagnostics to do further error isolation.

## DIAGNOSTICS TERMINATED

An error in one of the tests prevented dsdiaq from executing successfully. An error message from the failing test is displayed at one or more of the Kernel consoles. Use off-line diagnostics to do further error isolation.

# device ERROR, STATUS=status

A device error occurred while the overlay was being loaded. *device* can be TAPE or DISK. *status* is the controller status for the deadstart device. Select a different device and deadstart the lOS. If no other device is available or the failure continues, use off-line diagnostics to isolate the error.

# TAPE ERROR, *STATUS:status* AFTER REWIND

A tape error occurred after the overlay was loaded. *status* is the controller status for the tape device. Use a disk device and deadstart the lOS. If a disk device is unavailable or the failure continues, use off-line diagnostics to isolate the error.

### OVERLAY HEADER ERROR

The dsdiaq program detected an error in the overlay header. Select a different device and deadstart the IDS. If no other device is available or the failure continues, use off-line diagnostics to isolate the error.

### ATTEMPTED TO READ PAST ADDRESS 77777

The dsdiaq program attempted to read beyond address 77777 in the overlay. Select a different device and deadstart the IDS. If no other device is available or the failure continues, use off-line diagnostics to isolate the error.

# END-OF-FILE ENCOUNTERED

While reading the overlay, dsdiaq detected an unexpected end-of-file. Select a different device and deadstart the 105. If no other device is available or the failure continues, use off-line diagnostics to isolate the error.

## INVALID OVERLAY DIRECTORY

While reading the overlay, dsdiag detected an invalid overlay directory. Select a different device and deadstart the 105. If no other device is available or the failure continues, use off-line diagnostics to isolate the error.

NO OVERLAY FILE FOUND

The dsdiaq program did not find an overlay file. Select a different device and deadstart the 105. If no other device is available or the failure continues, use off-line diagnostics to isolate the error.

IOP-O messages - The following error messages are displayed at the IOP-O Kernel console. Use off-line diagnostics to do further error isolation.

IOP-O FAILED EXIT STACK

The test terminated after detecting a fault in the IOP-O exit stack. The bootstrap program is not reloaded. An 105 deadstart is required.

IOP-O FAILED OPERAND REGISTER The test terminated after detecting a fault in an IOP-O operand register.

IOP-O FAILED MEMORY, *p=address,* LMA=lma EXP=exp

ACT=act

- The test terminated after detecting a data compare error in IOP-O local memory. The following information is displayed:
	- *P=address*  Parcel address relative to the start of the test module in which the fault was detected
	- $LMA=Ima$ Absolute parcel address in IOP-O local memory
	- EXP=exp Expected data
	- ACT=act Actual data

and the same

 $\sim 100$  and  $\sim 100$ 

### IOP-O FAILED REAL-TIME CLOCK

The test detected a fault in the real-time clock. Although the test continues, subsequent tests can fail as a result of an inaccurate clock. A clock failure can occur if the lOP model is not defined correctly when the deadstart tests are generated. Check the I@IOPMOD installation parameter and regenerate. If the failure continues, use off-line diagnostics to isolate the fault. For a brief description of the lOS installation parameters, refer to the I/O Subsystem (lOS) Administrator's Guide, CRI publication SG-0307.

dsmos16t messages - The following error messages are displayed at the IOP-O Kernel console. Use off-line diagnostics to do further error isolation.

MOS-16K FAILED, *p=address,* BMA=bma The test detected a hardware failure in buffer memory. The following information is displayed:

*P=address*  Parcel address relative to the start of dsmos16t in IOP-O

 $BMA=bma$ Absolute word address in buffer memory

MOS-16K FAILED, *p=address,* BMA=bma EXP=exp

ACT=act

The test detected a data compare error in buffer memory. The following information is displayed:

*P=address*  Parcel address relative to the start of dsmos16t in IOP-O

BMA=bma Absolute word address in buffer memory

- EXP=exp Expected data
- ACT=act Actual data

dsiom messages - The following error messages are displayed at the IOP-O Kernel console. Use off-line diagnostics to do further error isolation.

IOP-n 10M FAILED, *p=address,* LMA=lma The test detected a hardware failure in  $IOP-n$  local memory. The following information is displayed:

- *P=address*  Parcel address relative to the start of dsiom in IOP-O
- $LMA=lma$ Absolute parcel address in IOP-n local memory

SMM-1012 C

CRAY PROPRIETARY 6-19

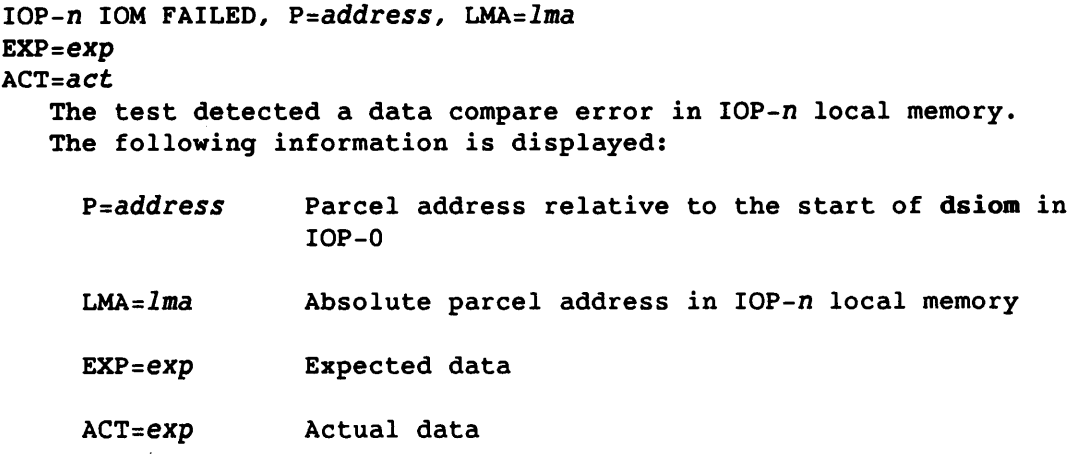

dsiop messages - The following error messages are displayed at the IOP-O Kernel console unless otherwise indicated. Use off-line diagnostics to do further error isolation.

IOP-n *section* FAILED, NO RESPONSE

An input-channel-done signal was not received from IOP-n within the required time limit. *section* is one of the following test sections: BASIC, JUMPS, or OPREG. This message precedes the following message (described in this subsection):

PRESS ANY KEY TO CONTINUE WITH REGISTER DUMP

IOP-n *section* FAILED, *p=address, CH=ipc* 

The test detected a time-out or a protocol error in *ipc,* the interprocessor channel from IOP-O to IOP-n. *section* is one of the following test sections: BASIC, JUMPS, or OPREG. The following information is displayed:

- *P=address*  Parcel address relative to the start of dsiop in IOP-O
- *CH=ipc*  • Interprocessor channel number associated with IOP-O

This message precedes the following message (described in this subsection):

PRESS ANY KEY TO CONTINUE WITH REGISTER DUMP

- IOP-n *section* FAILED, *p=address,* MOS ERROR, BMA=bma The test detected a failure in a data transfer between local memory in one of the configured lOPs and buffer memory. *section*  is one of the following test sections: BASIC, JUMPS, or OPREG. The following information is displayed:
	- *P=address* Parcel address relative to the start of dsiop in IOP-O; or if IOP-O is being tested, the parcel address relative to the start of the test module in which the fault was detected.

BMA=bma Absolute word address in buffer memory

IOP-n BASIC FAILED, *P=address, CH=ipc*  EXP=exp, ACT=act

The BASIC test section detected a data compare error in *ipc,* the interprocessor channel from IOP-O to IOP-n. The following information is displayed:

*P=address* Parcel address relative to the start of dsiop in IOP-O

*CH=ipc* Interprocessor channel number associated with IOP-O

EXP=exp Expected data

ACT=act Actual data

This message precedes the following message (described in this subsection) :

PRESS ANY KEY TO CONTINUE WITH REGISTER DUMP

IOP-n JUMPS FAILED, *CODE=code* 

The JUMPS test section detected a jump instruction error in IOP-n. *code* is the error code returned from the accumulator of the lOP being tested. This message precedes the following message (described in this subsection):

PRESS ANY KEY TO CONTINUE WITH REGISTER DUMP

IOP-n OPREG FAILED, *P=address, B=register* 

EXP=exp, ACT=act

The OPREG test section detected a data compare error in the operand register in IOP-n. The following information is displayed:

*P=address* Parcel address relative to the start of dsiop in IOP-O

*B=register* B register in which the error was detected

EXP=exp Expected data

ACT=act Actual data

The message is displayed at the Kernel consoles of IOP-O and the lOP being tested. This message precedes the following message (described in this subsection), which is displayed at the IOP-O Kernel console only:

PRESS ANY KEY TO CONTINUE WITH REGISTER DUMP

## PRESS ANY KEY TO CONTINUE WITH REGISTER DUMP

The dsiop program detected an error and issued the error message that preceded this message. If you press any key, dsiop dumps the lOP being tested to the IOP-O Kernel console. The following information is displayed:

A=a, *C=c, B=b,* (B)=r, E=e, *(E)=sl,* (E-l)=s2, *(E-2)=s3* 

- Accumulator of the lOP being tested  $A = a$
- *C=c* Carry flag
- *B=b* B register
- $(B)=r$  B reqister contents
- $E = e$ Exit stack pointer

*(E)=sl*   $(E-1)=s2$  One of the stack locations normally represents the *(E-2)=s3*  address at which a fault was detected in the lOP Contents of the top three exit stack locations. being tested.

Examine the dump values to isolate the fault. Depending on the fault, some or all of the dump values can be unreliable. Therefore, check the values for consistency. Prior to taking the dump (by pressing any key), a field engineer can scope the P register of the IOP being tested to ensure reliable values. Use off-line diagnostics to isolate the fault.

dsmos messages - The following error messages are displayed at the IOP-O Kernel console unless otherwise indicated. Use off-line diagnostics to do further error isolation.

### IOP-n MOS FAILED, *P=address*

The test detected a failure in the path between IOP-n and buffer memory. The following information is displayed:

*P=address* Parcel address relative to the start of dsmos in IOP-O; or, if IOP-O is being tested, the parcel address relative to the start of the test module in which the fault was detected.

IOP-n MOS FAILED, *P=address,* NO RESPONSE IOP-O did not receive a response from IOP-n following the buffer memory test. The following information is displayed:

*p=address* Parcel address relative to the start of dsmos in IOP-O; or, if IOP-O is being tested, the parcel address relative to the start of the test module in which the fault was detected.

IOP-n MOS FAILED, *P=address,* MOS ERROR The test detected a failure in the path between IOP-n and buffer memory. The following information is displayed:

*p=address* Parcel address relative to the start of dsmos in IOP-O; or, if IOP-O is being tested, the parcel address relative to the start of the test module in which the fault was detected.

This message is displayed at the Kernel consoles of IOP-O and the lOP being tested.

IOP-n MOS FAILED, *P=address*   $LMA=Ima$ , BMA= $bm$ EXP=exp ACT=act

The test detected a data compare error in the path between  $IOP-n$ and buffer memory. The following information is displayed:

*P=address*  Parcel address relative to the start of dsmos in IOP-O; or, if IOP-O is being tested, the parcel address relative to the start of the test module in which the fault was detected.

- $LMA=lma$ Absolute parcel address in local memory
- BMA=bma Absolute word address in buffer memory
- $EXP=exp$ Expected data
- ACT=act Actual data

This message is displayed at the Kernel consoles of IOP-O and the lOP being tested.

dshsp messages - The following error messages are displayed at the IOP-O Kernel console unless otherwise indicated. Check the error logger for double bit errors. Use off-line diagnostics to do further isolation.

IOP-O HSP *CH=chlch* FAILED, *P=address,* MOS ERROR

IOP-O tried to write the diagnostic overlay to MOS. Upon completion, both the Busy and Done flags were found to be set. The probable error is in the channel from IOP-O to MOS memory. Run off-line diagnostics to further isolate the problem.

*CH=chlch*  High-speed channel pair

*P=address*  Parcel address relative to the start of dshsp in IOP-O; or if IOP-O is being tested, the parcel address relative to the start of the test module in which the fault was detected.

The contents of CM or SSD remain unchanged. This message is displayed on the IOP-O console.

IOP-n HSP *CH=chlch* FAILED, *p=address,* NO RESPONSE

IOP-O sent an overlay package to MOS, deadstarted IOP-n, and waited for a response. The Done flag was never set (indicating that IOP-n did not respond by sending a return code). The probable error is in the deadstarting of IOP-n, the ability of IOP-n to read from MOS, or the test code was corrupt (due to a hardware memory problem). Check for further test messages or run off-line diagnostics.

- $IOP-n$ The lOP that would not deadstart
- *CH=chlch*  High-speed channel pair
- *p=address*  Parcel address relative to the start of dshsp in IOP-O; or if IOP-O is being tested, the parcel address relative to the start of the test module in which the fault was detected.

The contents of CM or SSD remain unchanged. This message is displayed on the IOP-O console.

- IOP-n HSP *CH=chlch* FAILED, *p=address,* BAD RETURN STATUS, *S=address*  IOP-O sent a test to IOP-n. IOP-n executed the tests and returned a bad status. This indicates that the test found an error in IOP-n. Check the IOP-n console for further messages.
	- IOP-n The lOP that sent the message to IOP-O
	- CH=ch/ch **High-speed** channel pair
- *p=address*  Parcel address relative to the start of **dshsp**  in IOP-O; or if IOP-O is being tested, the parcel address relative to the start of the test module in which the fault was detected.
- *S=address*  The address of the problem in IOP-n is returned. The address is relative to the start of the overlay sent to IOP-n.

It is unknown whether the contents of CM or SSD have been corrupted. This message is displayed on the IOP-O console.

IOP-n HSP *CH=chlch* PASSED

IOP-O sent a test to IOP-n. IOP-n executed the tests and returned a zero status indicating that no errors were discovered.

lOP-n The lOP that sent the message to lOP-O

CH=ch/ch High-speed channel pair

The contents of CM or SSD were restored to their original state. This message is displayed on the lOP-O console.

The following messages are displayed on the lOP-n console.

- lOP-n HSP *CH=chlch* FAILED, *p=address,* NO CONFIGURED MEMORY SIZE IOP-n found a high-speed channel configured, but the configured memory size for CM or SSD attached to that channel is zero. This is not a hardware error. Correct the channel and memory size configured in \$APTEXT or \$lOSDEF. The test in lOP-n for this channel was bypassed.
	- $IOP-n$ The lOP being tested
	- *CH=chlch*  High-speed channel pair
	- *P=address*  Parcel address relative to the start of **dshsp**  in IOP-O; or if IOP-O is being tested, the parcel address relative to the start of the test module in which the fault was detected.

The contents of CM or SSD remain unchanged. This message is displayed on the IOP-n console.

- IOP-n HSP *CH=chlch* FAILED, *P=address, CH=ch, routine,* TIMEOUT SAVEMEM IOP-n tried to read from CM or SSD to save the contents of the memory to be tested before beginning the test. After the read was started, the program waited for the Done flag to be set. The Done flag was never set so the program timed out. The probable error is in the channel from IOP-n to CM or SSD memory. Run off-line diagnostics to further isolate the problem.
	- IOP-n The lOP being tested

*CH=chlch*  High-speed channel pair

- *P=address*  Parcel address relative to the start of dshsp in IOP-O; or if IOP-O is being tested, the parcel address relative to the start of the test module in which the fault was detected.
- *CH=ch*  Channel on which the error was detected
- *routine*  The test routine executing in IOP-n when the error was encountered. The test routines in order are HSPBUFF, HSPLMCM, HSPLMSSD, HSPCMA, and HSPSSDA. The test routine HSPBUFF is the first time the HSP channel is used.

The contents of CM or SSD remain unchanged. This message is displayed on the IOP-n console.

IOP-n HSP *CH=chlch* FAILED, *P=address, CH=ch, routine,* BZ & DN SAVEMEM *LMA=address,* CMA or *SSDA=address*  EXP=exp ACT=act

IOP-n tried to read from CM or SSD to save the contents of the memory to be tested before beginning the test. Upon completion of the read (when the Done flag was set), both the Busy and Done flags were found to be set. The probable error is in the channel from IOP-n to CM or SSD memory. Check the error logger for double bit errors. Run off-line diagnostics to further isolate the problem.

This error can also occur if the test tries to read or write past the end of CM or SSD. Check the configured memory size of CM or SSD in \$APTEXT.

IOP-n The lOP being tested

CH=ch/ch High-speed channel pair

CRAY PROPRIETARY SMM-I012 C

- *P=address*  Parcel address relative to the start of dshsp in IOP-O; or if IOP-O is being tested, the parcel address relative to the start of the test module in which the fault was detected.
- *CH=ch*  Channel on which the error was detected
- *routine*  The test routine executing in IOP-n when the error was encountered. The test routines in order are HSPBUFF, HSPLMCM, HSPLMSSD, HSPCMA, and HSPSSDA. The test routine HSPBUFF is the first time the HSP channel is used.
- *LMA=address*  Absolute parcel address in local memory of data

CMA or SSDA=address Absolute word address in central memory or SSD of the data

 $EXP=exp$ Expected data

ACT=act Actual data

The contents of CM or SSD remain unchanged. This message *is*  displayed on the IOP-n console.

- IOP-n HSP *CH=chlch* FAILED, *p=address, CH=ch, routine,* TIMEOUT IOP-n tried to read/write a test pattern from/to CM or SSD. Check the channel number to determine if the error was on a read or write. After the read/write was started, the program waited for the Done flag to be set. The Done flag was never set so the program timed out. The probable error is in the channel *CH=ch*  from IOP-n to CM or SSD memory. Run off-line diagnostics to further isolate the problem.
	- $IOP-n$ The lOP being tested
	- *CH=chlch*  High-speed channel pair
	- *p=address*  Parcel address relative to the start of dshsp in IOP-O; or if IOP-O is being tested, the parcel address relative to the start of the test module in which the fault was detected.
	- *CH=ch*  Channel on which the error was detected
	- *routine*  The test routine executing in  $IOP-n$  when the error was encountered. The test routines in order are HSPBUFF, HSPLMCM, HSPLMSSD, HSPCMA, and HSPSSDA.

The contents of CM or SSD may have been corrupted. This message is displayed on the IOP-n console.

- IOP-n HSP *CH=chlch* FAILED, *P=address, CH=ch, routine,* ERROR FLAG IOP-n tried to write a test pattern to CM or SSD. Upon completion of the write (when the Done flag was set), both the Busy and Done flags were found to be set. The probable error is in the channel *CH=ch* from IOP-n to CM or SSD memory. Check the error logger for double bit errors. Run off-line diagnostics to further isolate the problem.
	- IOP-n The IOP being tested

*CH=chlch*  High-speed channel pair

- *P=address*  Parcel address relative to the start of dshsp in IOP-O; or if IOP-O is being tested, the parcel address relative to the start of the test module in which the fault was detected.
- *CH=ch*  Channel on which the error was detected
- *routine*  The test routine executing in IOP-n when the error was encountered. The test routines in order are HSPBUFF, HSPLMCM, HSPLMSSD, HSPCMA, and HSPSSDA.

The contents of CM or SSD may have been corrupted. This message is displayed on the IOP-n console.

IOP-n HSP *CH=chlch* FAILED, *P=address, CH=ch, routine,* ERROR FLAG *LMA=address,* CMA or *SSDA=address*  EXP=exp ACT=act

IOP-n tried to read a test pattern from CM or SSD. Upon completion of the read (when the Done flag was set), both the Busy and Done flags were found to be set. The probable error is in the channel *CH=ch* from IOP-n to CM or SSD memory •. Check the error logger for double bit errors. Run off-line diagnostics to further isolate the problem.

IOP-n The lOP being tested

*CH=chlch*  High-speed channel pair

*P=address*  Parcel address relative to the start of dshsp in IOP-O; or if IOP-O is being tested, the parcel address relative to the start of the test module in which the fault was detected.

*CH=ch*  Channel on which the error was detected

CRAY PROPRIETARY SMM-1012 C

- *routine*  The test routine executing in  $IOP-n$  when the error was encountered. The test routines in order are HSPBUFF, HSPLMCM, HSPLMSSD, HSPCMA, and HSPSSDA.
- LMA=dddress Absolute parcel address in local memory of data

CMA or SSDA=address Absolute word address in central memory or SSD of the data

EXP=exp Expected data

 $ACT = act$ Actual data

The contents of CM or SSD may have been corrupted. This message is displayed on the IOP-n console.

IOP-n HSP *CH=chlch* FAILED, *P=address, routine, CH=ch,* DATA COMPARE LMA=address, CMA or SSDA=address EXP=exp

 $AC = act$ 

IOP-n wrote a test pattern to CM or SSD and then read it back. The data read from memory (ACT) did not match the original data (EXP) written to memory. The probable error is in the channel from IOP-n to CM or SSD memory. Run off-line diagnostics to further isolate the problem.

IOP-n The lOP being tested

*CH=chlch*  High-speed channel pair

- *P=address*  Parcel address relative to the start of dshsp in IOP-O; or if IOP-O is being tested, the parcel address relative to the start of the test module in which the fault was detected.
- *CH=ch*  Channel on which the error was detected
- *routine*  The test routine executing in IOP-n when the error was encountered. The test routines in order are HSPBUFF, HSPLMCM, HSPLMSSD, HSPCMA, and HSPSSDA.

LMA=address Absolute parcel address in local memory of data

SMM-1012 C

CRAY PROPRIETARY 6-29

CMA or SSDA=address the data Absolute word address in central memory or SSD of

- EXP=exp Expected data
- ACT=act Actual data

The contents of CM or SSD may have been corrupted. This message is displayed on the IOP-n console.

- IOP-n HSP *CH=chlch* FAILED, *P=address, CH=ch, routine,* TIMEOUT RESTMEM After testing, IOP-n tried to write to CM or SSD to restore the original contents of memory. After the write was started, the program waited for the Done flag to be set. The Done flag was never set so the program timed-out. The probable error is in the channel from IOP-n to CM or SSD memory. Run off-line diagnostics to further isolate the problem.
	- $IOP-n$ The lOP being tested
	- *CH=chlch*  High-speed channel pair
	- *P=address*  Parcel address relative to the start of dshsp in IOP-O; or if IOP-O is being tested, the parcel address relative to the start of the test module in which the fault was detected.
	- *CH=ch*  Channel on which the error was detected
	- *routine*  The test routine executing in IOP-n when the error was encountered. The test routines in order are HSPBUFF, HSPLMCM, HSPLMSSD, HSPCMA, and HSPSSDA.

The contents of CM or SSD may have been corrupted. This message is displayed on the IOP-n console.

IOP-n HSP *CH=chlch* FAILED, *p=address, CH=ch, routine,* BZ & ON RESTMEM

After testing, IOP-n tried to write to CM or SSD to restore the original contents of memory. Upon completion of the write (when the Done flag was set), both the Busy and Done flags were found to be set. The probable error is in the channel from IOP-n to CM or SSD memory. Check the error logger for double bit errors. Run off-line diagnostics to further isolate the problem.

IOP-n The lOP being tested

CH=ch/ch High-speed channel pair

- *P=address* Parcel address relative to the start of **dshsp**  in IOP-O; or if IOP-O *is* being tested, the parcel address relative to the start of the test module in which the fault was detected.
- *CH=ch* Channel on which the error was detected
- routine The test routine executing in IOP-n when the error was encountered. The test routines in order are HSPBUFF, HSPLMCM, HSPLMSSD, HSPCMA, and HSPSSDA.

The contents of CM or SSD may have been corrupted. This message *is* displayed on the IOP-n console.

**dslsp** messages - The error messages are displayed at the IOP-O Kernel console. Use off-line diagnostics to do further error isolation.

In this subsection, the messages are grouped as follows:

- Time-out messages
- Channel interface status flag messages
- Data compare error messages
- Overlay messages

For information on the channel interface status flags (FLAGS= $flags$ ), refer to the following CRI publications, as appropriate:

HR-0030 HR-0081 *IIO* Subsystem Model B Hardware Reference Manual *IIO* Subsystem Model *C/D* Hardware Reference Manual

The time-out messages follow.

IOP-n LSP *CH=chlch* FAILED, *P=address,* LMA=lma, *CH=ch,* TIMEOUT LSPCPUA, READ FROM CM

While attempting to read one word from central memory addresses in multiples of 10, starting at address 100 and continuing to the end of central memory, the program detected a time-out in the low-speed channel pair *chich* in IOP-n. Central memory may have been corrupted. The following information *is* displayed:

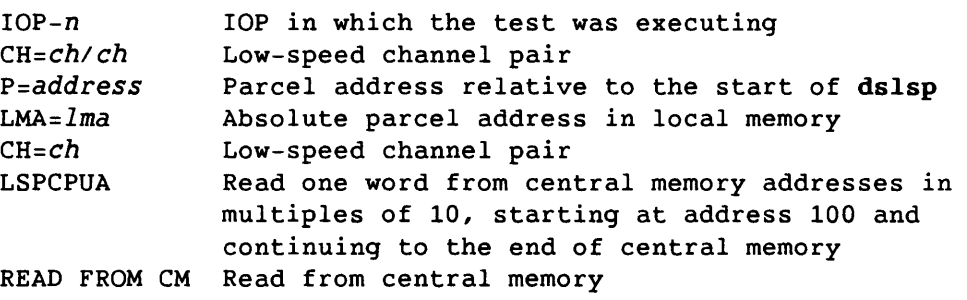

SMM-1012 C

CRAY PROPRIETARY 6-31

IOP-n LSP *CH=chlch* FAILED, *p=address,* LMA=lma, *CH=ch,* TIMEOUT LSPCPUA, WRITE TO CM While attempting to write one word to central memory addresses in multiples of 10, starting at address 100 and continuing to the end

of central memory, the program detected a time-out in the low-speed channel pair *ch/ch* in IOP-n. Central memory may have been corrupted. The following information is displayed:

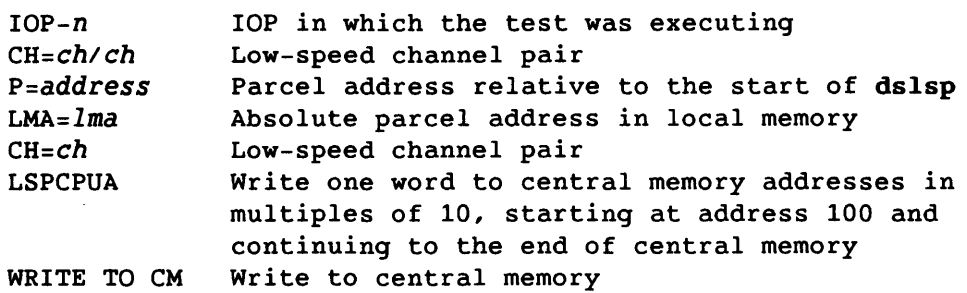

IOP-n LSP *CH=chlch* FAILED, *p=address,* LMA=lma, *CH=ch,*  TIMEOUT

LSPDSDD, READ FROM CM

While attempting to read blocks of various lengths from central memory address 0, the program detected a time-out in the low-speed channel pair *ch/ch* in IOP-n. Central memory may have been corrupted. The following information is displayed:

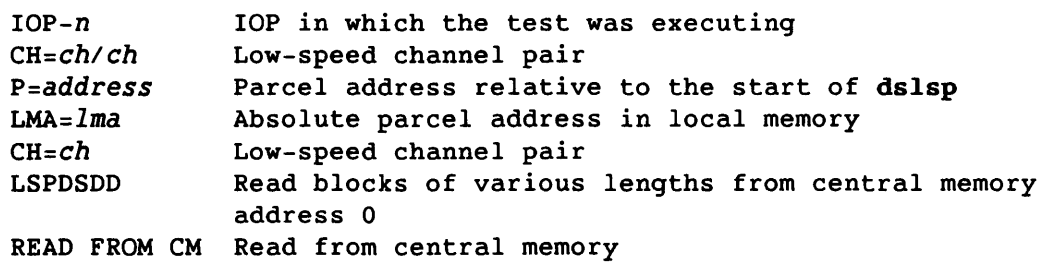

IOP-n LSP *CH=chlch* FAILED, *p=address,* LMA=lma, *CH=ch,*  TIMEOUT

LSPDSDD, WRITE TO CM

While attempting to write blocks of various lengths to central memory address 0, the program detected a time-out in the low-speed channel pair *ch/ch* in IOP-n. Central memory may have been corrupted. The following information is displayed:

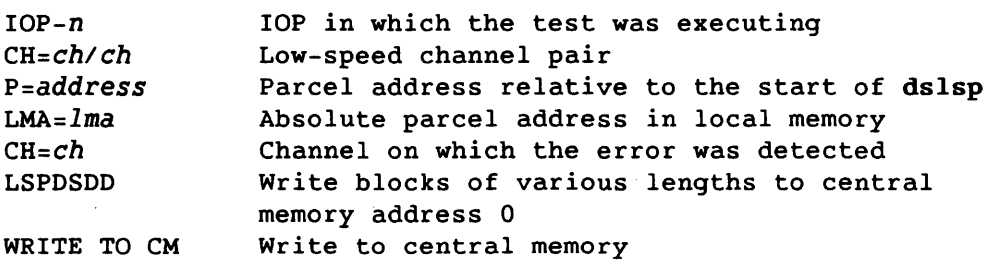

IOP-n LSP *CH=chlch* FAILED, *p=address,* LMA=lma, *CH=ch,* TIMEOUT RESTMEM, WRITE TO CM

While attempting to restore the central memory locations used in the test, the program detected a time-out in the low-speed channel pair *chich* in IOP-n. Central memory may have been corrupted. The following information is displayed:

 $IOP-n$ *CH=chlch P=address LMA=lma CH=ch*  RESTMEM WRITE TO CM lOP in which the test was executing Low-speed channel pair Parcel address relative to the start of dslsp Absolute parcel address in local memory Channel on which the error was detected Final write to central memory Write to central memory

IOP-n LSP *CH=chlch* FAILED, *p=address, LMA=lma,* CH=ch, TIMEOUT SAVEMEM, READ FROM CM

While attempting to save the central memory locations used in the test, the program detected a time-out in the low-speed channel pair *chich* in IOP-n. Central memory is not corrupted. The following information is displayed:

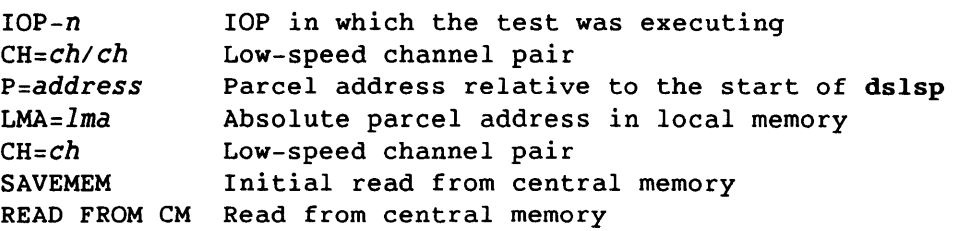

The status flag messages follow.

IOP-n LSP *CH=chlch* FAILED, *p=address, FLAGS=flags, CH=ch*  LSPCPUA, READ FROM CM

While attempting to read one word from central memory addresses in multiples of 10, starting at address 100 and continuing to the end of central memory, the program detected a hardware error in the low-speed channel pair *chich* in lOP-D. Central memory may have been corrupted. The following information is displayed:

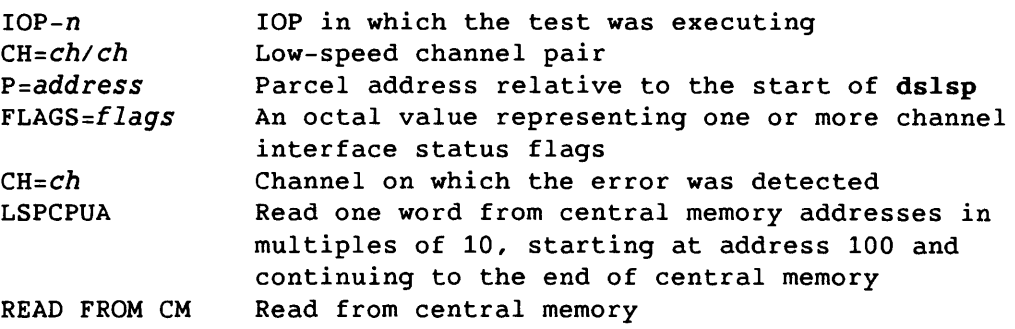

CRAY PROPRIETARY 6-33

IOP-n LSP *CH=chlch* FAILED, *p=address, FLAGS=flags, CH=ch*  LSPCPUA, WRITE TO CM

While attempting to write one word to central memory addresses in multiples of 10, starting at address 100 and continuing to the end of central memory, the program detected a hardware error in the low-speed channel pair *ch/ch* in IOP-0. Central memory may have been corrupted. The following information is displayed:

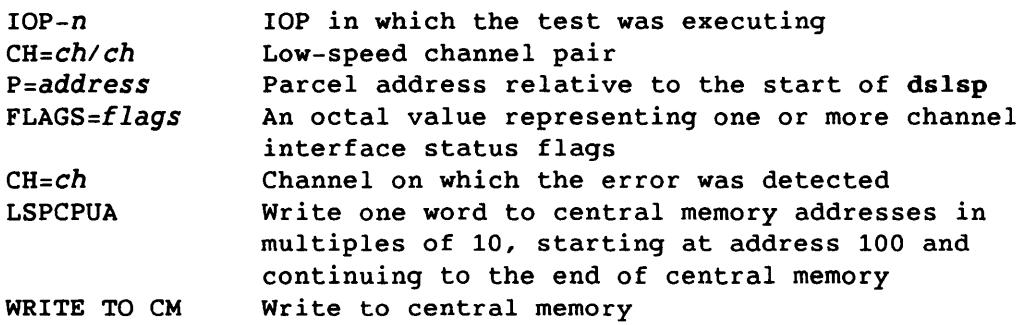

IOP-n LSP *CH=chlch* FAILED, *p=address, FLAGS=flags, CH=ch*  LSPDSDD, READ FROM CM

While attempting to read blocks of various lengths from central memory address 0, the program detected a hardware error in the low-speed channel pair *ch/ch* in IOP-0. Central memory may have been corrupted. The following information is displayed:

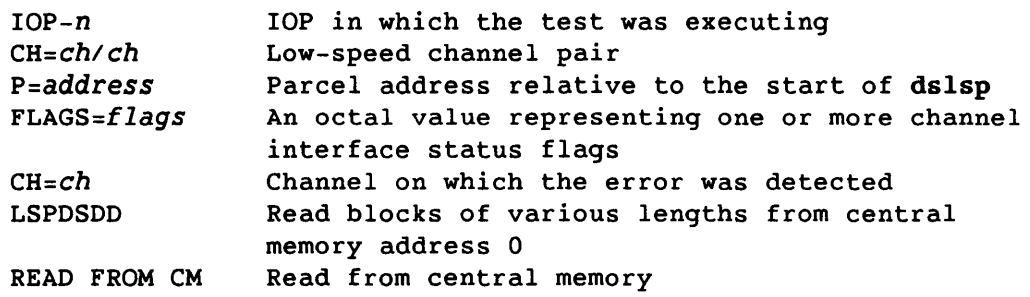

IOP-n LSP *CH=chlch* FAILED, *p=address, FLAGS=flags, CH=ch*  LSPDSDD, WRITE TO CM

While attempting to write blocks of various lengths to central memory address 0, the program detected a hardware error in the low-speed channel pair *Ch/ch* in IOP-0. Central memory may have been corrupted. The following information is displayed:

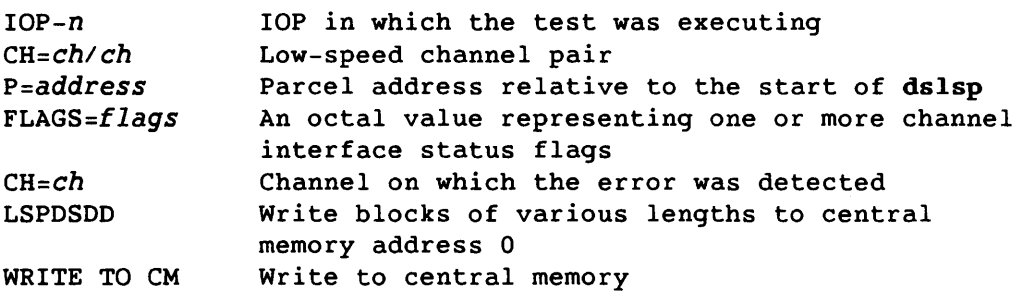

CRAY PROPRIETARY SMM-1012 C
IOP-n LSP *CH=chlch* FAILED, *P=address, FLAGS=flags, CH=ch*  RESTMEM, WRITE TO CM

While attempting to restore the central memory locations used in the test, the program detected a hardware error in the low-speed channel pair *ch/ch* in IOP-0. Central memory may have been corrupted. The following information is displayed:

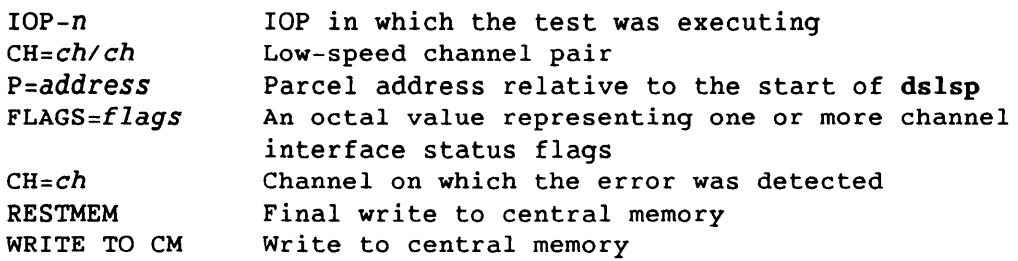

IOP-n LSP *CH=chlch* FAILED, *P=address, FLAGS=flags, CH=ch*  SAVEMEM, READ FROM CM

While attempting to save the central memory locations used in the test, the program detected a hardware error in the low-speed channel pair *ch/ch* in IOP-0. Central memory is not corrupted. The following information is displayed:

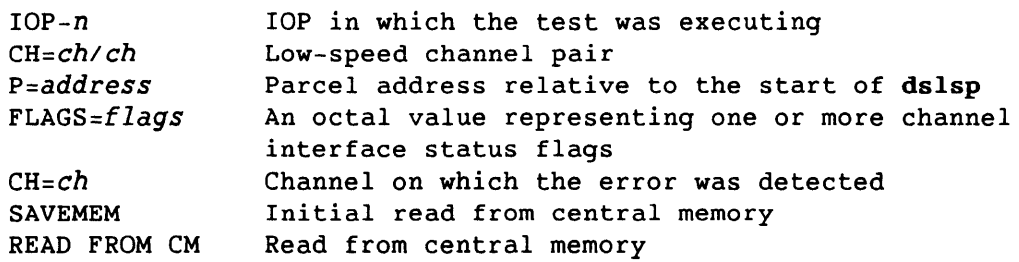

The data compare error messages follow.

```
IOP-n LSP CH=chlch FAILED, P=address, CMA=cma 
LSPCPUA 
EXP=exp 
ACT=act 
   While writing and reading one word to and from central memory 
   addresses in multiples of 10, starting at address 100 and 
   continuing to the end of central memory, the program detected a
```
data compare error in the low-speed channel pair *chich* in  $IOP-n$ . The expected data did not match the actual data. Central memory may have been corrupted. The following information is displayed:

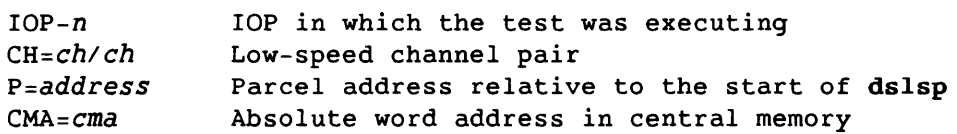

CRAY PROPRIETARY 6-35

LSPCPUA EXP=exp ACT=act Write and read one word to and from central memory addresses in multiples of 10, starting at address 100 and continuing to the end of central memory Expected data Actual data IOP-n LSP *CH=chiCh* FAILED, *p=address,* CMA=cma LSPDSDD EXP=exp ACT=act While writing and reading blocks of various lengths to and from central memory address 0, the program detected a data compare error in the low-speed channel pair *chich* in IOP-n. The expected data did not match the actual data. Central memory may have been corrupted. The following information is displayed:  $IOP-n$ *CH=chlch P=address*   $CMA = cma$ LSPDSDD EXP=exp ACT=act lOP in which the test was executing Low-speed channel pair Parcel address relative to the start of dslsp Absolute word address in central memory Write and read blocks of various lengths to and from central memory address 0 Expected data Actual data The overlay messages follow. IOP-n LSP *CH=chlch*  FAILED - OVERLAY NOT DSLSPCP The overlay that the test read was not DSLSPCP. Central memory may have been corrupted. The following information is displayed:  $IOP-n$ *CH=chlch*  IOP-n LSP *CH=chlch*  lOP in which the test was executing Low-speed channel pair FAILED - OVERLAYS NOT FOUND The test could not find an overlay file. Central memory may have been corrupted. The following information is displayed:  $IOP-n$ *CH=chlch*  IOP-n LSP *CH=chiCh*  lOP in which the test was executing Low-speed channel pair FAILED - OVERLAY WRONG TYPE The test found the overlay file DSLSPCP, but it has the wrong overlay type. Central memory may have been corrupted. The following information is displayed:  $IOP-n$ *CH=chlch*  lOP in which the test was executing Low-speed channel pair

#### 7. UTILITY PROGRAMS

Utility programs are on-line diagnostic tools rather than tests. This *section* describes the following utilities:

- olhpa (hardware performance analyzer)
- runsequence (automatic test sequencer)

### 7.1 olhpa

The olhpa program is a hardware performance analyzer that analyzes and reports the hardware errors and statuses recorded in the system error log. The olhpa program displays the following types of reports:

- A report listing one line of error information for each hardware error. The error information is displayed in fields and is sorted from left to right (refer to  $sort(1)$ ).
- A comprehensive error report similar to the errpt(lM) report (-1 command option)
- A summary of total errors (-q command option)
- A bar graph showing total errors for the specified time interval  $(-q \text{ [d]} n \text{ command option})$

#### 7.1.1 PROGRAM SYNOPSIS

This subsection contains the olhpa program synopsis. All of the command options except *errfiles* can be entered in any order. If *errfiles* is specified, it must be the last entry on the command line.

The olhpa program displays disk, memory, tape, and SSD error reports in fields. If olhpa is entered without command options and arguments, it is equivalent to entering the following:

olhpa -dmtv

The start time is the current time and date minus 30 days. The end time is the current time and date. The olhpa program reads from the error file /usr/adm/errfi1e.

*r* 

SMM-1012 C CRAY PROPRIETARY 7-1

### Synopsis:

olhpa [-1] [-q] [-g [d]n] [-d] [-m] [-t] [-v] [-D *argument]*  [-M *argument]* [-T *argument]* [-V *argument]* [-8 *start]*  [-e *end] [errfiles]* 

-1 Displays a long version of the selected error report. If you select  $-1$ , do not select  $-q$  or  $-q$   $(d)n$ . A -1 report contains the same information as the errpt(lM) report. For example, enter the following to display a long version of a memory error report:

olhpa -m -1

Long reports are not sorted.

- $-\mathbf{q}$ Displays only the summary information of an error report. If you select  $-q$ , do not select  $-1$  or  $-q$   $[d]n$ .
- -g [d]n Displays a bar graph showing the total errors for the specified time interval. If you select  $-q$  [d]n, do not select -lor -q. A single mnemonic value represents each error, as follows:

Mnemonic Description

R  $\mathbf{H}$ Represents one recovered/corrected error Represents one unrecovered/uncorrected error

The required argument  $n$  indicates the time interval that each bar in the graph represents. If the interval  $(n)$  is in days, precede n with the d command; otherwise it is assumed that  $n$  is in hours.

 $n$  can be any integer value. However,  $n$  should be within the limits set by the start/end times and dates *(-8 start* and -e *end,* respectively). For example, if the start time is 7:00, the end time is 11:00, and n is 8, the interval is adjusted so that the program generates a report for one 4-hour interval.

Displays a report of all disk errors. The default display contains the following information in the order listed:

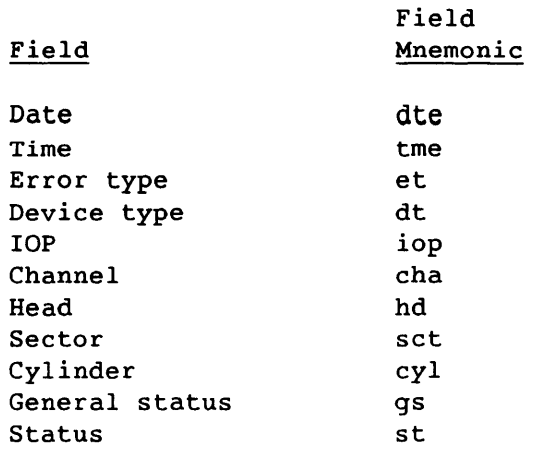

-m

 $\sim 10^7$ 

Displays a report of all memory errors. The default display contains the following information in the order listed:

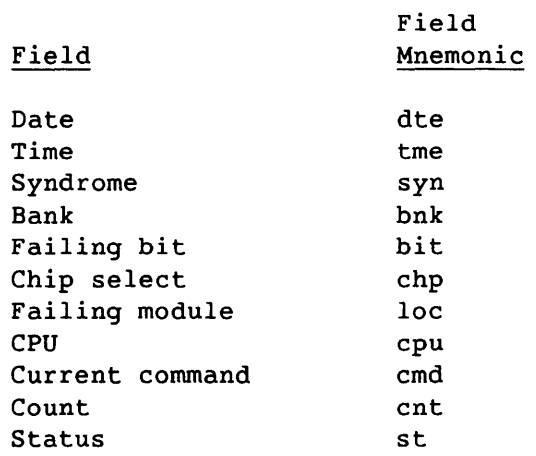

SMM-I012 C

CRAY PROPRIETARY 7-3

 $\frac{1}{2}$ 

Displays a report of all tape errors. The default display contains the following information in the order listed:

| Field               | Field<br>Mnemonic |
|---------------------|-------------------|
| Date                | dte               |
| Time                | tme               |
| Error type          | еt                |
| Initial channel     | ich               |
| Initial device path | idp               |
| Final device path   | fdp               |
| Block               | b1k               |
| Retry               | ret               |
| Sense byte #00      | s0                |
| Status              | st                |

-v

 $\mathcal{L}^{\mathcal{L}}$ 

 $-t$ 

Displays a report of all SSD errors. The default display contains the following information in the order listed:

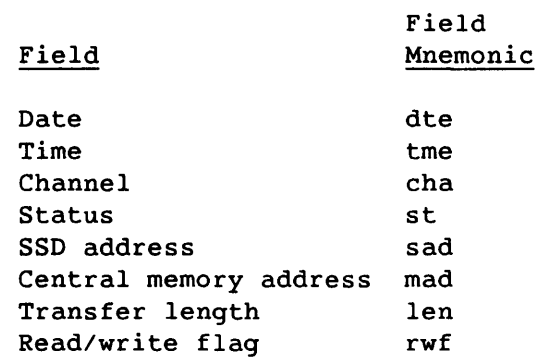

-D *argument,* -M *argument,* -T *argument* -v *argument*  Displays a report of disk, memory, tape, or SSD errors (-D, -M, -T, or -v option, respectively). The required argument can be one of the following:

Argument Description

*p[,+],field[,field]* 

Replaces or adds to the default display. If entered with the plus (+) option, the specified fields are displayed in addition to the default display. If entered without the plus (+) option, the specified fields are displayed instead of the default fields (and the specified fields become the default display for the test run). *field* can be any mnemonic listed in the help menu.

-D *argument,* -M *argument,* -T *argument* -v *argument*  (continued)

The fields are displayed in the order in which they are entered. The error information is sorted from left to right. Refer to  $sort(1)$ .

*S,field=value[,field=value]* 

H

Displays only the records in which the fields meet all of the associated value restrictions. *field* can be any mnemonic listed in the help menu. *value* is the field assignment.

Displays an associated help menu. The mnemonics in the menu are used to select fields for the *field* portion of the preceding arguments.

-s *start* Sets the start time and date of the report. Enter the -s option with one of the following required arguments:

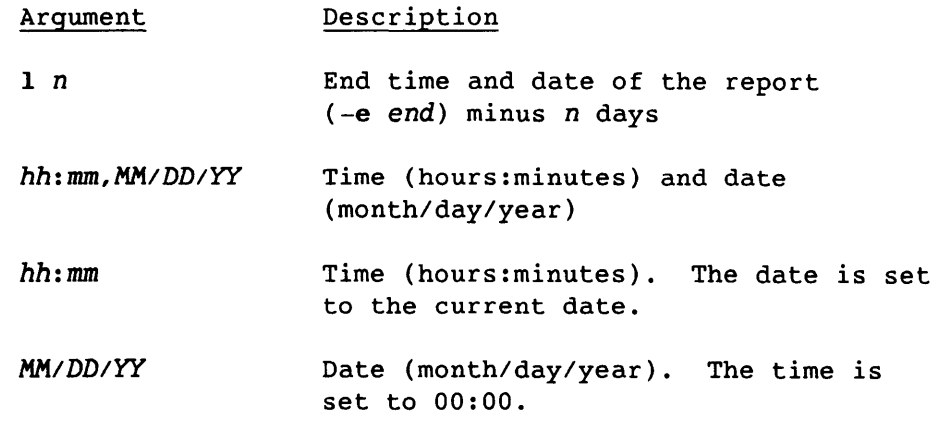

The default for *start* is the current time and date minus 30 days.

SMM-1012 C

CRAY PROPRIETARY 7-5

-e *end* Sets the end time and date of the report. The required argument must be in one of the following formats:

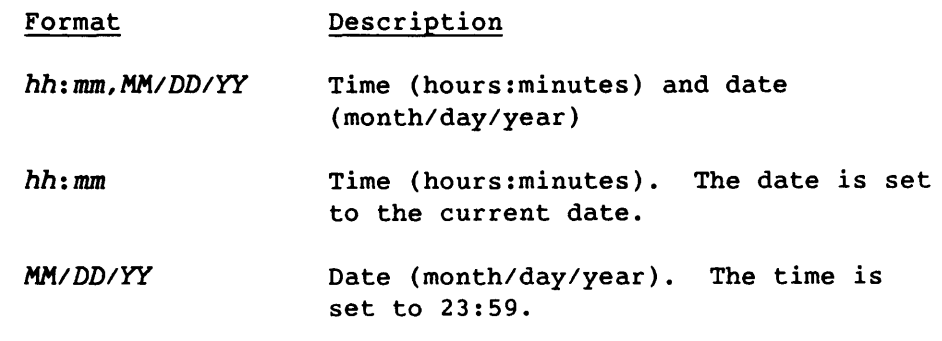

The default for *end* is the current time and date.

*errfiles* Specifies the *errfiles* to be read. *errfiles* can be one or more files created by errdemon(lM). The default errfile is /usr/adm/errfile.

### 7.1.2 HELP MENUS

This subsection contains the menus to use in selecting the fields for the *field* portion of the arguments associated with the -D, -M, -T, and -v options.

Figures 7-1, 7-2, 7-3, and 7-4 show the Disk, Memory, Tape, and SSD Help Menus, respectively.

0049 only 0039 only dte) Date dtc) Dt-IOP-channel-unit iop) lOP cha) Channel hd ) Head sst) Spiralled sector st ) Status blk) Block cs ) Control status df ) Disk function s1 ) Status 01 s21) Status 21 s23) Status 23 ecs) End controller status edf) End disk function a1 ) A1 - bit 5 of G.S. b1 ) B1 - bit 7 of G.S. aof) A-offset b2c) B2 correction mask a2c) A2 correction mask b2o) B2 offset a2o) A2 offset elm) Expected LMA cO ) CO - bit 3 of G.S. c2 ) C2 - bit 5 of G.S. ofs) Offset sy1) Chan. 1 syndrome sy2) Chan. 3 syndrome c2c) C2 correction mask cOc) CO correction mask c2o) C2 offset cOo) CO offset tme) Time dt ) Device type ios) lOS et ) Error type sct) Sector cyl) Cylinder ret) Retry sbk) Spiralled block gs ) General status sO ) Status 00 s2 ) Status 02 s22) Status 22 ies) Initial error status eds) End drive status fes) Final error status a2 ) A2 - bit 6 of G.S. b2 ) B2 - bit 8 of G.S. bof) B-offset b1c) B1 correction mask alc) A1 correction mask b1o) B1 offset alo) A1 offset aIm) Actual LMA c1 ) C1 - bit 4 of G.S. c3 ) C3 - bit 6 of G.S. syO) Chan. 0 syndrome sy2) Chan. 2 syndrome c3c) C3 correction mask clc) C1 correction mask c30) C3 offset c1o) C1 offset

### Figure 7-1. Disk Help Menu (1 of 2)

CRAY PROPRIETARY 7-7

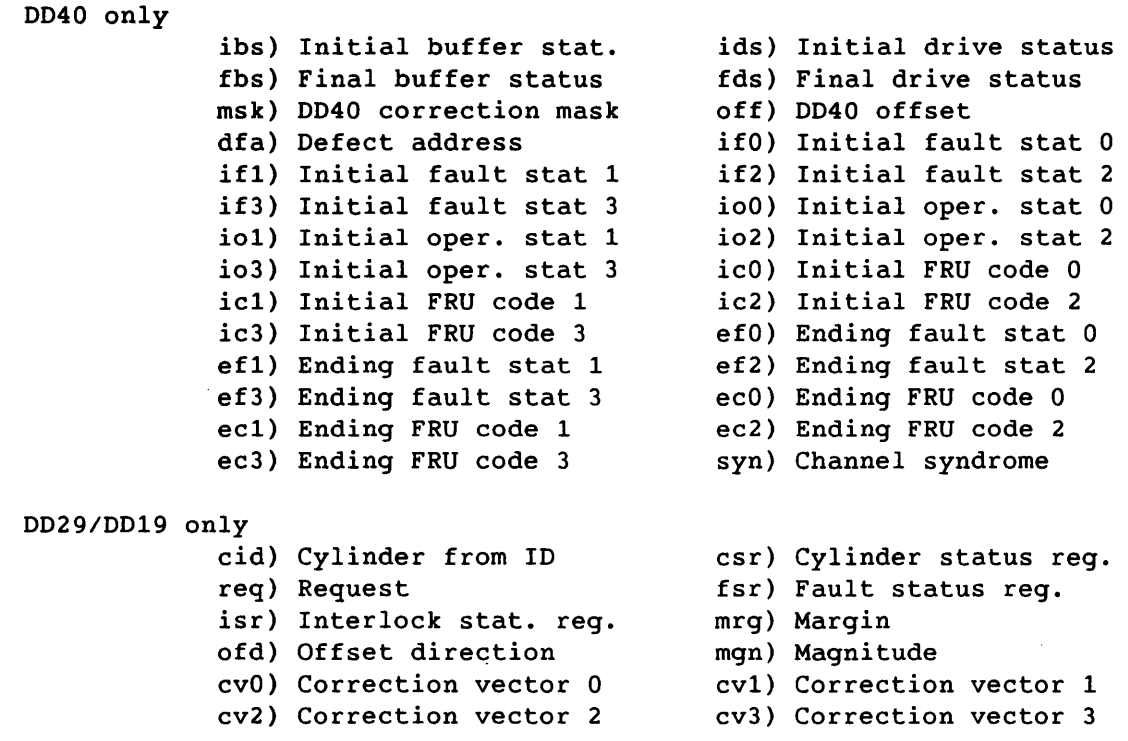

Figure 7-1. Oisk Help Menu (2 of 2)

 $\hat{\mathcal{A}}$ 

|           | dte) Date            |             | tme) Time         |
|-----------|----------------------|-------------|-------------------|
|           | cnt) Count           |             | ity) Initial type |
|           | st ) Status          |             | sub) Subtype      |
| mde) Mode |                      | cpu) CPU    |                   |
|           | syn) Syndrome        |             | chp) Chip-select  |
|           | bnk) Bank            | $rh$ ) $Rh$ |                   |
|           | add) Failing address |             | bit) Failing bit  |
|           | loc) Failing module  |             | usr) Current user |
|           | cmd) Current Command |             |                   |
|           |                      |             |                   |

Figure 7-2. Memory Help Menu

 $\ddot{\phantom{a}}$ 

 $\hat{\boldsymbol{\beta}}$ 

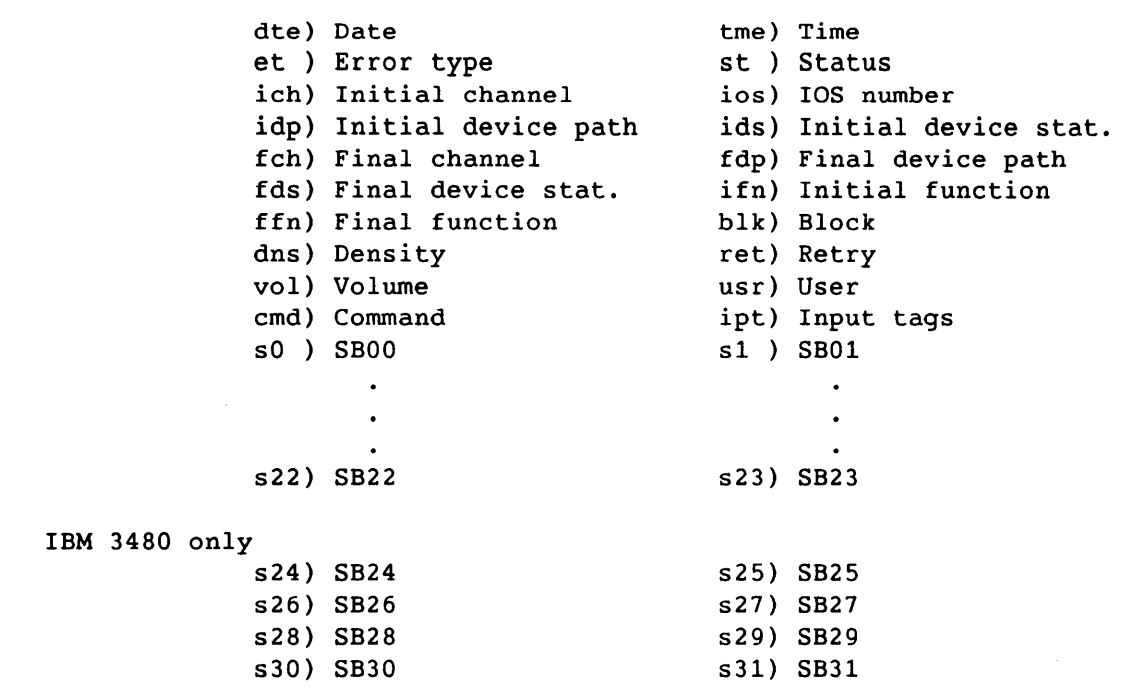

Figure 7-3. Tape Help Menu

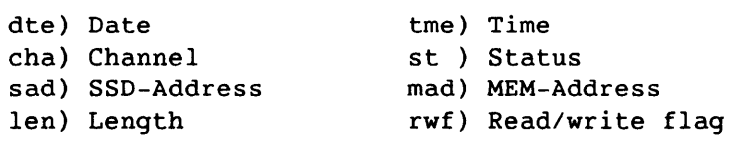

Figure 7-4. SSD Help Menu

### 7.1.3 PROGRAM EXAMPLES

This subsection contains olhpa execution examples. Depending on whether errors are in the current error file, it may be necessary to specify an error file. If you need assistance, contact your CRI representative.

To display disk, tape, memory, and SSD error reports, enter the following:

olhpa

SMM-1012 C CRAY PROPRIETARY 7-9

To display a disk error report, enter the following:

olhpa -d

To display a disk error report for an error file, enter the following: olhpa -d *errfile* 

To display the disk help menu, enter the following:

olhpa -0 H

To display a disk error report for the date, time, head, and channel fields only, enter the following:

olhpa -0 P,OTE,TME,HO,CHA

To display a disk error report of only the records for which the channel is equal to 26 and the lOP is equal to 2, enter the following:

olhpa -0 S,CHA=26,IOP=2

The following example searches for disk errors for a specific channel and lOP, and displays the associated error information in the specified fields. The disk error report will display the following fields for only the records for which the channel is equal to 26 and the lOP is equal to 2: date, time, device type, general status, and AI, A2, B1, and B2 of the general status. Enter the following:

olhpa -OS,CHA=26,IOP=2 -OP,OTE,TME,OT,GS,Al,A2,Bl,B2

To display a bar graph showing yesterday's disk errors in 2-hour intervals, enter the following (using yesterday's date for *date):* 

olhpa -d -s *date* -e *date* -g 2

#### 7.1.4 SHELL SCRIPT GENERATION ANO EXECUTION

Shell scripts can allow you to easily generate and execute olhpa command sequences.

The following example shows a shell script that generates a disk error report for each disk drive for which errors are logged.

Example:

```
# 
   # Shell script to report errors for each disk drive. 
    # 
   echo "**************************************************************" 
   echo "
             REPORT OF DISK ERRORS
   echo 
    echo " Only devices which logged errors will create reports.
                                                                    \sim 10
   echo 
   echo "**************************************************************" 
   for DEV in 'olhpa -DPdtc $1 |awk '{print $1}' |uniq |grep '-''
   do 
   echo "**************************************************************" 
   echo $DEV 
   echo "**************************************************************" 
   echo 
       olhpa -DSdtc=${DEV} $1 
   done 
   echo "**************************************************************" 
   echo " END OF REPORT
   echo "**************************************************************" 
Error report output from preceding shell script: 
************************************************************** 
     REPORT OF DISK ERRORS
   Only devices which logged errors will create reports. 
************************************************************** 
************************************************************** 
40-1-34A 
************************************************************** 
         Cray Hardware 
Performance Analyzer 
         Run time 
10:26 03/02/88 
         Starting time 
10:26 02/01/88 
         Ending time 
10:26 03/02/88 
          Hardware Error Report For Disks 
            Restrictions: 
                 Dt-IOP-channel-unit = 40-1-34A
```
SMM-1012 C CRAY PROPRIETARY 7-11

Error report (continued) : Date Time Errtyp DT/IOP/CHA HD Sect *Cyl* Gen-Stat Gen-Stat Status 88/02/26 03:10:51 Read 40-1-34A 00 0000 0013 011426 Corre. 88/02/26 03:37:30 Read 40-1-34A<br>88/02/26 04:46:23 Read 40-1-34A Corre. 88/02/26 04:46:23 Read 40-1-34A 00 0000 0013 011426 Recov.  $\bullet$ 88/03/01 04:14:00 Read 40-1-34A 00 0000 0011 011411 Recov. 88/03/01 04:14:13 Read 40-1-34A 00 0000 0011 011411 Recov. 88/03/01 06:24:40 Read 40-1-34A 00 0000 0013 011426 Corre. Total Disk Errors : 30<br>Recovered Disk Errors : 12 Recovered Disk Errors Corrected Disk Errors : 18 Unrecovered Disk Errors : 0 Uncorrected Disk Errors : 0 Total Retries : 70 **\*\*\*\*\*\*\*\*\*\*\*\*\*\*\*\*\*\*\*\*\*\*\*\*\*\*\*\*\*\*\*\*\*\*\*\*\*\*\*\*\*\*\*\*\*\*\*\*\*\*\*\*\*\*\*\*\*\*\*\*\*\***  40-2-34A **\*\*\*\*\*\*\*\*\*\*\*\*\*\*\*\*\*\*\*\*\*\*\*\*\*\*\*\*\*\*\*\*\*\*\*\*\*\*\*\*\*\*\*\*\*\*\*\*\*\*\*\*\*\*\*\*\*\*\*\*\*\***  Cray Hardware Performance Analyzer Run time 10:26 03/02/88 Starting time : 10:26 02/01/88 Ending time 10:26 03/02/88 Hardware Error Report For Disks Restrictions:  $Dt-IOP-channel-unit = 40-2-34A$ Errtyp DT/IOP/CHA HD Sect *Cyl*  Gen-Stat Status Date Time 88/02/26 05:48:17 Read 40-2-34A 00 0000 0007 011433 Corre. 88/02/26 06:01:49 Read  $40 - 2 - 34A$ 0000 0003 011442 Corre. Total Disk Errors : 2 Recovered Disk Errors : 0 Corrected Disk Errors : 2 Unrecovered Disk Errors : 0 Uncorrected Disk Errors :  $0$ 

Total Retries : 6

Error report (continued):

*Error information for all drives for which errors are logged is displayed.* 

\*\*\*\*\*\*\*\*\*\*\*\*\*\*\*\*\*\*\*\*\*\*\*\*\*\*\*\*\*\*\*\*\*\*\*\*\*\*\*\*\*\*\*\*\*\*\*\*\*\*\*\*\*\*\*\*\*\*\*\*\*\* R E P O R T \*\*\*\*\*\*\*\*\*\*\*\*\*\*\*\*\*\*\*\*\*\*\*\*\*\*\*\*\*\*\*\*\*\*\*\*\*\*\*\*\*\*\*\*\*\*\*\*\*\*\*\*\*\*\*\*\*\*\*\*\*\*

### 7.1.5 PROGRAM MESSAGES

If an invalid or nonexistent command option is entered, olhpa displays the incorrect entry and the complete program synopsis.

If an invalid or nonexistent error file is entered, the following message is displayed:

olhpa: Cannot open *file* 

In an error report, a field can contain the following symbols:

- Symbol Description
- N/A No information was recorded in the system error log.
- (x) No information was recorded in the system error log. The field is specific to device type x.

SMM-1012 C

# 7.2 runsequence

7.2 runsequence<br>The runsequence utility is<br>perform automatic test sequence 1S used with the crontab(1) command to perform automatic test sequencing (scheduling and testing withou operator intervention). Error messages are returned to specified users<br>through the UNICOS mail. This alerts field engineers and analysts that there is an error. They can then examine the error log to determine where the error occurred. The goal *is* to detect and isolate failures before a system or application failure occurs.

To initiate automatic test sequencing, do the following:

- 1. Set the shell variables in the runsequence shell script.
- 2. Create the sequence files.
- 3. Create the input file for the crontab(l) command.
- 4. Execute the crontab(l) command.

After being called in from the crontab(l) input file, runsequence reads a file containing a list of diagnostics and related command options, executes the diagnostics (one at a time), and saves any output in a file.

After each diagnostic in the sequence file is executed, runsequence determines the number of lines of output generated, as follows:

- If there are more than five lines of output, runsequence assumes that the diagnostic detected an error and sends specified users a message.
- If no error is detected but standard error output is generated, runsequence sends specified users a message.
- If no error is detected, the output files from the diagnostic are removed.

### 1.2.1 crontab INPUT FILE

The crontab(1) input file contains the following information:

- Times at which the sequences are to be run
- Calls to runsequence

When defining the crontab(l) input file, you must include calls to runsequence. Each call to runsequence must contain an appropriate sequence file name and, optionally, a CPU designator. For additional information on the crontab(l) command, refer to the UNICOS User Commands Reference Manual, eRI publication SR-2011.

runsequence *seqfile [cpu]* 

- *seqfile*  Indicates the name of the file containing the sequence of diagnostics to be run, the diagnostic command options, and any comments. The comments are the same as shell script comments; they start with a pound sign (#) and continue to the end of the line.
- *cpu*  Indicates the CPU in which the diagnostics are to be run. *CpU* can be a, b, c, d, e, f, g, or h. If the *cpu*  option is specified, the diagnostics *in* the sequence file must be CPU tests. All the log and core files are placed in a subdirectory of the DIAGLOG directory, which is created if it does not already exist.

If the *cpu* option *is* not specified, the diagnostic uses the default value or you can specify the CPU option for the diagnostic *in* the sequence file. All log and core files are placed in the DIAGLOG directory instead of a subdirectory.

The following example shows a sample  $c$ rontab $(1)$  input file:

# Run in a different cpu every 15 minutes 1 \* \* \* \* \$HOME/scripts/runsequence hourlyseq a 15 \* \* \* \* \$HOME/scripts/runsequence hourlyseq b <sup>30</sup>\* \* \* \* \$HOME/scripts/runsequence hourlyseq c 45 \* \* \* \* \$HOME/scripts/runsequence hourlyseq d <sup>1</sup>\* \* \* \* *\$HOME/scripts/runsequence* sbtseq a,b,c,d 15 \* \* \* \* \$HOME/scripts/runsequence sbtseq b,c,d,a 30 \* \* \* \* \$HOME/scripts/runsequence sbtseq c,d,a,b 45 \* \* \* \* \$HOME/scripts/runsequence sbtseq d,a,b,c # Run at midnight each day 1 0 \* \* 0-6 \$HOME/scripts/runsequence dailyseq a<br>1 0 \* \* 0-6 \$HOME/scripts/runsequence dailyseq b 1 0 \* \* 0-6 \$HOME/scripts/runsequence dailyseq b<br>1 0 \* \* 0-6 \$HOME/scripts/runsequence dailyseq c 1 0 \* \* 0-6 \$HOME/scripts/runsequence dailyseq c<br>1 0 \* \* 0-6 \$HOME/scripts/runsequence dailyseq d 1 0 \* \* 0-6 \$HOME/scripts/runsequence dailyseq d<br>1 0 \* \* 0-6 FSPATH=/tmp DT=DD49 \$HOME/scripts/ru 1 0 \* \* 0-6 FSPATH=/tmp DT=DD49 \$HOME/scripts/runsequence cfdtseq 1 0 \* \* 0-6 FINDPATH=\$HOME/log \$HOME/scripts/findseq

The minute field is set to 1 to offset the diagnostic program execution to one minute after the hour. This allows scheduled system activities to be performed at the start of each hour.

SMM-1012 C CRAY PROPRIETARY 7-15

#### 7.2.2 SEQUENCE FILES

The sequence files contain a list of the diagnostics to be executed and their related command options. You must place these files in the directory specified by the DIAGSCRIPTS shell variable. Before creating sequence files, refer to appendix B, Test Execution Times.

The following example shows the recommended sequence files for the erontab(l) input file.

Example:

hourlyseq:

# Run the following sequence once every 15 minutes in a different CPU.

olcrit cputime  $0:0:30$  +getseed olcsvc cputime  $0:0:30$  +getseed olibuf cputime 0:0:30 +getseed # Read seed from olibuf.seed if available olefpt cputime 0:0:30 +getseed # Read seed from olefpt.seed if available olem cputime 0:0:30 +getseed # Read seed from olem.seed if available seed from olcrit.seed if available seed from olcsvc.seed if available

dailyseq:

# Run the following sequence once a day.

```
olcrit cputime 0:6:0 +qetseed
olcsvc cputime 0:6:0 +getseed
olibuf cputime 0:6:0 +getseed # Read 
seed from 
olibuf.seed if available 
olefpt cputime 0:6:0 +getseed # Read 
seed from 
olefpt.seed if available 
olem cputime 0:6:0 +getseed # Read 
seed from 
olem.seed if available 
                                        seed from olcrit.seed if available
                                        seed from olcsvc.seed if available
```
sbtseq:

# # sbtseq: This sequence tests olsbt in all cpus available # it should be run once every 15 minutes. #

olsbt cputime 30 +getseed

cfdtseq:

# Run the following sequence to test a mass storage device.

```
olcfdt maxp 50 fn $FSPATH/workfil.$$ rsz 512 sz 250 dt $DT 
find $FSPATH -name 'workfil.*' -user $LOGNAME -exec rm -f \{\}\ \setminus\;
```
7-16

CRAY PROPRIETARY SMM-1012 C

```
Example (continued): 
    findseq: 
    # 
    # findseq: This sequence finds and removes any small log files 
    # or stderr files that the runsequence created. 
    # 
    TOO_OLD=180 # Number of days to save log files<br>#FPATH Path to log files. default FPATH
                              Path to log files. default FPATH=$HOME/log in cronfile
    find $FPATH \( \( -name '*.[0-9]*[0-9]' -size -300c \) -o -name \
    'stderr.*'\) -atime +0 -type f -exec rm -f {} \; 2>/dev/null 1>&2 
    # 
    #Remove any log file that has not been touched recently 
    # 
    find $FPATH -name '*. [0-9]*[0-9]' -type f -atime +$TOO_OLD \
    -exec rm -f {} \;
```
Each site must determine if additional testing is desirable.

### 7.2.3 runsequence SHELL SCRIPT

The runsequence shell script runs under the Bourne shell and executes a series of diagnostics by reading a file containing a list of the diagnostics to be run. The diagnostics should be run with the verbose option disabled (-verbose), because the size of each diagnostic output file is used to determine if the diagnostic has failed.

The shell script maintains the diagnostic output and sends messages to a specified list of users when an error is detected. You can set the following variables in the runsequence shell script:

#### DIAGBIN=path

Indicates the full path name of the directory where the executable binaries of the diagnostics reside. If the binaries reside in more than one directory, enter colons between each directory. The following entry defines a single directory:

#### DIAGBIN=/ce/bin

The following entry defines several directories:

#### DIAGBIN=/ce/bin:\$HOME/bin

CRAY PROPRIETARY 7-17

### DIAGLOG=path

Indicates the full path name of the directory where the log files are saved when a diagnostic detects an error

#### DIAGSCRIPTS=path

Indicates the path name where the sequence files reside. You can specify only one full path name.

MAILLIST="user *••• user"* 

Provides a list of users to be notified when a diagnostic detects an error. Enter a space between each user name and enclose the list in double quotes. It is recommended that the list contain more than one user name.

 $NICE=n$ "Indicates the amount by which the diagnostic's priority in the execution queue is to be lowered.  $n$  can be any integer within the range 1 through 19. If a value greater than 19 is entered, it is processed as if it were 19. If a value less than 0 is entered, it has no effect.

### *ROlfLOG=logfile*

Indicates the name of the log file containing information on the sequence being run and any errors detected. The log file resides in the DIAGLOG directory.

#### SAVECORE=ON | OFF

Enables (ON) or disables (OFF) the option that renames and saves each core file generated. If SAVECORE is set to OFF, any new core file overwrites an existing one.

The default values for the variables in the runsequence shell script are as follows:

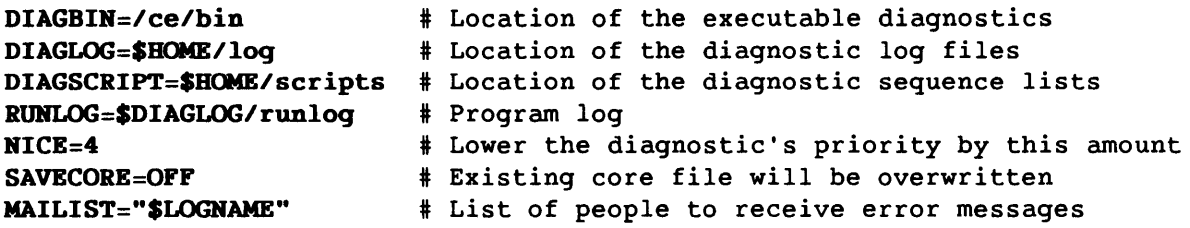

APPENDIX SECTION

 $\mathcal{L}(\mathcal{L}^{\mathcal{L}})$  and  $\mathcal{L}^{\mathcal{L}}$  and  $\mathcal{L}^{\mathcal{L}}$  $\label{eq:2.1} \frac{1}{\sqrt{2}}\left(\frac{1}{\sqrt{2}}\right)^{2} \left(\frac{1}{\sqrt{2}}\right)^{2} \left(\frac{1}{\sqrt{2}}\right)^{2} \left(\frac{1}{\sqrt{2}}\right)^{2} \left(\frac{1}{\sqrt{2}}\right)^{2} \left(\frac{1}{\sqrt{2}}\right)^{2} \left(\frac{1}{\sqrt{2}}\right)^{2} \left(\frac{1}{\sqrt{2}}\right)^{2} \left(\frac{1}{\sqrt{2}}\right)^{2} \left(\frac{1}{\sqrt{2}}\right)^{2} \left(\frac{1}{\sqrt{2}}\right)^{2} \left(\$ 

#### A. ON-LINE DIAGNOSTIC PROGRAMS

This appendix lists and briefly describes the following types of on-line diagnostic programs:

- Confidence tests
- Maintenance tests
- Down-device programs
- Network communications test (olnet)
- 1/0 Subsystem (lOS) deadstart programs
- Utilities<br>• offmon tes
- offmon tests

The on-line diagnostic programs listed in this section are supported on the following computer systems:

- CEA systems
	- Y-mode (32-bit addressing)
- CRAY X-MP and CRAY-1 computer systems

A.1 CONFIDENCE TESTS

Table A-1 briefly describes each on-line confidence test.

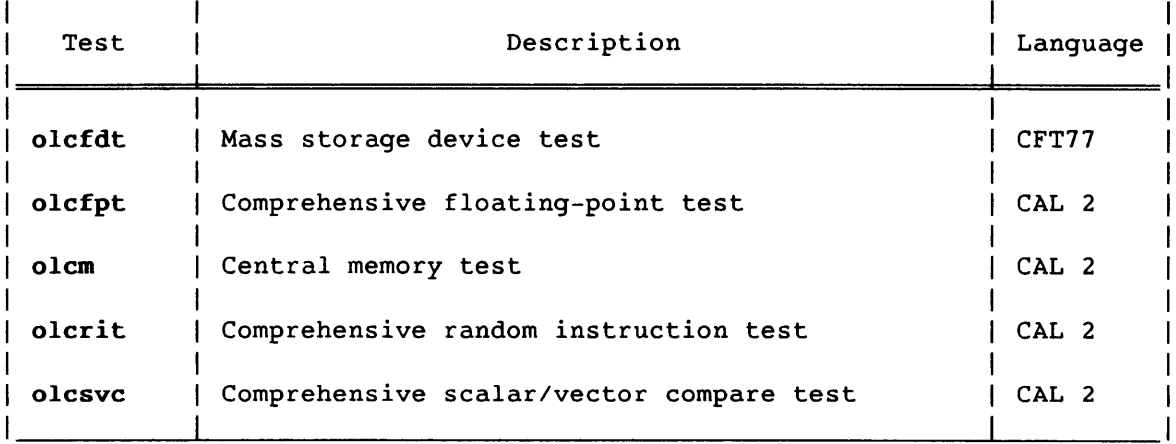

### Table A-1. Confidence Tests

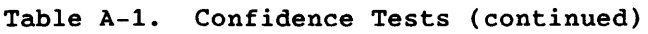

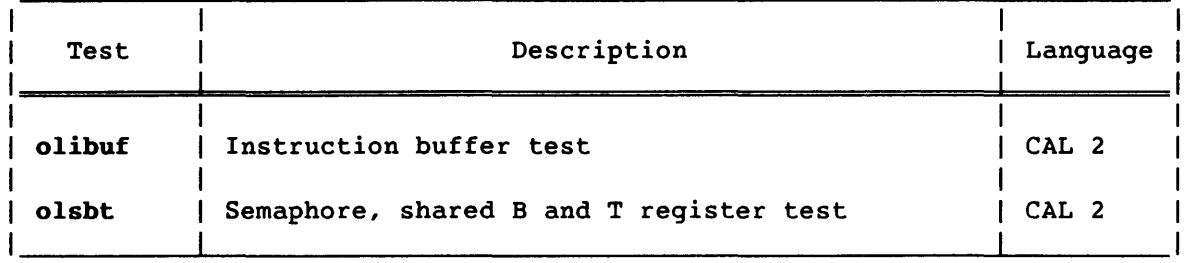

# A.2 MAINTENANCE TESTS

Table A-2 briefly describes each on-line CPU maintenance test.

# NOTE

The CPU Maintenance Tests are supported for CX/CEA systems in X-mode only.

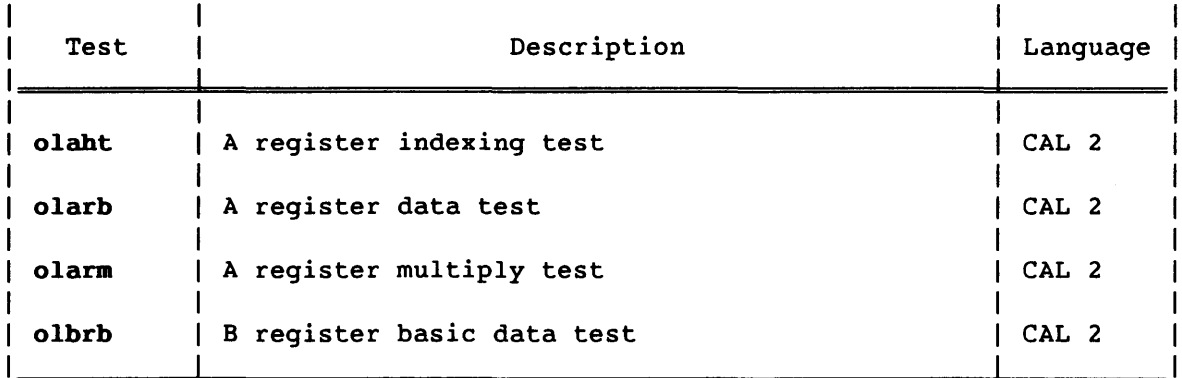

## Table A-2. CPU Maintenance Tests

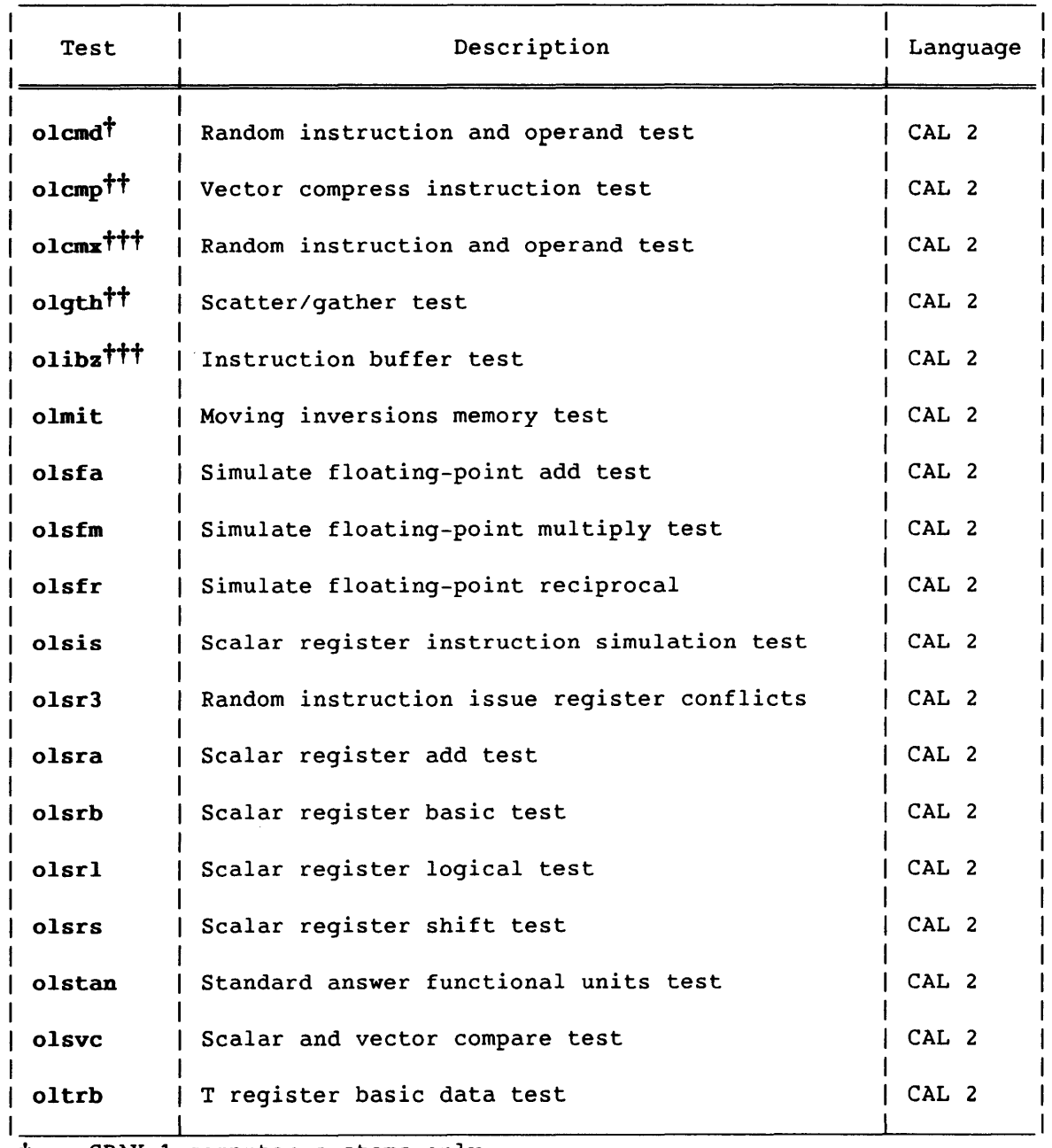

## Table A-2. CPU Maintenance Tests (continued)

t CRAY-l computer systems only

t CEA (X-mode) and CRAY X-MP computer systems only

ttt CRAY X-MP EA (X-mode) and CRAY X-MP computer systems only

SMM-1012 C CRAY PROPRIETARY

 $A-3$ 

| Test                      | Description                        | Language         |
|---------------------------|------------------------------------|------------------|
| $ol$ vpop $\dagger$       | Vector population count test       | CAL <sub>2</sub> |
| $\omega$ olvpp $\ddagger$ | Vector population count test       | CAL 2            |
| olvra                     | Vector register add test           | CAL 2            |
| olvrl                     | Vector register logical test       | CAL 2            |
| olvrn                     | Vector register random test        | CAL 2            |
| olvrr                     | Vector register random length test | CAL <sub>2</sub> |
| olvrs                     | Vector register shift test         | CAL <sub>2</sub> |
| olvrx <sup>††</sup>       | Vector register stress test        | CAL 2            |

Table A-2. CPU Maintenance Tests (continued)

t CRAY-l computer systems only

tt CEA (X-mode) and CRAY X-MP computer systems only

## A.3 DOWN-DEVICE PROGRAMS

Table A-3 briefly describes the down-device programs, which reside on DIAGPL.

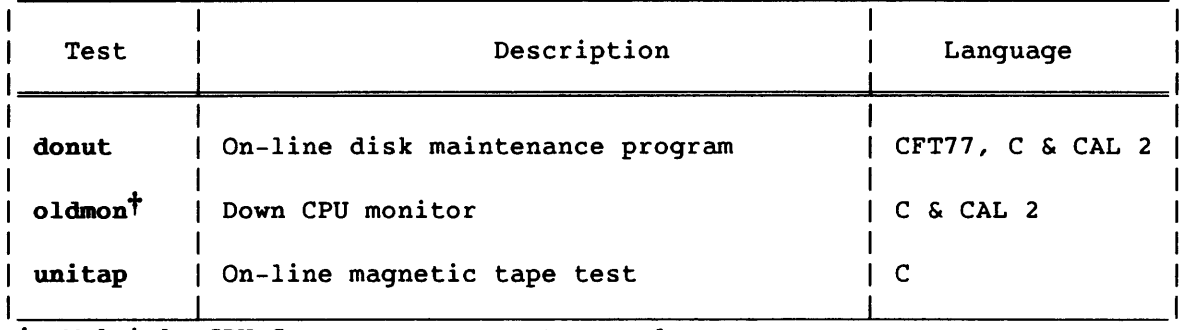

# Table A-3. Down-Device Programs

+ Multiple CPU Cray computer systems only

Tables A-4 and A-S briefly describe the down CPU tests, which reside on XMPPL and execute under oldmon, the down CPU monitor. These tests run on CRAY X-MP computer systems in multiple-CPU environments only (CRAY X-MP/4 and CRAY X-MP/2 computer systems).

| Test    | Description                              | Language         |
|---------|------------------------------------------|------------------|
| offcfpt | Comprehensive floating point test        | CAL 2            |
| offcm   | Central memory test                      | CAL <sub>2</sub> |
| offcrit | Comprehensive random instruction test    | CAL 2            |
| offcsvc | Comprehensive scalar/vector compare test | CAL 2            |
| offibuf | Instruction buffer test                  | CAL 2            |

Table A-4. Down CPU Confidence Tests

### Table A-S. Down CPU Maintenance Tests

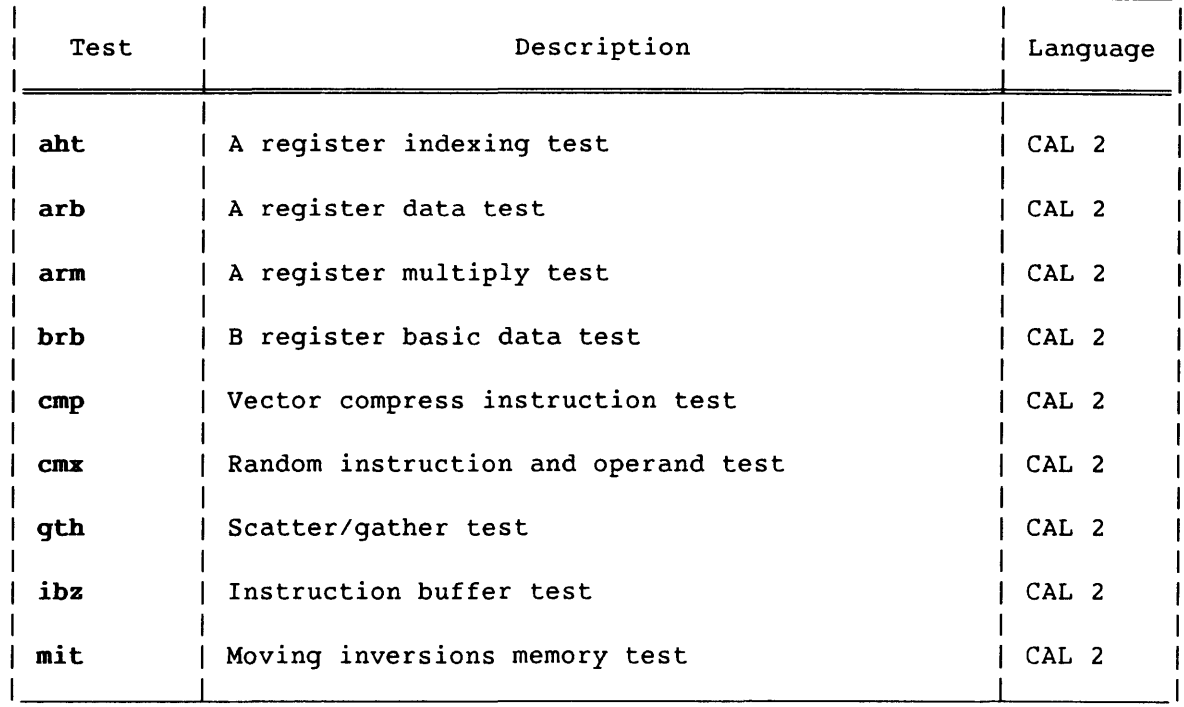

SMM-1012 C CRAY PROPRIETARY A-5

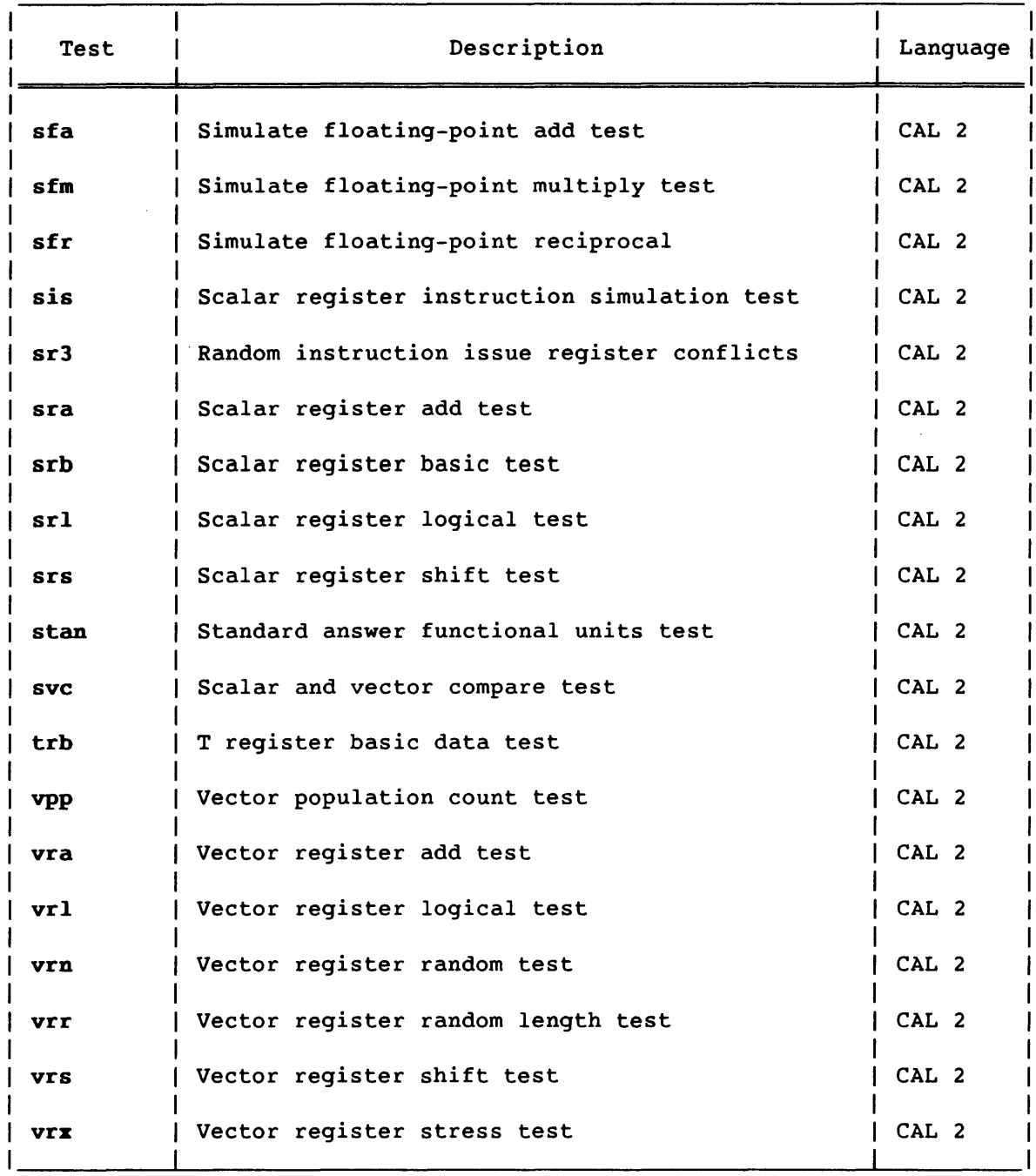

# Table A-S. Down CPU Maintenance Tests (continued)

## A.4 ON-LINE NETWORK COMMUNICATIONS PROGRAM

Table A-6 briefly describes the Cray-to-front end communications test, **olnet.** 

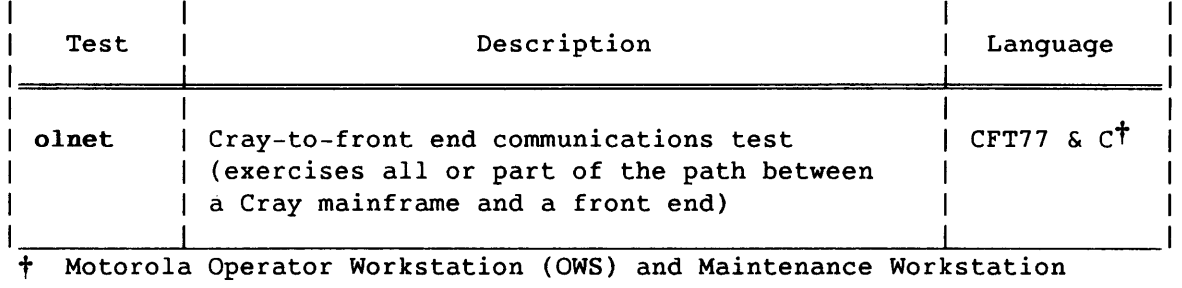

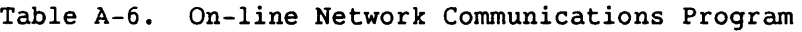

The olnet test is described in the On-line Diagnostic Network Communications Program (OLNET) Maintenance Manual, CRI publication

(MWS) only

SMM-1016.

# A.S *IIO* SUBSYSTEM DEADSTART PROGRAMS

Table A-7 briefly describes the I/O Subsystem (IOS) deadstart programs, which reside on DIAGPL. The cleario program is executed independently from the other programs listed. The dsdiag program, the lOS deadstart diagnostic control program, loads and executes all of the programs (except cleario) from a diagnostic overlay file, after first executing a series of basic IOP-O tests.

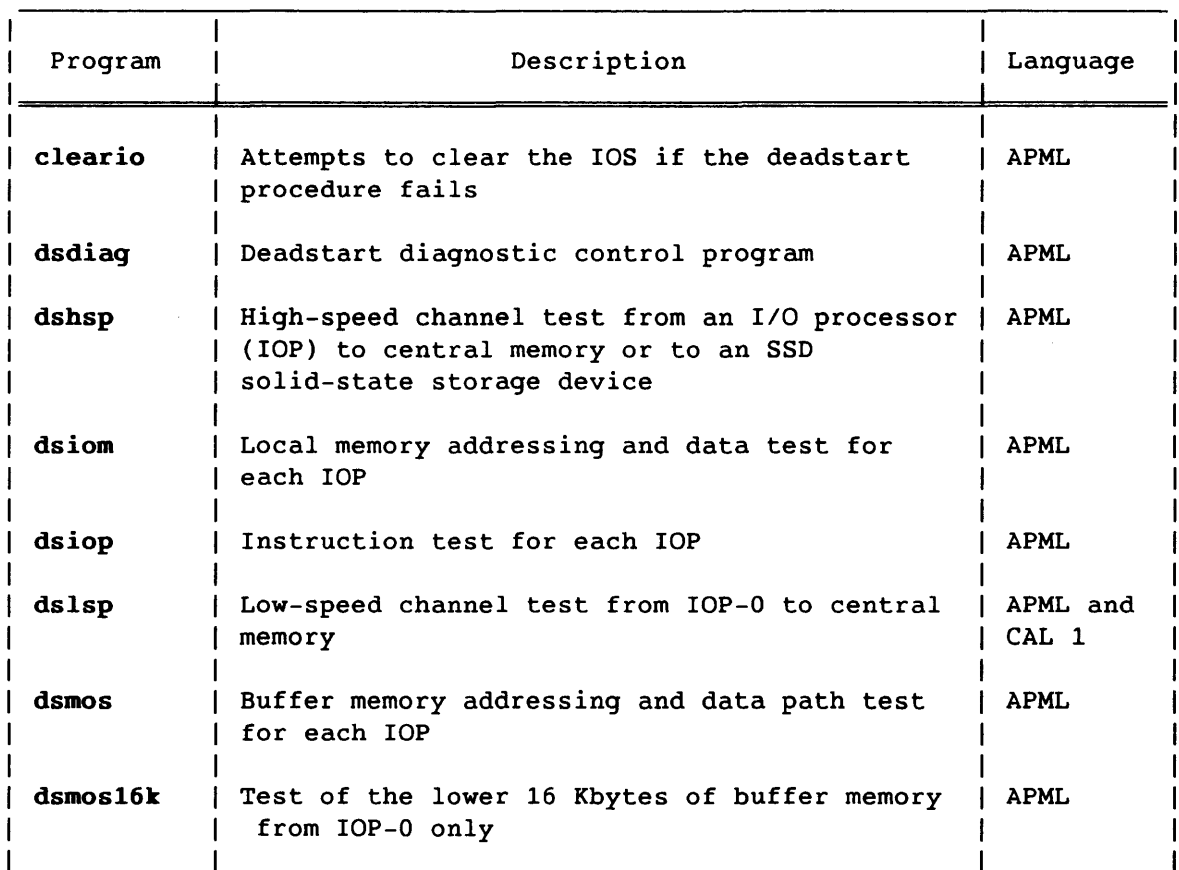

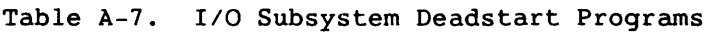

# A.6 UTILITY PROGRAMS

Table A-8 briefly describes each on-line utility program.

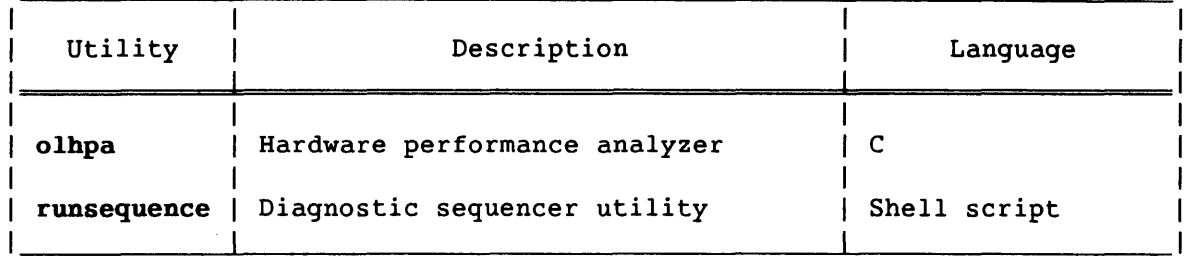

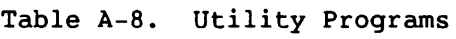

# A.7 offmon TESTS

Table A-9 briefly describes each offmon test.

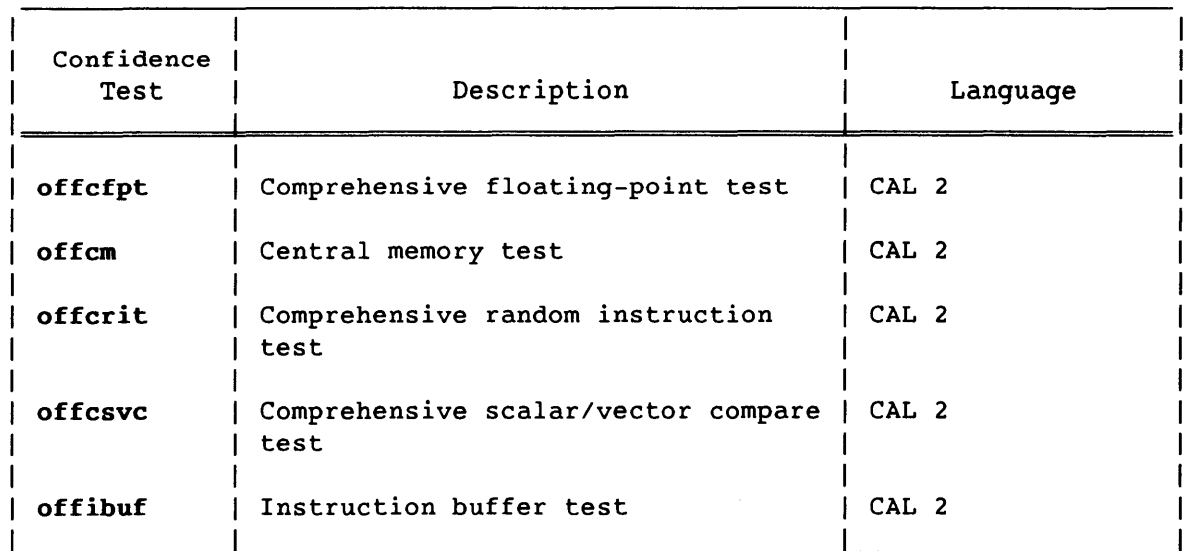

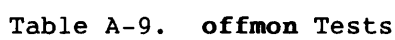

SMM-1012 C

A-9

#### B. TEST EXECUTION TIMES

This appendix lists the execution times for the following types of on-line diagnostic tests:

- Confidence
- Maintenance

The tests were run at Cray Research, Inc. during normal workday operations, using a default pass count of 512 (0'1000). The times are for test execution in a single CPU of a CRAY X-MP computer system and cannot be extrapolated to determine execution times for multiple CPU runs.

### NOTE

The execution times may vary depending on system load, and should not be used for CPU or benchmark comparisons.

In the test execution tables, the following times are listed in the headings:

#### Time Description

Elapsed User System Wall-clock time CPU time System overhead time

### B.1 EXECUTION TIMES FOR CONFIDENCE TESTS

Table B-1 lists the execution times for the confidence tests. Each test was run with a pass count of 512 (0'1000).

SMM-1012 C CRAY PROPRIETARY B-1

| Test                            | Elapsed Time <sup>†</sup> | User Time | System Time |
|---------------------------------|---------------------------|-----------|-------------|
| olcm                            | 65.00 s                   | 34.25 s   | 0.88 s      |
| olcfpt                          | 23.00 s                   | 7.15 s    | 0.47 s      |
| olcrit                          | 15.00 s                   | 7.55 s    | 0.28 s      |
| olcsvc                          | 12.00 s                   | 4.27 s    | 0.21 s      |
| olibuf                          | 78.00 s                   | 21.00 s   | 0.11 s      |
| $_{0}$ lsbt $^{\dagger\dagger}$ | 4.66 s                    | 2.29 s    | 1.43 s      |

Table B-1. Execution Times for Confidence Tests

† Execution times may be reduced or increased by the use of test-specific options.

tt Times are for test execution with four CPUs (cpu a,b,c,d)

### B.2 EXECUTION TIMES FOR MAINTENANCE TESTS

Table B-2 lists the execution times for the maintenance tests. Each test was run with a pass count of 512 (0'1000) except olibz and olsfm; these tests were run for less than 512 (0'1000) passes, and their respective execution times were then used to extrapolate elapsed, user, and system times for 512 passes.

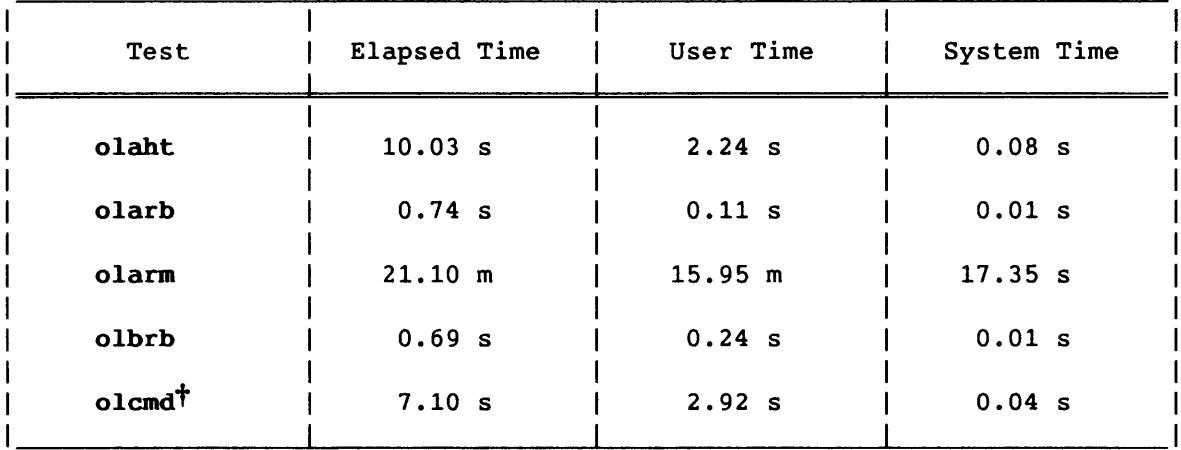

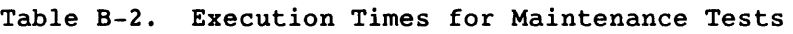

† CRAY-1 computer systems only

tt CEA (X-mode) and CRAY X-MP computer systems only

B-2 CRAY PROPRIETARY SMM-1012 C

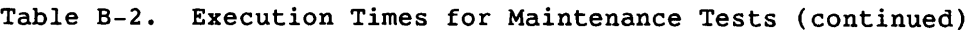

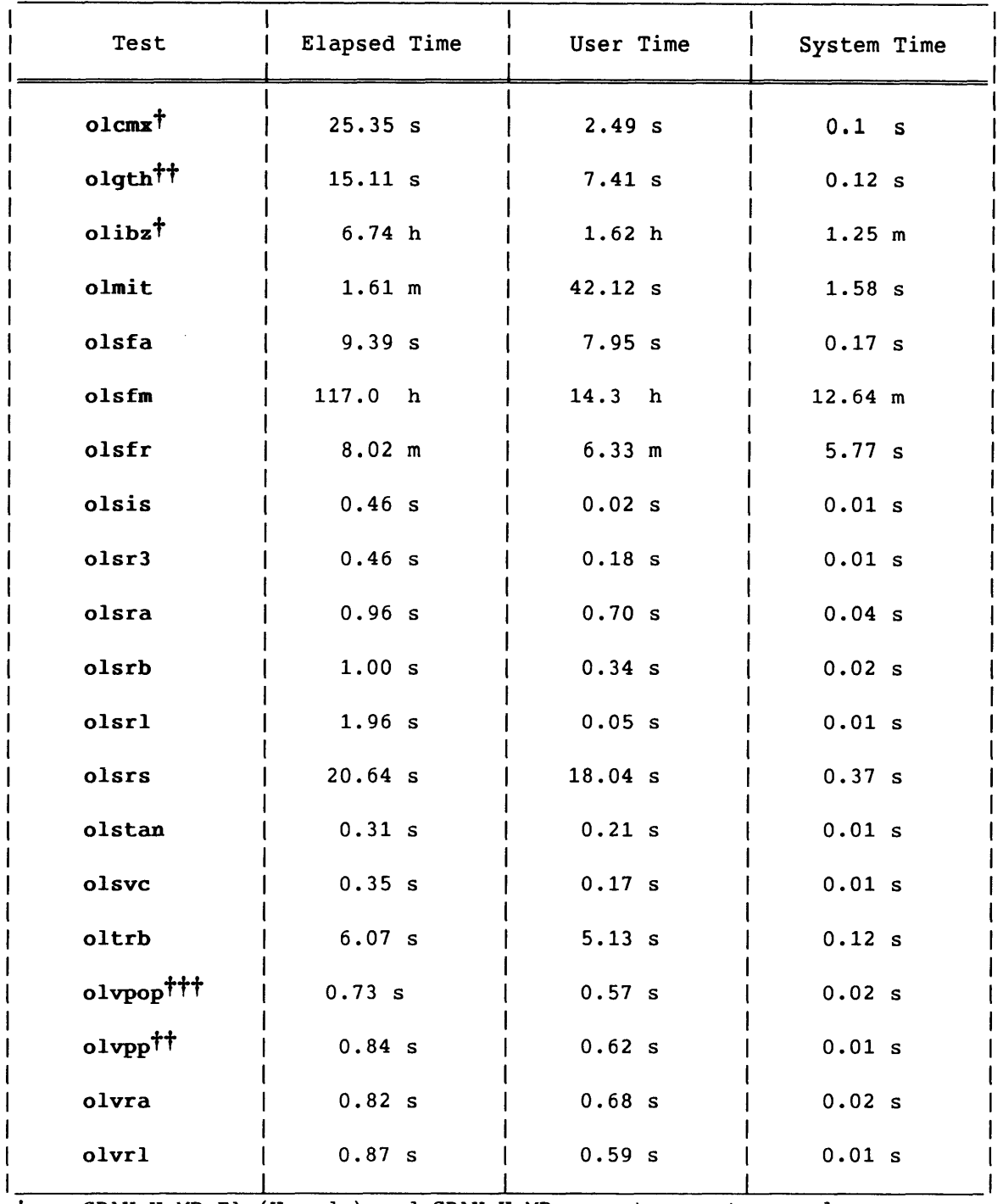

t CRAY X-MP EA (X-mode) and CRAY X-MP computer systems only tt CEA (X-mode) and CRAY X-MP computer systems only

ttt CRAY-1 computer systems only

SMM-1012 C CRAY PROPRIETARY B-3

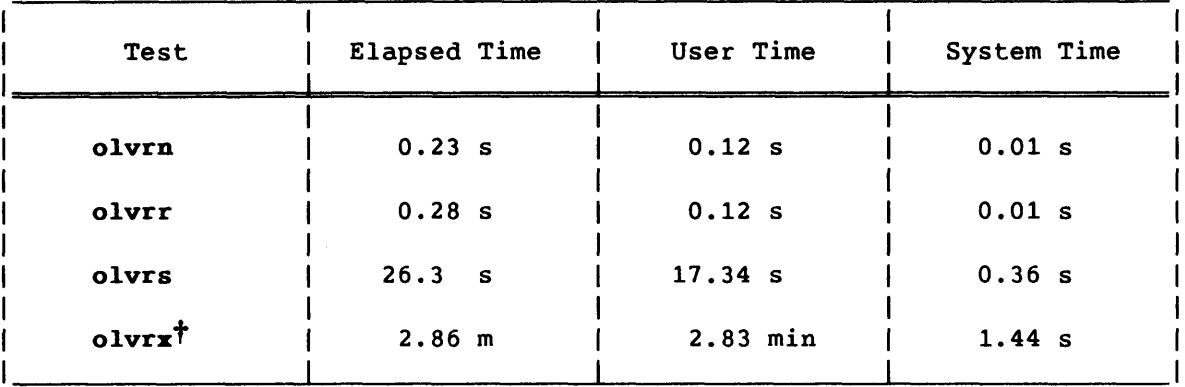

 $\sim$ 

Table B-2. Execution Times for Maintenance Tests (continued)

t CEA (X-mode) and CRAY X-MP computer systems only

 $\sim$  mass consider the  $\sim$ 

 $\sim 10^7$ 

 $\sim$   $\sim$   $\sim$   $\sim$
C. ON-LINE DIAGNOSTIC PROGRAM LIBRARIES

This appendix describes the on-line diagnostic program libraries (PLs) and their contents and associated decks. The on-line diagnostic PLs are as follows:

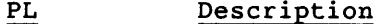

- Contains on-line diagnostic programs that execute on **DIAGPL** CX/CEA and CRAY-1 computer systems
- **XMPPL** Contains diagnostic programs that execute on CX/CEA systems
- **CRAY1PL** Contains diagnostic programs that execute on a CRAY-1 computer system

Each deck contains source code that is used to generate a binary.

#### C.1 DIAGPL

DIAGPL contains on-line diagnostic programs that execute on CX/CEA and CRAY-1 computer systems. The contents of DIAGPL are as follows:

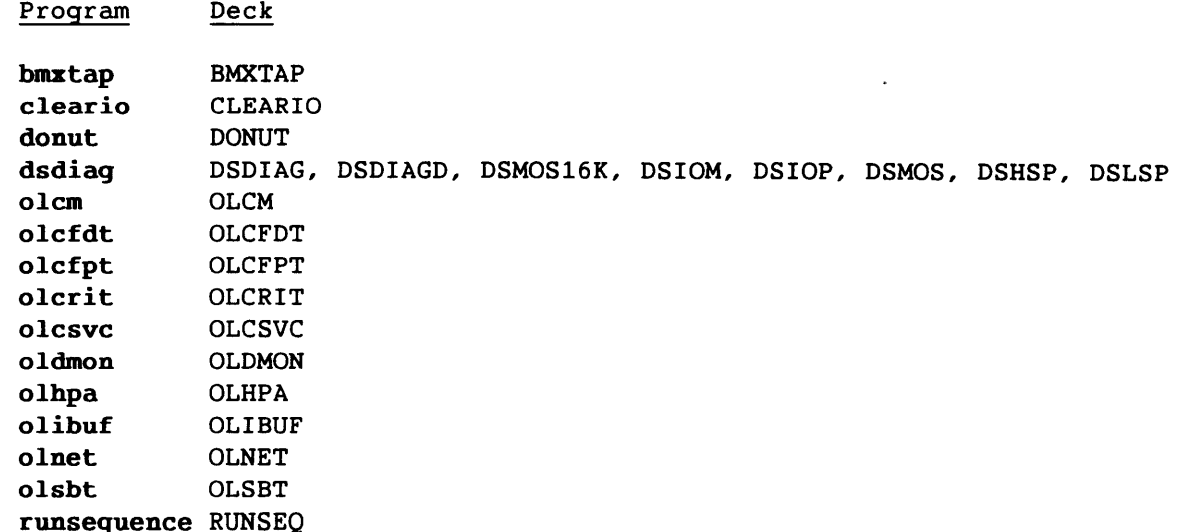

SMM-1012 C

CRAY PROPRIETARY

 $C-1$ 

### C.2 XMPPL

XMPPL contains diagnostic programs that execute on CX/CEA systems. The contents of XMPPL are as follows:

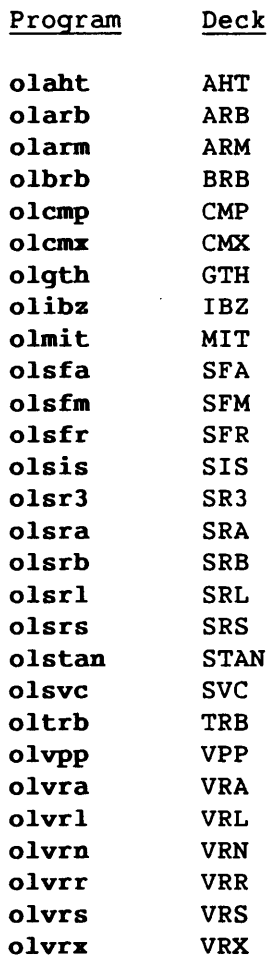

### C.3 CRAY1PL

CRAY1PL contains diagnostic programs that execute on CRAY-l computer systems. The contents of CRAY1PL are as follows:

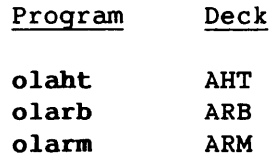

 $\bullet$ 

 $\sim$   $\sim$ 

 $\sim$ 

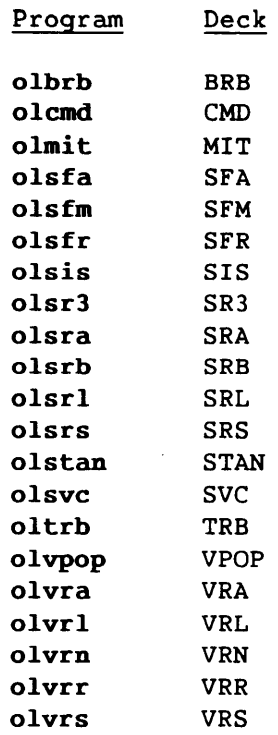

 $\overline{a}$ 

SMM-1012 C CRAY PROPRIETARY C-3

 $\epsilon$ 

#### **D. SOFTWARE PROBLEM REPORTING**

This appendix describes the on-line diagnostic software problem reporting procedure.

The on-line diagnostics are released as part of the operating system software. To report problems with or request changes to the on-line diagnostic software, send the information electronically to the automated Software Technical Support database, or send a Software Problem Report (SPR) form to the Software Technical Support department.

Figure D-1 shows an SPR form. You can order these forms from the CRI Distribution Center. For additional SPR information, refer to the Software Problem Report (SPR) User's Guide, CRI publication SD-0235.

# PLEASE PRESS HARD – **Software Problem Report**

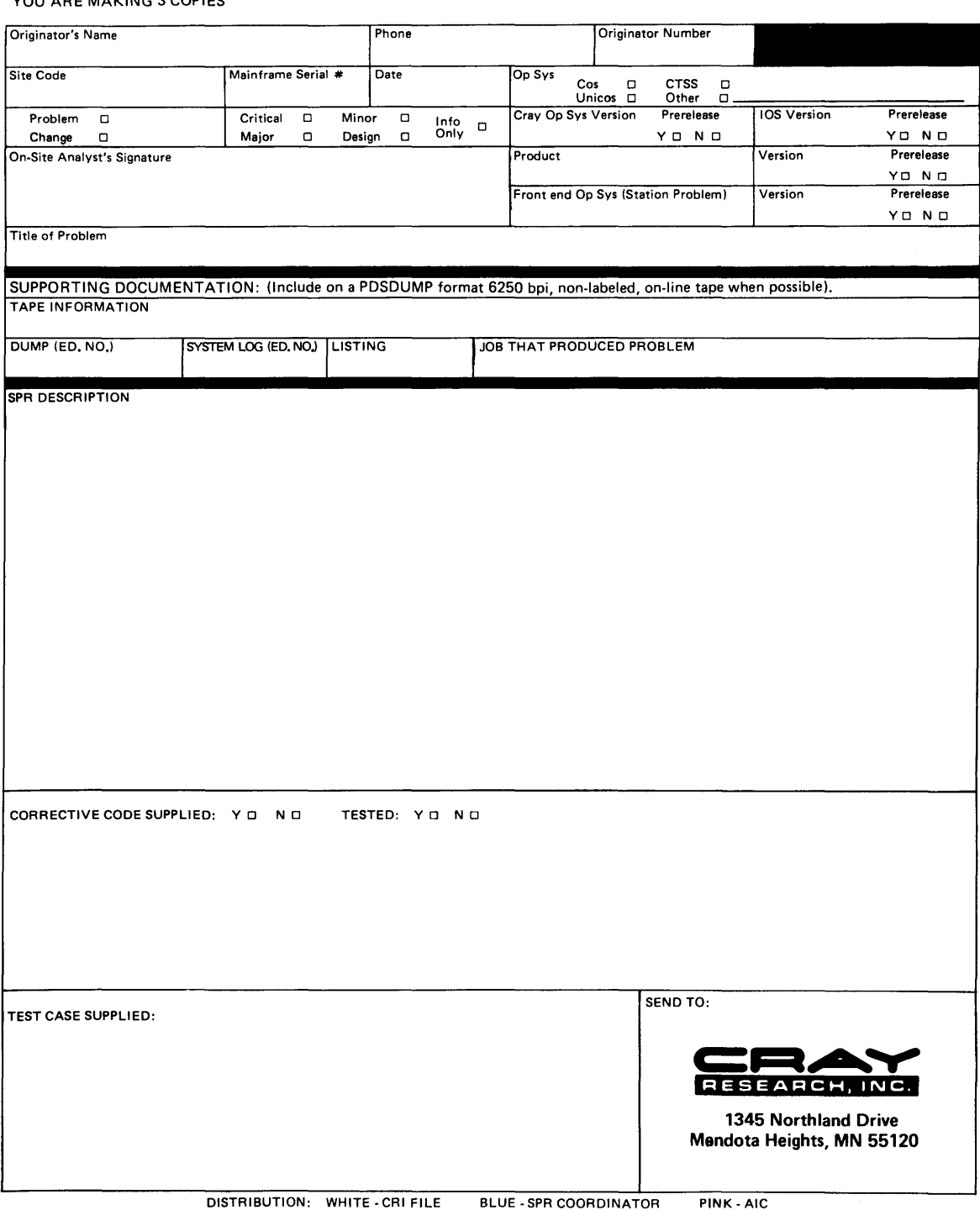

Figure D-1. SPR Form

E. SYSTEM UTILITIES

This appendix briefly describes the UNICOS system utilities that have been identified as effective diagnostic tools. These utilities are as follows:

#### Utility **Description**

- $dda(1)$ The dda command (dynamic dump analyzer) allows you to examine the contents of a program memory dump.
- icrash(lM) The icrash command allows you to examine the 1/0 Subsystem (IOS) core image.

If you know of other system utilities that should be mentioned in this appendix, please use one of the following options to forward the information to the Technical Publications department:

- Call our Technical Publications department at (612) 681-5729 during the hours of 7:30 A.M. to 6:00 P.M. (Central Time).
- Send us electronic mail from a UNICOS or UNIX system, using the following UUCP addresses:

#### uunet!cray!publications

#### sun!tundra!hall!publications

• Send us electronic mail from a UNICOS or UNIX system, using the following ARPAnet address:

#### publications@cray.com

- Send a facsimile of your comments to the attention of "Publications" at FAX number: (612) 681-5602
- Use the postage-paid Reader's Comment form at the back of this manual.

• Write to us at the following address:

 $\sim$   $\sim$ 

Cray Research, Inc. Technical Publications Department 1345 Northland Drive Mendota Heights, Minnesota 55120

We value your comments and will respond to them promptly.

 $\langle \bullet \rangle$ 

 $\bar{z}$ 

 $\sim 10^6$ 

#### F. SITE COMMUNICATIONS

This appendix describes on-line diagnostic field support. This support includes the following:

- On-line diagnostic error dumps analysis
- On-line diagnostic formatted error output analysis
- On-line diagnostic installation, usage, and availability information

Please use one of the following options to forward inquiries to the On-line Diagnostic department:

- Call our On-line Diagnostic department at (612) 681-5642 during the hours of 8:00 A.M. to 5:00 P.M. (Central Time). From 5:00 P.M. to 8:00 A.M., you can leave a recorded message. Include the following information in your message.
	- Your name
	- Telephone number
	- Site identification
	- Operating system/release level
	- On-line diagnostic release
	- Failing on-line diagnostic
	- Description of the problem
- Send us electronic mail from a UNICOS or UNIX system, using the following electronic mail address:

#### oldiag@Crayamid

• Write to us at the following address:

Cray Research, Inc. On-line Diagnostic Department 1345 Northland Drive Mendota Heights, Minnesota 55120

SMM-1012 C

CRAY PROPRIETARY F-1

 $\mathcal{L}^{\text{max}}_{\text{max}}$  ,  $\mathcal{L}^{\text{max}}_{\text{max}}$ 

#### G. INSTALLATION INFORMATION

Typically, the on-line diagnostics are installed as part of the system installation procedure documented in the UNICOS System Installation Bulletin (SIB). If you need to re-install the on-line diagnostics subsequent to system installation, a different procedure must be used.

This appendix describes how to install the on-line diagnostics after system installation. The following topics are discussed:

- On-line diagnostic directories
- Generating on-line diagnostic binaries and listings
- Saving off-line versions of on-line confidence tests and 1/0 Subsystem (IOS) deadstart programs
- Generating olnet
- Deleting proprietary source code

#### G.l ON-LINE DIAGNOSTIC DIRECTORIES

The on-line diagnostics are located in the following directories:

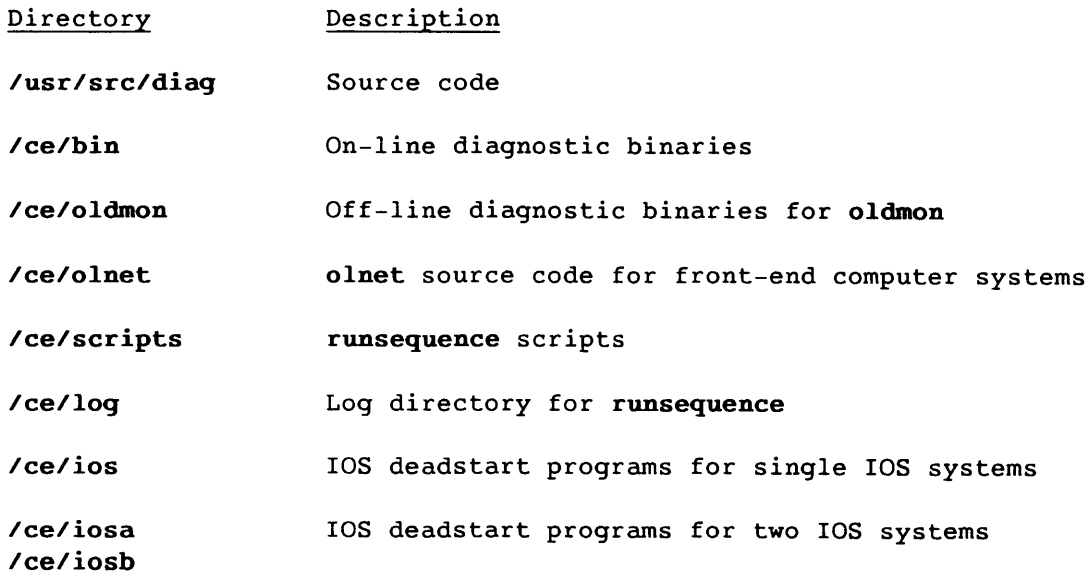

SMM-1012 C

CRAY PROPRIETARY G-l

#### G.2 GENERATING ON-LINE DIAGNOSTIC BINARIES

Perform the following steps to generate on-line diagnostic binaries:

- 1. Load the on-line diagnostic tape. This tape is normally included with the UNICOS release package. If necessary, you can order another copy from the CRI Distribution Center.
- 2. Enter the following commands to execute the Makefile:

cd /usr/src/diag update -p diagpl -q DIAGMAKE -c diag -a m mv diag.m diag.mk Make -f diag.mk install SN=xxxx

xxxx is your mainframe's serial number.

#### G.3 GENERATING ON-LINE DIAGNOSTIC LISTINGS

To generate the on-line diagnostic listings, enter the following commands:

cd *lusrlsrc/diag*  make -f diag.mk listings

#### NOTE

The listings include all on-line diagnostic test listings, off-line versions of CPU on-line test listings, and lOS deadstart and cleario test listings.

The diagnostic listings are CRAY PROPRIETARY. Print the listings or write them to tape; do not keep the listings on-line.

#### G.4 SAVING OFF-LINE VERSIONS OF ON-LINE CONFIDENCE TESTS

This section describes where to save off-line versions of on-line confidence tests for Maintenance Workstation-based (MWS-based) systems running the Cray Maintenance System (CMS) or expander-based systems running DSS.

#### G.4.1 MWS-BASED SYSTEMS RUNNING CMS

Enter the following commands to copy the off-line confidence diagnostics to the MWS:

rcp /ce/oldmon/offcrit *mws:/CPUDIR*  rcp /ce/oldmon/offcsvc *mws:/CPUDIR*  rcp /ce/oldmon/offcfpt *mws:/CPUDIR*  rcp /ce/oldmon/offibuf *mws:/CPUDIR*  rcp /ce/oldmon/offcm *mws:/CPUDIR* 

*CPUDIR* is the directory on the MWS where the CPU off-line diagnostics reside. *mws* is the hostname for the MWS.

#### G.4.2 EXPANDER-BASED SYSTEMS RUNNING DSS

1. Enter the following commands to write the off-line confidence diagnostics to a scratch tape:

> extd -o -r -n 0 </ce/oldmon/offcrit extd -o -r -n 1 </ce/oldmon/offcsvc extd -0 -r -n 2 (/ce/oldmon/offcfpt extd -0 -r -n 3 (/ce/oldmon/offibuf extd -0 -n 4 (/ce/oldmon/offcm

#### NOTE

Steps 2 and 3 cannot be performed while the operating system is running. Perform these steps the next time you shut down your system.

SMM-1012 C CRAY PROPRIETARY G-3

2. Copy the diagnostics to the off-line expander pack under FNT 4. To copy the diagnostics from the tape that was just written, enter the following commands under DSS0:

> READ @ SCRIT 4 READ @ SCSVC 4 READ @ SCFPT 4 READ @ SIBUF 4 READ @ SCM 4

3. These off-line diagnostics are dependent on the latest off-line IOPPL release P2.0. This release of the Cray Maintenance Operating System (CMOS) allows diagnostics larger than 6000 words to be loaded and deadstarted. To load and execute these diagnostics, use the CMOS command DS L.

#### G.5 SAVING I/O SUBSYSTEM (IOS) DEADSTART PROGRAMS

This section describes where to save 1/0 Subsystem (lOS) deadstart programs for Operator Workstation (OWS), expander tape, or expander disk UNICOS.

G.S.l OWS UNICOS

To copy the newly created dsdiaq and cleario binaries to the OWS, enter the following commands:

rcp Ice/ios/dsdiag *ows:IIOSDIR*  rcp Ice/ios/dsdiag.ov *ows:IIOSDIR*  rcp *Ice/ios/cleario ows:IIOSDIR*  rcp Ice/ios/cleario.ov *ows:IIOSDIR* 

*IOSDIR* is a site-specific parameter that indicates the location of the lOS kernel and overlays. *ows* is the hostname for the OWS. The deadstart diagnostics should reside in the same OWS directory as the lOS kernel and overlays. Two lOS systems will store diagnostics in two OWS directories based on the lOS serial number.

#### NOTE

Two lOS systems store diagnostics in directories *Ice/iosal* and Ice/iosb/.

G-4

The deadstart diagnostic binaries are now saved on the OWS as files called dsdiag, dsdiag.ov, cleario, and cleario.ov.

#### G.S.2 EXPANDER TAPE UNICOS

Write the deadstart diagnostics to the same deadstart tape as the UNICOS kernel. To write the newly created deadstart diagnostic binaries to expander tape, enter the following commands:

extd -0 -r -n 7 < *Ice/ios/cleario*  extd -o -r -n 8 < /ce/ios/dsdiag extd -o -n 9 < /ce/ios/dsdiag.ov

#### NOTE

Two lOS systems store diagnostics in directories *Ice/iosal* and *Ice/iosb/.* 

The deadstart binaries are now saved on the expander tape as files called CLEARIO, DSDIAG, and DSDIAG.OV.

#### G.S.3 EXPANDER DISK UNICOS

To write the newly created dsdiag and cleario binaries to expander disk pack, enter the following commands:

exdf -o /*INSTALL*/dsdiag < /ce/ios/dsdiag exdf -0 /*INSTALL*/dsdiag.ov < /ce/ios/dsdiag.ov exdf -0 *IINSTALLlcleario* < *Ice/ios/cleario* 

*INSTALL* is a site-specific parameter that indicates the location of CLEARIO, DSDIAG, and DSDIAG.OV on an expander disk. The deadstart diagnostic binaries should reside in the same directory as the UNICOS kernel and overlays.

#### NOTE

Two lOS systems store diagnostics in directories /ce/iosa/ and /ce/iosb/.

he deadstart binaries are now saved on the expander disk pack as files called CLEARIO, DSDIAG, and DSDIAG.OV.

#### G.6 GENERATING olnet

This section describes how to generate olnet for computer systems with the following front-ends:

- IBM
- Sun Workstation
- Motorola workstation, OWS, or MWS

#### G.6.1 IBM FRONT-END

The following olnet build procedure is intended for sites with front-end computer systems running VM.

1. Transfer the following files created during the UNICOS build procedure:

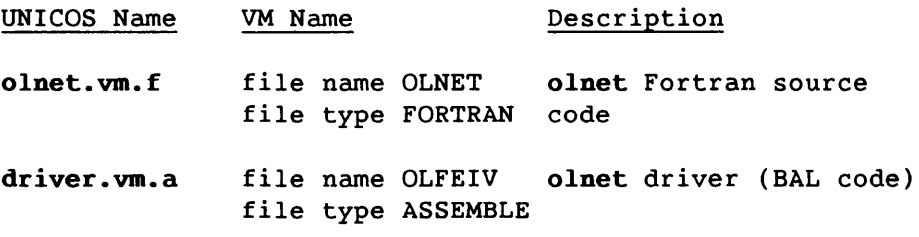

Perform steps 2 through 6 from the CMS user environment:

2. Compile the olnet Fortran source code:

FORTVS OLNET

3. Access the VM/SP macro libraries:

LINK MAINT 194 194 RR (a *password may be required)*  ACCESS 194 B ACC 194 I GLOBAL MACLIB OSMACRO DMSSP DMKSP CMSLIB TSOMAC

4. Assemble the VM driver:

ASSEMBLE OLFEIV REL B REL I

5. Link the olnet driver and source code modules to create an executable binary module named OLNET:

> GLOBAL TXTLIB VLNKMLIB VFORTLIB CMSLIB LOAD OLNET OLFEIV GENMOD OLNET

#### NOTE

The following step is required by the olnet licensing agreement.

6. Discard the following files:

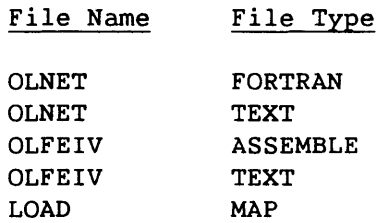

G.6.2 SUN WORKSTATION FRONT-END (NSC)

The following olnet NSC build procedure is intended for sites with Sun Workstation front-end computer systems.

1. Transfer the following files created during the UNICOS build procedure:

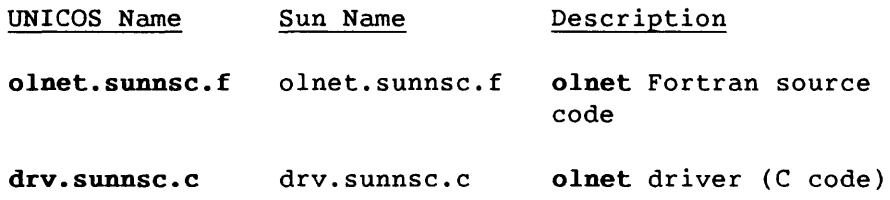

2. Compile the olnet Fortran source code and C driver:

f77 -0 olnet olnet.sunnsc.f drv.sunnsc.c

SMM-1012 C CRAY PROPRIETARY G-7

NOTE

The following step is required by the olnet licensing agreement.

- 3. Remove the following files:
	- rm olnet.sunnsc.f rm olnet.sunnsc.o rm drv.sunnsc.c "rm drv. sunnsc.o

G.6.3 SUN WORKSTATION FRONT-END (VME)

The following olnet VME build procedure is intended for sites with Sun Workstation front-end computer systems:

1. Transfer the following files created during the UNICOS build procedure:

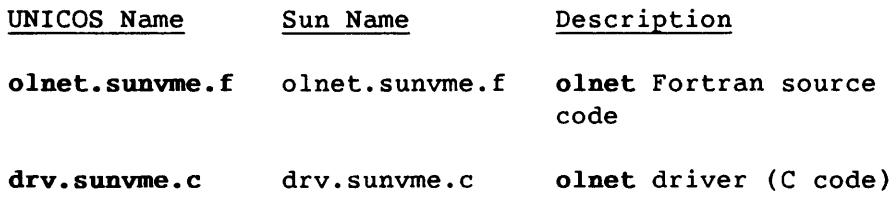

2. Compile the olnet Fortran source code and C driver.

f77 -o olnet olnet.sunvme.f drv.sunvme.c

#### NOTE

The following step is required by the olnet licensing agreement.

3. Remove the following files:

rm olnet.sunvme.f rm olnet.sunvme.o rm drv.sunvme.c rm drv.sunvme.o

G.6.4 MOTOROLA WORKSTATION, OWS, OR MWS FRONT-END (VME)

The following olnet VME build procedure is intended for sites with Motorola workstation, OWS, or MWS front-end computer systems.

1. Transfer the following file created during the UNICOS build procedure:

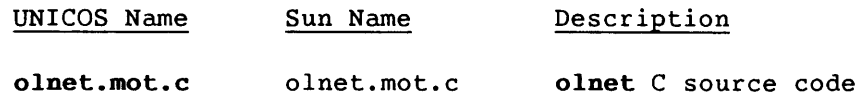

2. Compile the olnet C source code and driver.

cc -0 olnet olnet.mot.c

#### NOTE

The following step is required by the olnet licensing agreement.

3. Discard the following files:

rm olnet.mot.c rm olnet.mot.o

### G.7 DELETING PROPRIETARY SOURCE CODE

The CRAY1PL, XMPPL, and DIAGPL libraries contain source code that is CRAY PROPRIETARY. Therefore, the program libraries, source code, binaries, and listings must not be maintained on system storage.

Remove the source code files, listings, binaries, and program libraries from system storage by entering the following commands:

cd /usr/src/diag make -f diag.mk delete rm -f craylpl xmppl diagpl craylpl.mods xmppl.mods diagpl.mods INDEX

 $\label{eq:2.1} \mathcal{L}^{\text{max}}_{\text{max}}(\mathbf{r},\mathbf{r}) = \mathcal{L}^{\text{max}}_{\text{max}}(\mathbf{r},\mathbf{r})$ 

```
INDEX
```

```
cleario 
    execution, 6-2 
    messages, 6-4 
    overview, 6-2 
Confidence tests 
    examples, 2-6 
    execution, 2-5 
    execution times, B-1 
    list of, A-1 
    messages, 2-8 
    off-line monitor (offmon), 2-10 
    olcfdt, 3-1 
    olcfpt, 3-11 
    olcm, 3-25 
    olcrit, 3-36 
    olcsvc, 3-61 
    olibuf, 3-85 
    olsbt, 3-107 
    on-line monitor (olemon), 2-1 
    overview, 2-1 
    termination, 2-5 
Deadstart programs 
    cleario, 6-2 
    dsdiaq, 6-5 
    list of, A-8 
    overview, 6-1 
    system configuration, 6-1 
donut 
    buffer utility menu, 5-13 
    disk mode 
       maintenance mode, 5-3 
       overview, 5-2 
       system mode, 5-3 
    disk selection, 5-2 
    error correction code test, 5-41 
    error utility menu, 5-17 
       error log menu, 5-19 
       error table menu, 5-18 
    examples, 5-44 
    execution, 5-5 
    exiting, 5-44 
    flaw table utility menus, 5-33 
    formatting menu, 5-20 
       examine data buffer menu, 5-22 
       ID analysis menu, 5-23 
       logical address of the sector 
         ID, 5-21 
       parameter menu, 5-27 
       position field of the sector ID, 5-22
```
donut (continued) main menu, 5-9 commands to change the data buffer, 5-12 commands to change the type of write command used, 5-12 commands to display commands list, 5-13 commands to display flaw table menus, 5-11 commands to display submemus, 5-9 commands to display the data buffer, 5-11 commands to select display format, 5-10 commands to set arguments, 5-10 menu displays, 5-4 overview, 5-1 parameter menu, 5-42 surface tests menu, 5-27 examine data buffer menu, 5-33 parameter menu, 5-33 write data, read data and compare, and surface analysis menus, 5-29 warnings and messages, 5-4 Down-device programs, 5-1 donut, 5-1 list of, A-4,5,6 oldmon, 5-50 unitap, 5-89 dsdiaq execution IOP-O tests, 6-7 lOS tests dshsp, 6-14 dsiom, 6-10 dsiop, 6-10 dslsp, 6-15 dsmos, 6-13 dsmos16t, 6-9 overview, 6-9 messages error all tests, 6-17 dshsp, 6-24 dsiom, 6-19 dsiop, 6-20 dslsp, 6-31 dsmos, 6-22 dsmos16t, 6-19

IOP-O tests, 6-18

SMM-1012 C CRAY PROPRIETARY Index-1

```
dsdiag messages (continued) 
       informative, 6-16 
       overview, 6-16 
    overview, 6-5 
Error messages (see Program messages) 
Examples (see Program execution examples) 
Execution (see Program execution) 
Installation information, G-1 
    generating olnet, G-6 
    generating on-line diagnostic 
      binaries, G-2 
    generating on-line diagnostic 
       listings, G-2 
    on-line diagnostic directories, G-1 
    saving lOS deadstart programs, G-4 
    saving off-line versions of on-line 
       confidence tests, G-3 
lOS deadstart programs (see deadstart 
    programs) 
Libraries (see Program libraries) 
Maintenance tests 
    diagnostic memory image, 4-13 
    examples, 4-7 
    execution, 4-4 
    execution times, B-2 
    list of CPU tests, A-2 
    messages, 4-12 
    monitor (olmon), 4-1 
    overview, 4-1 
    synopsis, 4-2 
    termination, 4-7 
    test-specific requirements 
      olaht, 4-5 
       olcmx, 4-5olibz, 4-6 
Messages (see Program messages) 
Monitors 
    down CPU (oldmon), 5-50 
    off-line confidence (offmon), 2-10 
    on-line confidence (olcmon), 2-1 
    maintenance (olmon), 4-1 
offmon 
   list of tests, A-9 
   overview, 2-10 
olcfdt 
    examples, 3-6 
   messages, 3-8 
   overview, 3-1 
    synopsis, 3-2 
olcfpt 
    examples, 3-18 
    execution 
      comparison of simulation and 
         execution results, 3-16
```

```
olcfpt execution (continued) 
        error isolation, 3-16 
        random floating point instruction 
           and data generation, 3-15 
        random floating point instruction 
         buffer execution, 3-16 
        random floating point instruction 
         buffer simulation, 3-15 
        test initialization, 3-15 
    messages, 3-23 
    overview, 3-11 
    synopsis, 3-11 
    termination, 3-18 
olcm 
    examples, 3-30 
    execution 
       comparison of expected and actual 
          data, 3-30 
       error report, 3-30 
       test initialization, 3-26 
       test section execution, 3-27 
    messages, 3-34 
     overview, 3-25 
     synopsis, 3-25 
    termination, 3-30 
olcmon 
    examples, 2-6 
    execution, 2-5 
    messages, 2-8 
    overview, 2-1 
    synopsis, 2-1 
    termination, 2-5 
olcrit 
    examples, 3-49 
    execution 
       comparison of simulation and 
         execution results, 3-47 
       error isolation, 3-48 
       random instruction and data 
         generation, 3-46 
       random instruction buffer 
         execution, 3-47 
       random instruction buffer 
        simulation, 3-47 
       test initialization and hardware 
        configuration detection, 3-45 
    messages, 3-57 
    overview, 3-36 
    synopsis, 3-36 
    termination, 3-49 
olcsvc 
    examples, 3-77 
    execution 
       comparison of execution results, 3-76 
       error isolation, 3-76 
       instruction buffer execution, 3-75 
       overview, 3-66 
       random instruction and data 
         generation, 3-67 
       test initialization and hardware 
         configuration detection, 3-66 
   messages, 3-83 
   overview, 3-61
```
Index-2 CRAY PROPRIETARY SMM-1012 C

```
oIcsvc (continued) 
     synopsis, 3-61 
     termination, 3-77 
 oIdmon 
     commands, 5-63 
        append (a) and dump (d), 5-66
        common arguments, 5-65 
        CPU (c), 5-67 
        enter (e), 5-68 
        execute (x), 5-68
        fill (f), 5-68 
        go (g), 5-69 
        halt (h), 5-69 
        load (1), 5-70 
        options (0), 5-70 
        quit (q), 5-71 
        redraw (r), 5-71 
        shell escape (!), 5-72 
        status (s), 5-72 
        up (u), 5-72 
        view (v), 5-72 
        write (w), 5-73 
    display modes 
        screen mode display, 5-62 
        scroll mode display, 5-61 
    down CPU tests, 5-50 
    example, 5-74 
    execution 
       down CPU tests, 5-53 
       environment variables, 5-58 
       test loop code, 5-56 
    messages, 5-87 
    overview, 5-50 
    synopsis, 5-51 
oIhpa 
    examples, 7-9 
    help menus, 7-6 
    messages, 7-13 
    overview, 7-1 
    shell script generation and 
      execution, 7-10 
    synopsis, 7-1 
olibuf 
    error isolation to the failing bit, 3-96 
       CRAY X-MP computer system error 
         isolation, 3-99 
       CXll system error isolation, 3-97 
    examples, 3-101 
    execution 
       comparison of expected and actual 
         data, 3-96 
       CRAY X-MP computer system test 
         buffer generation, 3-89 
       CRAY Y-MP computer system test 
         buffer generation, 3-92 
       error report, 3-96 
       test buffer execution, 3-96 
       test initialization, 3-88 
   messages, 3-105 
   overview, 3-85 
   synopsis, 3-85 
    termination, 3-101
```
olmon diagnostic memory image, 4-13 examples, 4-7 execution, 4-4 messages, 4-12 overview, 4-1 synopsis, 4-2 termination, 4-7 olnet, A-7 oIsbt examples, 3-115 execution comparison of simulation and execution results, 3-114 error isolation, 3-114 random instruction and data generation, 3-110 random instruction buffer execution, 3-113 random instruction buffer simulation, 3-113 test initialization and hardware configuration detection, 3-110 messages, 3-126 overview, 3-107 synopsis, 3-107 termination, 3-115 On-line diagnostics confidence tests olcfdt, 3-1 olcfpt, 3-11 olcm, 3-25 olcrit, 3-36 olcsvc, 3-61 olibuf, 3-85 olsbt, 3-107 overview, 2-1 deadstart programs cleario, 6-2 dsdiaq, 6-5 overview, 6-1 down-device programs, 5-1 donut, 5-1 oldmon, 5-50 unitap, 5-89 environment, 1-1 list of confidence tests, A-I CPU tests, A-2 deadstart programs, A-8 down-device programs, A-4,5,6 maintenance tests, A-2 utility programs, A-5 maintenance tests diagnostic memory image, 4-13 examples, 4-7 execution, 4-4 execution times, B-2 messages, 4-12 monitor (olmon), 4-1 overview, 4-1 synopsis, 4-2 termination, 4-7

SMM-1012 C CRAY PROPRIETARY Index-3

```
On-line diagnostics (continued) 
    monitors 
       offmon, 2-10 
       olcmon, 2-1 
       oldman, 5-50 
       olmon, 4-1 
    utilities 
       olhpa, 7-1 
       runsequence, 7-14 
       system, E-l 
Program execution 
    confidence tests 
       execution times, B-1 
       olcfdt, 3-1 
       olcfpt, 3-14 
       olcm, 3-26· 
       olcrit, 3-44 
       olcsvc, 3-66 
       olibuf, 3-88 
       olsbt, 3-110 
       overview, 2-5 
    deadstart programs 
       cleario, 6-2 
       dsdiag, 6-5 
    down-device programs 
       donut, 5-5 
       oldmon, 5-53 
        unitap, 5-91 
    examples 
       confidence tests, 2-6 
        donut, 5-44 
       maintenance tests, 4-7 
       olcfdt, 3-6 
       olcfpt, 3-18 
       olcm, 5-30 
        olcmon, 2-6 
       olcrit, 3-49 
       olcsvc, 3-77 
        oldmon, 5-74 
        olhpa, 7-9 
        olibuf, 3-101 
        olmon, 4-7 
        olsbt, 3-115 
        unitap, 5-111 
    libraries 
       DIAGPL, C-l 
        XMPPL, C-2 
        CRAYIPL, C-2 
    maintenance tests 
        execution times, B-2 
        overview, 4-4 
    times 
        confidence tests, B-1 
        maintenance tests, B-2 
     utilities 
       olhpa, 7-1 
       runsequence, 7-14 
Program messages 
    confidence tests, 2-8 
     cleario, 6-4 
     donut, 5-4
```
Program messages (continued) dsdiag, 6-16 maintenance tests, 4-12 olcfdt, 3-8 olcfpt, 3-23 olcm,  $3-34$ olcmon, 2-8 olcrit, 3-57 olcsvc, 3-83 oldmon, 5-87 olhpa, 7-13 olibuf, 3-105 olmon, 4-12 olsbt, 3-126 unitap, 5-111 runsequence crontab input file, 7-14 overview, 7-14 sequence files, 7-16 shell script, 7-17 Site communications, F-l Software Problem Report (SPR) description, D-l form, D-2 SPR (see Software Problem Report) Support (see Site communications) Times (see Program execution times) unitap debug tools, 5-102 breakpoint tool, 5-103 channel commands tool, 5-104 compare data tool, 5-107 display data buffer tool, 5-105 packet status tool, 5-110 programming tool, 5-109 system call history tool, 5-108 examples, 5-111 execution, 5-91 learn mode, 5-111 menus canned test menu, 5-96 debug menu, 5-98 global options menu, 5-99 hardware layout menu, 5-100 main menu, 5-92 test menu, 5-94 variable menu, 5-93 messages, 5-111 overview, 5-89 synopsis, 5-90 trace file, 5-111 Utility programs list of, A-9 olhpa, 7-1 runsequence, 7-14 system, E-l

## **READER'S COMMENT FORM**

CRAY Y-MP, CRAY X-MP EA, CRAY X-MP, and CRAY-l Computer Systems UNICOS On-line Diagnostic Maintenance Manual SMM-1012 C

Your reactions to this manual will help us provide you with better documentation. Please take a moment to check the spaces below, and use the blank space for additional comments.

- 1) Your experience with computers:  $\_\_\_01$  year  $\_\_\_11$ -5 years  $\_\_\_5+$  years
- 1) Your experience with computers. \_\_\_\_\_ 0-1 year \_\_\_\_\_\_1-5 years \_\_\_\_\_5+ years<br>2) Your experience with Cray computer systems: \_\_\_\_\_0-1 year \_\_\_\_\_ 1-5 years \_\_\_\_\_5+ years

2) Your experience with Cray computer systems. \_\_\_\_\_0-1 year \_\_\_\_\_ i-5 years \_\_\_<br>3) Your occupation: \_\_\_\_\_ computer programmer \_\_\_\_\_ non-computer professional \_\_ other (please specify): \_\_\_\_\_\_\_\_\_\_\_ \_

4) How you used this manual: \_\_ in a class \_\_ as a tutorial or introduction \_\_ as a reference guide for troubleshooting

Using a scale from 1 (poor) to 10 (excellent), please rate this manual on the following criteria:

- 
- 5) Accuracy \_\_ 8) Physical qualities (binding, printing) \_\_
	-
- 6) Completeness  $\frac{2}{3}$  Organization  $\frac{2}{3}$

10) Amount and quality of examples

Please use the space below, and an additional sheet if necessary, for your other comments about this manual. If you have discovered any inaccuracies or omissions, please give us the page number on which the problem occurred. We promise a quick reply to your comments and questions.

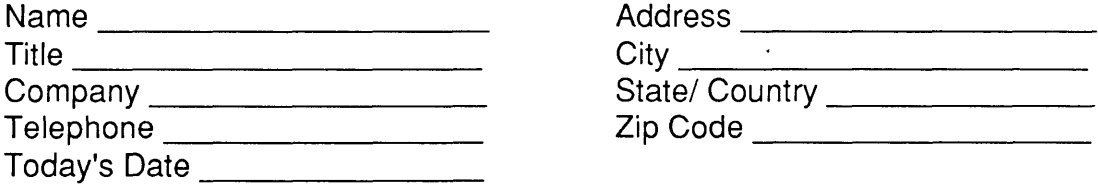

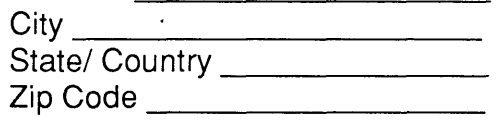

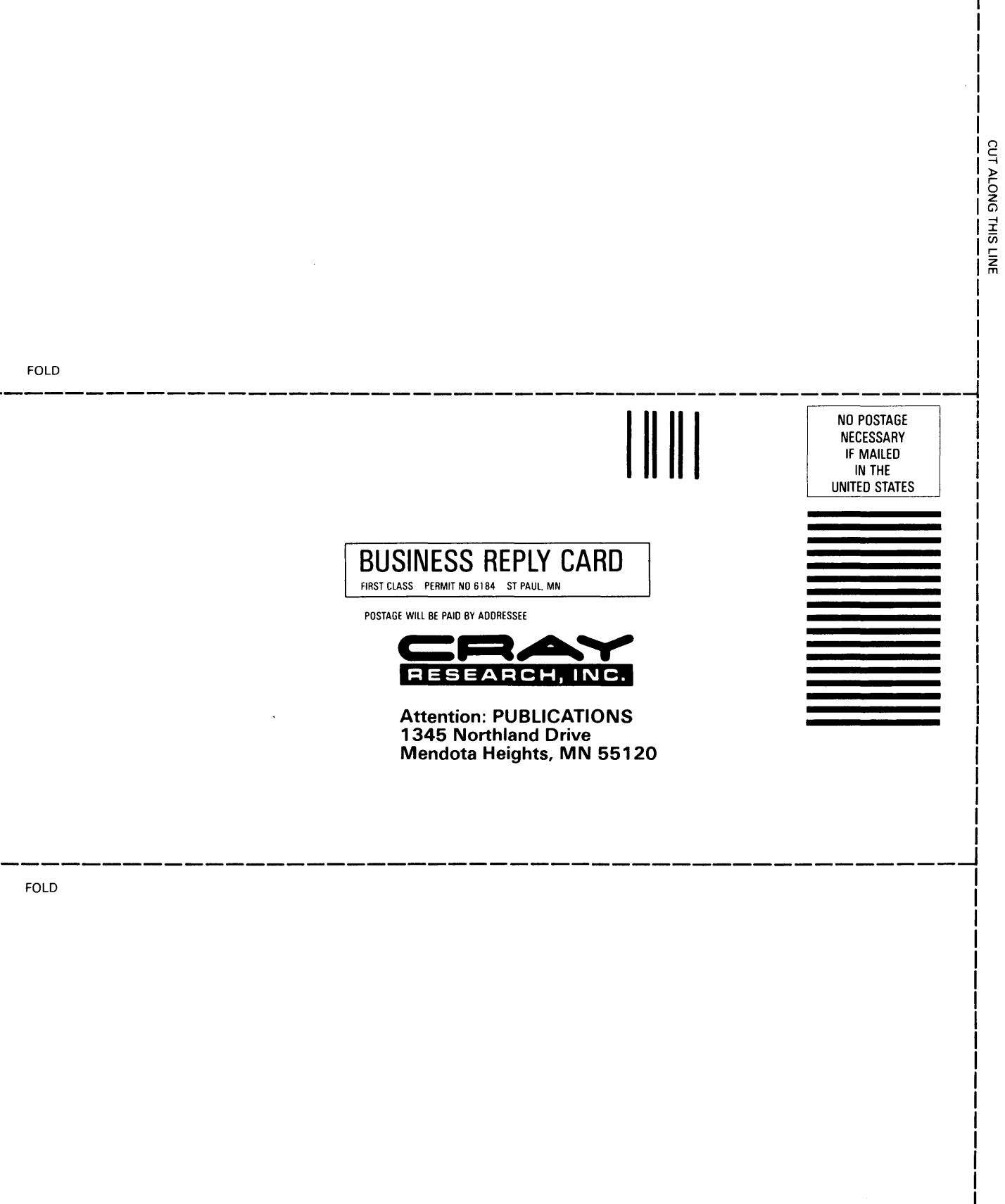

 $\mathcal{L}_{\mathcal{A}}(\mathcal{A})$  , and the same parameters  $\mathcal{A}$ 

 $\star$ 

 $\begin{bmatrix} 1 \\ 1 \\ 1 \end{bmatrix}$ 

j.  $\mathbf{I}$ 

## **READER'S COMMENT FORM**

CRAY Y-MP, CRAY X-MP EA, CRAY X-MP, and CRAY-l Computer Systems UNICOS On-line Diagnostic Maintenance Manual SMM-1012 C

Your reactions to this manual will help us provide you with better documentation. Please take a moment to check the spaces below, and use the blank space for additional comments.

- 1) Your experience with computers: \_\_\_\_\_ 0-1 year \_\_\_\_\_1-5 years \_\_\_\_\_5+ years
- 1) Your experience with computers. \_\_\_\_\_ 0-1 year \_\_\_\_\_\_1-5 years \_\_\_\_\_5+ years<br>2) Your experience with Cray computer systems: \_\_\_\_\_0-1 year \_\_\_\_\_ 1-5 years \_\_\_\_\_5+ years
- 2) Your experience with Cray computer systems. \_\_\_\_\_0-1 year \_\_\_\_\_ 1-5 years \_\_\_<br>3) Your occupation: \_\_\_\_\_ computer programmer \_\_\_\_ non-computer professional \_\_ other (please specify): \_\_\_\_\_\_\_\_\_\_\_ \_

4) How you used this manual: \_\_\_\_\_ in a class \_\_\_\_\_ as a tutorial or introduction \_\_\_\_\_ as a reference guide \_\_ for troubleshooting

Using a scale from 1 (poor) to 10 (excellent), please rate this manual on the following criteria:

- 
- 5) Accuracy \_\_ 8) Physical qualities (binding, printing) \_\_
- 6) Completeness \_\_\_\_\_<br>7) Organization \_\_\_\_\_
- 
- 
- 10) Amount and quality of examples \_\_\_\_

Please use the space below, and an additional sheet if necessary, for your other comments about this manual. If you have discovered any inaccuracies or omissions, please give us the page number on which the problem occurred. We promise a quick reply to your comments and questions.

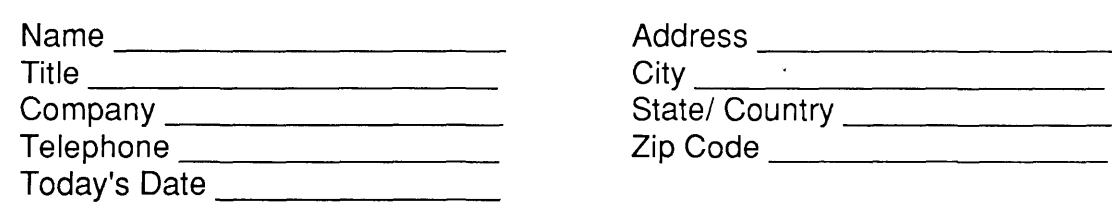

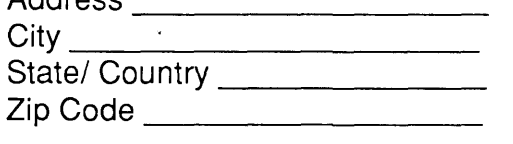

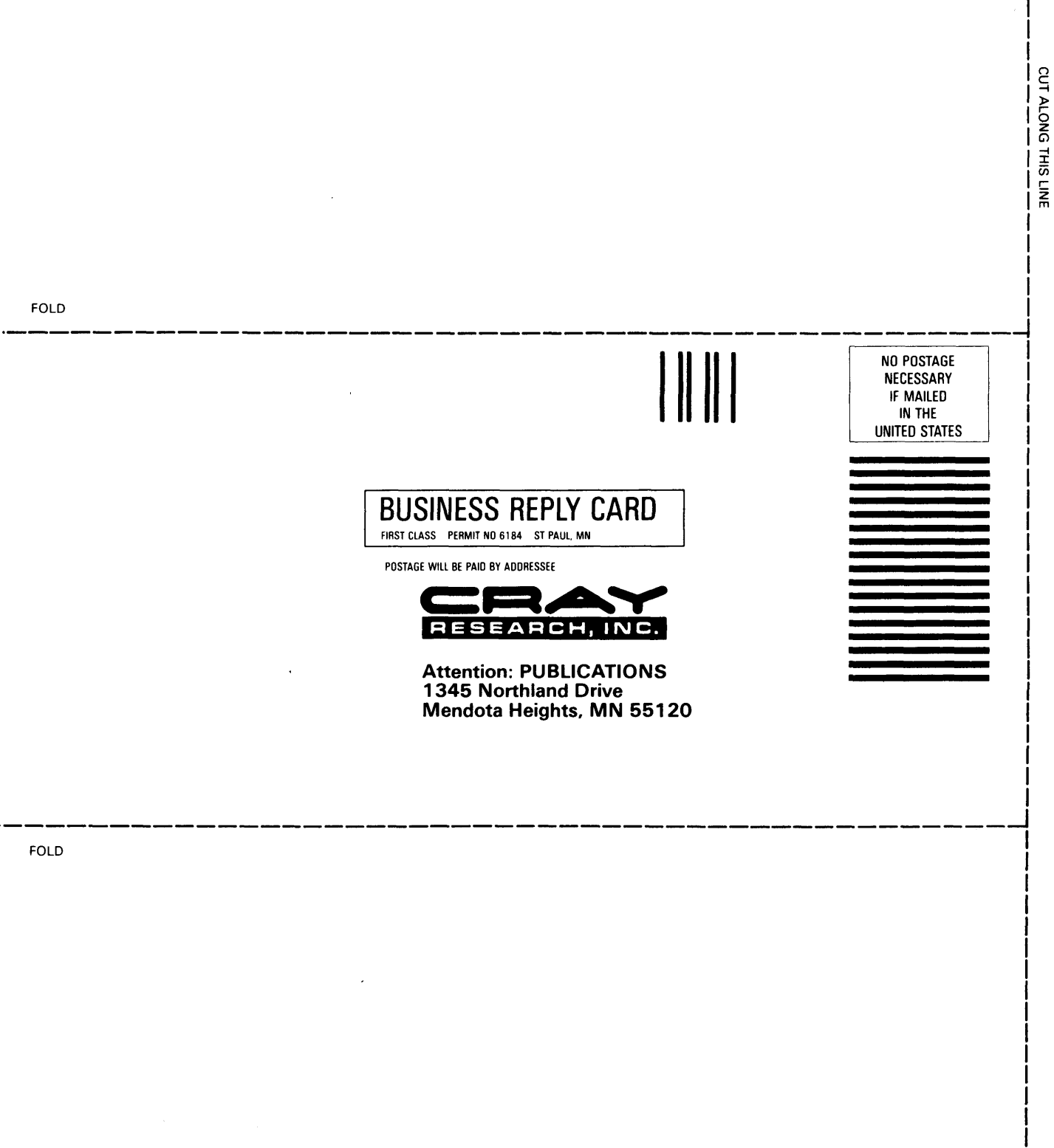

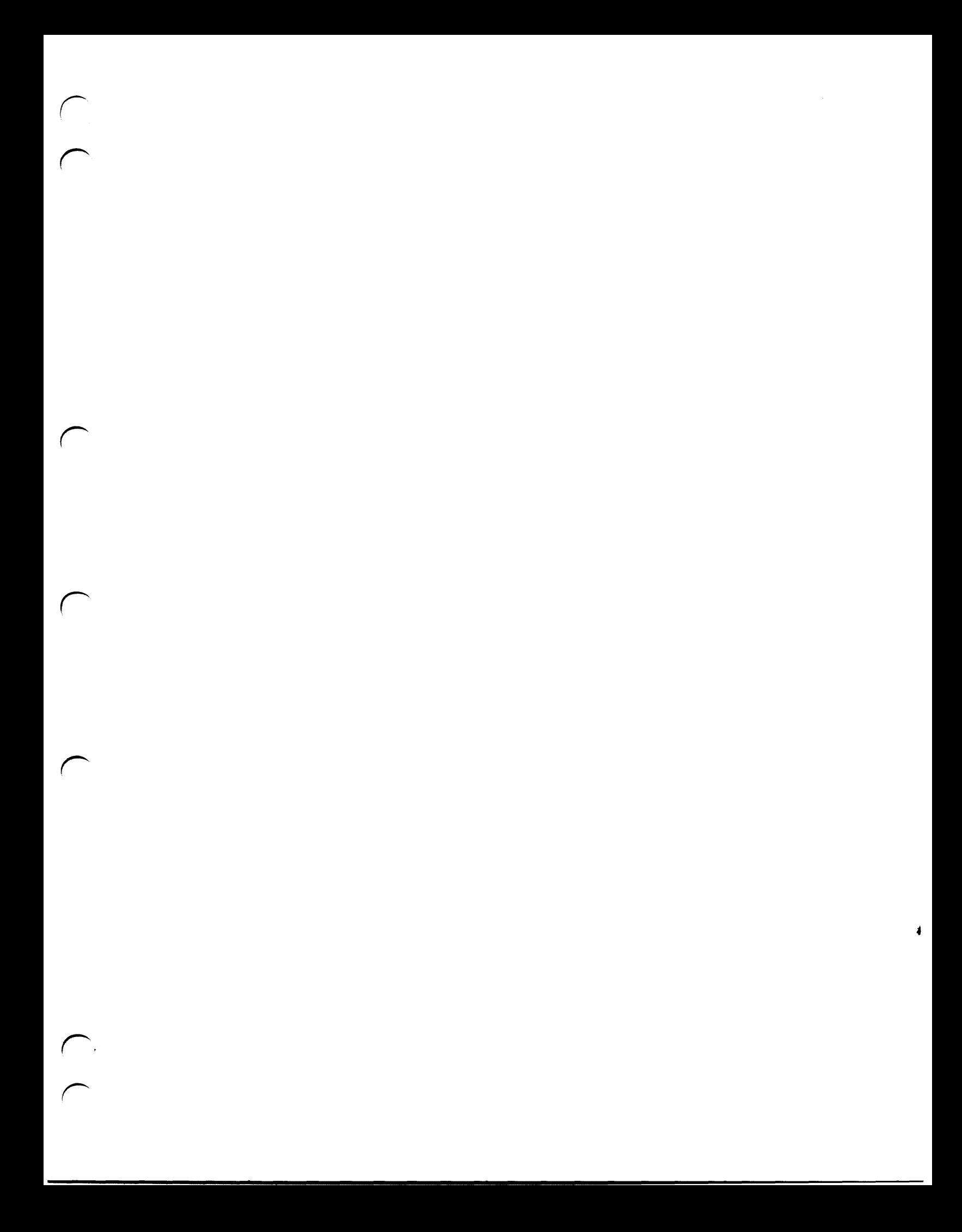

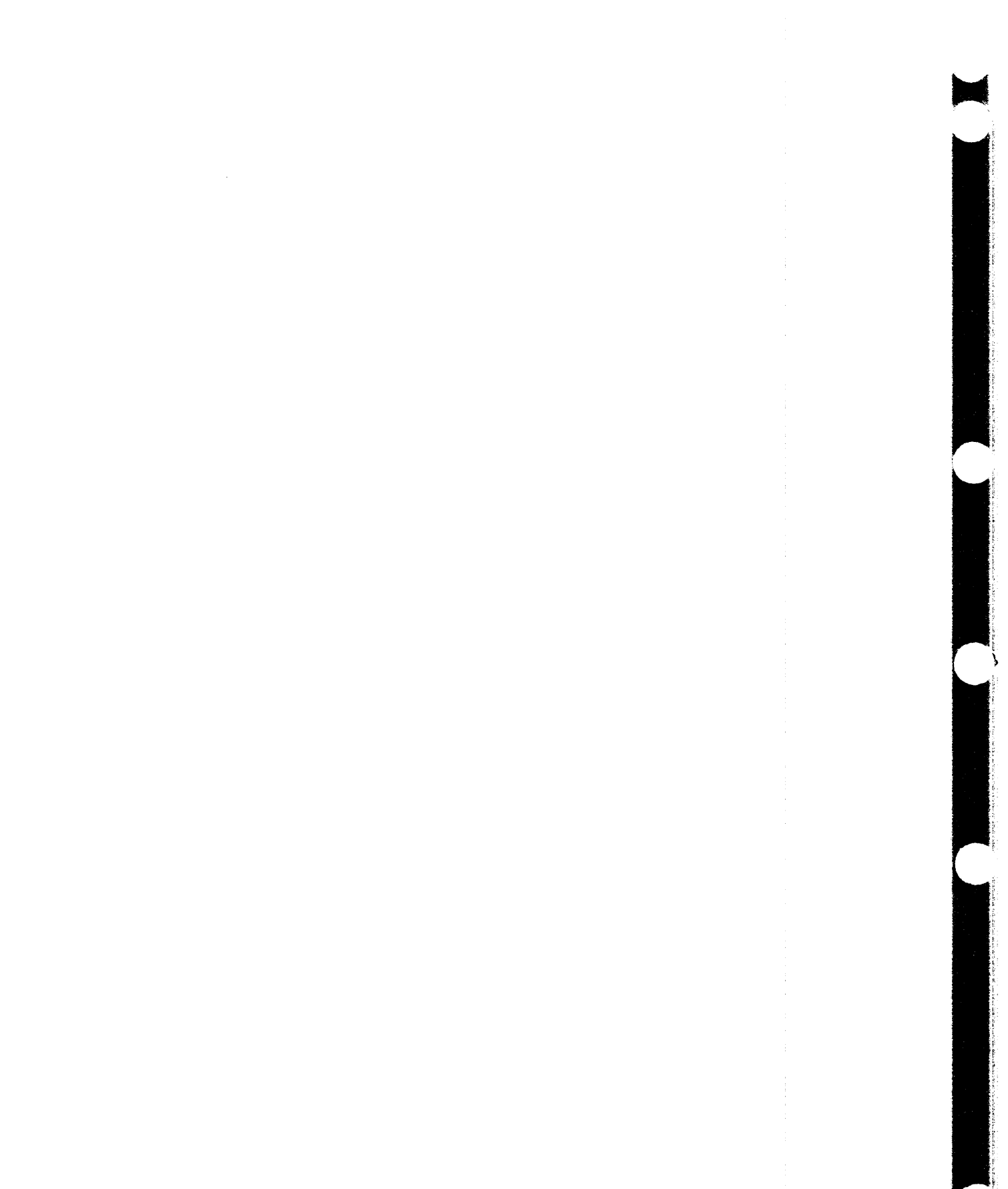

the state of the state of the state of the state of the state of the state of the state of the state of the state of the state of the state of the state of the state of the state of the state of the state of the state of t

l.